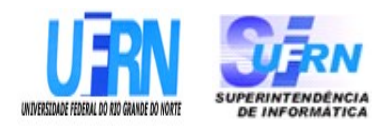

# **UNIVERSIDADE FEDERAL DO RIO GRANDE DO NORTE SUPERINTENDÊNCIA DE INFORMÁTICA DIRETORIA DE SISTEMAS**

# *Especificações* **SIPAC** Módulo Contratos

*Universidade Federal do Rio G. Norte Campus Universitário CEP 59072-000 Natal - RN - Brasil Telefone: (84)3215-3155 e-mail diretor@info.ufrn.br*

## **Sumário**

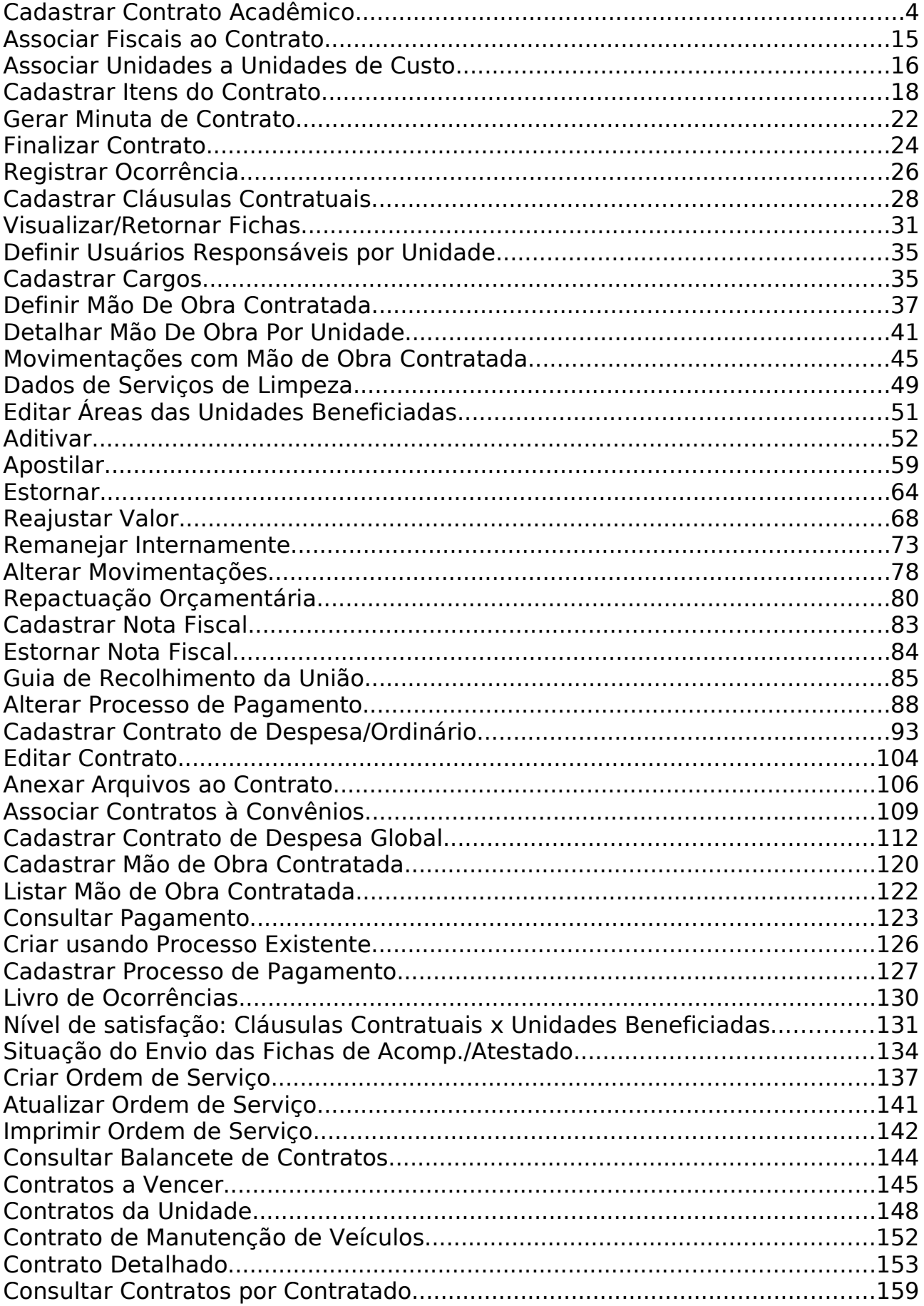

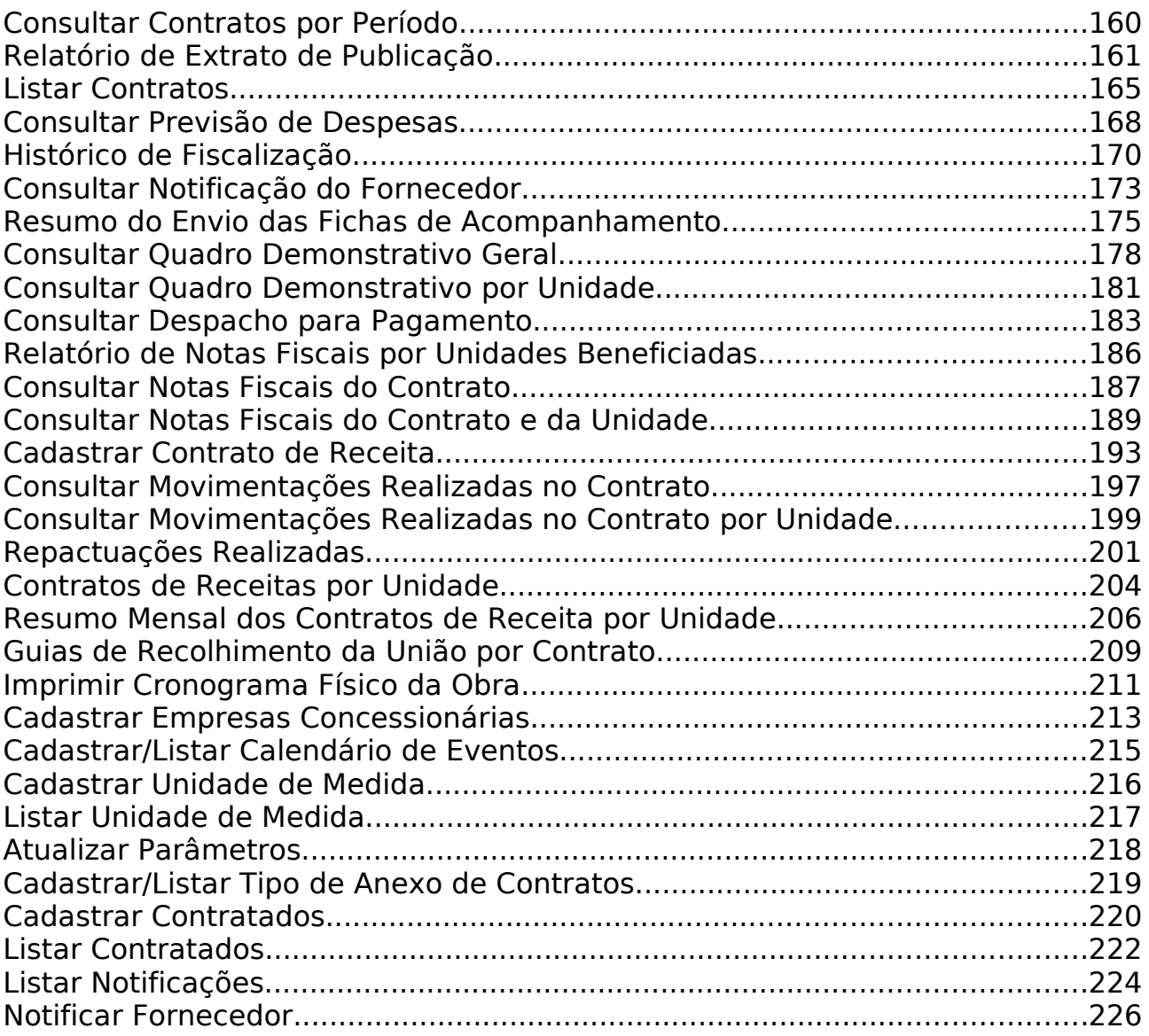

# **Cadastrar Contrato Acadêmico**

Este caso de uso é responsável pelo cadastro de contrato do tipo acadêmico. Tem por objetivo estabelecer as relações entre a Universidade Federal do Rio Grande do Norte (UFRN) e a Fundação Norte-Rio-Grandense de Pesquisa e Cultura (FUNPEC) para apoio à execução de programas ou projetos de ensino, pesquisa, extensão e desenvolvimento institucional, científico e tecnológico, nos termos da Lei nº 8.958/94.

Para mais detalhes sobre os tipos de contrato, vide o [Documento de Negócio de](http://www.info.ufrn.br/wikisistemas/doku.php?id=desenvolvimento:especificacoes:sipac:contratos:negocio) [Contratos.](http://www.info.ufrn.br/wikisistemas/doku.php?id=desenvolvimento:especificacoes:sipac:contratos:negocio) Apenas os gestores de contratos tem permissão para cadastrá-los.

Essa funcionalidade será utilizada pelo gestor de contrato, acessando: SIPAC  $\rightarrow$  Módulo Contratos → Aba Geral → Contrato → Cadastrar/Editar Contrato → Acadêmico.

### **Descrição do Caso de Uso**

#### **Passo 1**

Para realizar o cadastro deste tipo de contrato, o usuário deverá acessar o sistema e informar os "Dados Gerais do Contrato e da Licitação":

• **Contrato Existente?**: Tipo LÓGICO. Deve ser exibidas as opções SIM e NÃO. A opção NÃO deve ser exibida como padrão. (*Campo Obrigatório*)

*Caso o usuário selecione a opção SIM devem ser adicionados os campos* **Número do Contrato:** (Formato 99/AAAA. Tipo NUMÉRICO) e **Ano** (Tipo NUMÉRICO) que deve ser preenchido com o ano corrente.

- **Quantidade de Dias para Alerta de Vencimento**: Formato 99. Tipo INTEIRO. O padrão é 90 dias. Pode ser ativado ou desativado de acordo com o parâmetro EXIBE\_QUANT\_PADRAO\_DIAS\_ALERTA\_VENCIMENTO\_CONTRATOS[\(RN8\)](#page-3-1)
- <span id="page-3-1"></span>• **E-mails Alertados**: Formato email1@gamil.com;email2@hotmail.com (Deve-se separar por ponto e virgula para mais de um e-mail) Tipo TEXTO. Esse campo será disponível quando o parâmetro EXIBE\_QUANT\_PADRAO\_DIAS\_ALERTA\_VENCIMENTO\_CONTRATOS for true. [\(RN9\)](#page-3-0)
- <span id="page-3-0"></span>• **Este Tipo de Contrato permite acréscimo?**: Tipo LÓGICO. Deve possuir as opções SIM ou NÃO (*Campo Obrigatório*)
- **Número do Cadastro/Ano**: Formato 99/AAAA. Tipo INTEIRO.
- **Inovação Tecnológica?**: Tipo LÓGICO. Deve possuir as opções SIM ou NÃO A opção NÃO deve ser exibida como padrão
- **Tipo de Contrato**\* : Aparece como valor padrão ACADÊMICO e não pode ser editado.
- **Contrato Acadêmico**: Tipo TEXTO. Deve selecionado um dos tipos: (*Campo Obrigatório*)
	- Tipo A: Projetos provenientes da UFRN com captação de recursos pela FUNPEC;
- Tipo B: Projetos provenientes da UFRN com repasses de recursos do seu orçamento à FUNPEC;
- Tipo C: Projetos provenientes da FUNPEC com recursos captados pela própria fundação e executados com ou sem a participação da UFRN;
- Tipo D: Projetos provenientes da FUNPEC, com a interveniência da UFRN, com captação de recursos pela fundação;
- **Tipo de Projeto**: Tipo TEXTO. Devem ser exibidas as opções,DESENVOLVIMENTO, ENSINO, PESQUISA E EXTENSÃO. (*Campo Obrigatório*)
- **Coordenador**: Tipo TEXTO. (*Campo Obrigatório*)
- **Licitação**: Devem ser informados a modalidade da licitação, o número e o ano (deve ser setado o ano corrente com padrão). (*Campo Obrigatório*)
	- Quanto a modalidade o sistema deve exibir os tipos:
		- CC (Concorrência)
		- CV (Convite)
		- DL (Dispensa de Licitação)
		- IN (Inexigibilidade): Quando se contrata uma empresa especializada ou empresa exclusiva, ou seja, somente ela faz o serviço solicitado.
		- PR (Pregão): Contratação de um serviço de qualquer valor sobre bens comuns.
		- TP (Tomada de Preco)
- **Inciso do Artigo Artigo**: Tipo NUMÉRICO. Parte do artigo da lei 8666/1993. Lei[\(RN10\)](#page-52-0)
- **Caput**: Tipo NUMÉRICO. Referência ao enunciado do artigo.[\(RN11\)](#page-52-0)
- **Complemento**: Tipo TEXTO. Informação de complemento do inciso.[\(RN12\)](#page-52-0)
- **Processo (Radical.Número/Ano-DV)**: Formato NOME DA MODALIDADE 99999/AAAA (Processo: 99999.999999/AAAA-99). Tipo TEXTO, Tipo NUMÉRICO . Essa informação só será solicitada se não existir a licitação informada pelo usuário. O radical será editável se o parâmetro INFORMA\_RADICAL\_PROTOCOLO for true. Se for false irá mostrar o valor configurado no parâmetro NUMERO\_RADICAL\_PADRAO\_PROTOCOLO. [\(RN07\)](#page-52-0), [\(RN13\)](#page-52-0)
- **Contratante**: Tipo TEXTO.
- **Contratado**: Tipo TEXTO. (*Campo Obrigatório*)
	- O sistema deve disponibilizar uma opção para cadastrar um novo *Contratado* para os casos inexistentes, contendo os seguintes campos:
		- **Razão Social**:Tipo TEXTO.(*Campo Obrigatório*)
		- **Nome Fantasia**: Tipo TEXTO.
		- **CPF/CNPJ**: Formato para CPF 999.999.999-99, para CNPJ. Tipo TEXTO. O sistema mostra duas opções; *Pessoa Física* e *Jurídica*. Deve ser setado como padrão a opção *Pessoa Jurídica*.
		- **Representante**: Tipo TEXTO.
		- **Endereço**: Tipo TEXTO. (*Campo Obrigatório*)
- **Bairro**: Tipo TEXTO. (*Campo Obrigatório*)
- **Internacional**: Tipo TEXTO.
- **Cidade**: Tipo TEXTO.(*Campo Obrigatório*)
- **CEP**. Formato 99999-999. Tipo TEXTO.
- **Email**.Tipo TEXTO.
- **Fone**. Tipo TEXTO.
- **Fax**. Tipo TEXTO.
- **NIT ou PIS/PASEP**. Tipo TEXTO.

**Fluxo Alternativo 1 : Se, no passo anterior, for selecionado o contrato acadêmico do Tipo B: Projetos provenientes da UFRN com repasses de recursos do seu orçamento à FUNPEC**

Serão apresentados para o usuário os dados da "*Licitação e Empenhos do Contrato*", conforme está descrito:

- **Tipo de Contrato**: Tipo TEXTO. Formato: Acadêmico Tipo B.
- **Tipo de Projeto**: Tipo TEXTO. Formato: DESENVOLVIMENTO.
- Licitação:
	- **Processo de Compra**: Formato 99999.999999/AAAA-99, Tipo NUMÉRICO. [\(RN13\)](#page-52-0)
	- **Licitação**: Formato TIPO DA LICITAÇÃO 9/AAAA, Tipo TEXTO e NUMÉRICO.
- Contratado: Deve ser exibido, Número de Identificação Nome do contratado. Tipo NUMÉRICO para o NÚMERO e tipo TEXTO para o NOME.
- Empenhos do Contrato. O usuário informa os seguintes dados:
	- **Número/Ano do empenho**: Formato 9/AAAA. Tipo NUMÉRICO.
	- **Unidade Gestora**. O sistema deve disponibilizar a opção de busca da unidade gestora, sendo que o usuário deve informar o nome da unidade para busca. Tipo TEXTO.

#### **Passo 2**

Havendo continuidade no processo de cadastro, para ambos os tipos de contrato acadêmico, o sistema deve solicitar os "*Dados do Contrato*":

- **Data de Início**: Formato DD/MM/AAAA. Tipo DATA. (*Campo Obrigatório*)
- **Data de Término**: Formato DD/MM/AAAA. Tipo DATA. (*Campo Obrigatório*)
- **Data da Publicação do contrato**: Formato DD/MM/AAAA. Tipo DATA. (*Campo Obrigatório*)
- **Sub-Tipo do contrato**: Tipo TEXTO. As opções de sub-tipo são: AQUISIÇÃO DE LIVROS, LOCAÇÃO DE MÃO-DE-OBRA, MANUTENÇÃO DE MATERIAIS, MANUTENÇÃO DE VEÍCULOS, OBRAS E SERVIÇOS DE ENGENHARIA, SERVIÇOS DE LIMPEZA, REFORMA DE EDÍFICIO E EQUIPAMENTO. O sub-tipo NENHUM é a opção padrão.
- **Necessita Atesto?**: Tipo TEXTO. As opções são SIM ou NÃO. O padrão deve ser como "*NÃO*"
- **Continuado**: Tipo TEXTO. As opções são SIM ou NÃO. O padrão deve ser como "*NÃO*"
- **Permite inserção de notas fiscais pelas gestoras?**: Tipo TEXTO. As opções são SIM ou NÃO. O padrão deve ser com "*NÃO*"
- **Valor Original**: Formato R\$ 9,99. Tipo NUMÉRICO.
- **Valor Atual do Contrato** (R\$): Formato R\$ 9,99. Tipo NUMÉRICO. Atributo exibido somente na edição de um contrato cadastrado.
- **Denominação**: Tipo TEXTO.
- **Objeto do Contrato**: Tipo TEXTO. (*Campo Obrigatório*)
- **Descrição Resumida**: Tipo TEXTO.
- **Observações**: Tipo TEXTO.
- **Técnico Reponsável pelo contrato**: Tipo TEXTO. É apresentada uma lista com o nome dos usuários da mesma unidade do usuário logado.
- Dados do contratado.
	- **Telefone**: Tipo TEXTO.
	- **Email**: Formato TEXTO. Tipo TEXTO. Campo obrigatório. Se não informado, o sistema critica com a mensagem, *O campo E-mail é obrigatório.*
	- *Fornecedor*: Tipo TEXTO. Exemplo FORCE-LINE INDUSTRIA E COMERCIO 99.999.999/9999-99. Informação Exibida pelo sistema.
- Dados da Licitação:
	- Processo de Compra: Formato 99999.999999/AAAA-99, Tipo NUMÉRICO [\(RN13\)](#page-52-0)
	- Licitação: Formato CONCORRÊNCIA 99/AAAA.

#### **Passo 3**

A seguir, o sistema deve exibir os dados do contrato.

**Fluxo Alternativo 1 : Para situação do Sub-Tipo do contrato escolhida como NENHUM, LOCAÇÃO DE MÃO-DE-OBRA, MANUTENÇÃO DE VEÍCULOS, OBRAS E SERVIÇOS DE ENGENHARIA, SERVIÇOS DE LIMPEZA, REFORMA DE EDÍFICIO E EQUIPAMENTO, MANUTENÇÃO DE MATERIAIS**

- **Número do Contrato**: Formato 9/AAAA. Tipo NUMÉRICO.
- **Número do Cadastro**.
- **Licitação**: Formato NOME DA MODALIDADE 99999/AAAA (Processo: 99999.999999/AAAA-99). [\(RN13\)](#page-52-0)
- **Tipo do Contrato**: Tipo a ser exibido, que pode ser Despesa/Global, Despesa, Acadêmico, entre outros.
- **SubTipo do Contrato**: É exibida a denominação, como por exemplo, LOCAÇÃO DE MÃO DE OBRA.
- **Status**. Formato ABERTO . Tipo TEXTO
- **Permite Acréscimo:**: Tipo TEXTO. As informações possíveis são SIM ou NÃO.
- **Denominação**. Tipo TEXTO.
- **Objeto do Contrato**. Tipo TEXTO.
- **Observações**: Tipo TEXTO.
- **Descrição do Contrato**: Tipo TEXTO.
- **Contratado**: Tipo TEXTO. Exemplo, 99.999.999/9999-99 PROTEC EXPORT. INDUSTRIA, \*COMÉRCIO, IMPORTAÇÃO E EXPORTAÇÃO.
- **Coordenador**: Tipo TEXTO.
- **Endereço**. Tipo TEXTO.
- **Cidade/UF**. Tipo TEXTO.
- **Telefones**. Tipo TEXTO.
- **E-mail**. Tipo TEXTO.
- **Data de Início**: Formato DD/MM/AAAA. Tipo DATA.
- **Data de Término**: Formato DD/MM/AAAA. Tipo DATA.
- **Data da Publicação**: Formato DD/MM/AAAA. Tipo DATA.
- **Continuado**: Tipo TEXTO.
- **Permite inserção de notas fiscais pela gestora**: Tipo TEXTO.
- **Valor do Contrato**: Formato R\$ 9,99. Tipo NUMÉRICO.
- **Usuário Responsável (É exibido se for selecionado o técnico responsável)**: Exemplo, ADALBERTO FREDERICO FERREIRA (adalberto frederico). Tipo TEXTO.
- *Arquivos do Contrato*: O sistema lista os arquivos associados ao contrato, se existir (esta seção somente aparece na edição do contrato, visto que a adição de arquivos se faz em outro caso de uso - [Anexar Arquivos ao Contrato\)](http://www.info.ufrn.br/wikisistemas/doku.php?id=desenvolvimento:especificacoes:sipac:contratos:casos_de_uso:geral:contrato:arquivos:anexar_arquivos_ao_contrato):
	- **Tipo**: Tipo TEXTO. Tipos que podem ser selecionados são "Minutas" ou "Termo Aditivo".
	- **Data**: Formato DD/MM/AAAA. Tipo DATA. Corresponde a data de cadastro do arquivo.
	- **Nome**: Formato NOME\_ARQUIVO.TXT. Tipo TEXTO.
	- **O sistema exibe opção para o Gestor visualizar o arquivo**.
- O sistema deve disponibilizar a opção para inserir as Unidades Beneficiadas. As Unidades devem ser apresentadas conforme o descrito abaixo
	- Dados do Contrato (para visualização do usuário)
		- **Valor Total**: Formato R\$ 9,99. Tipo NUMÉRICO. Corresponde ao Valor Total do Contrato.
		- **Valor Atual do Contrato**: Formato R\$ 9,99. Tipo NUMÉRICO. Corresponde ao Valor atualizado do contrato.
		- **Valor Restante**: Formato R\$ 9,99. Tipo NUMÉRICO. Valor que resta para ser utilizado.
	- Para inserir a Unidade Beneficiada deve ser informado os dados e confirmar (**"Dados da Unidade Beneficiada"**):
- **Unidade** *(Obrigatório)*: Nome da Unidade Beneficiada. Este campo deve ser obrigatório.
- **Valor Total**: Formato R\$ 9,99. Tipo NUMÉRICO.
- **Valor Restante**: Tipo TEXTO. Caso possua, está opção deve ser marcada.
- Para o Sub-Tipo, *Serviço de Limpeza*, no momento de inserir a unidade beneficiada devem ser informados adicionalmente
	- **Área Interna (m²)**.
	- **Área Externa (m²)**.
	- **Área Hospitalar (m²)**.
	- **Área Urbana (m²)**.
	- **Área Hospitalar Adic. Noturno (m²)**.
- Após a inserção das Unidades Beneficiadas o sistema deve apresentar uma lista com os seguintes dados cadastrados (**Unidades Beneficiadas**):
	- **Unidade**: Nome da Unidade Beneficiada. Deve ser apresentado no seguinte formato, 8329 - SEB/FNDE PROINFANTIL. (83.29)
	- **Valor Total**.
	- **Valor Total Contratual das Unidades Beneficiadas**.
	- **Valor Restante do Total do Contrato**.
- As Unidades Beneficiadas inseridas neste passo, podem ser alteradas ou removidas.
- Caso exista editoras cadastradas, o sistema deve exibir a lista de editoras.

*Caso haja prosseguimento do usuário no cadastro de contrato relacionado acima, o sistema deve exibir os "***Dados do Contrato***" e posteriormente os "***Dados do Comprovante***". (ver modelo no final deste documento)* 

**Fluxo Alternativo 2 : Para situação do Sub-Tipo do contrato escolhida como AQUISIÇÃO DE LIVROS**

- **Número do Contrato**: É exibido no formato Número/Ano. Exemplo: 8/2010.
- **Número do Cadastro**: Deve ser composto pelo Número/Ano.
- **Licitação**: Exemplo do formato, CC 25/2010
- **Tipo do Contrato**: Tipo a ser exibido, que pode ser Despesa/Global, Despesa/Ordinário, Acadêmico, entre outros.
- **SubTipo do Contrato**: É exibida a denominação, como por exemplo, LOCAÇÃO DE MÃO DE OBRA.
- **Status**: Status do contrato.
- **Objeto do Contrato**.
- **Descrição do Contrato**.
- **Contratado**: denominação do contratado que será exibido no formato, 06.207.441/0001-45 - PROTEC EXPORT. INDUSTRIA, \*COMÉRCIO, IMPORTAÇÃO E EXPORTAÇÃO.
- **Data de Início**: exibida no formato dd/mm/aaaa.
- **Data de Término**: deve ser exibida no seguinte formato, 15/01/2010 (Original: 15/01/2010)
- **Data da Publicação**: 12/01/2010
- **Continuado**: deve ser exibida as opções SIM ou NÃO.
- **Valor Original do Contrato**: deve ser exibido em reais, no formato, R\$ 0,00.
- **Valor Atual do Contrato**: Valor com descontos. Deve ser exibido em reais, no formato, R\$ 0,00.
- **Saldo Atual**: Valor atualizado após descontos. Deve ser exibido em reais, no formato, R\$ 0,00.
- O sistema deve exibir a opção de *Inserir Editora* para o usuário informar os campos (Os campos *Porcentagem do Desconto* e *Valor* só deverão ser exibidos, quando for informado o **Número do Lote** e não tenha sido armazenado uma editora no Database com o Número de Lote informado):
	- **Número do Lote**. Este campo deve ser obrigatório
	- **Editora**: Denominação da editora da obra. *Campo obrigatório*
	- **Porcentagem do Desconto**.
	- **Valor** *Campo obrigatório*
- Ao inserir a editora deve ser exibida uma lista com as editoras inseridas, com os campos e formato: Campo Editora: Lote: 1 - Porcentagem de Desconto: 10,00% - Valor: R\$ 100,00 ATICA

Caso o usuário prossiga com o cadastro do contrato, o sistema deve exibir os "*Dados do Contrato*" (Para o Sub-Tipo *AQUISIÇÃO DE LIVROS* ) para visualização, além dos requisitos abaixo:

- Neste passo o sistema deve mostrar a lista de editoras, caso exista;
- Neste passo o sistema deve mostrar a lista de *Arquivos do Contrato*;
- Neste passo o sistema deve disponibilidar a opção de inserir Unidades Beneficiadas e mostrar lista das mesmas cadastradas (Ver requisitos mencionados anterioremente). As Unidades Beneficiadas poderão ser alteradas ou removidas.

Após a inserção dos dados das Unidades Beneficiadas (opcional) anteriormente pelo o usuário, o sistema deve exibir os **Dados do Contrato** PARA TODOS OS SUBTIPOS (Ver modelo 001, no final deste documento), a lista de editoras, a lista de Unidades Beneficiadas (caso exista).

Para concluir a *AQUISIÇÃO DE LIVROS* o sistema deve mostrar o modelo 002 (Ver no final do documento).

#### **Modelo 001.**

==="\*\*Dados do Contrato\*\*" ===

- \*\*\*Número do Contrato\*\*: Formato 9/AAAA. Tipo NUMÉRICO.
- \*\*\*Número do Cadastro\*\*. Tipo NUMÉRICO.

 <sup>\*\*\*</sup>Licitação\*\*: Formato - NOME DA MODALIDADE - 99999/AAAA (Processo: 99999.999999/AAAA-99). ([[desenvolvimento:especificacoes:sipac:contratos:casos\_de\_uso:geral:contrato:cadastrar\_editar\_contrato:a cademico#principais\_regras\_de\_negócio|RN13]])

 \*\*\*Tipo do Contrato\*\*: Tipo a ser exibido, que pode ser Despesa/Global, Despesa, Acadêmico, entre outros.

 \*\*\*SubTipo do Contrato\*\*: Tipo TEXTO. É exibida a denominação, como por exemplo, LOCAÇÃO DE MÃO DE OBRA.

\*\*\*Status\*\*: Tipo TEXTO.

\*\*\*Permite Acréscimo:\*\*: Tipo TEXTO. São apresentadas opções SIM ou NÃO.

\*\*\*Denominação\*\*. Tipo TEXTO.

\*\*\*Objeto do Contrato\*\*. Tipo TEXTO.

\*\*\*Observações\*\*: Tipo TEXTO.

\*\*\*Descrição do Contrato\*\*: Tipo TEXTO.

 \*\*\*Contratado\*\*: Tipo TEXTO. Exemplo, 99.999.999/9999-99 - PROTEC EXPORT. INDUSTRIA, \*COMÉRCIO, IMPORTAÇÃO E EXPORTAÇÃO.

\*\*\*Coordenador\*\*: Tipo TEXTO.

\*\*\*Endereço\*\*. Tipo TEXTO.

\*\*\*Cidade/UF\*\*. Tipo TEXTO.

\*\*\*Telefones\*\*. Tipo TEXTO.

\*\*\*E-mail\*\*. Tipo TEXTO.

\*\*\*Data de Início\*\*: Formato DD/MM/AAAA. Tipo DATA.

\*\*\*Data de Término\*\*: Formato DD/MM/AAAA. Tipo DATA.

\*\*\*Data da Publicação\*\*: Formato DD/MM/AAAA. Tipo DATA.

\*\*\*Continuado\*\*: Tipo TEXTO.

\*\*\*Permite inserção de notas fiscais pela gestora\*\*: Tipo TEXTO.

\*\*\*Valor do Contrato\*\*: Formato R\$ 9,99. Tipo NUMÉRICO.

 \*\*\*Licitação\*\*: Formato - NOME DA MODALIDADE - 99999/AAAA (Processo: 99999.999999/AAAA-99). ([[desenvolvimento:especificacoes:sipac:contratos:casos\_de\_uso:geral:contrato:cadastrar\_editar\_contrato:a cademico#principais\_regras\_de\_negócio|RN13]])

\*\*\*Cadastrador\*\*: Tipo TEXTO. É exibido após o cadastramento do contrato.

 \*\*\*Usuário Responsável (É exibido se for selecionado o técnico responsável)\*\*: Exemplo, ADALBERTO FREDERICO FERREIRA (adalberto frederico). Tipo TEXTO.

\*\*\*"//CONFIRMA DADOS DO CADASTRO DO CONTRATO?//\*\*

#### **Modelo 002.**

=== \*\*Dados do Comprovante\*\* ===

Quando o contrato for confirmado, para todos os Tipos e Sub-tipos deve aparecer o comprovante (último passo do processo) seguindo o modelo com os dados: "//Dados Gerais do Contrato//".

\*\*\*Número do Contrato\*\*: Exibir no formato Número/Ano.

\*\*\*Continuado\*\*: Pode conter as opções SIM ou NÃO.

\*\*\*Tipo do Contrato\*\*: Exibir tipo do contrato cadastrado.

\*\*\*SubTipo do Contrato\*\*: Exemplo - AQUISIÇÃO DE LIVROS

\*\*\*Objeto do Contrato\*\*: INFORMAÇÕES SOBRE O OBJETO DO CONTRATO

 \*\*\*Fornecedor\*\*: Exibir no formato especificado -> 03.762.480/0000-16 FORCE LINE IND. E COMERCIO DE COMPONENTES

\*\*\*Telefone Fornecedor\*\*.

\*\*\*E-mail Fornecedor\*\*.

\*\*\*Data de Início\*\*: Exibir a data de início do contrato no formato dd/mm/aaaa.

\*\*\*Data de Término\*\*: Exibir a data de início do contrato no formato dd/mm/aaaa.

\*\*\*Continuado\*\*: Não

\*\*\*Valor Inicial do Contrato\*\*: Formato R\$ 9,99. Tipo NUMÉRICO.

\*\*\*Valor Atual do Contrato\*\*: Formato R\$ 9,99. Tipo NUMÉRICO.

\*\*\*Cadastrador\*\*: Tipo TEXTO. É exibido após o cadastramento do contrato.

 \*\*\*Usuário Responsável (É exibido se for selecionado o técnico responsável)\*\*: Exemplo - JOSÉ DA SILVA (iose). Tipo TEXTO.

O fluxo descrito acima está relacionado ao Contrato Acadêmico "Tipo B: Projetos provenientes da UFRN com repasses de recursos do seu orçamento à FUNPEC" no campo "Contrato Acadêmico", que deve ser apresentada ("Licitação e Empenhos do Contrato") anteriormente ao formulário de cadastro de contrato.

Para os demais Contratos Acadêmicos :

- Tipo A: Projetos provenientes da UFRN com captação de recursos pela FUNPEC
- Tipo C: Projetos provenientes da FUNPEC com recursos captados pela própria fundação e executados com ou sem a participação da UFRN
- Tipo D: Projetos provenientes da FUNPEC, com a interveniência da UFRN, com captação de recursos pela fundação:
	- Não serão apresentados os dados da "Licitação e Empenhos do Contrato".
	- Nas opções de inserção da Unidade Executora deve ser exibida no mesmo passo, de acordo com o modelo abaixo:
		- Unidade Executora:
			- Para inserir a Unidade devem ser informados:
			- *Código da Unidade* ou escolher a *Denominação* da Unidade. O sistema deve disponibilizar uma opção de busca para Unidade. Na busca o usuário poderá informar o Nome.
			- Para inserir, o usuário deve continuar o processo de cadastro do contrato.
- Para os demais passos, segue o mesmo fluxo para os Contratos Acadêmicos aplicado com o Tipo B.

### **Principais Regras de Negócio**

- Se o valor restante do contrato for zero não será permitido inserir uma nova unidade beneficiada.
- Cadastrar contrato acadêmico e o tipo "Contrato Acadêmico" são parametrizados no sistema, ou seja, é possível habilitá-los ou não conforme o Administrador do SIPAC configure.
- A Data de publicação do contrato não pode ser posterior à data término
- Caso seja inserida uma licitação que não exista, o sistema deve solicitar ao usuário os dados do número e ano do processo.
- De acordo com o que estiver definido no parâmetro "DESABILITAR\_CADASTRO\_ACADEMICO" o sistema exibe ou não o link para este caso de uso.
- O nome do caso de uso no sistema pode ser diferente, de acordo com o que estiver definido no parâmetro "LINK\_PARAMETRIZADO\_ACADEMICO".
- Se o parâmetro INFORMA\_RADICAL\_PROTOCOLO for true será disponibilizado ao usuário o cmapo para informar o número do radical do processo. Se for false o valor já será exibido com o valor configurado no parâmetro NUMERO\_RADICAL\_PADRAO\_PROTOCOLO.
- O campo Quantidade de Dias para Alerta de Vencimento só será disponível quando **o** parâmetro EXIBE\_QUANT\_PADRAO\_DIAS\_ALERTA\_VENCIMENTO\_CONTRATOS for true.
- O campo Emails Alertados só será disponível quando o parâmetro EXIBE\_QUANT\_PADRAO\_DIAS\_ALERTA\_VENCIMENTO\_CONTRATOS for true.
- O campo Inciso do Artigo só será exibido quando houver artigos associados a uma modalidade.
- O cmapo Caput só será exibido quando a modalidade da licitação = IN.
- O campo complemento será exibido apenas quando a modalidade de licitação = IN ou DL.
- A formatação do número único atribuído ao processo, quando da sua autuação, será constituído de quinze dígitos, devendo, ainda, ser acrescido de mais dois dígitos de verificação (DV) e, com o acréscimo dos dígitos verificadores, o número atribuído ao processo será composto por dezessete dígitos, separados em grupos (08008.000156/2010-31), conforme descrito abaixo:
	- I o primeiro grupo é constituído de cinco dígitos, referentes ao código numérico atribuído a cada unidade protocolizadora e este código identifica o órgão de origem do processo, mantendo-se inalterado, de acordo com as faixas numéricas determinadas;
	- II o segundo grupo é constituído de seis dígitos, separados do primeiro por um ponto e determina o registro seqüencial dos processos autuados, devendo este número ser reiniciado a cada ano;
	- III o terceiro grupo, constituído de quatro dígitos, separado do segundo grupo por uma barra, indica o ano de formação do processo; e
	- IV o quarto grupo, constituído de dois dígitos, separado do terceiro grupo por hífen, indica os Dígitos Verificadores (DV), utilizados pelos órgãos que façam uso de rotinas automatizadas.

#### **Classes Persistentes e Tabelas Envolvidas**

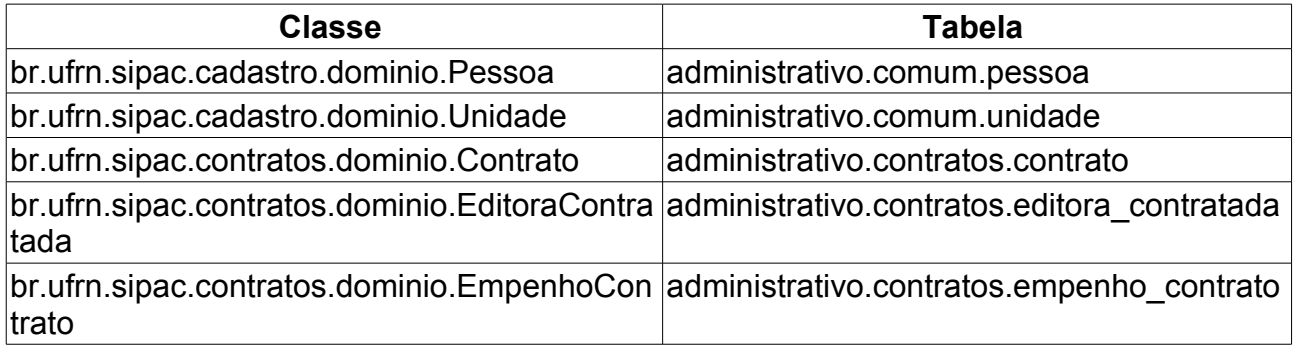

# **Associar Fiscais ao Contrato**

Para todo contrato firmado são designados fiscais. Para maiores informações sobre os fiscais de contrato vide [Documento de Negócio - Contrato.](http://www.info.ufrn.br/wikisistemas/doku.php?id=desenvolvimento:especificacoes:sipac:contratos:negocio) Essa funcionalidade será utilizada pelo gestor de contrato.

## **Descrição do Caso de Uso**

O caso de uso se inicia com uma busca pelo contrato através das seguintes informações : **número do contrato**, o **ano** e se o **contrato é externo** (contratos celebrados com entidades externas) ou não (contratos celebrados internamente na UFRN).

Após a busca é exibida a relação de contratos encontrados na base dados de acordo com os parâmetros informados, caso seja apresentado mais de um contrato (se existir apenas um contrato o sistema deve redirecionar para a tela seguinte sem a necessidade de exibir os dados abaixo):

- **Número**: identificador do contrato informado na busca. É exibido o número e o ano do contrato;
- **Empresa**: denominação da entidade contratada;
- **Tipo**: Tipo do Contrato que pode ser Acadêmico, Auto-Incremento, Despesa ou Receita;
- **Cadastro**: Data de Registro do cadastramento do contrato;
- **Login Cadastro**: Login do usuário que cadastrou o contrato.

Deve-se selecionar o contrato o qual será associado um fiscal.

O sistema exibe os Dados Gerais do Contrato:

- **Número**: Apresenta o formato Número/Ano;
- **Tipo**: Indica o tipo do contrato, que pode ser de Despesa, Auto-Incremento, Acadêmico, entre outros;
- **SubTipo**: Denominação do produto ou serviço requisitado. Pode ser AQUISIÇÃO DE LIVROS, LOCAÇÃO DE MÃO-DE-OBRA, MANUTENÇÃO DE VEÍCULOS, OBRAS E SERVIÇOS DE ENGENHARIA ou SERVIÇOS DE LIMPEZA;
- **Contratado**: empresa contratada. O sistema exibe o CNPJ e Denominação.

Após a seleção de um contrato, na inserção do fiscal, deve-se fornecer as seguintes informações *obrigatórias*:

- **Tipo do Fiscal**: função que o fiscal exerce na comissão.
- **Fiscal**: Nome do fiscal da comissão.
- **Email**.
- **Portaria de Designação** (Número e Ano).
- **Periodo de Vigência**.
- **Unidade**: Unidade de lotação do fiscal.

O sistema deve armazenar a função (que pode ser presidente, membros, titular ou suplente) do novo fiscal adicionado.

Quando associado o fiscal ao contrato o sistema exibe os dados do fiscal, tais como:

- **CPF**: documento que identifica o fiscal;
- **Nome do Fiscal**: Nome completo do fiscal da comissão;
- **Tipo do Fiscal**: denominação da função do fiscal.
- **Portaria de Designação**: exibe Número e Ano da portaria.
- **Período de Vigência**.
- **Unidade**.

Os dados dos fiscais poderão ser removidos ou alterados em seu período de fiscalização.

## **Principais Regras de Negócio**

O Fiscal deve:

- Existir na base de dados;
- Não pode estar ativo no processo em questão;
- Os dados do fiscal anterior (relacionados na descrição do Caso de Uso) devem ser mantidos.
- O sistema deve armazenar o Período da Fiscalização (Data Início e Data Fim).

## **Classes Persistentes e Tabelas Envolvidas**

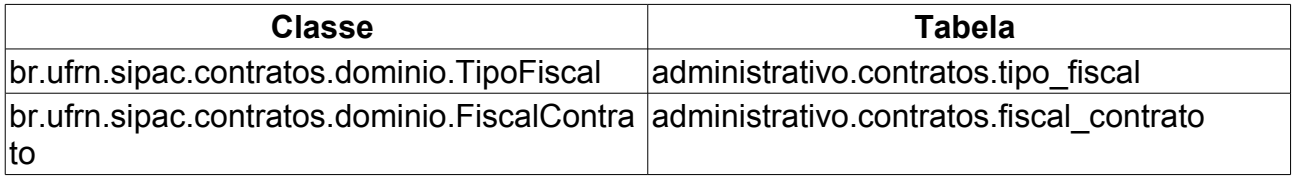

# **Associar Unidades a Unidades de Custo**

Este Caso de Uso permitirá associar uma unidade de custo à determinada unidade associada. A unidade de custo é aquela de onde sai o orçamento para custear o benefício com o contrato. Uma unidade pode se beneficiar do contrato, porém não ser dela os recursos financeiros para custear os gastos. Portanto, é possível associar as unidades que se beneficiam, mas que não custeiam os gastos com a respectiva unidade que custeia.

Tal operação pode ser realizada pelo gestor de contrato acessando o link: SIPAC  $\rightarrow$ Módulo Contratos → Aba Geral → Associações → Associar Unidades a Unidades de Custo.

### **Descrição do Caso de Uso**

Para associar uma unidade a unidade de curso, é necessário selecionar o contrato, informando os parâmetros (Tela: *Buscar Contrato*). Todos os campos devem ser preenchidos:

- **Número**: Número identificador do contrato. Se o contrato informado não existir o sistema exibirá e mensagem: "*Contrato não encontrado.*"
- **Ano do Contrato**: Ano em que o contrato foi cadastrado. Por padrão o sistema exibirá o ano atual.
- **Contrato Externo?**: Este campo possui as opções *Sim* para caso o contrato desejado seja um contrato externo (normalmente um contrato da FUNPEC) ou *Não* para caso seja um contrato interno (da própria UFRN).

Efetuada a busca, o sistema exibe os contratos (caso exista mais de um contrato, se não o sistema irá redirecionar para tela de *Associar Unidades a Unidades de Custo*) encontrados para que o Gestor de Contratos possa escolher o que deseja. Os contratos exibem os seguintes campos:

- **Número**: Apresenta o formato *Número/Ano*.
- **Empresa**: Nome ou Razão Social do contratado.
- **Tipo**: Indica o tipo do contrato. Este pode ser *Acadêmico*, *Despesa/Global*, *Despesa/Ordinário* ou *Receita*. Para ver os detalhes sobre estes tipos de contrato, [Clique aqui.](http://www.info.ufrn.br/wikisistemas/doku.php?id=desenvolvimento:especificacoes:sipac:contratos:negocio)
- **Cadastro**: Data em que o contrato foi cadastrado.
- **Login Cadastro**: Login do usuário que cadastrou o contrato.

Ao selecionar o contrato desejado, o sistema exibirá os seguintes dados do contrato (Tela "*Associar Unidades a Unidades de Custo* "):

- **Título da Janela**: "*Dados Gerais do Contrato*"
- **Número do Contrato**: Apresenta o formato *Número/Ano*.
- **Tipo do Contrato**: Despesa/Ordinário
- **SubTipo do Contrato**: Exemplo de SubTipo do contrato → OBRAS E SERVIÇOS DE ENGENHARIA.
- **Contratado**: O sistema exibirá o CNPJ Denominação da empresa contratada. O CNPJ

será exibido no formato, 00.000.000/0000-00 - ESTRUTURAL EDIFICAÇÕES E PROJETOS LTDA.

- **Título da Janela**: "*Associação entre Unidades e Unidades de Custo*"
- **Unidade de Custo:**: Unidade que terá custeio com a unidade associada. O sistema exibirá uma lista em um objeto ComboBox, com as Unidades para escolha do usuário.Campo de preenchimento obrigatório.
- **Unidade Associada:**: Unidade que receberá recursos da Unidade de Custo sem ter nenhum gasto. O sistema exibirá uma lista em um objeto ComoBox, com as Unidades para escolha do usuário.Campo de preenchimento obrigatório.
- Ao confirmar a associação de unidades, o sistema exibirá o Histórico e a mensagem: "*Dados cadastrados com sucesso.*", com os seguintes dados (Título da janela:"*Histórico dos Dados já Inseridos*"):
	- **Unidade de Custo**.
	- **Unidade Associada**.
- O usuário poderá remover o registro de histório das unidades associadas.

## **Principais Regras de Negócio**

• Se o usuário tentar associar duas unidades iguais o sistema exibirá a mensagem: "*A unidade de custo e a unidade associada devem ser distintas.*"

# **Cadastrar Itens do Contrato**

O contrato representa todo e qualquer ajuste entre órgãos ou entidades da Administração Pública e particulares, em que haja um acordo de vontades para a formação de vínculo e a estipulação de obrigações recíprocas, seja qual for a denominação utilizada.

Esse caso de uso é manipulado pelo gestor de contratos e se faz necessário a fim de cadastrar itens de contrato, que tem por definição a representação dos itens de serviço contratado, com a finalidade de discriminar mais fielmente sobre o objeto do contrato.

## **Descrição do Caso de Uso**

Este caso de uso inicia-se quando o Usuário acessa a opção SIPAC → Módulo Contratos  $\rightarrow$  Aba Geral  $\rightarrow$  Contrato  $\rightarrow$  Outros  $\rightarrow$  Cadastrar Itens do Contrato.

Para anexar um arquivo a um contrato, é necessário, primeiramente, informar o contrato.

- **Número**: Tipo NUMÉRICO.(Campo Obrigatório)
- **Ano do Contrato**: Tipo NUMÉRICO.(Campo Obrigatório)
- **Contrato Externo?**: Tipo TEXTO. São exibidas as opções SIM para caso o contrato desejado seja um contrato externo ou NÃO para caso seja um contrato interno.(Campo Obrigatório).

Efetuada a busca, o sistema exibe os dados dos contratos:

- **Número**: Formato 9/AAAA. Tipo NUMÉRICO.
- **Empresa**: Tipo TEXTO.
- **Tipo**: Os tipos de contrato são ACADÊMICO, DESPESA/GLOBAL, DESPESA/ORDINÁRIO ou RECEITA. Os tipos de contrato estão descritos no [documento de negócio.](http://www.info.ufrn.br/wikisistemas/doku.php?id=desenvolvimento:especificacoes:sipac:contratos:negocio)
- **Cadastro**: Formato DD/MM/AAAA. Tipo DATA.
- **Login Cadastro**: Tipo TEXTO.

Ao selecionar o contrato desejado, o sistema exibe as Informações Gerais do Contrato:

- **Número do Contrato**: Formato 9/AAAA. Tipo NUMÉRICO.
- **Licitação**: Formato tipo da licitação 9/AAAA. Tipo TEXTO para o tipo e NUMÉRICO para o número e ano. Licitação é o procedimento administrativo para contratação de serviços ou aquisição de produtos pela Administração Federal, Estadual e Municipal. Este campo contém a descrição da Modalidade da Licitação, o Número e o Ano da mesma (Exemplo: PREGÃO - 9/2009).
- **Tipo do Contrato**: Tipo TEXTO. Os tipos de contrato são ACADÊMICO, DESPESA/GLOBAL, DESPESA/ORDINÁRIO ou RECEITA.
- **Subtipo do Contrato**: Tipo TEXTO. Denominação do produto ou serviço requisitado. Pode ser AQUISIÇÃO DE LIVROS, LOCAÇÃO DE MÃO-DE-OBRA, MANUTENÇÃO DE VEÍCULOS, OBRAS E SERVIÇOS DE ENGENHARIA, SERVIÇOS DE LIMPEZA, REFORMA DE EDIFICIO e MANUTENÇÃO DE MATERIAIS.
- **Permite acréscimo**: Tipo TEXTO. As opções são SIM ou NÃO.
- **Status**: Tipo TEXTO. Os status de um contrato são: ABERTO, FINALIZADO ou ESTORNADO.
- **Objeto do Contrato**: Tipo TEXTO.
- **Contratado**: Tipo TEXTO.
- **Endereço**.: Tipo TEXTO.
- **Cidade/UF**. Tipo TEXTO.
- **Telefones**. Tipo TEXTO.
- **E-mail**. Tipo TEXTO.
- **Data de Início**: Formato DD/MM/AAAA. Tipo DATA.
- **Data de Término**: Formato DD/MM/AAAA. Tipo DATA.
- **Data da Publicação**: Formato DD/MM/AAAA. Tipo DATA.
- **Continuado**: Tipo TEXTO. São exibidas as opções SIM ou NÃO.
- **Permite inserção de notas fiscais pela gestora**: Tipo TEXTO. As opções exibidas são SIM ou NÃO.
- **Valor Inicial do Contrato**: Formato R\$ 9,99. Tipo NUMÉRICO. É o valor acordado na criação do documento contratual.
- **Valor Atual do Contrato**: Formato R\$ 9,99. Tipo NUMÉRICO. É o valor vigente para o contrato. Caso não tenha havido necessidade de mudança, este valor é o mesmo do inicial.
- **Saldo Atual**: Formato R\$ 9,99. Tipo NUMÉRICO. É o montante disponível para ser usado com itens do contrato até o seu término.
- **Cadastrador**: Tipo TEXTO.

O sistema apresenta lista de *Arquivos de Detalhamento* associados ao contrato, caso existam.

- **Tipo**: Tipo TEXTO. São exibidas as opções MINUTAS ou TERMO ADITIVO.
- **Data**: Formato DD/MM/AAAA. Tipo DATA. Refere-se a data de cadastro do arquivo.
- **Nome**: Formato NomeArquivo.extensão. Tipo TEXTO.
- **O sistema exibe opção para o Gestor visualizar o arquivo**.
- O sistema apresenta lista de editoras (caso existam) com os atributos:
- **Denominação**: Tipo TEXTO.
- **Lote**: Tipo TEXTO.
- **Porcentagem de Desconto**: Formato R\$ 9,99%. Tipo NUMÉRICO.
- **Valor**: Formato R\$ 9,99. Tipo NUMÉRICO. [\(RN1\)](#page-52-0), [\(RN2\)](#page-52-0)
- A lista é agrupada por *Lote*, *Porcentagem de Desconto* e o *Valor*.

Para inserir um item devem ser informados os dados (os campos são de preenchimento obrigatório):

• **Título do Item**: Tipo TEXTO. título referente ao serviço contratado. [\(MI01\)](#page-160-0)

- **Descrição Detalhada**: Tipo TEXTO. [\(MI02\)](#page-160-0)
- **Unidade de Medida**: Tipo TEXTO. [\(MI03\)](#page-160-0)
- **Valor(R\$)**: Formato R\$ 9,99. Tipo NUMÉRICO. [\(MI04\)](#page-160-0)
- **Quem pode solicitar**: Tipo TEXTO. São exidas as opções TODAS AS UNIDADES ou APENAS AS UNIDADES BENEFICIADAS
- O sistema lista os itens inseridos pelo Gestor, exibindo:
- **Título:** Tipo TEXTO.
- **Descrição Detalhada:** Tipo TEXTO.
- **Unidade:** Tipo TEXTO.
- **Valor:** Formato R\$ 9,99. Tipo NUMÉRICO.

#### **Mensagens de Interface**

- **MI01** Título: Campo obrigatório não informado.
- **MI02** Descrição: Campo obrigatório não informado.
- **MI03** Valor: Campo obrigatório não informado.
- **MI04** Unidade de Medida: Campo obrigatório não informado.

#### **Principais Regras de Negócio**

- No cadastro do item do contrato, o valor do item a cadastrar, não pode ultrapassar o valor inicial do contrato.
- O valor total dos itens do contrato cadastrados não pode exceder ao valor do contrato.

#### **Classes Persistentes e Tabelas Envolvidas**

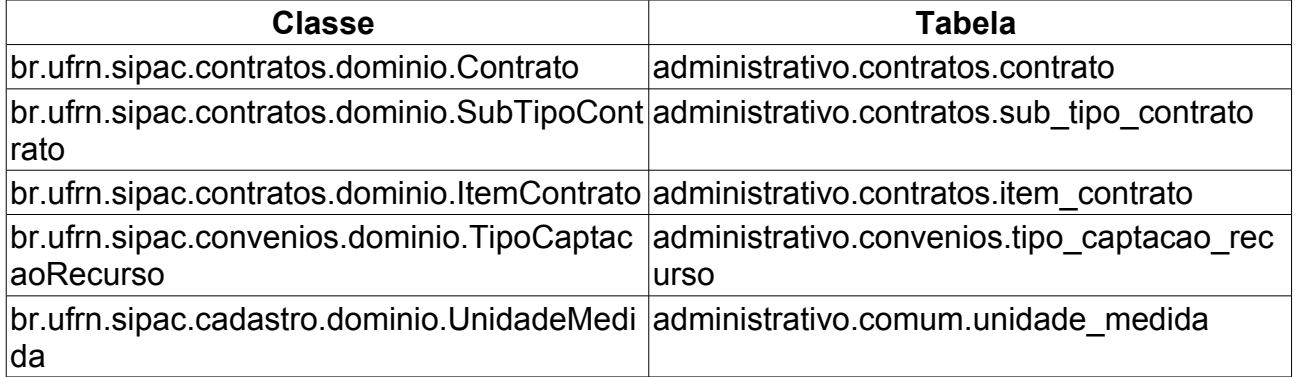

# **Gerar Minuta de Contrato**

Essa funcionalidade foi criada a fim de auxiliar a criação do arquivo da minuta de um contrato acadêmico, que é uma espécie de resumo desse, com suas cláusulas e informações mais gerais, utilizado de diversas formas para o bom funcionamento do sistema de contratos da instituição.

O Gestor de Contratos pode acessar essa funcionalidade através do caminho: SIPAC → Módulo Contratos → Aba Geral → Outros → Gerar Minuta de Contrato.

### **Descrição do Caso de Uso**

Para que se gerar uma minuta de contrato, é necessário, primeiramente, selecionar o contrato com o qual se deseja trabalhar. Para isto, a tela *Buscar Contrato* com todos os campos obrigatórios deve ser preenchida:

- **Número**: Número identificador do contrato.
- **Ano do Contrato**: Ano em que o contrato foi cadastrado.
- **Contrato Externo?**: Este campo possui as opções *Sim* para caso o contrato desejado seja um contrato externo (normalmente um contrato da FUNPEC) ou *Não* para caso seja um contrato interno (da própria UFRN).

Efetuada a busca, o sistema exibe os contratos encontrados para que o Gestor de Contratos possa escolher o que deseja. Os contratos exibem os seguintes campos:

- **Número**: Apresenta o formato *Número/Ano*.
- **Empresa**: Nome ou Razão Social do contratado.
- **Tipo**: Indica o tipo do contrato. Este pode ser *Acadêmico*, *Auto-Incremento*, *Despesa* ou *Receita*. Para ver os detalhes sobre estes tipos de contrato, [Clique aqui.](http://www.info.ufrn.br/wikisistemas/doku.php?id=desenvolvimento:especificacoes:sipac:contratos:negocio)
- **Cadastro**: Data em que o contrato foi cadastrado.
- **Login Cadastro**: Login do usuário que cadastrou o contrato.

Ao selecionar o contrato desejado, o sistema exibe os seguintes dados do contrato:

- **Número do Contrato**: Apresenta o formato *Número/Ano*.
- **Licitação**: É o procedimento administrativo para contratação de serviços ou aquisição de produtos pela Administração Federal, Estadual e Municipal. Este campo contém a descrição da Modalidade da Licitação, o Número e o Ano da mesma (Exemplo: PREGÃO - 3/2009).
- **Tipo do Contrato**: Indica o tipo do contrato.
- **Subtipo do Contrato**: Denominação do produto ou serviço requisitado. Pode ser

*AQUISIÇÃO DE LIVROS*, *LOCAÇÃO DE MÃO-DE-OBRA*, *MANUTENÇÃO DE VEÍCULOS*, *OBRAS E SERVIÇOS DE ENGENHARIA* ou *SERVIÇOS DE LIMPEZA*.

- **Status**: Situação atual do contrato. Os possíveis status de um contrato são: *ABERTO*, *FINALIZADO* ou *ESTORNADO*.
- **Objeto do Contrato**: Descrição geral do serviço ou produto fornecido pelo contrato.
- **Contratado**: Nome da Pessoa Física ou Razão Social da Pessoa Jurídica contratada para fornecer o serviço ou produto.
- **Data de Início**: Data em que o contrato se inicia.
- **Data de Término**: Data em que o contrato termina.
- **Data da Publicação**: Data em que o documento foi publicado.
- **Continuado**: Indica se a prestação de serviços será executada de forma contínua ou não.

Abaixo dessas informações são exibidos dois botões: **Gerar minuta Padrão** e **Cancelar**, o primeiro, utilizado para a geração do arquivo de minuta padrão e o segundo, utilizado para voltar até a tela inicial de contratos.

## **Principais Regras de Negócio**

• Essa opção está disponível apenas para contratos do tipo Acadêmico, com a excessão do tipo Acadêmico Tipo D.

# **Finalizar Contrato**

O documento contratual é dito como finalizado, quando o contrato não pode mais ser modificado ou manipulado. Ele é finalizado quando atinge a data de término e não sofre nenhum adiamento, ou seja, alguma alteração no período de vigência.

Esta operação pode ser realizada pelo gestor de contrato acessando o link: SIPAC  $\rightarrow$ Módulo Contratos → Aba Geral → Contrato → Outros → Finalizar Contrato.

### **Descrição do Caso de Uso**

Para finalizar o contrato, é necessário informar os seguintes parâmetros para a busca. Todos os campos devem ser preenchidos:

- **Número**: Número identificador do contrato.
- **Ano do Contrato**: Ano em que o contrato foi cadastrado.
- **Contrato Externo?**: Este campo possui as opções *Sim* para caso o contrato desejado seja um contrato externo (normalmente um contrato da FUNPEC) ou *Não* para caso seja um contrato interno (da própria UFRN).

Efetuada a busca, o sistema exibe os contratos (caso exista mais de um contrato, se não o sistema irá redirecionar para tela de cadastro de apostilamento do contrato) encontrados para que o Gestor de Contratos possa escolher o que deseja. Os contratos exibem os seguintes campos:

- **Número**: Apresenta o formato *Número/Ano*.
- **Empresa**: Nome ou Razão Social do contratado.
- **Tipo**: Indica o tipo do contrato. Este pode ser *Acadêmico*, *Despesa/Global*, *Despesa/Ordinário* ou *Receita*. Para ver os detalhes sobre estes tipos de contrato, [Clique aqui.](http://www.info.ufrn.br/wikisistemas/doku.php?id=desenvolvimento:especificacoes:sipac:contratos:negocio)
- **Cadastro**: Data em que o contrato foi cadastrado.
- **Login Cadastro**: Login do usuário que cadastrou o contrato.

Ao selecionar o contrato desejado, o sistema exibe dados do contrato:

- **Número**: Apresenta o formato *Número/Ano*.
- **Fornecedor**: O sistema exibe o nome do fornecedor.
- **Objeto**: O sistema exibe informações gerais do contrato cadastradas pelo usuário.
- **Valor**: Corresponde ao valor do contrato.
- **Saldo**. Corresponde ao saldo do contrato.
- **Data Início**: Data de início do contrato.
- **Data Fim**: Data de término do contrato.

O Gestor confirma finalização do contrato e o sistema exibe a mensagem "*Contrato finalizado com sucesso.*"

## **Principais Regras de Negócio**

• Se for informado um contrato que ainda não finalizou seu peíodo de vigência o sistema deve exibir a mensagem: "*O contrato informado ainda não venceu. Não é possível finalizar contratos que não venceram.*"

# **Registrar Ocorrência**

Este Caso de Uso tem a finalidade de gerar um livro de ocorrência de um determinado contrato, permitindo adicionar observações que devem ser registradas ao longo da vigência do contrato. O processo é realizado quando ocorre algum tipo de ocorrência contratual.

Esta operação pode ser realizada pelo gestor de contrato acessando o link: SIPAC  $\rightarrow$ Módulo Contratos → Aba Geral → Contrato → Outros → Registrar Ocorrência.

### **Descrição do Caso de Uso**

Para realizar o Registro de Ocorrência do contrato, é necessário selecionar o contrato, informando os parâmetros de busca do contrato. Todos os campos devem ser preenchidos:

- **Número**: Número identificador do contrato.
- **Ano do Contrato**: Ano em que o contrato foi cadastrado.
- **Contrato Externo?**: Este campo possui as opções *Sim* para caso o contrato desejado seja um contrato externo (normalmente um contrato da FUNPEC) ou *Não* para caso seja um contrato interno (da própria UFRN).

Efetuada a busca, o sistema exibe os contratos (caso exista mais de um contrato, se não o sistema irá redirecionar para tela de "*Registrar Ocorrência do Contrato"*) encontrados para que um deles possa ser escolhido. Os contratos exibem os seguintes campos:

- **Número**: Apresenta o formato *Número/Ano*.
- **Empresa**: Nome ou Razão Social do contratado.
- **Tipo**: Indica o tipo do contrato. Este pode ser *Acadêmico*, *Despesa/Global*, *Despesa/Ordinário* ou *Receita*. Os tipos de contratos podem ser visualizados no [Documento de Negócio \(Módulo de Contratos\).](http://www.info.ufrn.br/wikisistemas/doku.php?id=desenvolvimento:especificacoes:sipac:contratos:negocio)
- **Cadastro**: Data em que o contrato foi cadastrado.
- **Login Cadastro**: Login do usuário que cadastrou o contrato.

Ao selecionar o contrato desejado, o sistema exibe os seguintes dados do contrato :

- O sistema exibirá os Dados Gerais do Contrato:
	- **Número do Contrato**: Apresenta o formato *Número/Ano*.
	- **Licitação**: É o procedimento administrativo para contratação de serviços ou aquisição de produtos pela Administração Federal, Estadual e Municipal. Este campo contém a descrição da Modalidade da Licitação, o Número e o Ano da mesma (Exemplo: PREGÃO - 3/2009).
	- **Tipo do Contrato**: Indica o tipo do contrato.
	- **Subtipo do Contrato**: Denominação do produto ou serviço requisitado. Pode ser *AQUISIÇÃO DE LIVROS*, *LOCAÇÃO DE MÃO-DE-OBRA*, *MANUTENÇÃO DE*

*VEÍCULOS*, *OBRAS E SERVIÇOS DE ENGENHARIA* ou *SERVIÇOS DE LIMPEZA*. O sistema deve mostrar uma opção para visualizar arquivo do contrato.

- **Contratado**: Nome da Pessoa Física ou Razão Social da Pessoa Jurídica contratada para fornecer o serviço ou produto.
- **Data de Início**: Data em que o contrato se inicia.
- **Data de Término**: Data em que o contrato termina.
- **Continuado**: Indica se a prestação de serviços será executada de forma contínua ou não.
- Informa-se os "*Dados da Ocorrência*":
	- **Data**: Data da ocorrência do contrato. Obrigatória
	- **Descrição**: Obrigatória
	- **Documentos Associados**.
	- **Providências/Observações**.: <EXPLICAR O QUE SIGNIFICA PROVIDÊNCIAS>
	- **Arquivo**.
- Confirma-se o registro da ocorrência e o sistema exibirá uma lista com as ocorrências inseridas:
	- **Data**: Data da ocorrência informada no cadastro.
	- **Ocorrência**: Descrição da ocorrência informada no cadastro.
- O sistema deve disponibilizar as opções de *Alterar*, *Remover* e *Visualizar Arquivo* de uma ocorrência registrada no contrato. A opção de visualizar á apresentada se existir arquivo anexo.

## **Principais Regras de Negócio**

Não se aplica.

### **Classes Persistentes e Tabelas Envolvidas**

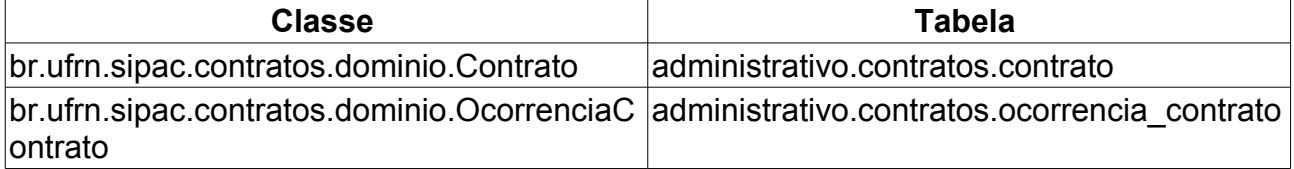

# **Cadastrar Cláusulas Contratuais**

Este Caso de Uso tem objetivo de mostrar, de que forma é realizado, o cadastro das cláusulas presentes em um contrato.

A operação pode ser realizada pelo gestor de contrato acessando o link: SIPAC  $\rightarrow$ Módulo Contratos → Aba Geral → Ficha de Acompanhamento e Atestado → Cadastrar Cláusulas Contratuais.

#### **Descrição do Caso de Uso**

Para Cadastrar as Cláusulas do Contrato, é necessário efetuar a busca informando os parâmetros:

- **Número**: Número identificador do contrato. Campo obrigatório.
- **Ano do Contrato**: Ano em que o contrato foi cadastrado. Campo obrigatório.
- **Contrato Externo?**: Este campo possui as opções *Sim* para caso o contrato desejado seja um contrato externo (normalmente um contrato da FUNPEC) ou *Não* para caso seja um contrato interno (da própria UFRN).

Efetuada a busca, o sistema exibe os contratos (caso exista mais de um contrato, se não o sistema irá redirecionar para tela de "*Contratos → Cadastrar Cláusulas Contratuais*") encontrados para que o Gestor de Contratos possa escolher o que deseja. Os contratos exibem os seguintes campos:

- **Número**: Apresenta o formato *Número/Ano*.
- **Empresa**: Nome ou Razão Social do contratado.
- **Tipo**: Indica o tipo do contrato. Este pode ser *Acadêmico*, *Despesa/Global*, *Despesa/Ordinário* ou *Receita*. Para ver os detalhes sobre estes tipos de contrato, [Clique aqui.](http://www.info.ufrn.br/wikisistemas/doku.php?id=desenvolvimento:especificacoes:sipac:contratos:negocio)
- **Cadastro**: Data em que o contrato foi cadastrado.
- **Login Cadastro**: Login do usuário que cadastrou o contrato.

Ao selecionar o contrato desejado, o sistema exibe os seguintes dados do contrato (Tela "*Contratos > Cadastrar Cláusulas Contratuais* "):

- Título da janela: *"Informações Gerais do Contrato "*.
- **Número do Contrato**: Apresenta o formato *Número/Ano*.
- **Licitação**: É o procedimento administrativo para contratação de serviços ou aquisição de produtos pela Administração Federal, Estadual e Municipal. Este campo contém a descrição da Modalidade da Licitação, o Número e o Ano da mesma (Exemplo: PREGÃO - 3/2009).
- **Tipo do Contrato**: Indica o tipo do contrato.
- **Subtipo do Contrato**: Denominação do produto ou serviço requisitado. Pode ser *AQUISIÇÃO DE LIVROS*, *LOCAÇÃO DE MÃO-DE-OBRA*, *MANUTENÇÃO DE*

*VEÍCULOS*, *OBRAS E SERVIÇOS DE ENGENHARIA* ou *SERVIÇOS DE LIMPEZA*. O sistema deve mostrar uma opção para visualizar arquivo do contrato.

- **Status**: Situação atual do contrato. Os possíveis status de um contrato são: *ABERTO*, *FINALIZADO* ou *ESTORNADO*.
- **Objeto do Contrato**: Descrição geral do serviço ou produto fornecido pelo contrato.
- **Contratado**: Nome da Pessoa Física ou Razão Social da Pessoa Jurídica contratada para fornecer o serviço ou produto.
- **Data de Início**: Data em que o contrato se inicia.
- **Data de Término**: Data em que o contrato termina.
- **Data da Publicação**: Data em que o documento foi publicado.
- **Continuado**: Indica se a prestação de serviços será executada de forma contínua ou não.
- **Valor Original do Contrato**.
- **Valor Atual do Contrato**: É o valor vigente para o contrato. Caso não tenha ocorrido necessidade de mudança, este valor é o mesmo do inicial.
- **Saldo Atual**: É o montante disponível para ser usado com itens do contrato até o seu término.
- **Cadastrador**: Login do usuário que cadastrou o contrato.
- O sistema deve disponibilizar um formulário para o cadastro (inserção) das cláusulas com os campos (Título da janela: "*Cadastrar Cláusula*"):
	- **Número**: Se não estiver preenchido, o sistema exibirá a mensagem "Número: Campo obrigatório não informado."
	- **Descrição**: Se não estiver preenchido, o sistema exibirá a mensagem "Descrição: Campo obrigatório não informado."
	- Em caso de sucesso na inserção da cláusula o sistema exibirá a mensagem "Cláusula inserida com sucesso."
- Ao inserir uma cláusula, o sistema exibirá a lista com os seguintes dados:
	- **Número**.
	- **Descrição**.
	- O sistema deverá exibir as opções de Alterar/Remover as cláusulas do contrato. Em caso de sucesso da alteração, o sistema exibirá a mensagem "*Cláusula alterada com sucesso.*" Assim como, para ação de remover a cláusula.

## **Principais Regras de Negócio**

Não se aplica.

# **Visualizar/Retornar Fichas**

Com este Caso de Uso é possível visualizar as Fichas de Acompanhamento e Atestado da Execução de um Contrato enviadas , bem como também poder retorná-las. As fichas são enviadas pelos chefes de unidades, caso não estejam em conformidade.

### **Descrição do Caso de Uso**

Este caso de uso inicia-se quando o Usuário acessa a opção SIPAC → Módulo Contratos → Aba Geral → Ficha de Acompanhamento e Atestado → Visualizar/Retornar Fichas.

Para visualizar ou retornar as fichas do contrato, é necessário selecionar o contrato, informando o dados [\(RN1\)](#page-52-0):

- **Número**: Tipo NUMÉRICO. Campo obrigatório.
- **Ano do Contrato**: Formato AAAA. Tipo NUMÉRICO. Ano em que o contrato foi cadastrado. Campo obrigatório.
- **Contrato Externo?**: Este campo possui as opções *Sfilli*para caso o contrato desejado seja um contrato externo ou  $\mathcal{R}$ O para caso seja um contrato interno. Campo obrigatório.

Efetuada a busca, o sistema exibe lista de contratos, se existir mais de um. Caso contrário será exibido os dados do contrato:

- **Número**: Formato 9/AAAA. Tipo NUMÉRICO.
- **Empresa**: Tipo TEXTO.
- **Tipo**: Indica o tipo do contrato. Este pode ser *ACADÊMICO, DE SPESA/GLOBAL* DESPESA/CRDINÁRIO ou RECEITA As definições dos sub-tipos de contratos podem ser visualizadas no [documento de negócio de contratos.](http://www.info.ufrn.br/wikisistemas/doku.php?id=desenvolvimento:especificacoes:sipac:contratos:negocio)
- **Cadastro**: Formato DD/MM/AAAA. Tipo DATA.
- **Login Cadastro**: Tipo TEXTO.

Ao selecionar o contrato, o sistema exibe os dados do contrato:

- **Número do Contrato**: Formato 9/AAAA. Tipo NUMÉRICO.
- **Licitação**: É o procedimento administrativo para contratação de serviços ou aquisição de produtos pela Administração Federal, Estadual e Municipal. Este campo contém a descrição da Modalidade da Licitação, o Número e o Ano da mesma (Exemplo: PREGÃO - 9/AAAA). Tipo TEXTO para a modalidade e NUMÉRICO para o ano.
- **Tipo do Contrato**: Tipo TEXTO.
- **Subtipo do Contrato**: Tipo TEXTO. Denominação do produto ou serviço requisitado. Pode ser AQUISIGÃO DE LIVROS LOGAGÃO DE NAODE-OBRA MANUTENÇÃO DE VEÍCULOS, OBRAS E SERVIÇOS DE ENGENHARIA, SERVIÇOS DE LIMPEZA, REFORMA DE EDIFICIO e MANUTENÇÃO DE MATERIAIS.
- **Status**: Tipo TEXTO. Os possíveis status de um contrato são:  $\partial \partial \mathcal{L} \partial \mathcal{L}$ FINALIZADO ou ESTORNADO.
- **Objeto do Contrato**: Tipo TEXTO.
- **Contratado**: Nome da Pessoa Física ou Razão Social da Pessoa Jurídica contratada para fornecer o serviço ou produto. Tipo TEXTO.
- **Data de Início**: Formato DD/MM/AAAA. Tipo DATA.
- **Data de Término**: Formato DD/MM/AAAA. Tipo DATA.
- **Data da Publicação**: Formato DD/MM/AAAA. Tipo DATA.
- **Continuado**: Tipo TEXTO. Indica se a prestação de serviços será executada de forma contínua ou não.
- O sistema exibirá uma lista de "Unidades Beneficiadas":
	- Unidade: Nome da unidade beneficiada. Exemplo para exibição do sistema → BIBLIOTECA CENTRAL ZILA MAMEDE (11.20)
	- O sistema deverá disponibilizar uma opção para selecionar cada registro da lista de Unidades Beneficiadas.

Quando uma ficha for selecionada na lista de Unidades Beneficiadas, o sistema exibirá as Informações Gerais do Contrato/Unidade Beneficiada e a Listagem das Fichas já cadastradas:

- **Número do Contrato**: Formato 9/AAAA. Tipo NUMÉRICO.
- **Licitação**: Formato PREGÃO 9/AAAA). Tipo TEXTO para a modalidade e NUMÉRICO para o ano.
- **Tipo do Contrato**: Tipo TEXTO.
- **Subtipo do Contrato**: Tipo TEXTO. Denominação do produto ou serviço requisitado. Pode ser ACUSSIGÃO DE LIVROS LOGAGÃO DE NAODE-OBRA MANUTENÇÃO DE VEÍCULOS, OBRAS E SERVIÇOS DE ENGENHARIA, SERVIÇOS DE LIMPEZA, REFORMA DE EDIFICIO e MANUTENÇÃO DE MATERIAIS.
- **Status**: Tipo TEXTO. Os possíveis status de um contrato são:  $\partial \partial \mathcal{B}$ FINALIZADO ou ESTORNADO.
- **Objeto do Contrato**: Descrição geral do serviço ou produto fornecido pelo contrato.
- **Contratado**: Tipo TEXTO. Nome da Pessoa Física ou Razão Social da Pessoa Jurídica contratada para fornecer o serviço ou produto.
- **Data de Início**: Formato DD/MM/AAAA. Tipo DATA.
- **Data de Término**: Formato DD/MM/AAAA. Tipo DATA.
- **Unidade Beneficiada**: Tipo TEXTO.
- Lista das Fichas já cadastradas:
	- **Ano**. Formato AAAA. Tipo NUMÉRICO.
	- **Mês**: Tipo NUMÉRICO.
	- **Status**: As apresentadas são GRAVADO, ENVIADO ou RETORNADO.
	- **Responsáveis**: Tipo TEXTO.
- O sistema deverá exibir para cada registro da lista das fichas já cadastradas, as opções de "Visualizar" e "Retornar".

Se o usuário escolher a opção "Visualizar" o sistema exibirá a ficha, conforme modelo:

#### **Ficha de Acompanhamento e Atestado da Execução do Contrato Informações Gerais do Contrato / Unidade Beneficiada**

**Número do Contrato:** Formato 9/AAAA.

**Licitação:** TP - 9/AAAA. Tipo TEXTO para a modalidade da licitação e NUMÉRICO para número e ano.

**Tipo do Contrato:** Tipo TEXTO.

**Subtipo do Contrato:** Tipo TEXTO.

**Status:** Tipo TEXTO.

**Objeto do Contrato:** Tipo TEXTO.

**Contratado**: Formato 99.999.999/9999-99 - Denominação da empresa. Tipo TEXTO.

**Data de Início:** Formato DD/MM/AAAA. Tipo DATA.

**Data de Término:** Formato DD/MM/AAAA. Tipo DATA.

**Unidade Beneficiada:** Tipo TEXTO.

**Informações da Ficha:**

**Status:** Tipo TEXTO.

**Período:** Formato Descrição do Mês/AAAA. Tipo TEXTO para o Mês e NUMÉRICO para o ano.

**Responsável pelo Envio:** Tipo TEXTO.

**As cláusulas contratuais foram cumpridas integralmente pela empresa contratada?:** Tipo LÓGICO.

#### **Cláusulas do Contrato**

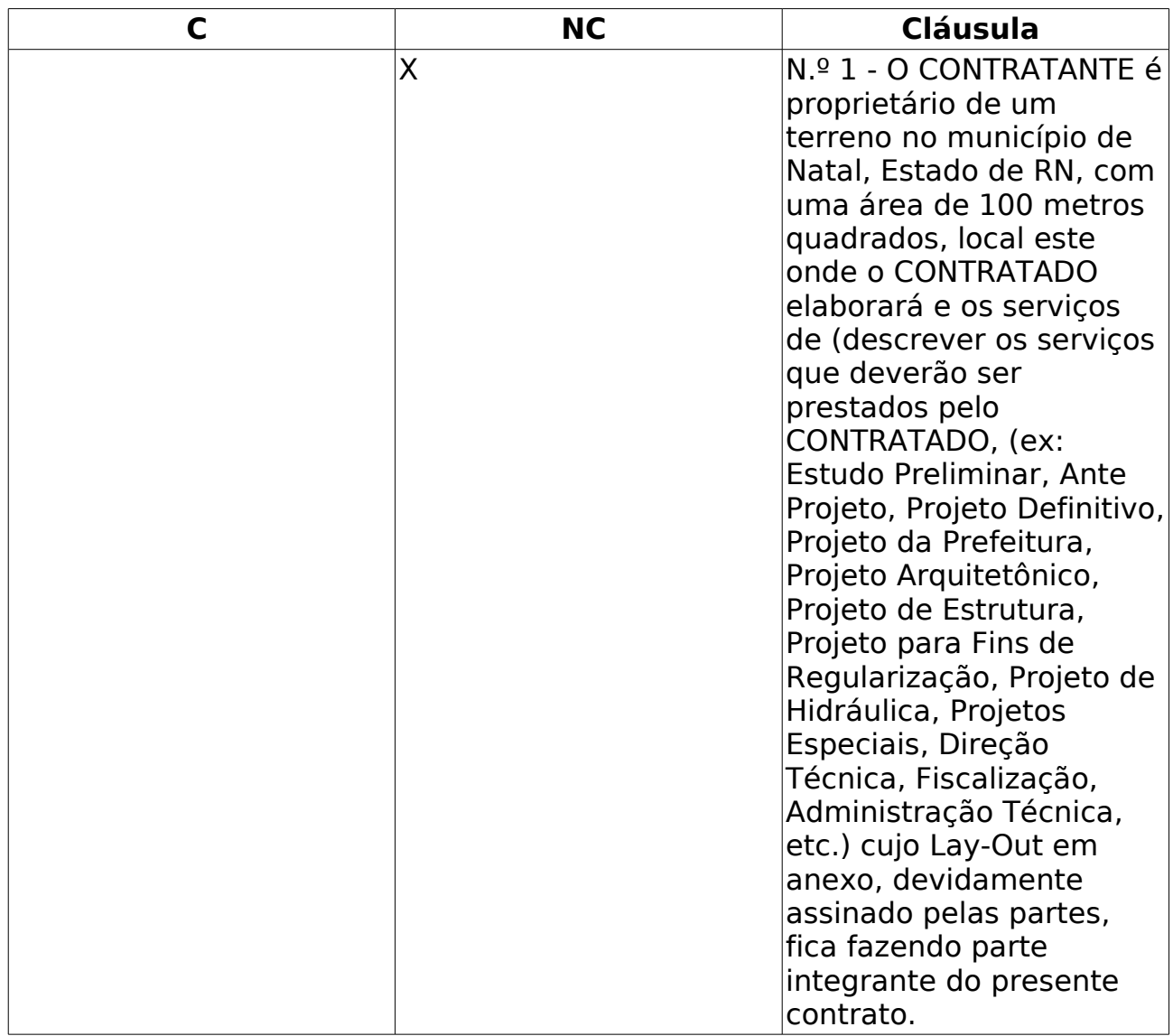

C - Cumpridas / NC - Não Cumpridas

**Ocorrências:** ocorrencia Atesto que os serviços foram integralmente prestados, nada obstando quanto ao respectivo pagamento constantes das notas fiscais acima referidas? NÃO **Ocorrências:** ocorrencia

Se o usuário escolher a opção "*Retornar*" o sistema solicitará uma confirmação do usuário. Caso o mesmo cofirme o retorno do documento, será redirecionado para tela de "*Informações Gerais do Contrato / Unidade Beneficiada*".

## **Principais Regras de Negócio**

• Se o contrato informado não requerer o envio da ficha (contratos que no seu cadastro foi definido que não necessita atesto), o sistema exibirá para o usuário a mensagem: "*Este contrato não requer o envio da Ficha de Acompanhamento e Atestado.*"

# **Definir Usuários Responsáveis por Unidade**

Este Caso tem objetivo de definir os responsáveis por cada unidade para enviar mensalmente a Ficha de Acompanhamento e Atestado da Execução de um Contrato.

Esta operação pode ser realizada pelo gestor de contrato acessando o link: SIPAC  $\rightarrow$ Módulo Contratos → Aba Geral → Ficha de Acompanhamento e Atestado → Definir Usuários Responsáveis por Unidade.

### **Descrição do Caso de Uso**

O usuário deverá selecionar a Unidade Beneficiada e o Usuário Responsável (Nome da tela: "*Contratos > Definir Usuários Responsáveis por Unidade*")

- **Título da Janela**: "*Associar usuário com unidade*".
	- **Unidade**: O sistema deverá exibir uma lista com as unidades. Deve ser exibido no formado → Nome da Unidade (código da unidade). Se o usuário não selecionar nenhuma unidade o sistema deve exibir a mensagem "*É necessário especificar a unidade.*"
	- **Usuário**: Nome do responsável. Deve ser exibida no formato → Nome completo CPF (000.000.000-00) (login) . Se o usuário selecionar nenhuma unidade o sistema deve exibir a mensagem "*Usuário: Campo obrigatório não informado.*"
- Ao inserir a Unidade e o responsável com êxito, o sistema deverá exibir uma mensagem de sucesso, "*Dados cadastrados com sucesso.*" e a lista, conforme o modelo:
	- Unidades/Usuários Já Associados
		- **Unidade**: Deve ser exibida no formado → Nome da Unidade (código da unidade)
		- **Usuário**: Nome do responsável. Deve ser exibido no formato → Nome completo CPF (000.000.000-00) (login).
- O sistema deverá disponibilizar uma opção para remover a Unidade e o Responsável.

## **Principais Regras de Negócio**

Não se aplica.

# **Cadastrar Cargos**

A fim de classificar a mão de obra contratada pela sua função exercida, se fez necessária uma diferenciação entre os diversos indivíduos contratados. Essa, realizada através de um esquema de seleção que lista todos os cargos cadastrados no sistema. Como essa listagem não poderia ficar restrita apenas aos originalmente cadastrados, essa funcionalidade foi criada a fim de prover uma expansão dessa lista de cargos de forma simples e direta.

O Gestor de Contratos tem acesso a essa funcionalidade através do caminho: SIPAC → Módulo Contratos → Aba Geral → Locação de Mão de Obra → Cadastrar Cargos.

#### **Descrição de Caso de Uso**

Esse caso de uso destina-se para o cadastro dos cargos associados à mão de obra contratada, previamente inserida no sistema através de outras funcionalidades. Para realizar tal cadastro, será requerido ao usuário que preencha um formulário e confirme sua criação. O formulário citado tem por nome **Informações sobre o Cargo**, que possui um único item:

• **Denominação**: Nome do cargo a ser inserido no sistema.

Abaixo desse formulário, há uma listagem com todos os cargos já cadastrados no sistema, com a opção de, caso haja necessidade, a exclusão desse cargo clicando no botão **Excluir** e em seguida confirmando tal realização.

## **Principais Regras de Negócio**

• Não se aplica.

# **Definir Mão De Obra Contratada**

Este Caso de Uso tem como objetivo permitir o detalhamento da mão de obra contratada, como definir funções, carga horária, valores e adicionais.

Esta operação pode ser realizada pelo gestor de contrato acessando o link: SIPAC  $\rightarrow$ Módulo Contratos → Aba Geral → Locação de Mão de Obra → Definir Mão de Obra Contratada.

### **Descrição do Caso de Uso**

Para definir a mão de obra contratada, é necessário selecionar o contrato, informando os dados na tela *Buscar Contrato*. Todos os campos devem ser preenchidos:

- **Número**: Número identificador do contrato.
- **Ano do Contrato**: Ano em que o contrato foi cadastrado.
- **Contrato Externo?**: Este campo possui as opções *Sim* para caso o contrato desejado seja um contrato externo (normalmente um contrato da FUNPEC) ou *Não* para caso seja um contrato interno (da própria UFRN).

Efetuada a busca, o sistema exibe os contratos (caso exista mais de um contrato, se não o sistema irá redirecionar para tela de "*Dados do Contrato"*) encontrados para que o Gestor de Contratos, possa escolher o que deseja. Os contratos exibem os seguintes campos:

- **Número**: Apresenta o formato *Número/Ano*.
- **Empresa**: Nome ou Razão Social do contratado.
- **Tipo**: Indica o tipo do contrato. Este pode ser *Acadêmico*, *Despesa/Global*, *Despesa/Ordinário* ou *Receita*. Para ver os detalhes sobre estes tipos de contrato, [Clique aqui.](http://www.info.ufrn.br/wikisistemas/doku.php?id=desenvolvimento:especificacoes:sipac:contratos:negocio)
- **Cadastro**: Data em que o contrato foi cadastrado.
- **Login Cadastro**: Login do usuário que cadastrou o contrato.

Após selecionar o contrato desejado, o sistema exibe os "*Dados do Contrato*" e o *Detalhamento da Locação de Mão de Obra*:

- Título da janela: "*Dados do Contrato*"
	- **Número do Contrato**: Apresenta o formato *Número/Ano*.
	- **Licitação**: É o procedimento administrativo para contratação de serviços ou aquisição de produtos pela Administração Federal, Estadual e Municipal. Este campo contém a descrição da Modalidade da Licitação, o Número e o Ano da mesma (Exemplo: PREGÃO - 3/2009).
	- **Tipo do Contrato**: Indica o tipo do contrato.
	- **Subtipo do Contrato**: Denominação do produto ou serviço requisitado. Pode ser *AQUISIÇÃO DE LIVROS*, *LOCAÇÃO DE MÃO-DE-OBRA*, *MANUTENÇÃO DE*

*VEÍCULOS*, *OBRAS E SERVIÇOS DE ENGENHARIA* ou *SERVIÇOS DE LIMPEZA*.

- **Status**: Situação atual do contrato. Os possíveis status de um contrato são: *ABERTO*, *FINALIZADO* ou *ESTORNADO*.
- **Objeto do Contrato**: Descrição geral do serviço ou produto fornecido pelo contrato.
- **Contratado**: Nome da Pessoa Física ou Razão Social da Pessoa Jurídica contratada para fornecer o serviço ou produto.
- **Telefone**: Telefone do contratado.
- **E-mail**: Endereço eletrônico do contratado.
- **Data de Início**: Data em que o contrato se inicia.
- **Data de Término**: Data em que o contrato termina.
- **Data da Publicação**: Data em que o documento foi publicado.
- **Continuado**: Indica se a prestação de serviços será executada de forma contínua ou não.
- **Permite inserção de notas fiscais pela gestora?**: Pode assumir os valores *Sim* ou *Não*.
- **Valor Inicial do Contrato**: É o valor acordado na criação do documento contratual.
- **Valor Atual do Contrato**: É o valor vigente para o contrato. Caso não tenha havido necessidade de mudança, este valor é o mesmo do inicial.
- **Saldo Atual**: É o montante disponível para ser usado com itens do contrato até o seu término.
- **Cadastrador**: Login do usuário que cadastrou o contrato.
- Título da janela: "*Detalhamento da Locação de Mão de Obra*". O sistema exibirá a lista de detalhamento da Mão de obra contrada, e a opção para *Inserir* o Detalhamento:
	- **Categoria Profissional**: Função que o trabalhador irá exercer. Exemplo: AUXILIAR DE COZINHA, AUXILIAR DE LABORATORIO, AUXILIAR DE NUTRICAO E DIETETICA entre outras. Na opção de Inserir, o sistema deve mostrar a lista de funções para o usuário selecionar.
	- **Escala**: Número de horas trabalhadas. A escala são: 12H. DIURNAS, 12H. NOTURNAS e 44 HORAS. Na opção para *Inserir*, o sistema deve mostrar este campo habilitado para selecionar.
	- **G10**: Gratificação de 10%. Na opção de *Inserir*, o sistema mostrará esta campo, de forma que, o usuário possa marcar.
	- **I20**: Insalubridade de 20%. Na opção de *Inserir*, o sistema mostrará esta campo, de forma que, o usuário possa marcar.
	- **I40**: Insalubridade de 40%. Na opção de *Inserir*, o sistema mostrará esta campo, de forma que, o usuário possa marcar.
	- **P**: Adicional de periculosidade.Na opção de *Inserir*, o sistema mostrará esta campo, de forma que, o usuário possa marcar.
	- **R**: Refeição. Na opção de *Inserir*, o sistema mostrará esta campo, de forma que, o usuário possa marcar.
- **Valor**. Na opção de *Inserir*, o sistema mostrará esta campo, de forma que, o usuário possa informar.
- O sistema também deverá exibir uma opção para "*Remover*" o detalhamento da Mão de obra contratada.

Uma vez *Inserido* o detalhamento da Mão de Obra, o sistema exibirá a confirmação com os dados escolhidos no passo anterior.

- Continuando o processo, os dados apresentados são descritos como os mesmos apresentados anteriormente na Janela de "*Dados do Contrato*" e de *Detalhamento da Locação de Mão de Obra*.
- Na janela de *Detalhamento da Locação de Mão de Obra* não será exibida a opção de "*Inserir*".
- O sistema apresentará a mensagem: "*Confira os dados informados e selecione uma das opções abaixo*".

Com a confirmação do usuário, o sistema deverá exibir o comprovante seguindo com os dados (Tela "*Comprovante - Contratos*"):

- Título da janela: "Dados Gerais do Contrato"
	- **Número do Contrato**: Deve ser exibido o Número/Ano. Ex.: 25/2009
	- **Continuado**.
	- **Tipo do Contrato**: São tipos de contrato, Acadêmico, Despesa/Global, Despesa Ordinário e Receita.
	- **SubTipo do Contrato**: Pode ser *NENHUM*, *AQUISIÇÃO DE LIVROS*, *LOCAÇÃO DE MÃO-DE-OBRA*, *MANUTENÇÃO DE VEÍCULOS*, *OBRAS E SERVIÇOS DE ENGENHARIA* ou *SERVIÇOS DE LIMPEZA*.
	- **Objeto do Contrato**: Exibir informações gerais sobre o contrato.
	- **Fornecedor**: exibir CNPJ e Denominação do fornecedor. Exemplo do formato, 00.000.000/0000-00 W T COMERCIO E REPRESENTAÇÕES LTDA
	- **Telefone Fornecedor**.
	- **E-mail Fornecedor**.
	- **Data de Início**: Deve ser exibida no formato dd/mm/aaaa.
	- **Data de Término**: Deve ser exibida no formato dd/mm/aaaa.
	- **Valor Inicial do Contrato**: Deve ser exibido no formato R\$ 0,00.
	- **Valor Atual do Contrato**: Deve ser exibido no formato R\$ 0,00.

### **Principais Regras de Negócio**

- Se o contrato selecionado não foi definido como locação, o sistema deve criticar com a mensagem "*Não é possível prosseguir com a operação, pois o contrato informado não foi definido como de locação de mão de obra.*"
- Não é possível inserir mão de obra com valor unitário igual a zero ou negativo.

# **Detalhar Mão De Obra Por Unidade**

Este Caso de Uso tem como objetivo permitir o detalhamento da mão de obra contratada por *Unidade*, como definir funções, carga horária, valores e adicionais.

Esta operação pode ser realizada pelo gestor de contrato acessando o link: SIPAC  $\rightarrow$ Módulo Contratos → Aba Geral → Locação de Mão de Obra → Detalhar Mão de Obra por Unidade.

#### **Descrição do Caso de Uso**

Para definir a mão de obra contratada, é necessário selecionar o contrato, informando os dados na tela *Buscar Contrato*. Todos os campos devem ser preenchidos:

- **Número**: Número identificador do contrato.
- **Ano do Contrato**: Ano em que o contrato foi cadastrado.
- **Contrato Externo?**: Este campo possui as opções *Sim* para caso o contrato desejado seja um contrato externo (normalmente um contrato da FUNPEC) ou *Não* para caso seja um contrato interno (da própria UFRN).

Efetuada a busca, o sistema exibe os contratos (caso exista mais de um contrato, se não o sistema irá redirecionar para tela de *""*) encontrados para que o Gestor de Contratos, possa escolher o que deseja. Os contratos exibem os seguintes campos:

- **Número**: Apresenta o formato *Número/Ano*.
- **Empresa**: Nome ou Razão Social do contratado.
- **Tipo**: Indica o tipo do contrato. Este pode ser *Acadêmico*, *Despesa/Global*, *Despesa/Ordinário* ou *Receita*. Para ver os detalhes sobre estes tipos de contrato, [Clique aqui.](http://www.info.ufrn.br/wikisistemas/doku.php?id=desenvolvimento:especificacoes:sipac:contratos:negocio)
- **Cadastro**: Data em que o contrato foi cadastrado.
- **Login Cadastro**: Login do usuário que cadastrou o contrato.

Após selecionar o contrato desejado, o sistema exibe os "*Dados do Contrato*" e o *Detalhar Mão de Obra Contratada por Unidade*:

- Título da janela: "*Dados do Contrato*"
	- **Número do Contrato**: Apresenta o formato *Número/Ano*.
	- **Licitação**: É o procedimento administrativo para contratação de serviços ou aquisição de produtos pela Administração Federal, Estadual e Municipal. Este campo contém a descrição da Modalidade da Licitação, o Número e o Ano da mesma (Exemplo: PREGÃO - 3/2009).
	- **Tipo do Contrato**: Indica o tipo do contrato.
	- **Subtipo do Contrato**: Denominação do produto ou serviço requisitado. Pode ser *AQUISIÇÃO DE LIVROS*, *LOCAÇÃO DE MÃO-DE-OBRA*, *MANUTENÇÃO DE VEÍCULOS*, *OBRAS E SERVIÇOS DE ENGENHARIA* ou *SERVIÇOS DE LIMPEZA*.
- **Status**: Situação atual do contrato. Os possíveis status de um contrato são: *ABERTO*, *FINALIZADO* ou *ESTORNADO*.
- **Objeto do Contrato**: Descrição geral do serviço ou produto fornecido pelo contrato.
- **Contratado**: Nome da Pessoa Física ou Razão Social da Pessoa Jurídica contratada para fornecer o serviço ou produto.
- **Telefone**: Telefone do contratado.
- **E-mail**: Endereço eletrônico do contratado.
- **Data de Início**: Data em que o contrato se inicia.
- **Data de Término**: Data em que o contrato termina.
- **Data da Publicação**: Data em que o documento foi publicado.
- **Continuado**: Indica se a prestação de serviços será executada de forma contínua ou não.
- **Permite inserção de notas fiscais pela gestora?**: Pode assumir os valores *Sim* ou *Não*.
- **Valor Inicial do Contrato**: É o valor acordado na criação do documento contratual.
- **Valor Atual do Contrato**: É o valor vigente para o contrato. Caso não tenha havido necessidade de mudança, este valor é o mesmo do inicial.
- **Saldo Atual**: É o montante disponível para ser usado com itens do contrato até o seu término.
- **Cadastrador**: Login do usuário que cadastrou o contrato.
- Título da janela: "*Detalhar Mão de Obra Contratada por Unidade*". O sistema exibirá a lista com as *Unidades* e o *Valor Total*. O sistema deve conter as opções de mostrar/ocultar os detalhes da Mão de Obra da Unidade:
	- **Unidade**: Nome da Unidade. Exemplo: BIBLIOTECA CENTRAL ZILA MAMEDE (11.20).
		- **Profissional Contratado**: Lista de funções para seleção do usuário.
		- **Quant.**: o usuário deve informar um valor válido, que corresponde a quantidade de mão de obra contratada da unidade.
		- *O sistema deve mostrar uma opção para o usuário Inserir os dados do profissional*.
		- **O sistema exibe os dados das funções cadastradas**:
			- **Categoria Profissional**: Função que o trabalhador irá exercer. Exemplo: AUXILIAR DE COZINHA, AUXILIAR DE LABORATORIO, AUXILIAR DE NUTRICAO E DIETETICA entre outras.
			- **Escala**: Número de horas trabalhadas. A escala são: 12H. DIURNAS, 12H. NOTURNAS e 44 HORAS.
			- **G10**: Gratificação de 10%. Na opção de *Inserir*, o sistema mostrará esta campo, de forma que, o usuário possa marcar.
			- **I20**: Insalubridade de 20%. Na opção de *Inserir*, o sistema mostrará esta campo, de forma que, o usuário possa marcar.
- **I40**: Insalubridade de 40%. Na opção de *Inserir*, o sistema mostrará esta campo, de forma que, o usuário possa marcar.
- **P**: Adicional de periculosidade.Na opção de *Inserir*, o sistema mostrará esta campo, de forma que, o usuário possa marcar.
- **R**: Refeição. Na opção de *Inserir*, o sistema mostrará esta campo, de forma que, o usuário possa marcar.
- **Quant. Orig.**: O sistema mostrará a quantidade inserida.
- **Valor**. Valor da mão de obra.
- **Total**.
- O sistema deve exibir um totalizador da Quant. Orig. e do Total.
- O sistema deve mostrar uma opção de cancelamento para cada Mão de Obra cadastrada.
- **Valor Atual**.

Uma vez *Inserido* o detalhamento da Mão de Obra para cada Unidade, o sistema exibirá a confirmação com os dados escolhidos no passo anterior, *agrupados por unidade*.

- Continuando o processo, os dados apresentados são descritos como os mesmos apresentados anteriormente na Janela de "*Dados do Contrato*" e de *Detalhamento da Locação de Mão de Obra por Unidade*.
- Na janela de *Detalhamento da Locação de Mão de Obra por Unidade* não poderá exibir as opções de "*Mostrar/Ocultar detalhes da unidade* e *cancelamento*".
- O sistema apresentará a mensagem: "*Confira os dados informados e selecione uma das opções abaixo*".

Com a confirmação do usuário, o sistema deverá exibir o comprovante seguindo com os dados (Tela "*Comprovante - Contratos*"):

- Título da janela: "Dados Gerais do Contrato"
	- **Número do Contrato**: Deve ser exibido o Número/Ano. Ex.: 25/2009
	- **Continuado**.
	- **Tipo do Contrato**: São tipos de contrato, Acadêmico, Despesa/Global, Despesa Ordinário e Receita.
	- **SubTipo do Contrato**: Pode ser *NENHUM*, *AQUISIÇÃO DE LIVROS*, *LOCAÇÃO DE MÃO-DE-OBRA*, *MANUTENÇÃO DE VEÍCULOS*, *OBRAS E SERVIÇOS DE ENGENHARIA* ou *SERVIÇOS DE LIMPEZA*.
	- **Objeto do Contrato**: Exibir informações gerais sobre o contrato.
	- **Fornecedor**: exibir CNPJ e Denominação do fornecedor. Exemplo do formato, 00.000.000/0000-00 W T COMERCIO E REPRESENTAÇÕES LTDA
	- **Telefone Fornecedor**.
	- **E-mail Fornecedor**.
	- **Data de Início**: Deve ser exibida no formato dd/mm/aaaa.
- **Data de Término**: Deve ser exibida no formato dd/mm/aaaa.
- **Valor Inicial do Contrato**: Deve ser exibido no formato R\$ 0,00.
- **Valor Atual do Contrato**: Deve ser exibido no formato R\$ 0,00.

### **Principais Regras de Negócio**

- Se o contrato não foi definido como Locação de Mão de Obra, o sistema deve exibir a mensagem (Tela de busca do contrato): *"Não é possível prosseguir com a operação, pois o contrato informado não foi definido como de locação de mão de obra."*
- Não poderá ser informado valor igual a zero ou negativo para a Mão de Obra (Tela de inserção de Mão de Obra).

# **Movimentações com Mão de Obra Contratada**

Este Caso de Uso tem o objetivo de transferir mão de obra contratada de uma unidade interessada para outra.

Esta operação pode ser realizada pelo gestor de contrato acessando o link: SIPAC  $\rightarrow$ Módulo Contratos → Aba Geral → Locação de Mão de Obra → Movimentações com Mão de Obra Contratada.

### **Descrição do Caso de Uso**

Para inserir dados de serviço de limpeza, o Gestor informará os dados para buscar o contrato na tela de "*Buscar Contrato*"

- **Número**: O Gestor informa o *número* do contrato. Se o *número* informado não existir ou não tenha sido informado pelo Gestor, o sistema exibe a mensagem "*Contrato não encontrado.*"
- **Ano do Contrato**: O Gestor informa o *ano* em que o contrato foi cadastrado. Se o *ano* informado não existir ou não tenha sido informado pelo Gestor, o sistema exibe a mensagem "*Contrato não encontrado.*"
- **Contrato Externo?**: O Gestor seleciona a opção *Sim*, caso o contrato seja um contrato externo (normalmente um contrato da FUNPEC) ou *Não*, caso seja um contrato interno (da própria UFRN).

Efetuada a busca, o sistema exibe os contratos (caso exista mais de um contrato, se não o sistema irá redirecionar para a tela de "*Movimentações com Mão de Obra Contratada → Seleção da Operação*") encontrados para que o Gestor de Contratos possa escolher o que deseja. Os contratos exibem os seguintes campos:

- **Número**: Apresenta o formato *Número/Ano*.
- **Empresa**: Nome ou Razão Social do contratado.
- **Tipo**: Indica o tipo do contrato. Este pode ser *Acadêmico*, *Despesa/Global*, *Despesa/Ordinário* ou *Receita*. Para ver os detalhes sobre estes tipos de contrato, [Clique aqui.](http://www.info.ufrn.br/wikisistemas/doku.php?id=desenvolvimento:especificacoes:sipac:contratos:negocio)
- **Cadastro**: Data em que o contrato foi cadastrado.
- **Login Cadastro**: Login do usuário que cadastrou o contrato.

Após ter realizado a busca e/ou selecionado o contrato, o sistema exibe os "*Dados Gerais do Contrato*", e a janela de "*Operações Cadastradas para o Contrato*":

- *Informações Gerais do Contrato*:
	- **Número do Contrato**: Apresenta o formato *Número/Ano*.
	- **Licitação**: É o procedimento administrativo para contratação de serviços ou aquisição de produtos pela Administração Federal, Estadual e Municipal. Este campo contém a

descrição da Modalidade da Licitação, o Número e o Ano da mesma (Exemplo: PREGÃO - 3/2009).

- **Tipo do Contrato**: Indica o tipo do contrato.
- **Subtipo do Contrato**: Denominação do produto ou serviço requisitado. Pode ser *AQUISIÇÃO DE LIVROS*, *LOCAÇÃO DE MÃO-DE-OBRA*, *MANUTENÇÃO DE VEÍCULOS*, *OBRAS E SERVIÇOS DE ENGENHARIA* ou *SERVIÇOS DE LIMPEZA*.
- **Contratado**: Nome da Pessoa Física ou Razão Social da Pessoa Jurídica contratada para fornecer o serviço ou produto.
- **Data de Início**: Data em que o contrato se inicia.
- **Data de Término**: Data em que o contrato termina.
- **Continuado**: Indica se a prestação de serviços será executada de forma contínua ou não.
- *Operações Cadastradas para o Contrato*:
	- **Data da Operação**: O sistema exibe a *data de operação*.
	- **Operação**: O sistema exibe a *operação*. Exemplo de amostra: 1° ADITIVO.
	- **Valor**: O sistema exibe o *valor* em reais.
	- **Nova Data de Término**: O sistema exibe a *nova da de término*.
	- O sistema exibe para cada registro da operação, a opção de selecionar para movimentação da Mão-de-Obra.

O Gestor seleciona a operação desejada e o sistema exibe os detalhes da "Modificação da Mão de Obra de Acordo com *o nome da operação selecionada*":

- **Contrato**: O sistema exibe as informações do contrato selecionado. Exemplo de amostra: 100/2006 - Despesa/Ordinário de Testes.
- **Operação**: O sistema exibe as informações da operação selecionada. Exemplo de amostra: 1° ADITIVO - Valor Total: R\$ 17.627,40.
- "Modificação da Mão de Obra de Acordo com *o nome da operação selecionada*". O sistema exibe a unidade selecionada na operação:
	- **Unidade**: O sistema exibe opção para apresentar detalhamento com as categorias profissionais e para incrementar nova categoria.
		- *Detalhamento*:
			- **Categoria Profissional**: O sistema exibe a descrição da *categoria*.
			- **Escala**: O sistema exibe a descrição da *escala*.
			- **G10**: Gratificação de 10%. Na opção de *Inserir*, o sistema exibe este campo, de forma que, o usuário possa marcar.
			- **I20**: Insalubridade de 20%. Na opção de *Inserir*, o sistema exibe este campo, de forma que, o usuário possa marcar.
			- **I40**: Insalubridade de 40%. Na opção de *Inserir*, o sistema exibe este campo, de forma que, o usuário possa marcar.
			- **P**: Adicional de periculosidade.Na opção de *Inserir*, o sistema exibe este campo, de forma que, o usuário possa marcar.
- **R**: Refeição. Na opção de *Inserir*, o sistema exibe este campo, de forma que, o usuário possa marcar.
- **Valor Unit.**: O sistema exibe o *valor unitário* de cada Mão-de-Obra e o totalizador.
- **Quant.Orig.**: O sistema exibe a *quantidade original* de cada Mão-de-Obra e o totalizador.
- **Quant.Oper.**: O Gestor informa a *quantidade da mão de obra for acrescida*.
- *O sistema exibe para cada Mão-de-Obra, a opção para incrementar*.
- *O sistema exibe para cada Mão-de-Obra, a opção para decrementar*.
- O Gestor realiza as alterações na Mão-de-Obra e prossegue.

O sistema em seguida apresenta a tela de "Modificação da Mão de Obra de Acordo com *o nome da operação selecionada*":

- Nesta passo, o sistema *não* exibe as opções para incrementar, decrementar e inserir uma nova categoria profissional.
- O sistema informa ao Gestor: "Confirme os Dados e Selecione uma das Opções Abaixo".

Caso o Gestor confirme, o sistema apresentará o comprovante com os dados:

- **Número do Contrato**: O sistema exibe *número* e *ano*.
- **Continuado**: O sistema exibe o *status* do campo.
- **Tipo do Contrato**: O sistema exibe o *tipo*. Exempo de amostra: Despesa/Ordinário.
- **SubTipo do Contrato**: O sistema exibe o *SubTipo*. Exempo de amostra: LOCAÇÃO DE MÃO DE OBRA
- **Objeto do Contrato**: O sistema exibe as informações do objeto adicionadas pelo usuário. Exemplo de amostra: PRESTAÇÃO DE SERVIÇOS TÉCNICOS ESPECIALIZADOS NAS DIVERSAS UNIDADES DA UFRN.
- **Fornecedor**: O sistema exibe dos dados do *fornecedor*. Exemplo de amostra: 00.000.000/0000-00 SS CONSTRUÇÕES EMPREEDIMENTOS E SERVIÇOS LTDA
- **Telefone Fornecedor**: O sistema exibe o *telefone*.
- **E-mail Fornecedor**: O sistema exibe o *email*.
- **Data de Início**: O sistema exibe a data no formato dd/mm/aaaa.
- **Data de Término**: O sistema exibe a data no formato dd/mm/aaaa.
- **Valor Inicial do Contrato**: O sistema exibe o *valor inicial* em reais.
- **Valor Atual do Contrato**: O sistema exibe o *valor atual* em reais.

#### **Principais Regras de Negócio**

• Se o contrato selecionado não foi definido como locação, o sistema deve criticar com a mensagem "*Não é possível prosseguir com a operação, pois o contrato informado não foi definido como de locação de mão de obra.*"

• Não poderá ser informado valor igual a zero ou negativo para a Mão de Obra (Tela de movimentação da Mão-de-Obra).

### **Dados de Serviços de Limpeza**

Este Caso de Uso tem o objetivo de permitir, que sejam cadastrados os serviços de limpeza no documento contratual, por exemplo, uma determinada área que será limpa pelo servente.

Esta operação pode ser realizada pelo gestor de contrato acessando o link: SIPAC  $\rightarrow$ Módulo Contratos → Aba Geral → Serviços de Limpeza → Dados de Serviços de Limpeza.

#### **Descrição do Caso de Uso**

Para inserir dados de serviço de limpeza, o Gestor informará os dados para buscar o contrato na tela de "*Buscar Contrato*"

- **Número**: O Gestor informa o *número* do contrato. Se o *número* informado não existir ou não tenha sido informado pelo Gestor, o sistema exibe a mensagem "*Contrato não encontrado.*"
- **Ano do Contrato**: O Gestor informa o *ano* em que o contrato foi cadastrado. Se o *ano* informado não existir ou não tenha sido informado pelo Gestor, o sistema exibe a mensagem "*Contrato não encontrado.*"
- **Contrato Externo?**: O Gestor seleciona a opção *Sim*, caso o contrato seja um contrato externo (normalmente um contrato da FUNPEC) ou *Não*, caso seja um contrato interno (da própria UFRN).

Efetuada a busca, o sistema exibe os contratos (caso exista mais de um contrato, se não o sistema irá redirecionar para a tela de "*Dados de Serviços de Limpeza*") encontrados para que o Gestor de Contratos possa escolher o que deseja. Os contratos exibem os seguintes campos:

- **Número**: Apresenta o formato *Número/Ano*.
- **Empresa**: Nome ou Razão Social do contratado.
- **Tipo**: Indica o tipo do contrato. Este pode ser *Acadêmico*, *Despesa/Global*, *Despesa/Ordinário* ou *Receita*. Para ver os detalhes sobre estes tipos de contrato, [Clique aqui.](http://www.info.ufrn.br/wikisistemas/doku.php?id=desenvolvimento:especificacoes:sipac:contratos:negocio)
- **Cadastro**: Data em que o contrato foi cadastrado.
- **Login Cadastro**: Login do usuário que cadastrou o contrato.

Após ter selecionado o contrato ou realizado a busca, o sistema exibe os "*Dados Gerais do Contrato*", janela de "*Dados do Serviços de Limpeza*" para inserir os serviços e os "*Dados já Inseridos*" , conforme o modelo:

- *Dados Gerais do Contrato*.
	- **Número do Contrato**: O sistema exibe para o Gestor o *número* e *ano* do contrato.
	- **Tipo do Contrato**: O sistema exibe para o Gestor o Tipo do contrato. Exemplo: Despesa/Ordinário.
- **SubTipo do Contrato**: O sistema exibe para o Gestor o SubTipo do contrato. Exemplo: SERVIÇOS DE LIMPEZA.
- **Contratado**: O sistema exibe para o Gestor o nome do contratado.
- *Dados do Serviços de Limpeza*.
	- **Área**: O sistema solicita que seja informado a área.
	- **Qtd.(m²) por servente**: O sistema solicita que seja informado quantidade em metros quadrados por servente.
	- **Valor(R\$) por m²**: O sistema solicita que seja informado valor em reais por metro quadrado.
	- O Gestor confirma os dados informados.
- *Dados já Inseridos*
	- Os dados informados são exibidos em uma lista com os campos:
		- **Área**: O sistema mostra a área cadastrada.
		- **Qtd.(m²) por servente**: O sistema mostra a quantidade de metros quadrados para cada servente.
		- **Valor(R\$) por m²**: O sistema mostra o valor por metro quadrado.
	- O sistema disponibiliza as opções de *Alterar* e *Remover* para cada registro que foi inserido pelo Gestor.

### **Principais Regras de Negócio**

• Se o contrato que foi informado não for do SubTipo limpeza o sistema exibirá a mensagem, "*O contrato informado não é um contrato de serviço de limpeza.*"

# **Editar Áreas das Unidades Beneficiadas**

Atualmente, no cadastro e na alteração de contratos do tipo Despesa do subtipo Serviços de Limpeza, é pedido ao usuário que informe as unidades beneficiadas. Para cada uma destas unidades o usuário deve informar a área da mesma, assim como o valor. Esta área por unidade é necessária, pois nestes contratos de locação de mão de obra para serviços de limpeza a quantidade de pessoas por unidade é definida considerando a sua área em metros quadrados.

Foi necessário permitir que o usuário efetuasse modificações nestas áreas de uma forma mais rápida do que a edição do contrato inteiro.

Esse caso de uso será usado pelo setor de contratos.

### **Descrição do Caso de Uso**

Faz-se uma busca pelos contratos utilizando as opções de número e ano do contrato e se ele é externo ou não. Se o contrato existir e for do tipo e subtipo corretos (tipo Despesa e subtipo Serviços de Limpeza) então esse contrato pode ser selecionado e é enviado para uma tela que mostra os dados gerais do contrato assim como uma listagem com as unidades beneficiadas cadastradas.

Nisto ele poderá efetuar modificações na mesma. As informações relativas aos campos e listagem podem ser encontradas no [cadastro de contratos de despesa.](https://www.info.ufrn.br/wikisistemas/doku.php?id=desenvolvimento:especificacoes:sipac:contratos:casos_de_uso:geral:contrato:cadastrar_contrato:despesa)

### **Principais Regras de Negócio**

• Para contratos do tipo Despesa e subtipo Serviços de Limpeza apenas.

### **Classes Persistentes e Tabelas Envolvidas**

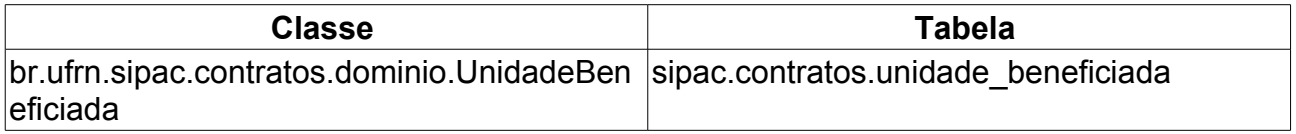

# **Aditivar**

Para realizar um aditivo é necessário que o contrato esteja previamente cadastrado e que o mesmo permita acréscimo. Antes de realizar um aditivo é necessário realizar o cadastro de um contrato (ex: ver o caso de uso [Cadastrar Contrato\)](http://www.info.ufrn.br/wikisistemas/doku.php?id=desenvolvimento:especificacoes:sipac:contratos:casos_de_uso:geral:contrato:cadastrar_editar_contrato:despesa_global).

Os aditivos ocorrem em situações que tanto os valores monetários inicialmente estabelecidos, quanto os prazos para o término de um contrato não sejam suficientes para o cumprimento integral de um contrato e se faz necessário uma movimentação, na qual esses valores seriam prorrogados de forma que novos valores sejam determinados, a fim de que o contrato seja cumprido integralmente. Essa movimentação é denominada aditivo. Este caso de uso é utilizado pelo usuário que possua o papel Gestor de Contratos com objetivo de efetuar supressões ou acréscimos ao contrato.

### **Descrição do Caso de Uso**

Este caso de uso inicia-se quando o Usuário acessa a opção SIPAC → Módulo Contratos  $\rightarrow$  Aba Alteração Contratual  $\rightarrow$  Alterações  $\rightarrow$  Aditivar.

Para o aditivo ser efetuado, é necessário buscar o contrato, informando os dados:

- **Número**: Tipo NUMÉRICO.
- **Ano do Contrato**: Formato AAAA. Tipo NUMÉRICO.
- **Contrato Externo?**: Tipo TEXTO. As opções são; SIM ou NÃO.

Efetuada a busca, caso exista somente um contrato, o sistema irá redirecionar para cadastro do Aditivo. Existindo mais de um o sistema exibe uma lista dos contratos encontrados com as informações:

- *Número*: Formato 9/AAAA. Tipo NUMÉRICO.
- *Empresa*: Tipo TEXTO.
- *Tipo*: Tipo TEXTO. As opções são; ACADÊMICO, DESPESA/GLOBAL, DESPESA/ORDINÁRIO ou RECEITA. Ver os detalhes dos [Tipos de Contrato.](http://www.info.ufrn.br/wikisistemas/doku.php?id=desenvolvimento:especificacoes:sipac:contratos:negocio)
- *Cadastro*: Formato DD/MM/AAAA. Tipo DATA. Data em que o contrato foi cadastrado.
- *Login de Cadastro*: Tipo TEXTO. Login do usuário que cadastrou o contrato.

Ao selecionar o contrato desejado, o sistema exibe os dados do contrato:

- *Número do Contrato*: Formato 9/AAAA. Tipo NUMÉRICO.
- *Tipo do Contrato*: Tipo TEXTO. As opções são: ACADÊMICO, DESPESA/GLOBAL, DESPESA/ORDINÁRIO ou RECEITA.[\(RN3\)](#page-52-0)
- *Licitação*: Formato, Nome da Modalidade 99999/AAAA (Processo: 99999.999999/AAAA-99). É o procedimento administrativo para contratação de serviços ou aquisição de produtos pela Administração Federal, Estadual e Municipal.[\(RN15\)](#page-52-0)
- *Status*: Tipo TEXTO. As opções são: ABERTO, FINALIZADO ou ESTORNADO.
- *Subtipo do Contrato*: Tipo TEXTO. As opções são; AQUISIÇÃO DE LIVROS,

LOCAÇÃO DE MÃO-DE-OBRA, MANUTENÇÃO DE VEÍCULOS, OBRAS E SERVIÇOS DE ENGENHARIA ou SERVIÇOS DE LIMPEZA, MANUTENÇÃO DE MATERIAIS e REFORMA DE EDÍFICIO E EQUIPAMENTO.

- *Permite Acréscimo*: Formato SIM/NÃO, Tipo LÓGICO.
- *Objeto do Contrato*: Tipo TEXTO.
- *Contratado*: Tipo TEXTO.
- *Endereço*: Tipo TEXTO.
- *Cidade/UF*: Tipo TEXTO.
- *Telefones*: Tipo TEXTO.
- *E-mail*: Tipo TEXTO.
- *Data de Início*: Formato DD/MM/AAAA. Tipo DATA.
- *Data de Término*: Formato DD/MM/AAAA. Tipo DATA.[\(RN7\)](#page-52-0)
- *Data da Publicação*: Formato DD/MM/AAAA. Tipo DATA.
- *Continuado*: Tipo TEXTO. As opções são SIM ou NÃO.[\(RN1\)](#page-52-0)
- *Permite inserção de notas fiscais pela gestora?*: Tipo TEXTO. As opções são SIM ou NÃO.
- *Valor Inicial do Contrato*: Formato R\$ 9,99. Tipo NUMÉRICO.
- *Valor Atual do Contrato*: Formato R\$ 9,99. Tipo NUMÉRICO. É o valor vigente para o contrato. Caso não tenha havido necessidade de mudança, este valor é o mesmo do inicial.[\(RN5\)](#page-52-0)
- *Saldo Atual*: Formato R\$ 9,99. Tipo NUMÉRICO. É o montante disponível para ser usado com itens do contrato até o seu término.
- *Cadastrador*: Tipo TEXTO. Login do usuário que cadastrou o contrato.
- Se existirem editoras associadas ao contrato, o sistema apresenta a lista com os atributos:
	- *Denominação*: Tipo TEXTO.
	- *Lote*: Tipo NUMÉRICO.
	- *Porcentagem de Desconto*: Formato 9,99%. Tipo NUMÉRICO.
	- *Valor*: Formato R\$ 9,99. Tipo NUMÉRICO.
- Caso existam arquivos anexados ao contrato, o sistema exibe os dados:
	- *Tipo*: Tipo TEXTO. As opções são; MINUTA ou TERMO ADITIVO.
	- *Data*: Formato DD/MM/AAAA. Tipo DATA.
	- *Nome*: Formato NomeArquivo.extensão do arquivo. Tipo TEXTO.
- Se existirem Unidades Beneficiadas será exibida a lista com as informações:
	- *Unidade*: Formato, Nome da Unidade (Código). Tipo TEXTO.
	- *Valor Total*: Formato R\$ 9,99. Tipo NUMÉRICO.
	- *Saldo Atual*: Formato R\$ 9,99. Tipo NUMÉRICO.
- *Valor Atual Contratual das Unidades Beneficiadas*: Somatório de todos os benefícios das unidades associadas a esse contrato. Formato R\$ 9,99. Tipo NUMÉRICO.
- Se selecionada opção de ACRÉSCIMO:
	- **Valor Aditivado Anteriormente (SEM REAJUSTE)**: Formato R\$ 9,99. Tipo NUMÉRICO.
	- **Valor Aditivado Anteriormente (COM REAJUSTE)**: Formato R\$ 9,99. Tipo NUMÉRICO.
- Se selecionada opção de SUPRESSÃO:
	- **Valor Suprimido Anteriormente**: Formato R\$ 9,99. Tipo NUMÉRICO.

E solicita que sejam informados:

- **Reajuste**: Tipo TEXTO. Pode assumir valores SIM, para um reajuste do valor contratual, ou NÃO, para um aditivo associado ao contrato.[\(RN2\)](#page-52-0),[\(RN3\)](#page-52-0)
- **Número do Termo**: Tipo NUMÉRICO. O sistema deve criticar apenas o número do aditivo sem considerar o ano e não permitir o prosseguimento dos demais itens do aditivo. O sistema deve permitir editar o número sugerido.[\(MI01\)](#page-160-0),[\(MI02\)](#page-160-0),[\(RN11\)](#page-52-0)
- **Objeto do Termo**: Tipo TEXTO.
- **Processo**: Formato 99999.999999/AAAA-99. Tipo NUMÉRICO. O radical será editável quando o parâmetro INFORMA\_RADICAL\_PROTOCOLO tiver como valor. true.[\(MI03\)](#page-160-0), [\(RN12\)](#page-52-0), [\(RN15\)](#page-52-0), [\(RN16\)](#page-52-0), [\(RN17\)](#page-52-0)
	- **Valor do Termo**: Formato R\$ 9,99. Tipo NUMÉRICO.[\(MI08\)](#page-160-0),[\(RN4\)](#page-52-0),[\(RN11\)](#page-52-0)
	- **Data da Vigência do Termo**: Formato DD/MM/AAAA à DD/MM/AAAA. Tipo DATA. [\(MI04\)](#page-160-0),[\(RN7\)](#page-52-0),[\(RN8\)](#page-52-0),[\(RN14\)](#page-52-0)
	- **Data do Termo**: Formato DD/MM/AAAA. Tipo DATA.
	- **Observações**: Tipo TEXTO.[\(MI06\)](#page-160-0)
	- **Escolha a opção**: Tipo TEXTO. As opções são ACRÉSCIMO E SUPRESSÃO.
	- Se a opção escolhido for acréscimo o sistema exibe as informações:
		- **Limite Acréscimo:** Os percentuais são; + 25% (para serviços, obras…) ou + 50% (para reforma de edifício). Tipo NUMÉRICO.[\(RN9\)](#page-52-0)
		- **Valor Limite da Operação:** R\$ 9,99 (SEM Reajustes). Tipo NUMÉRICO.
		- **Tipo**: As opções apresentadas são; EMPENHO ou REFORÇO EMPENHO.
		- **Empenho (Núm./Ano Gestora)**: Tipo NUMÉRICO para Número e Ano. Tipo TEXTO para a UG.[\(RN13\)](#page-52-0)
		- **Distribuir o valor da operação proporcionalmente entre as unidades beneficiadas?:** As opções são SIM ou NÃO. Tipo LÓGICO. Se a opção escolhida for NÃO, o sistema solicita o Valor das unidades:
			- **Unidade:** Tipo TEXTO.
			- **Valor Total:** Formato R\$ 9,99. Tipo NUMÉRICO.
			- **Saldo Atual:** Formato R\$ 9,99. Tipo NUMÉRICO.[\(RN6\)](#page-52-0)
			- **Valor (campo para ser informado):** Formato R\$ 9,99. Tipo NUMÉRICO.[\(RN6\)](#page-52-0)
- **Valor Atual Contratual (atributo totalizador):** Formato R\$ 9,99. Tipo NUMÉRICO.
- **Distribuir o valor da operação para uma NOVA unidade beneficiada?:** As opções são SIM ou NÃO. Tipo LÓGICO.[\(RN10\)](#page-52-0)
- *Sistema apresenta opção de busca para pesquisar Unidade Gestora.*

Confirmando os dados do aditivo, o sistema exibe as *informações gerais do contrato*:

- **Número do Contrato**: Formato 9/AAAA. Tipo NUMÉRICO.
- **Tipo do Contrato**: Tipo TEXTO. As opções são; ACADÊMICO, DESPESA/GLOBAL, DESPESA/ORDINÁRIO ou RECEITA.
- **Licitação**: Formato, Nome da Modalidade 99999/AAAA (Processo: 99999.999999/AAAA-00).[\(RN15\)](#page-52-0)
- **Status**: Tipo TEXTO. São apresentadas as opções: ABERTO, FINALIZADO ou ESTORNADO.
- **Subtipo do Contrato**: Tipo TEXTO. As opções são; AQUISIÇÃO DE LIVROS, LOCAÇÃO DE MÃO-DE-OBRA, MANUTENÇÃO DE VEÍCULOS, OBRAS E SERVIÇOS DE ENGENHARIA ou SERVIÇOS DE LIMPEZA, MANUTENÇÃO DE MATERIAIS e REFORMA DE EDÍFICIO E EQUIPAMENTO.
- **Objeto do Contrato**: Tipo TEXTO.
- **Contratado**: Tipo TEXTO.
- **Endereço**: Tipo TEXTO.
- **Cidade/UF**: Tipo TEXTO.
- **Telefones**: Tipo TEXTO.
- **E-mail**: Tipo TEXTO.
- **Data de Início**: Formato DD/MM/AAAA. Tipo DATA.
- **Data de Término**: Formato DD/MM/AAAA. Tipo DATA.[\(RN7\)](#page-52-0)
- **Data da Publicação**: Formato DD/MM/AAAA. Tipo DATA.
- **Continuado**: Tipo TEXTO. As opções são SIM ou NÃO.
- **Permite inserção de notas fiscais pela gestora?**: Tipo TEXTO. As opções são SIM ou NÃO.
- **Valor Inicial do Contrato**: Formato R\$ 9,99. Tipo NUMÉRICO.
- **Valor Atual do Contrato**: Formato R\$ 9,99. Tipo NUMÉRICO.[\(RN5\)](#page-52-0)
- **Saldo Atual**: Formato R\$ 9,99. Tipo NUMÉRICO.
- **Cadastrador**: Tipo TEXTO.
- Sistema apresenta lista de editoras.
- Sistema apresenta lista de arquivos anexos ao contrato.
- Sistema apresenta dados da operação do ADITIVO, com os dados:
	- **Número do(a) ADITIVO**: Tipo NUMÉRICO.
	- **Objeto do(a) ADITIVO**: Tipo TEXTO.
- **Valor do(a) ADITIVO**: Formato R\$ 9,99. Tipo NUMÉRICO.
- **Data de Vigência**: Formato DD/MM/AAAA a DD/MM/AAAA. Tipo DATA.
- **Data da Operação**: Formato DD/MM/AAAA. Tipo DATA.
- **Observações**: Tipo TEXTO.
- Sistema deve exibir a mensagem: "*CONFIRMA DADOS DA OPERAÇÃO DO CONTRATO?*"

Ao relizar a confirmação dos dados da operação do contrato, o sistema exibe o comprovante com as *informações gerais do contrato*.

O caso de uso é finalizado.

#### **Mensagens de Interface**

- **MI01** O número inserido para esta operação já foi utilizado.
- **MI02** Já existe um aditivo associado ao número inserido.
- **MI03** Processo informado é inválido.
- **MI04** No aditivo/apostilamento a nova data de término do contrato deve ser maior do que a data de término
- **MI05** O saldo da unidade é menor do que o valor informado.
- **MI06** Uma operação de contrato deve alterar pelo menos o valor a data de término ou uma descrição.
- **MI07** Dados da nota de empenho incorretos.
- **MI08** Não é possível mais realizar aditivo de valor no contrato, pois já foi ultrapassado o limite permitido e estabelecido pela lei.

#### <span id="page-52-0"></span>◦ **Principais Regras de Negócio**

- 1. Se o contrato for de natureza não continuada não poderá ser prorrogado por mais de 72 meses.
- A operação de reajuste só é permitida para contratos com vigência maior do que UM ano.
- Não é possível realizar a operação de reajuste para um contrato do tipo RECEITA.
- A soma dos valores da operação informados para as unidades beneficiadas deve ser igual ao valor total da operação.
- O valor total do contrato (valor original incluindo reajustes e aditivos) não poderá ultrapassar o valor máximo permitido pela modalidade de licitação do contrato.
- O valor da supressão não pode fazer com que o saldo devedor de uma das unidades no contrato se torne negativo.
- Na supressão a nova data de término do contrato deve ser menor do que a data de término atual.
- A Operação de reajuste do valor contratual só será permitida para contratos com período de vigência maior que um (1) ano.
- Permitir o acréscimo do contrato levando em consideração o objeto licitado. Em até

25% quando se tratar de Obras, Serviços ou Compras e em até 50% quando se tratar de Reforma de Edifícios e Equipamentos.

- Se for selecionada a opção SIM em *Distribuir o valor da operação para uma NOVA unidade beneficiada?* deve ser exibida a opção para informar a unidade beneficiada. E a opção *Distribuir o valor da operação proporcionalmente entre as unidades beneficiadas?* deverá ser omitida.
- Não pode haver dois aditivos com o mesmo número do termo.
- Se houver associação de processo de pagamento, se o sistema estiver configurado para utilizar o protocolo do sipac, o sistema deve validar o processo (ver se realmente existe e está cadastrado no sistema). Se o sistema não estiver configurado para utilizar o protocolo do sipac, o sistema deve desconsiderar o módulo de protocolos, apenas armazenado o número e ano do processo.
- Se houver associação de empenhos ao aditivo, deve-se verificar se o mesmo existe.
- No acréscimo a nova data de término do contrato deve ser maior do que a data de término atual.
- A formatação do número único atribuído ao processo, quando da sua autuação, será constituído de quinze dígitos, devendo, ainda, ser acrescido de mais dois dígitos de verificação (DV) e, com o acréscimo dos dígitos verificadores, o número atribuído ao processo será composto por dezessete dígitos, separados em grupos (00000.000000/0000-00), conforme descrito abaixo:
	- I o primeiro grupo é constituído de cinco dígitos, referentes ao código numérico atribuído a cada unidade protocolizadora e este código identifica o órgão de origem do processo, mantendo-se inalterado, de acordo com as faixas numéricas determinadas;
	- II o segundo grupo é constituído de seis dígitos, separados do primeiro por um ponto e determina o registro seqüencial dos processos autuados, devendo este número ser reiniciado a cada ano;
	- III o terceiro grupo, constituído de quatro dígitos, separado do segundo grupo por uma barra, indica o ano de formação do processo; e
	- IV o quarto grupo, constituído de dois dígitos, separado do terceiro grupo por hífen, indica os Dígitos Verificadores (DV), utilizados pelos órgãos que façam uso de rotinas automatizadas.
- Quando o valor do parâmetro, UTILIZA\_PROTOCOLO\_SIPAC, for TRUE (Verdadeiro), o SIPAC irá utilizar o sistema de protocolos gravando o *Código do Processo*, *Número* e *Ano*, caso o contrário, ou seja, FALSE (Falso), o sistema grava somente o *Número* e *Ano* do processo informado.
- Se o parâtmetro INFORMA RADICAL PROTOCOLO, for TRUE (Verdadeiro), deve ser informado o *Radical do Processo*, *Número* e *Ano*. Estando o mesmo configurado como FALSE (Falso), não deve ser considerado o *Radical do Processo*, exibindo apenas para visualização do usuário, sendo recuperado através do parâmetro NUMERO\_RADICAL\_PADRAO\_PROTOCOLO.

#### **Classes Persistentes e Tabelas Envolvidas**

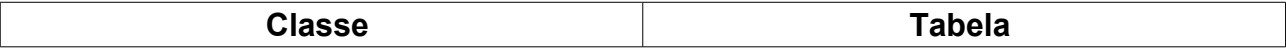

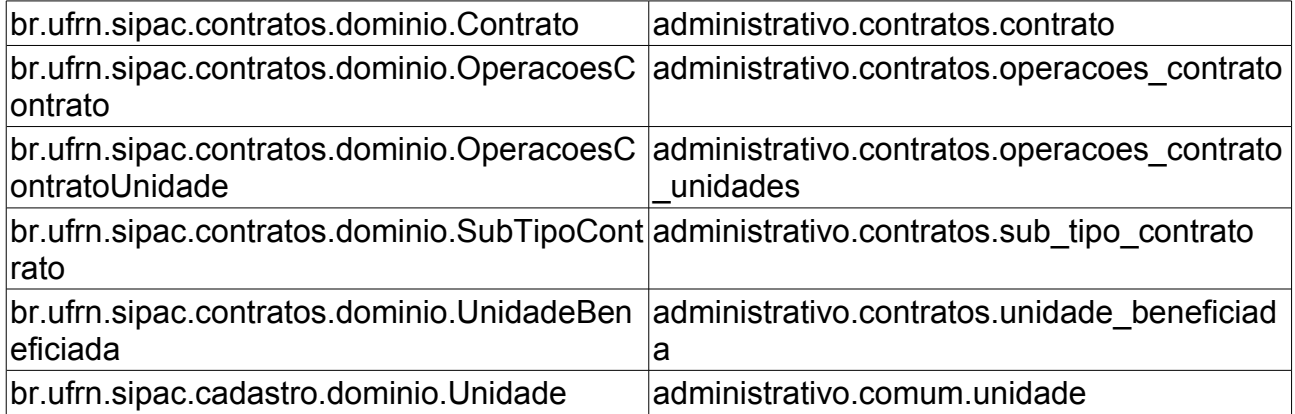

# **Apostilar**

Apostilar o contrato tem como objetivo, permitir o reajuste no valor do contrato, e manter o seu prazo inalterado. Essa operação é denominada de apostilar contrato.

Tal operação pode ser realizada pelo gestor de contrato acessando o link: SIPAC  $\rightarrow$ Módulo Contratos → Aba Alteração Contratual → Alterações → Apostilar.

### **Descrição do Caso de Uso**

Para apostilar o contrato, é necessário selecionar o contrato, informando os dados do contrato. Todos os campos devem ser preenchidos:

- **Número**: Número identificador do contrato.
- **Ano do Contrato**: Ano em que o contrato foi cadastrado.
- **Contrato Externo?**: Este campo possui as opções *Sim* para caso o contrato desejado seja um contrato externo (normalmente um contrato da FUNPEC) ou *Não* para caso seja um contrato interno (da própria UFRN).

Efetuada a busca, o sistema exibe os contratos (caso exista mais de um contrato, se não o sistema irá redirecionar para cadastro de apostilamento do contrato) encontrados para que o Gestor de Contratos possa escolher o que deseja. Os contratos exibem os seguintes campos:

- **Número**: Apresenta o formato *Número/Ano*.
- **Empresa**: Nome ou Razão Social do contratado.
- **Tipo**: Indica o tipo do contrato. Este pode ser *Acadêmico*, *Despesa/Global*, *Despesa/Ordinário* ou *Receita*. As definições dos tipos de contratos podem ser visualizas no [documento de negócio.](http://www.info.ufrn.br/wikisistemas/doku.php?id=desenvolvimento:especificacoes:sipac:contratos:negocio)
- **Cadastro**: Data em que o contrato foi cadastrado.
- **Login Cadastro**: Login do usuário que cadastrou o contrato.

Ao selecionar o contrato desejado, o sistema exibe cadastro de apostilamento do contrato com os seguintes dados do contrato:

- **Número do Contrato**: Apresenta o formato *Número/Ano*.
- **Licitação**: Formato, Nome da Modalidade 99999/AAAA (Processo: 99999.999999/AAAA-99). É o procedimento administrativo para contratação de serviços ou aquisição de produtos pela Administração Federal, Estadual e Municipal. [\(RN02\)](#page-52-0)
- **Tipo do Contrato**: Indica o tipo do contrato.
- **Subtipo do Contrato**: Denominação do produto ou serviço requisitado. Pode ser *AQUISIÇÃO DE LIVROS*, *LOCAÇÃO DE MÃO-DE-OBRA*, *MANUTENÇÃO DE VEÍCULOS*, *OBRAS E SERVIÇOS DE ENGENHARIA* ou *SERVIÇOS DE LIMPEZA*.
- **Status**: Situação atual do contrato. Os possíveis status de um contrato são: *ABERTO*, *FINALIZADO* ou *ESTORNADO*.
- **Objeto do Contrato**: Descrição geral do serviço ou produto fornecido pelo contrato.
- **Contratado**: Nome da Pessoa Física ou Razão Social da Pessoa Jurídica contratada para fornecer o serviço ou produto.
- **Telefone**: Telefone do contratado.
- **E-mail**: Endereço eletrônico do contratado.
- **Data de Início**: Data em que o contrato se inicia.
- **Data de Término**: Data em que o contrato termina.
- **Data da Publicação**: Data em que o documento foi publicado.
- **Continuado**: Indica se a prestação de serviços será executada de forma contínua ou não.
- **Permite inserção de notas fiscais pela gestora?**: Pode assumir os valores *Sim* ou *Não*.
- **Valor Inicial do Contrato**: É o valor acordado na criação do documento contratual.
- **Valor Atual do Contrato**: É o valor vigente para o contrato. Caso não tenha havido necessidade de mudança, este valor é o mesmo do inicial.
- **Saldo Atual**: É o montante disponível para ser usado com itens do contrato até o seu término.
- **Usuário Responsável**: JOSÉ DA SILVA (jose). Atributo exibido se existir no contrato.
- **Cadastrador**: Login do usuário que cadastrou o contrato.

Após detalhamento do contrato, será exibida uma listagem com as unidades beneficiadas e o valor dos benefícios correspondentes, com os seguintes campos:

- **Unidade**: Nome da unidade beneficiada, no formato: Nome (Código);
- **Valor Total**: Valor total do benefício da unidade (em R\$);
- **Saldo Atual**: Saldo (em R\$) do benefício disponível para unidade em relação ao utilizado;
- **Valor Atual Contratual das Unidades Beneficiadas**: Somatório de todos os benefícios das unidades associadas a esse contrato.

Em seguida estará disponível um formulário para a descrição do apostilamento, com os campos:

- **Valor Limite da Operação**: Um esquema de seleção informando quais os reajustes disponíveis para o valor do contrato.
- **Valor Aditivado Anteriormente**: Valores (em R\$) dos aditivos anteriormente aplicados ao contrato associado.
- **Valor do termo (R\$)**: caso esteja vazio ou o valor informado pelo o usuário foi igual a zero, o sistema deve exibir a mensagem: "*Uma operação de contrato deve alterar pelo menos o valor a data de término ou uma descrição.*" [\(RN01\)](#page-52-0)
- **Data do termo :**: O usuário informa a data na qual o apostilamento foi realizado. Caso não seja informada o sistema deve exibir a mensagem "*Data da operação inválida.*"
- **Descrição/Observações**: Descrição e outras informações importantes acerca do apostilamento associado.

• **Distribuir o valor da operação proporcionalmente entre as unidades beneficiadas?**: o usuário irá selecionar as opções de SIM ou NÃO.

Ao selecionar a opção de **Continuar**, o sistema deve exibir confirmação do aditivo:

- **Número do Contrato**: Apresenta o formato *Número/Ano*.
- **Licitação**:Formato, Nome da Modalidade 99999/AAAA (Processo: 99999.999999/AAAA-99). [\(RN02\)](#page-52-0)
- **Tipo do Contrato**: Indica o tipo do contrato.
- **Subtipo do Contrato**: Denominação do produto ou serviço requisitado. Pode ser *AQUISIÇÃO DE LIVROS*, *LOCAÇÃO DE MÃO-DE-OBRA*, *MANUTENÇÃO DE VEÍCULOS*, *OBRAS E SERVIÇOS DE ENGENHARIA* ou *SERVIÇOS DE LIMPEZA*.
- **Status**: Situação atual do contrato. Os possíveis status de um contrato são: *ABERTO*, *FINALIZADO* ou *ESTORNADO*.
- **Objeto do Contrato**: Descrição geral do serviço ou produto fornecido pelo contrato.
- **Contratado**: Nome da Pessoa Física ou Razão Social da Pessoa Jurídica contratada para fornecer o serviço ou produto.
- **Telefone**: Telefone do contratado.
- **E-mail**: Endereço eletrônico do contratado.
- **Data de Início**: Data em que o contrato se inicia.
- **Data de Término**: Data em que o contrato termina.
- **Data da Publicação**: Data em que o documento foi publicado.
- **Continuado**: Indica se a prestação de serviços será executada de forma contínua ou não.
- **Permite inserção de notas fiscais pela gestora?**: Pode assumir os valores *Sim* ou *Não*.
- **Valor Inicial do Contrato**: É o valor acordado na criação do documento contratual.
- **Valor Atual do Contrato**: É o valor vigente para o contrato. Caso não tenha havido necessidade de mudança, este valor é o mesmo do inicial.
- **Saldo Atual**: É o montante disponível para ser usado com itens do contrato até o seu término.
- **Usuário Responsável**: JOSÉ DA SILVA (jose). Atributo exibido se existir no contrato.
- **Cadastrador**: Login do usuário que cadastrou o contrato.
- **Dados da operação do APOSTILAMENTO**
	- **Valor do(a) APOSTILAMENTO**: deve ser exibido no formato R\$ 0,00.
	- **Data de Término**: A data deve ser exibida no formato dd/mm/aaaa.
	- **Data da Operação**: A data deve ser exibida no formato dd/mm/aaaa.
	- **Observações**.
- **Unidades Beneficiadas com a Operação** 
	- **Unidade**: exemplo de unidade → HOSPITAL UNIVERSITÁRIO ONOFRE

LOPES(21.00)

- **Valor Total**: deve ser exibido no formato → R\$ 0,00
- **Saldo Atual**: deve ser exibido no formato → R\$ 0,00
- **Valor da Operação**: deve ser exibido no formato → R\$ 0,00
- **Valor Atual Contratual das Unidades Beneficiadas**: deve ser exibido no formato → R\$ 0,00
- O sistema deve exibir a mensagem: "*CONFIRMA DADOS DA OPERAÇÃO DO CONTRATO?*"

Com a confirmação do usuário, o sistema deverá exibir o comprovante seguindo com os dados:

- **Número do Contrato**: Deve ser exibido o Número/Ano. Ex.: 25/2009
- **Continuado**.
- **Tipo do Contrato**: São tipos de contrato, Acadêmico, Despesa/Global, Despesa Ordinário e Receita.
- **SubTipo do Contrato**: Pode ser *NENHUM*, *AQUISIÇÃO DE LIVROS*, *LOCAÇÃO DE MÃO-DE-OBRA*, *MANUTENÇÃO DE VEÍCULOS*, *OBRAS E SERVIÇOS DE ENGENHARIA* ou *SERVIÇOS DE LIMPEZA*.
- **Objeto do Contrato**: Exibir informações gerais sobre o contrato.
- **Fornecedor**: exibir CNPJ e Denominação do fornecedor. Exemplo do formato, 00.000.000/0000-00 W T COMERCIO E REPRESENTAÇÕES LTDA
- **Telefone Fornecedor**.
- **E-mail Fornecedor**.
- **Data de Início**: Deve ser exibida no formato dd/mm/aaaa.
- **Data de Término**: Deve ser exibida no formato dd/mm/aaaa.
- **Valor Inicial do Contrato**: Deve ser exibido no formato R\$ 0,00.
- **Valor Atual do Contrato**: Deve ser exibido no formato R\$ 0,00.
- **Licitação**:Formato, Nome da Modalidade 99999/AAAA (Processo: 99999.999999/AAAA-99). [\(RN02\)](#page-52-0)
- **Usuário Responsável**: JOSÉ DA SILVA (jose). Atributo exibido se existir no contrato.
- **Cadastrador**: Login do usuário que cadastrou o contrato.

### **Principais Regras de Negócio**

- Se o valor da operação (valor informado no apostilamento) ultrapassar o limite informado (valor limite da operação) o sistema deve criticar com a mensagem: "*O valor da operação não pode ultrapassar o valor limite informado.*"
- A formatação do número único atribuído ao processo, quando da sua autuação, será constituído de quinze dígitos, devendo, ainda, ser acrescido de mais dois dígitos de verificação (DV) e, com o acréscimo dos dígitos verificadores, o número atribuído ao processo será composto por dezessete dígitos, separados em grupos (00000.000000/0000-00), conforme descrito abaixo:
- I o primeiro grupo é constituído de cinco dígitos, referentes ao código numérico atribuído a cada unidade protocolizadora e este código identifica o órgão de origem do processo, mantendo-se inalterado, de acordo com as faixas numéricas determinadas;
- II o segundo grupo é constituído de seis dígitos, separados do primeiro por um ponto e determina o registro seqüencial dos processos autuados, devendo este número ser reiniciado a cada ano;
- III o terceiro grupo, constituído de quatro dígitos, separado do segundo grupo por uma barra, indica o ano de formação do processo; e
- IV o quarto grupo, constituído de dois dígitos, separado do terceiro grupo por hífen, indica os Dígitos Verificadores (DV), utilizados pelos órgãos que façam uso de rotinas automatizadas.

#### **Classes Persistentes e Tabelas Envolvidas**

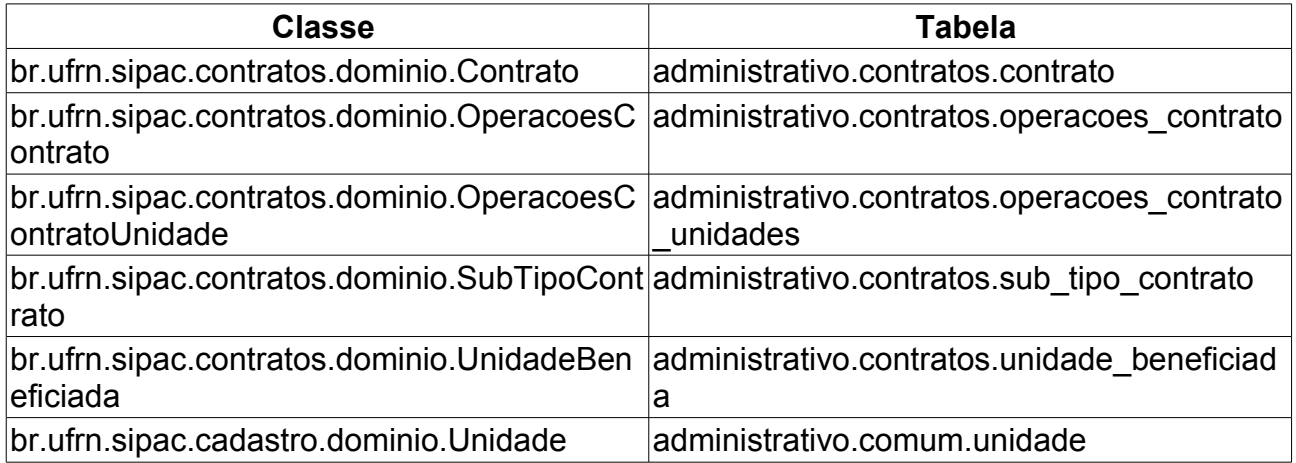

# **Estornar**

Este Caso de Uso de estorno do contrato, tem o objetivo de remover logicamente alguma operação realizada sobre o contrato.

Tal operação pode ser realizada pelo gestor de contrato acessando o link: SIPAC  $\rightarrow$ Módulo Contratos → Aba Alteração Contratual → Alterações → Estornar.

### **Descrição do Caso de Uso**

Para apostilar o contrato, é necessário selecionar o contrato, informando os dados na tela *Buscar Contrato*. Todos os campos devem ser preenchidos:

- **Número**: Número identificador do contrato.
- **Ano do Contrato**: Ano em que o contrato foi cadastrado.
- **Contrato Externo?**: Este campo possui as opções *Sim* para caso o contrato desejado seja um contrato externo (normalmente um contrato da FUNPEC) ou *Não* para caso seja um contrato interno (da própria UFRN).

Efetuada a busca, o sistema exibe os contratos (caso exista mais de um contrato, se não o sistema irá redirecionar para tela de cadastro do Estorno) encontrados para que o Gestor de Contratos possa escolher o que deseja. Os contratos exibem os seguintes campos:

- **Número**: Apresenta o formato *Número/Ano*.
- **Empresa**: Nome ou Razão Social do contratado.
- **Tipo**: Indica o tipo do contrato. Este pode ser *Acadêmico*, *Auto-Incremento*, *Despesa* ou *Receita*. Para ver os detalhes sobre estes tipos de contrato, [Clique aqui.](http://www.info.ufrn.br/wikisistemas/doku.php?id=desenvolvimento:especificacoes:sipac:contratos:negocio)
- **Cadastro**: Data em que o contrato foi cadastrado.
- **Login Cadastro**: Login do usuário que cadastrou o contrato.

Ao selecionar o contrato desejado, o sistema exibe os seguintes dados do contrato (Tela: "*Operações de Contrato - ESTORNO*"):

- **Número do Contrato**: Apresenta o formato *Número/Ano*.
- **Licitação**: Formato, Nome da Modalidade 99999/AAAA (Processo: 99999.999999/AAAA-99). É o procedimento administrativo para contratação de serviços ou aquisição de produtos pela Administração Federal, Estadual e Municipal. Este campo contém a descrição da Modalidade da Licitação, o Número e o Ano da mesma (Exemplo: PREGÃO - 3/2009).
- **Tipo do Contrato**: Indica o tipo do contrato.
- **Subtipo do Contrato**: Denominação do produto ou serviço requisitado. Pode ser *AQUISIÇÃO DE LIVROS*, *LOCAÇÃO DE MÃO-DE-OBRA*, *MANUTENÇÃO DE VEÍCULOS*, *OBRAS E SERVIÇOS DE ENGENHARIA* ou *SERVIÇOS DE LIMPEZA*.
- **Status**: Situação atual do contrato. Os possíveis status de um contrato são: *ABERTO*,

*FINALIZADO* ou *ESTORNADO*.

- **Objeto do Contrato**: Descrição geral do serviço ou produto fornecido pelo contrato.
- **Contratado**: Nome da Pessoa Física ou Razão Social da Pessoa Jurídica contratada para fornecer o serviço ou produto.
- **Telefone**: Telefone do contratado.
- **E-mail**: Endereço eletrônico do contratado.
- **Data de Início**: Data em que o contrato se inicia.
- **Data de Término**: Data em que o contrato termina.
- **Data da Publicação**: Data em que o documento foi publicado.
- **Continuado**: Indica se a prestação de serviços será executada de forma contínua ou não.
- **Permite inserção de notas fiscais pela gestora?**: Pode assumir os valores *Sim* ou *Não*.
- **Valor Inicial do Contrato**: É o valor acordado na criação do documento contratual.
- **Valor Atual do Contrato**: É o valor vigente para o contrato. Caso não tenha havido necessidade de mudança, este valor é o mesmo do inicial.
- **Saldo Atual**: É o montante disponível para ser usado com itens do contrato até o seu término.
- **Cadastrador**: Login do usuário que cadastrou o contrato.
- **Usuário Responsável**: JOSÉ DA SILVA (jose). Atributo é exibido se cadastrado no contrato.

Abaixo da tela de detalhamento do contrato, será exibida uma listagem com as unidades beneficiadas e o valor dos benefícios correspondentes, com os seguintes campos:

- **Unidade**: Nome da unidade beneficiada, no formato: Nome (Código);
- **Valor Total**: Valor total do benefício da unidade (em R\$);
- **Saldo Atual**: Saldo (em R\$) do benefício disponível para unidade em relação ao utilizado;
- **Valor Atual Contratual das Unidades Beneficiadas**: Somatório de todos os benefícios das unidades associadas a esse contrato.

Em seguida estará disponível um formulário para a descrição do estorno, com os campos (Janela: "*ESTORNO*"):

- **Data do(a) ESTORNO:**: O usuário deve informar uma data válida para o estorno.
- **Descrição/Observações**.

Ao selecionar a opção de **Continuar**, o sistema deve exibir a tela de confirmação do estorno com título: "*Confirma Operação de Contrato - ESTORNO*", conforme descrita abaixo:

- **Número do Contrato**: Apresenta o formato *Número/Ano*.
- **Licitação**: Formato, NOME DA MODALIDADE 99999/AAAA (Processo: 99999.999999/AAAA-99).
- **Tipo do Contrato**: Indica o tipo do contrato.
- **Subtipo do Contrato**: Denominação do produto ou serviço requisitado. Pode ser *AQUISIÇÃO DE LIVROS*, *LOCAÇÃO DE MÃO-DE-OBRA*, *MANUTENÇÃO DE VEÍCULOS*, *OBRAS E SERVIÇOS DE ENGENHARIA* ou *SERVIÇOS DE LIMPEZA*.
- **Status**: Situação atual do contrato. Os possíveis status de um contrato são: *ABERTO*, *FINALIZADO* ou *ESTORNADO*.
- **Objeto do Contrato**: Descrição geral do serviço ou produto fornecido pelo contrato.
- **Contratado**: Nome da Pessoa Física ou Razão Social da Pessoa Jurídica contratada para fornecer o serviço ou produto.
- **Telefone**: Telefone do contratado.
- **E-mail**: Endereço eletrônico do contratado.
- **Data de Início**: Data em que o contrato se inicia.
- **Data de Término**: Data em que o contrato termina.
- **Data da Publicação**: Data em que o documento foi publicado.
- **Continuado**: Indica se a prestação de serviços será executada de forma contínua ou não.
- **Permite inserção de notas fiscais pela gestora?**: Pode assumir os valores *Sim* ou *Não*.
- **Valor Inicial do Contrato**: É o valor acordado na criação do documento contratual.
- **Valor Atual do Contrato**: É o valor vigente para o contrato. Caso não tenha havido necessidade de mudança, este valor é o mesmo do inicial.
- **Saldo Atual**: É o montante disponível para ser usado com itens do contrato até o seu término.
- **Cadastrador**: Login do usuário que cadastrou o contrato.
- **Usuário Responsável**: JOSÉ DA SILVA (jose). Atributo é exibido se cadastrado no contrato.
- **Dados da operação ESTORNO**
	- **Data da Operação:**: deve ser exibido no formato dd/mm/aaaa.
	- **Observações**:
- Ao final da tela o sistema deve exibir a mensagem: "*CONFIRMA DADOS DA OPERAÇÃO DO CONTRATO?*"

Com a confirmação do usuário, o sistema deverá exibir "*Comprovante*":

• Mensagem, ver exemplo: O contrato 999/AAAA foi estornado com sucesso.

### **Principais Regras de Negócio**

- Se a data do estorno for menor que a data inicio do contrato, o sistema deve criticar com a mensagem "*A data da operação deve ser posterior à data de início do contrato.*"
- Na confirmação do estorno, se existir alguma operação com data superior o sistema deve criticar com a mensagem: " *Não é possível estornar o contrato, pois existe alguma*

*operação com data superior ou igual a esta.*"

- A formatação do número único atribuído ao processo, quando da sua autuação, será constituído de quinze dígitos, devendo, ainda, ser acrescido de mais dois dígitos de verificação (DV) e, com o acréscimo dos dígitos verificadores, o número atribuído ao processo será composto por dezessete dígitos, separados em grupos (08008.000156/2010-31), conforme descrito abaixo:
	- I o primeiro grupo é constituído de cinco dígitos, referentes ao código numérico atribuído a cada unidade protocolizadora e este código identifica o órgão de origem do processo, mantendo-se inalterado, de acordo com as faixas numéricas determinadas;
	- II o segundo grupo é constituído de seis dígitos, separados do primeiro por um ponto e determina o registro seqüencial dos processos autuados, devendo este número ser reiniciado a cada ano;
	- III o terceiro grupo, constituído de quatro dígitos, separado do segundo grupo por uma barra, indica o ano de formação do processo; e
	- IV o quarto grupo, constituído de dois dígitos, separado do terceiro grupo por hífen, indica os Dígitos Verificadores (DV), utilizados pelos órgãos que façam uso de rotinas automatizadas.

#### **Classes Persistentes e Tabelas Envolvidas**

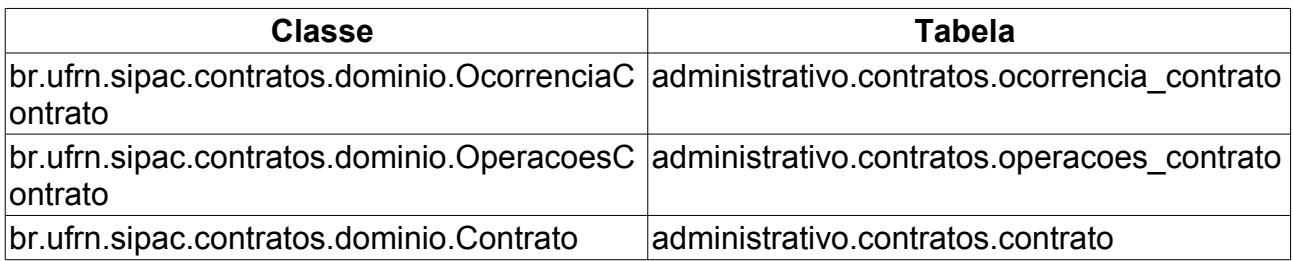

# **Reajustar Valor**

O Reajuste de valor do contrato tem a finalidade alterar o valor e/ou prazo do contrato livremente, por lei este reajuste ocorre anualmente, é um aditivo e segue o valor determinado pelo IGPM (Índice Geral de Preços de Mercado). O IGPM é divulgado mensalmente pela Fundação Getúlio Vargas (FGV). Esse índice é bastante utilizado pelo mercado financeiro e mede a evolução geral de preços na economia, criando assim uma medida da inflação nacional.

Esta operação pode ser realizada pelo gestor de contrato acessando o link: SIPAC  $\rightarrow$ Módulo Contratos → Aba Alteração Contratual → Alterações → Reajustar Valor.

### **Descrição do Caso de Uso**

Para reajustar valor de um contrato, é necessário selecionar o contrato, informando os dados na tela *Buscar Contrato*. Todos os campos deve ser preenchidos:

- **Número**: Número identificador do contrato.
- **Ano do Contrato**: Ano em que o contrato foi cadastrado.
- **Contrato Externo?**: Este campo possui as opções *Sim* para caso o contrato desejado seja um contrato externo (normalmente um contrato da FUNPEC) ou *Não* para caso seja um contrato interno (da própria UFRN).

Efetuada a busca, o sistema exibe os contratos (caso exista mais de um contrato, se não o sistema irá redirecionar para tela de Reajuste de valor do contrato) encontrados para que o Gestor de Contratos possa escolher o que deseja. Os contratos exibem os seguintes campos:

- **Número**: Apresenta o formato *Número/Ano*.
- **Empresa**: Nome ou Razão Social do contratado.
- **Tipo**: Indica o tipo do contrato. Este pode ser *Acadêmico*, *Auto-Incremento*, *Despesa* ou *Receita*. Para ver os detalhes sobre estes tipos de contrato, [Clique aqui.](http://www.info.ufrn.br/wikisistemas/doku.php?id=desenvolvimento:especificacoes:sipac:contratos:negocio)
- **Cadastro**: Data em que o contrato foi cadastrado.
- **Login Cadastro**: Login do usuário que cadastrou o contrato.

Ao selecionar o contrato desejado, o sistema exibe os seguintes dados do contrato (Tela:"*Operações de Contrato - REAJUSTE*"):

- O sistema deve exibir o comentário "*A operação de reajuste deve ser utilizada para modificações no valor do contrato que NÃO se referem a aditivos ou supressões.*" anteriormente aos dados.
- **Número do Contrato**: Apresenta o formato *Número/Ano*.
- **Licitação**: É o procedimento administrativo para contratação de serviços ou aquisição de produtos pela Administração Federal, Estadual e Municipal. Este campo contém a descrição da Modalidade da Licitação, o Número e o Ano da mesma (Exemplo:

PREGÃO - 3/2009).

- **Tipo do Contrato**: Indica o tipo do contrato.
- **Subtipo do Contrato**: Denominação do produto ou serviço requisitado. Pode ser *AQUISIÇÃO DE LIVROS*, *LOCAÇÃO DE MÃO-DE-OBRA*, *MANUTENÇÃO DE VEÍCULOS*, *OBRAS E SERVIÇOS DE ENGENHARIA* ou *SERVIÇOS DE LIMPEZA*.
- **Status**: Situação atual do contrato. Os possíveis status de um contrato são: *ABERTO*, *FINALIZADO* ou *ESTORNADO*.
- **Objeto do Contrato**: Descrição geral do serviço ou produto fornecido pelo contrato.
- **Contratado**: Nome da Pessoa Física ou Razão Social da Pessoa Jurídica contratada para fornecer o serviço ou produto.
- **Telefone**: Telefone do contratado.
- **E-mail**: Endereço eletrônico do contratado.
- **Data de Início**: Data em que o contrato se inicia.
- **Data de Término**: Data em que o contrato termina.
- **Data da Publicação**: Data em que o documento foi publicado.
- **Continuado**: Indica se a prestação de serviços será executada de forma contínua ou não.
- **Permite inserção de notas fiscais pela gestora?**: Pode assumir os valores *Sim* ou *Não*.
- **Valor Inicial do Contrato**: É o valor acordado na criação do documento contratual.
- **Valor Atual do Contrato**: É o valor vigente para o contrato. Caso não tenha havido necessidade de mudança, este valor é o mesmo do inicial.
- **Saldo Atual**: É o montante disponível para ser usado com itens do contrato até o seu término.
- **Cadastrador**: Login do usuário que cadastrou o contrato.

Abaixo da tela de detalhamento do contrato, será exibida uma listagem com as unidades beneficiadas e o valor dos benefícios correspondentes, com os seguintes requisitos:

- **Unidade**: Nome da unidade beneficiada, no formato: Nome (Código);
- **Valor Total**: Valor total do benefício da unidade (em R\$);
- **Saldo Atual**: Saldo (em R\$) do benefício disponível para unidade em relação ao utilizado;
- **Valor Atual Contratual das Unidades Beneficiadas**: Somatório de todos os benefícios das unidades associadas a esse contrato.

Em seguida estará disponível um formulário para a descrição do reajuste, com os campos:

- **Valor Reajustado Anteriormente:** O usuário deve informar o valor.
- **Valor do(a) REAJUSTE (R\$):** caso esteja vazio ou o valor informado pelo o usuário foi igual a zero, o sistema deve exibir a mensagem: "*Uma operação de contrato deve alterar pelo menos o valor a data de término ou uma descrição.*"
- **Data do(a) REAJUSTE:** O usuário informa a data na qual o REAJUSTE foi realizado. Caso não seja informada o sistema deve exibir a mensagem "*Data da operação inválida.*"
- **Descrição/Observações**: Descrição e outras informações importantes acerca do reajuste.
- **Distribuir o valor da operação proporcionalmente entre as unidades beneficiadas?**: o usuário irá selecionar as opções de SIM ou NÃO.
- **Distribuir o valor da operação para uma NOVA unidade beneficiada?:** o usuário irá selecionar as opções de SIM ou NÃO.

Ao selecionar a opção de **Continuar**, o sistema deve exibir a tela de confirmação do *Reajuste de Valor* com título: "*Confirma Operação de Contrato - REAJUSTE*", conforme descrita abaixo:

- **Título da janela: "Dados do Contrato"**
- **Número do Contrato**: Apresenta o formato *Número/Ano*.
- **Licitação**: É o procedimento administrativo para contratação de serviços ou aquisição de produtos pela Administração Federal, Estadual e Municipal. Este campo contém a descrição da Modalidade da Licitação, o Número e o Ano da mesma (Exemplo: PREGÃO - 3/2009).
- **Tipo do Contrato**: Indica o tipo do contrato.
- **Subtipo do Contrato**: Denominação do produto ou serviço requisitado. Pode ser *AQUISIÇÃO DE LIVROS*, *LOCAÇÃO DE MÃO-DE-OBRA*, *MANUTENÇÃO DE VEÍCULOS*, *OBRAS E SERVIÇOS DE ENGENHARIA* ou *SERVIÇOS DE LIMPEZA*.
- **Status**: Situação atual do contrato. Os possíveis status de um contrato são: *ABERTO*, *FINALIZADO* ou *ESTORNADO*.
- **Objeto do Contrato**: Descrição geral do serviço ou produto fornecido pelo contrato.
- **Contratado**: Nome da Pessoa Física ou Razão Social da Pessoa Jurídica contratada para fornecer o serviço ou produto.
- **Telefone**: Telefone do contratado.
- **E-mail**: Endereço eletrônico do contratado.
- **Data de Início**: Data em que o contrato se inicia.
- **Data de Término**: Data em que o contrato termina.
- **Data da Publicação**: Data em que o documento foi publicado.
- **Continuado**: Indica se a prestação de serviços será executada de forma contínua ou não.
- **Permite inserção de notas fiscais pela gestora?**: Pode assumir os valores *Sim* ou *Não*.
- **Valor Inicial do Contrato**: É o valor acordado na criação do documento contratual.
- **Valor Atual do Contrato**: É o valor vigente para o contrato. Caso não tenha havido necessidade de mudança, este valor é o mesmo do inicial.
- **Saldo Atual**: É o montante disponível para ser usado com itens do contrato até o seu término.
- **Cadastrador**: Login do usuário que cadastrou o contrato.
- **Titulo da janela: Dados da operação REAJUSTE**
	- **Valor do(a) REAJUSTE**: deve ser exibido no formato R\$ 0,00.
	- **Data de Término**: A data deve ser exibida no formato dd/mm/aaaa.
	- **Data da Operação**: A data deve ser exibida no formato dd/mm/aaaa.
	- **Observações**.
- Ao final da tela o sistema deve exibir a mensagem: "*CONFIRMA DADOS DA OPERAÇÃO DO CONTRATO?*"

Com a confirmação do usuário, o sistema deverá exibir o comprovante seguindo com os dados (Tela "*Comprovante - Contratos*"):

- **Número do Contrato**: Deve ser exibido o Número/Ano. Ex.: 25/2009
- **Continuado**.
- **Tipo do Contrato**: São tipos de contrato, Acadêmico, Despesa/Global, Despesa Ordinário e Receita.
- **SubTipo do Contrato**: Pode ser *NENHUM*, *AQUISIÇÃO DE LIVROS*, *LOCAÇÃO DE MÃO-DE-OBRA*, *MANUTENÇÃO DE VEÍCULOS*, *OBRAS E SERVIÇOS DE ENGENHARIA* ou *SERVIÇOS DE LIMPEZA*.
- **Objeto do Contrato**: Exibir informações gerais sobre o contrato.
- **Fornecedor**: exibir CNPJ e Denominação do fornecedor. Exemplo do formato, 00.000.000/0000-00 W T COMERCIO E REPRESENTAÇÕES LTDA
- **Telefone Fornecedor**.
- **E-mail Fornecedor**.
- **Data de Início**: Deve ser exibida no formato dd/mm/aaaa.
- **Data de Término**: Deve ser exibida no formato dd/mm/aaaa.
- **Valor Inicial do Contrato**: Deve ser exibido no formato R\$ 0,00.
- **Valor Atual do Contrato**: Deve ser exibido no formato R\$ 0,00.

### **Principais Regras de Negócio**

- Ao selecionar um contrato do tipo receita (Tela de lista de contratos, caso exista mais de um) o sistema deve criticar com a mensagem: "*Não é possível realizar a operação de reajuste para um contrato do tipo RECEITA.*"
- Caso o valor do reajuste do contrato não seja informado ou igual a zero o sistema deve criticar com a mensagem: "*Uma operação de contrato deve alterar pelo menos o valor a data de término ou uma descrição.*"

# **Remanejar Internamente**

O Remanejamento interno tem como objetivo realizar uma operação para um contrato com valor global, que deseja redistribuir os valores das unidades beneficiadas. Esta operação diminui o valor e o saldo de uma unidade incrementando em outra, que já pode ser existente ou ser uma nova unidade beneficiada.

Tal operação pode ser realizada pelo gestor de contrato acessando o link: SIPAC  $\rightarrow$ Módulo Contratos → Aba Alteração Contratual → Alterações → Remanejar Internamente.

### **Descrição do Caso de Uso**

Para remanejar internamente o contrato, é necessário selecionar o contrato, informando o dados na tela *Buscar Contrato*. Todos os campos deve ser preenchidos:

- **Número**: Número identificador do contrato.
- **Ano do Contrato**: Ano em que o contrato foi cadastrado.
- **Contrato Externo?**: Este campo possui as opções *Sim* para caso o contrato desejado seja um contrato externo (normalmente um contrato da FUNPEC) ou *Não* para caso seja um contrato interno (da própria UFRN).

Efetuada a busca, o sistema exibe os contratos (caso exista mais de um contrato, se não o sistema irá redirecionar para tela de remanejamento interno do contrato) encontrados para que o Gestor de Contratos possa escolher o que deseja. Os contratos exibem os seguintes campos:

- **Número**: Apresenta o formato *Número/Ano*.
- **Empresa**: Nome ou Razão Social do contratado.
- **Tipo**: Indica o tipo do contrato. Este pode ser *Acadêmico*, *Despesa/Global*, *Despesa/Ordinário* ou *Receita*. As definições dos tipos de contratos podem ser visualizas no [documento de negócio.](http://www.info.ufrn.br/wikisistemas/doku.php?id=desenvolvimento:especificacoes:sipac:contratos:negocio)
- **Cadastro**: Data em que o contrato foi cadastrado.
- **Login Cadastro**: Login do usuário que cadastrou o contrato.

Ao selecionar o contrato desejado, o sistema exibe os seguintes dados do contrato (Tela "*Remanejamento Interno do Contrato*"):

- **Número do Contrato**: Apresenta o formato *Número/Ano*.
- **Licitação**: Formato NOME DA MODALIDADE 99999/AAAA (Processo: 99999.999999/AAAA-99). É o procedimento administrativo para contratação de serviços ou aquisição de produtos pela Administração Federal, Estadual e Municipal.
- **Tipo do Contrato**: Indica o tipo do contrato.
- **Subtipo do Contrato**: Denominação do produto ou serviço requisitado. Pode ser *AQUISIÇÃO DE LIVROS*, *LOCAÇÃO DE MÃO-DE-OBRA*, *MANUTENÇÃO DE VEÍCULOS*, *OBRAS E SERVIÇOS DE ENGENHARIA* ou *SERVIÇOS DE LIMPEZA*. O sistema deve mostrar uma opção para visualizar arquivo do contrato.
- **Status**: Situação atual do contrato. Os possíveis status de um contrato são: *ABERTO*, *FINALIZADO* ou *ESTORNADO*.
- **Objeto do Contrato**: Descrição geral do serviço ou produto fornecido pelo contrato.
- **Contratado**: Nome da Pessoa Física ou Razão Social da Pessoa Jurídica contratada para fornecer o serviço ou produto.
- **Telefone**: Telefone do contratado.
- **E-mail**: Endereço eletrônico do contratado.
- **Data de Início**: Data em que o contrato se inicia.
- **Data de Término**: Data em que o contrato termina.
- **Data da Publicação**: Data em que o documento foi publicado.
- **Continuado**: Indica se a prestação de serviços será executada de forma contínua ou não.
- **Permite inserção de notas fiscais pela gestora?**: Pode assumir os valores *Sim* ou *Não*.
- **Valor Inicial do Contrato**: É o valor acordado na criação do documento contratual.
- **Valor Atual do Contrato**: É o valor vigente para o contrato. Caso não tenha havido necessidade de mudança, este valor é o mesmo do inicial.
- **Saldo Atual**: É o montante disponível para ser usado com itens do contrato até o seu término.
- **Cadastrador**: Login do usuário que cadastrou o contrato.
- **Usuário Responsável:** JOSÉ DA SILVA (jose). Atributo é exibido se cadastrado no contrato.

Abaixo da tela de detalhamento do contrato, será exibida uma listagem com as unidades beneficiadas e o valor dos benefícios correspondentes, com os seguintes campos:

- **Unidade**: Nome da unidade beneficiada, no formato: Nome (Código);
- **Valor Total**: Valor total do benefício da unidade (em R\$);
- **Saldo Atual**: Saldo (em R\$) do benefício disponível para unidade em relação ao utilizado;
- **Valor Atual Contratual das Unidades Beneficiadas**: Somatório de todos os benefícios das unidades associadas a esse contrato.

Em seguida estará disponível um formulário para a descrição do Remanejamento de Contrato, com os requisitos:

- **Valor**: O usuário deve informar o valor. Caso não seja informado ou o valor digitado for igual a zero o sistema deve exibir a mensagem: "*Valor inválido. O valor deve ser um número válido e maior que zero.*"
- **Unidade Origem**: O usuário deve selecionar a unidade em um lista.
- **O usuário poderá escolher uma** *unidade destino* **ou uma** *nova unidade beneficiada***:**
	- **Unidade de destino:** Caso seja selecionada, o usuário deverá escolher uma unidade na lista.

• **Nova Unidade Beneficiada:** Caso seja selecionada, o usuário deverá escolher uma unidade na lista ou digitar o código da unidade. O sistema deverá disponibilizar uma opção para busca da unidade em nova janela.

Ao selecionar a opção de **Continuar**, o sistema deve exibir a tela de confirmação do remanejamento com título: "*Confirmar Remanejamento Interno do Contrato* ", conforme descrita abaixo:

- **Número do Contrato**: Apresenta o formato *Número/Ano*.
- **Licitação**: Formato NOME DA MODALIDADE 99999/AAAA (Processo: 99999.999999/AAAA-99).
- **Tipo do Contrato**: Indica o tipo do contrato.
- **Subtipo do Contrato**: Denominação do produto ou serviço requisitado. Pode ser *AQUISIÇÃO DE LIVROS*, *LOCAÇÃO DE MÃO-DE-OBRA*, *MANUTENÇÃO DE VEÍCULOS*, *OBRAS E SERVIÇOS DE ENGENHARIA* ou *SERVIÇOS DE LIMPEZA*.
- **Status**: Situação atual do contrato. Os possíveis status de um contrato são: *ABERTO*, *FINALIZADO* ou *ESTORNADO*.
- **Objeto do Contrato**: Descrição geral do serviço ou produto fornecido pelo contrato.
- **Contratado**: Nome da Pessoa Física ou Razão Social da Pessoa Jurídica contratada para fornecer o serviço ou produto.
- **Telefone**: Telefone do contratado.
- **E-mail**: Endereço eletrônico do contratado.
- **Data de Início**: Data em que o contrato se inicia.
- **Data de Término**: Data em que o contrato termina.
- **Data da Publicação**: Data em que o documento foi publicado.
- **Continuado**: Indica se a prestação de serviços será executada de forma contínua ou não.
- **Permite inserção de notas fiscais pela gestora?**: Pode assumir os valores *Sim* ou *Não*.
- **Valor Inicial do Contrato**: É o valor acordado na criação do documento contratual.
- **Valor Atual do Contrato**: É o valor vigente para o contrato. Caso não tenha havido necessidade de mudança, este valor é o mesmo do inicial.
- **Saldo Atual**: É o montante disponível para ser usado com itens do contrato até o seu término.
- **Cadastrador**: Login do usuário que cadastrou o contrato.
- **Usuário Responsável:** JOSÉ DA SILVA (jose). Atributo é exibido se cadastrado no contrato.
- **Unidades Beneficiadas com a Operação** 
	- **Unidade**: exemplo de unidade → HOSPITAL UNIVERSITÁRIO ONOFRE LOPES(21.00)
	- **Valor Total**: deve ser exibido no formato → R\$ 0,00
	- **Saldo Atual**: deve ser exibido no formato → R\$ 0,00
- **Valor da Operação**: deve ser exibido no formato → R\$ 0,00
- **Valor Atual Contratual das Unidades Beneficiadas**: deve ser exibido no formato → R\$ 0,00
- **Confirmação de Remanejamento**
	- **Valor:**: Valor a ser remanejado. Exibir no formato R\$0,00
	- **Unidade Origem:**: deve ser exibido no formato → R\$ 0,00
	- **Unidade Destino:**: deve ser exibido no formato → R\$ 0,00
- O sistema deve exibir a mensagem: "*CONFIRMA DADOS DO REMANEJAMENTO INTERNO DO CONTRATO?*"

Com a confirmação do usuário, o sistema deverá exibir o comprovante seguindo com os dados ("*Comprovante - Contratos*"):

- **Número do Contrato**: Deve ser exibido o Número/Ano. Ex.: 25/2009
- **Continuado**.
- **Tipo do Contrato**: São tipos de contrato, Acadêmico, Despesa/Global, Despesa Ordinário e Receita.
- **SubTipo do Contrato**: Pode ser *NENHUM*, *AQUISIÇÃO DE LIVROS*, *LOCAÇÃO DE MÃO-DE-OBRA*, *MANUTENÇÃO DE VEÍCULOS*, *OBRAS E SERVIÇOS DE ENGENHARIA* ou *SERVIÇOS DE LIMPEZA*.
- **Objeto do Contrato**: Exibir informações gerais sobre o contrato.
- **Fornecedor**: exibir CNPJ e Denominação do fornecedor. Exemplo do formato, 00.000.000/0000-00 W T COMERCIO E REPRESENTAÇÕES LTDA
- **Telefone Fornecedor**.
- **E-mail Fornecedor**.
- **Data de Início**: Deve ser exibida no formato dd/mm/aaaa.
- **Data de Término**: Deve ser exibida no formato dd/mm/aaaa.
- **Valor Inicial do Contrato**: Deve ser exibido no formato R\$ 0,00.
- **Valor Atual do Contrato**: Deve ser exibido no formato R\$ 0,00.
- **Licitação**: Formato NOME DA MODALIDADE 99999/AAAA (Processo: 99999.999999/AAAA-99).
- **Cadastrador**: JOSE DA SILVA (jose)
- **Usuário Responsável:** JOSÉ DA SILVA (jose). Atributo é exibido se cadastrado no contrato.

### **Principais Regras de Negócio**

- Na tela de "*Remanejamento Interno do Contrato*" se as unidades forem iguais, o sistema deverá exibir a mensagem: "*As unidades beneficiadas selecionadas como origem e destino devem ser diferentes.*"
- Caso o valor informado seja maior que o Saldo Atual, o sistema deve criticar com a mensagem: "*O valor a ser remanejado deve ser menor ou igual ao saldo da unidade de*
*origem.*"

- A formatação do número único atribuído ao processo, quando da sua autuação, será constituído de quinze dígitos, devendo, ainda, ser acrescido de mais dois dígitos de verificação (DV) e, com o acréscimo dos dígitos verificadores, o número atribuído ao processo será composto por dezessete dígitos, separados em grupos (08008.000156/2010-31), conforme descrito abaixo:
	- I o primeiro grupo é constituído de cinco dígitos, referentes ao código numérico atribuído a cada unidade protocolizadora e este código identifica o órgão de origem do processo, mantendo-se inalterado, de acordo com as faixas numéricas determinadas;
	- II o segundo grupo é constituído de seis dígitos, separados do primeiro por um ponto e determina o registro seqüencial dos processos autuados, devendo este número ser reiniciado a cada ano;
	- III o terceiro grupo, constituído de quatro dígitos, separado do segundo grupo por uma barra, indica o ano de formação do processo; e
	- IV o quarto grupo, constituído de dois dígitos, separado do terceiro grupo por hífen, indica os Dígitos Verificadores (DV), utilizados pelos órgãos que façam uso de rotinas automatizadas.

# **Alterar Movimentações**

Este Caso de Uso tem como objetivo realizar a alteração da movimentação, que por sua vez, seria a atualização da última operação realizada sobre o contrato, como por exempo, Aditivo, Apostilamento, Supressão, Reajuste e Estorno.

Tal operação pode ser realizada pelo gestor de contrato acessando o link: SIPAC  $\rightarrow$ Módulo Contratos → Aba Alteração Contratual → Movimentações → Alterar Movimentações.

# **Descrição do Caso de Uso**

Para alterar a movimentação de um contrato, é necessário selecionar o contrato, informando o dados na tela *Buscar Contrato*. Todos os campos devem ser preenchidos:

- **Número**: Número identificador do contrato.
- **Ano do Contrato**: Ano em que o contrato foi cadastrado.
- **Contrato Externo?**: Este campo possui as opções *Sim* para caso o contrato desejado seja um contrato externo (normalmente um contrato da FUNPEC) ou *Não* para caso seja um contrato interno (da própria UFRN).

Efetuada a busca, o sistema exibe os contratos (caso exista mais de um contrato, se não o sistema irá redirecionar para tela de Alterar Movimentações) encontrados para que o Gestor de Contratos possa escolher o que deseja. A lista de contratos deve conter os seguintes campos:

- **Número**: Apresenta o formato *Número/Ano*.
- **Empresa**: Nome ou Razão Social do contratado.
- **Tipo**: Indica o tipo do contrato. Este pode ser *Acadêmico*, *Auto-Incremento*, *Despesa* ou *Receita*. Para ver os detalhes sobre estes tipos de contrato, [Clique aqui.](http://www.info.ufrn.br/wikisistemas/doku.php?id=desenvolvimento:especificacoes:sipac:contratos:negocio)
- **Cadastro**: Data em que o contrato foi cadastrado.
- **Login Cadastro**: Login do usuário que cadastrou o contrato.

Ao selecionar o contrato desejado, o sistema exibe os seguintes dados do contrato (Tela "*Alterar Movimentações*"):

- **Título da Janela**: "*Informações Gerais do Contrato*"
- **Número do Contrato**: Apresenta o formato *Número/Ano*.
- **Licitação**: É o procedimento administrativo para contratação de serviços ou aquisição de produtos pela Administração Federal, Estadual e Municipal. Este campo contém a descrição da Modalidade da Licitação, o Número e o Ano da mesma (Exemplo: PREGÃO - 3/2009).
- **Tipo do Contrato**: Indica o tipo do contrato. Exemplo: Despesa/Ordinário.
- **Subtipo do Contrato**: Denominação do produto ou serviço requisitado. Pode ser *AQUISIÇÃO DE LIVROS*, *LOCAÇÃO DE MÃO-DE-OBRA*, *MANUTENÇÃO DE*

*VEÍCULOS*, *OBRAS E SERVIÇOS DE ENGENHARIA* ou *SERVIÇOS DE LIMPEZA*. O sistema deve mostrar uma opção para visualizar arquivo do contrato.

- **Status**: Situação atual do contrato. Os possíveis status de um contrato são: *ABERTO*, *FINALIZADO* ou *ESTORNADO*.
- **Objeto do Contrato**: Descrição geral do serviço ou produto fornecido pelo contrato.
- **Contratado**: Nome da Pessoa Física ou Razão Social da Pessoa Jurídica contratada para fornecer o serviço ou produto.
- **Data de Início**: Data em que o contrato se inicia.
- **Data de Término**: Data em que o contrato termina.
- **Data da Publicação**: Data em que o documento foi publicado.
- **Continuado**: Indica se a prestação de serviços será executada de forma contínua ou não.
- **Valor Inicial do Contrato**: É o valor acordado na criação do documento contratual.
- **Valor Atual do Contrato**: É o valor vigente para o contrato. Caso não tenha havido necessidade de mudança, este valor é o mesmo do inicial.
- **Saldo Atual**: É o montante disponível para ser usado com itens do contrato até o seu término.
- O sistema exibe as operações do contrato com os dados (Título da janela: "*Movimentações já realizadas neste contrato*"):
	- **Data**: Data da operação do contrato.
	- **Operação**: Exibir a denominação da operação do contrato. Exemplo: "*ADITIVO*".
	- **Número**: Número da operação.
	- **Valor(R\$)**: Valor da operação do contrato.
	- Deve ser criada mais uma coluna sem título, onde o sistema deve exibir as opções de alterar/remover, apenas no registro da última operação do contrato.

# **Principais Regras de Negócio**

• Somente é permitido Alterar/Remover a última operação (Aditivo, Apostilamento, Supressão, Reajuste e Estorno) realizada no contrato.

# **Repactuação Orçamentária**

A Repactuação Orçamentária tem o objetivo de permitir que um fornecedor ou instituição perceba que os valores do contrato precisam ser revistos ou alterados para maior ou menor. Por exemplo, devido a uma defasagem dos valores.

A operação pode ser realizada pelo gestor de contrato acessando o link: SIPAC  $\rightarrow$ Módulo Contratos → Aba Pagamento → Locação de Mão de Obra → Repactuação Orçamentária.

# **Descrição do Caso de Uso**

É necessário selecionar o contrato, informando o dados na tela *Buscar Contrato*. Todos os campos devem ser preenchidos:

- **Número**: Número identificador do contrato.
- **Ano do Contrato**: Ano em que o contrato foi cadastrado.
- **Contrato Externo?**: Este campo possui as opções *Sim* para caso o contrato desejado seja um contrato externo (normalmente um contrato da FUNPEC) ou *Não* para caso seja um contrato interno (da própria UFRN).

Efetuada a busca, o sistema exibe os contratos (caso exista mais de um contrato, se não o sistema irá redirecionar para tela de "Repactuação Orçamentária") encontrados para que o Gestor de Contratos possa escolher o que deseja. Os contratos exibem os seguintes campos:

- **Número**: Apresenta o formato *Número/Ano*.
- **Empresa**: Nome ou Razão Social do contratado.
- **Tipo**: Indica o tipo do contrato. Este pode ser *Acadêmico*, *Despesa/Global*, *Despesa/Ordinário* ou *Receita*. Para ver os detalhes sobre estes tipos de contrato, [Clique aqui.](http://www.info.ufrn.br/wikisistemas/doku.php?id=desenvolvimento:especificacoes:sipac:contratos:negocio)
- **Cadastro**: Data em que o contrato foi cadastrado.
- **Login Cadastro**: Login do usuário que cadastrou o contrato.

Ao selecionar o contrato desejado, o sistema exibe tela **Dados Gerais do Contrato** com campos preenchidos:

- **Número do Contrato**: Apresentar no formato *Número/Ano*.
- **Tipo do Contrato**: Indica o tipo do contrato. Exemplo: Despesa/Ordinário.
- **Subtipo do Contrato**: Denominação do produto ou serviço requisitado. Pode ser apenas *SERVIÇOS DE LIMPEZA* ou LOCAÇÃO DE MÃO-DE-OBRA
- **Contratado**: Nome da Pessoa Física ou Razão Social da Pessoa Jurídica contratada para fornecer o serviço ou produto. O sistema deve exibir no formato

(CNPJ/Denominação), 00.000.000/0000-00 - MULT SERVICE CONSTRUÇÕES E SERVICOS LTDA.

Abaixo dos dados do contrato, o sitema exibe uma listagem com as **Repactuações Orçamentárias já Realizadas**:

- **Data**: O usuário deve informar data da repactuação. Caso não seja informada o sistema deve exibir a mensagem:"*É necessário especificar a data.*"
- **Descrição**: O usuário deve informar a descrição. Caso não seja informada o sistema deve exibir a mensagem:"*É necessário especificar uma descrição.*"

Adicionalmente, a listagem fornece as opções de visualizar, alterar e remover uma repactuação. Ao selecionar a primeira opção, o sistema exibe os dados gerais de repactuação orçamentária. Clicando em alterar, é permitido ao usuário alterar os dados referentes a repactuação cadastrada no sistema. Em relação à remoção, é exibida uma tela de confirmação para a realização de tal operação.

Para inserir uma nova repactuação orçamentária clique no link Inserir Nova Repactuação Orçamentária. O sistema apresentará tela **Dados Gerais do Contrato**, seguida de **Repactuações Orçamentárias** com campos para preenchimento obrigatório:

- **Data**: O usuário deve informar data da repactuação. Caso não seja informada o sistema deve exibir a mensagem:"*É necessário especificar a data.*"
- **Descrição**: O usuário deve informar a descrição. Caso não seja informada o sistema deve exibir a mensagem:"*É necessário especificar uma descrição.*"

Logo abaixo, o sistema apresenta formulário **Alteração dos Valores Contratados**.

- **Área**: O sistema deve exibir a denominação da área, que pode ser → "*Área Interna*", "*Área Externa*", "*Área Hospitalar*"", *Área Urbana*, *Área Hospitalar c/ Adic. Noturno*
- **Valor Atual(R\$/m²)**: O sistema deve exibir o valor no formato, R\$ 0,00000.
- **Valor Novo(R\$/m²)**: O usuário deve informar neste campo, o valor a ser repactuado. O usuário irá editar o valor e clicar na opção Inserir, para efetivar os novos valores.

Ao clicar em inserir, o sistema apresenta pop-up de confirmação da operação.

# **Principais Regras de Negócio**

- Ao selecionar um contrato o sistema deve verificar se o SubTipo é de *Serviços de Limpeza* ou *Locação de Mão-de-Obra*, caso contrário deverá exibir a mensagem: "*Somente pode haver Repactuação Orçamentária para os contratos de serviços de limpeza e locação de mão de obra.*"
- Caso o usuário não alterar algum dos valores contratados o sistema deve criticar com a mensagem: "*É necessário alterar pelo menos um dos valores contratados.*"
- Somente é permitido Alterar/Remover a última Repactuação Orçamentária.
- Só é permitido cadastrar uma repactuação orçamentária por dia para o contrato em uso. Na tentativa de criar mais de uma, o ssitema deve criticar apresentando mensagem: "Já existe uma repactuação orçamentária cadastrado nesta data".

# **Cadastrar Nota Fiscal**

Este caso de uso é compartilhado por outros módulos do sistema. Especificação centralizada no módulo do almoxarifado, [Clique Aqui](http://www.info.ufrn.br/wikisistemas/doku.php?id=desenvolvimento:especificacoes:sipac:almoxarifado:casos_de_uso:estoque:estoque:notas_fiscais:cadastrar_nota_fiscal)

# **Principais Regras de Negócio**

- É possivel adicionar notas fiscais a contratos de Despesa desde que os mesmo não ultrapassem o valor definido no saldo do contrato.
- A data de emisão da nota fiscal deve estar nos limites de vigência do contrado a qual esta sendo inserida.

# **Entidades Persistentes Envolvidas**

- Contrato: Contrato que é incluida a nota Fiscal
- Nota Fiscal: Nota fiscal que é inserida.

# **Principais Regras de Negócio**

Não se aplica.

# **Estornar Nota Fiscal**

Este Caso de Uso tem o objetivo de desfazer a operação da Nota Fiscal (NF), ou seja, uma vez confirmado o estorno, a NF será excluída, removendo todas as suas operações.

A operação pode ser realizada pelo gestor de contrato acessando o link: SIPAC  $\rightarrow$ Módulo Contratos → Aba Pagamento → Movimentações → Estornar Nota Fiscal.

# **Descrição do Caso de Uso**

Para estornar a Nota Fiscal é necessário informar os seguintes parâmetros (Tela: "*Estornar Nota Fiscal*"):

- **Título da janela**: "*Dados da Nota*"
	- **Número**: Número identificador da Nota Fiscal. Caso o número da NF não exista, o sistema exibirá a mensagem "*Não existe nenhuma nota fiscal cadastrada no sistema com os parâmetros informados.*"
	- **Série**.
	- **Contratado**: empresa contratrada.

Realizando a busca o sistema exibirá os Dados da Nota Fiscal:

- **Nota Fiscal**: Exibir Número da Nota Série.
- **Fornecedor**.
- **Valor Total**: Corresponde ao Valor Total da NF.
- **Referência**.
- **Unidade Beneficiada**: Unidade da UFRN que foi beneficiada. Exemplo: SUPERINTENDÊNCIA DE INFORMÁTICA.
- **Valor**:
- O sistema deve solicita a confirmação do estorno com a mensagem: "*DESEJA REALMENTE ESTORNAR A NOTA FISCAL?*"

Se o estorno da Nota Fiscal for confirmado, o sistema exibirá a mensagem: "*A Nota Fiscal N° xxxxx, série U e do fornecedor 00.000.000/0000-00 - Nome do fornecedor - foi estornada com sucesso.*"

## **Principais Regras de Negócio**

• Se o usuário tentar estornar uma Nota Fiscal que não foi registrada pelo seu setor o sistema deve criticar com a seguinte mensagem: "*A Nota Fiscal informada não pode ser estornada, pois não foi cadastrada pelo seu setor e sim pelo* **Nome do Setor (00.00.00.00)**"

# **Guia de Recolhimento da União**

Este Caso de Uso permite fazer o cadastro da GRU (Guia de Recolhimento da União) para o contrato.

Esta operação pode ser realizada pelo gestor de contrato acessando o link: SIPAC  $\rightarrow$ Módulo Contratos → Aba Pagamento → Receitas → Guia de Recolhimento da União.

# **Descrição do Caso de Uso**

### **Passo 1**

O caso de uso inicia-se com uma busca pelo contrato através dos seguintes dados:

- **Número**: é informado o *número* do contrato. Obrigatório
- **Ano do Contrato**: é informado o *ano* em que o contrato foi cadastrado. Obrigatório
- **Contrato Externo?**: é selecionada a opção *Sim*, caso o contrato seja um contrato externo (normalmente um contrato da FUNPEC) ou *Não*, caso seja um contrato interno (da própria UFRN).

## **Passo 2**

Efetuada a busca, são exibidos os contratos (caso exista mais de um contrato, se não o sistema irá redirecionar para o passo 3) encontrados para que seja possível escolher o contrato desejado. Os contratos exibem as seguintes informações:

- **Número**: Apresenta o formato *Número/Ano*.
- **Empresa**: Nome ou Razão Social do contratado.
- **Tipo**: Indica o tipo do contrato. Este pode ser *Acadêmico*, *Despesa/Global*, *Despesa/Ordinário* ou *Receita*. Para ver os detalhes sobre estes tipos de contrato, vide [Documento de Negócio - Contratos.](http://www.info.ufrn.br/wikisistemas/doku.php?id=desenvolvimento:especificacoes:sipac:contratos:negocio)
- **Cadastro**: Data em que o contrato foi cadastrado.
- **Login Cadastro**: Login do usuário que cadastrou o contrato.

Pode-se então selecionar o contrato desejado.

### **Passo 3**

Após ter selecionado o contrato ou realizado a busca, o sistema exibe as informações gerais do contrato:

- **Número do Contrato**: Apresenta o formato *Número/Ano*.
- **Licitação**: É o procedimento administrativo para contratação de serviços ou aquisição

de produtos pela Administração Federal, Estadual e Municipal. Este campo contém a descrição da Modalidade da Licitação, o Número e o Ano da mesma (Exemplo: PREGÃO - 3/2009).

- **Tipo do Contrato**: Indica o tipo do contrato.
- **Subtipo do Contrato**: Denominação do produto ou serviço requisitado. Pode ser *AQUISIÇÃO DE LIVROS*, *LOCAÇÃO DE MÃO-DE-OBRA*, *MANUTENÇÃO DE VEÍCULOS*, *OBRAS E SERVIÇOS DE ENGENHARIA* ou *SERVIÇOS DE LIMPEZA*.
- **Status**: Situação atual do contrato. Os possíveis status de um contrato são: *ABERTO*, *FINALIZADO* ou *ESTORNADO*.
- **Objeto do Contrato**: Descrição geral do serviço ou produto fornecido pelo contrato.
- **Contratado**: Nome da Pessoa Física ou Razão Social da Pessoa Jurídica contratada para fornecer o serviço ou produto.
- **Data de Início**: Data em que o contrato se inicia.
- **Data de Término**: Data em que o contrato termina.
- **Data da Publicação**: Data em que o documento foi publicado.
- **Continuado**: Indica se a prestação de serviços será executada de forma contínua ou não.
- **Valor Original do Contrato**: É o valor acordado na criação do documento contratual.
- **Valor Atual do Contrato**: É o valor vigente para o contrato. Caso não tenha havido necessidade de mudança, este valor é o mesmo do inicial.
- **Valor Mensal**
- **Saldo Atual**.

Pode-se então inserir uma guia de recolhimento da união. São solicitados:

- **Competência(mês/ano)**: São informados o *mês* e o *ano*. O sistema exibe o mês em forma de lista de Janeiro a Dezembro. Obrigatório
- **Data de Vencimento**: É informada a *data do vencimento*.
- **Data de Pagamento**: É informada *data de pagamento*. Obrigatória
- **Valor do Principal(R\$)**: É informado o *valor principal*. Obrigatória
- **Mora/Multa(R\$)**: Informa-se a *Mora/Multa* em reais.
- **Desconto/Abatimento(R\$)**: Informa-se o *desconto* em reais.
- **Juros/Encargos(R\$)**: Informa-se os *juros* ou *encargos*.
- **Outras Deduções(R\$)**: São informadas *outras deduções*.
- **Outros Acréscimos(R\$)**: Informa-se *outros acréscimos*.

Para cada guia de recolhimento pode-se adicionar unidades beneficiadas. Para cada uma dessas unidades são solicitadas as seguintes informações:

• **Tipo**: pode ser *tipo*, *aluguel*, *energia*, *juros*, *outros acréscimos*, *outros serviços administrativos*, *parcelamento*, *refeição*, *água*. Obrigatório

- **Unidade**: Obrigatória
- **Valor(R\$)**: em reais
- **Observação**: alguma observação sobre a unidade informada.

Ao inserir uma unidade esta é exibida na lista, com os dados:

- **Unidade**
- **Tipo**
- **Valor**
- **Total**

O sistema exibe ainda as opções de *Alterar* e *Remover* para as unidades beneficiadas bem como o total de valores das unidades beneficiadas. No caso da opção de alterar, todas as informações podem ser alteradas, com exceção da unidade.

Após inserir as unidades, pode-se inserir a guia de recolhimento da união. Ao fazer isso, o sistema exibe uma listagem com os seguintes dados:

- **Competência**: No formato <MES>/<ANO>
- **Valor**: O sistema exibe o valor da guia em reais.

Pode-se então *Alterar*, *Remover* ou *Visualizar* os dados da guia de recolhimento. O sistema também permite que seja inserida uma Nova Guia de Recolhimento da União para o mesmo contrato.

## **Principais Regras de Negócio**

- Se o contrato que foi informado não for do Tipo *Receita* ou *Limpeza* ou *Locação de mão de obra* o sistema exibirá uma mensagem de erro.
- Para inserir uma Guia de Recolhimento da União é necessário que pelo menos uma unidade beneficiada seja associada.
- O valor total da GRU tem que ser igual ao somatório dos valores inseridos nas unidades.

## **Classes Persistentes e Tabelas Envolvidas**

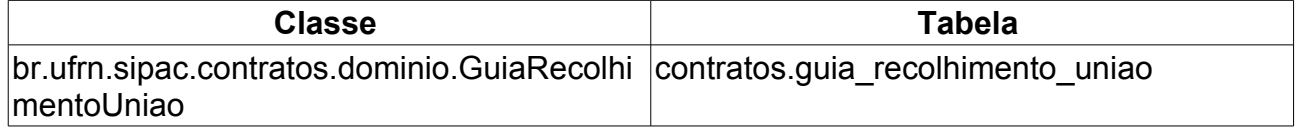

# **Alterar Processo de Pagamento**

Este Caso de Uso tem como objetivo alterar as Notas Fiscais envolvidas no processo de pagamento. As mesmas podem ser modificadas pelo Gestor de Contratos.

# **Descrição do Caso de Uso**

Este caso de uso inicia-se quando o Usuário acessa a opção SIPAC → Módulo Contratos → Aba Pagamento → Processos de Pagamento → Alterar Processo de Pagamento.

Para alterar o processo de pagamento, é necessário informar:

- **Número do Processo**: Tipo NUMÉRICO.
- **Ano**: Formato AAAA. Tipo NUMÉRICO. Por padrão o sistema exibirá o ano corrente.

Ao pesquisar o processo, o sistema exibirá um formulário para consultar as Notas Fiscais com os dados:

- (O usuário terá a possibilidade de efetuar a pesquisa, marcando um campo ou mais.)
- **Empenho/Ano**: 9/AAAA. Tipo NUMÉRICO.
- **Número/Série**:
- **Fornecedor**: Tipo TEXTO.
- **Apenas notas fiscais cadastradas pelo seu setor**: Quantidade de Notas Fiscais cadastradas no setor.
- O sistema disponibiliza opção de para visualizar as Notas Fiscais escolhidas para o setor.
- O sistema apresenta a Lista de Notas Fiscais, com os atributos:
	- **Número da Nota Fiscal**: Tipo NUMÉRICO.[\(RN1\)](#page-52-0),[\(RN2\)](#page-52-0),[\(RN3\)](#page-52-0),[\(RN4\)](#page-52-0)
	- **Série**: Tipo TEXTO.
	- **Fornecedor**: Tipo TEXTO.
	- **Emissão**: Formato DD/MM/AAAA. Tipo DATA.
	- **Valor**: Corresponde ao valor da NF. Formato R\$ 9,99. Tipo NUMÉRICO.
- O sistema exibe as opções de Visualizar, Remover e Escolher a NF.
- Os registros das Notas Fiscais do setor deverão ser marcados com uma cor destaque.
- As Notas Fiscais poderão ser visualizadas a qualquer momento.
- Caso tenha sido selecionado a opção de visualizar o sistema apresenta os dados da NF:
	- **Nota Fiscal**: Tipo NUMÉRICO.
	- **Série**. Tipo TEXTO.
	- **Data de Emissão**: Formato DD/MM/AAAA. Tipo DATA.
	- **Fornecedor**: Tipo TEXTO.
	- **CPF/CNPJ**. Tipo TEXTO.
	- **Endereço**. Tipo TEXTO.
	- **Data de cadastro**: Formato DD/MM/AAAA. Tipo DATA.
	- **Usuário de cadastro**: Tipo TEXTO.
- Dados do empenho:
	- **Número/Ano**: Formato 9/AAAA. Tipo NUMÉRICO.
	- **Observações**: Tipo TEXTO.
	- **Valor**: Formato R\$ 9,99. Tipo NUMÉRICO.
	- **Saldo**: Formato R\$ 9,99. Tipo NUMÉRICO.
- Dados dos Itens da Nota Fiscal:
	- **Código**: Tipo NUMÉRICO.
	- **Denominação**: Tipo TEXTO.
	- **Medida**: Tipo TEXTO.
	- **Qtde**: Tipo NUMÉRICO.
	- **Valor**: Formato R\$ 9,99. Tipo NUMÉRICO.
	- **Total**: Formato R\$ 9,99. Tipo NUMÉRICO.
	- **Valor Total da Nota (campo totalizador)**: Formato R\$ 9,99. Tipo NUMÉRICO.
- O sistema disponibiliza opção de "Imprimir Nota Fiscal". O modelo da nota deverá seguir o formato:

## **Nota Fiscal**

## **Dados da Nota Fiscal**

**Nota Fiscal:** Tipo NUMÉRICO. **Série:** Tipo TEXTO. **Data de Emissão:** Formato DD/MM/AAAA. Tipo DATA.

**Fornecedor:** Tipo TEXTO.

**Endereço:** Tipo TEXTO. **CPF/CNPJ:** Tipo TEXTO.

## **Empenhos**

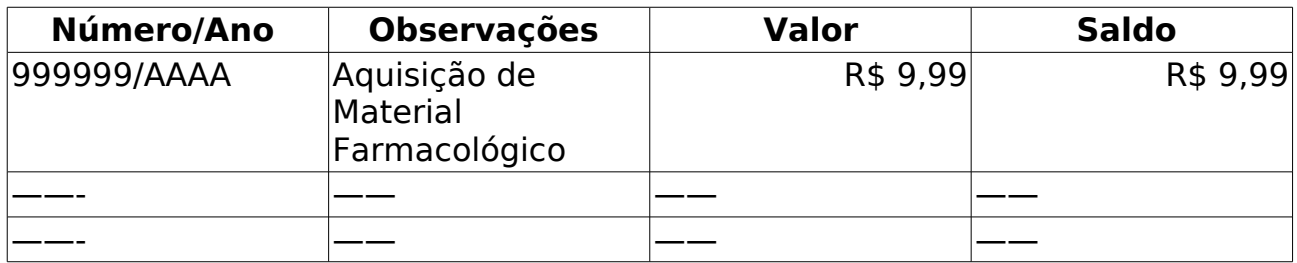

## **Itens da Nota Fiscal**

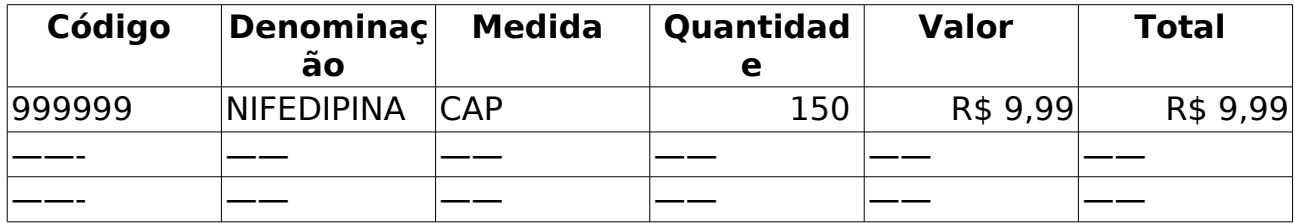

**Valor Total da Nota Fiscal:** Corresponde ao soma do total de todos os itens da Nota Fiscal.

Caso o usuário continue o processo e na lista de Notas Fiscais, não possua alguma Nota associada, o sistema exibirá os dados

- **Data de Cadastro**: Formato DD/MM/AAAA. Tipo DATA.
- **Assunto**: Tipo TEXTO.
- **Interessado**: Tipo TEXTO.
- **CPF/CNPJ**: Tipo TEXTO.
- **Observações**: Tipo TEXTO.
- **Unidade Destino**: Tipo TEXTO.
- Caso o usuário confirme, o sistema irá cancelar o processo de pagamento, pois não existe nenhuma Nota Fiscal associada.

Caso o usuário continue o processo e na lista de Notas Fiscais, possua Nota associada, o sistema exibirá um formulário com os atributos:

- **Data de Cadastro**: Formato DD/MM/AAAA. Tipo DATA.
- **Assunto**: Tipo TEXTO.[\(MI01\)](#page-160-0)
- **Interessado**: Tipo TEXTO. Dado selecionado pelo sistema.
- **CPF/CNPJ**: Tipo TEXTO. Dado selecionado pelo sistema.
- **Observações**: Tipo TEXTO.
- **Unidade Destino**: Tipo TEXTO. Dado selecionado pelo sistema.
- **Observações para Despacho para Pagamento**: Tipo TEXTO.

Se existir confirmação do usuário o sistema exibirá os seguintes dados:

- **Data de Cadastro**: Formato DD/MM/AAAA. Tipo DATA.
- **Assunto:** Tipo TEXTO.
- **Interessado**: Tipo TEXTO.
- **CPF/CNPJ**: Tipo TEXTO.
- **Observações**: Tipo TEXTO.
- **Unidade Destino**: Tipo TEXTO.
- **Observações para Despacho para Pagamento**: Tipo TEXTO.
- Notas Fiscais:
	- **Número**: Tipo NUMÉRICO.
	- **Série**: Tipo TEXTO.
	- **Fornecedor**: Tipo TEXTO.
	- **Valor**: Formato R\$ 9,99. Tipo NUMÉRICO.
	- **Empenho**. Tipo NUMÉRICO.

Sendo o Processo de Pagamento confirmado pelo o usuário o sistema exibirá a mensagem "Processo de Pagamento Atualizado com Sucesso" e apresentar os dados do processo com os dados:

- Dados do Processo:
	- **Fornecedor**: Formato, Nome (00.000.000/0000-00).
	- **Processo**: Formato 9/AAAA.
	- **Valor**: Formato R\$ 0,00.
- O sistema deve disponibilizar as opções:
	- **Imprimir Capa do Processo:**
	- **Imprimir Despacho para Pagamento**:
		- O sistema deverá redirecionar para a tela de "Contratos > Buscar Despacho para Pagamento"
		- • [Despacho para Pagamento](http://www.info.ufrn.br/wikisistemas/doku.php?id=desenvolvimento:especificacoes:sipac:contratos:casos_de_uso:consultas_relatorios:pagamento:despacho_para_pagamento)
	- **Cadastrar Outro Processo de Pagamento**
		- O sistema deverá redirecionar para a tela de Cadastrar Processo de Pagamento.
		- • [Cadastrar Processo de Pagamento](http://www.info.ufrn.br/wikisistemas/doku.php?id=desenvolvimento:especificacoes:sipac:contratos:casos_de_uso:pagamento:processos_de_pagamento:cadastrar_processo_de_pagamento)

## **Modelo da Capa do Processo**

**Nº do Processo:** Formato 999.999/AAAA-999. Tipo NUMÉRICO.

Cadastrado em DD/MM/AAAA

**Número do interessado:** Tipo TEXTO.

**Tipo do Processo:** Tipo TEXTO.

**Assunto:** Tipo TEXTO.

**Unidade de Origem:** Tipo TEXTO.

**Criado Por:** Tipo TEXTO.

## **Observação:** Tipo TEXTO.

## **Movimentações Associadas**

## **Mensagens de Interface**

• **[MI01](http://www.info.ufrn.br/wikisistemas/doku.php?id=desenvolvimento:especificacoes:sipac:contratos:casos_de_uso:pagamento:processos_de_pagamento:cadastrar_processo_de_pagamento)** [- Se estiver vazio, o sistema exibirá a mensagem "](http://www.info.ufrn.br/wikisistemas/doku.php?id=desenvolvimento:especificacoes:sipac:contratos:casos_de_uso:pagamento:processos_de_pagamento:cadastrar_processo_de_pagamento) *[Deve existir um assunto no](http://www.info.ufrn.br/wikisistemas/doku.php?id=desenvolvimento:especificacoes:sipac:contratos:casos_de_uso:pagamento:processos_de_pagamento:cadastrar_processo_de_pagamento)  [processo no protocolo. Este campo não deve estar vazio.](http://www.info.ufrn.br/wikisistemas/doku.php?id=desenvolvimento:especificacoes:sipac:contratos:casos_de_uso:pagamento:processos_de_pagamento:cadastrar_processo_de_pagamento)* ["](http://www.info.ufrn.br/wikisistemas/doku.php?id=desenvolvimento:especificacoes:sipac:contratos:casos_de_uso:pagamento:processos_de_pagamento:cadastrar_processo_de_pagamento)

# **Principais Regras de Negócio**

- A Nota Fiscal só poderá ser removida, se a mesma estiver cadastrada no setor (as que estão escolhidas).
- Se o usuário escolher (Lista de Notas Fiscais) uma Nota Fiscal que possua processo de pagamento, o sistema exibirá a mensagem: "Já existe um processo de pagamento cadastrado para esta Nota Fiscal."
- O sistema permitirá escolher (marcar) apenas as Notas Fiscais que não possuam processo de pagamento.
- Caso não exista nenhum Nota Fiscal associado (escolhida) para o setor e o usuário prosseguir com a confirmação o sistema alertará com a mensagem: "*Atenção, ao confirmar, o processo de pagamento será cancelado pois não tem nenhuma nota fiscal associada.*"

# **Cadastrar Contrato de Despesa/Ordinário**

Este caso de uso é responsável pelo cadastro de contratos do tipo Despesa/Ordinário. O Contrato do tipo Despesa/Ordinário possui unidades beneficiadas inseridas com valores que totalizam o valor total do contrato. Normalmente, o saldo é o mesmo valor do contrato, sendo atualizado à medida que for dada entrada com a Nota Fiscal, como também o valor do saldo da unidade associada com a Nota Fiscal.

# **Descrição do Caso de Uso**

O título deste caso de uso pode ser alterado, conforme descreve a regra de negócio [\(RN08\)](#page-52-0).

### **Passo 1**

Para realizar o cadastro deste tipo de contrato, o usuário deverá acessar o sistema e informar os Dados Gerais do Contrato e da Licitação:

• **Contrato Existente?**: Tipo - LÓGICO. São apresentadas as opções SIM e NÃO. A opção SIM para caso o contrato desejado seja um contrato externo (normalmente um contrato da FUNPEC) ou NÃO para caso seja um contrato interno (da própria UFRN). A opção NÃO deve ser exibida como padrão.

Caso o usuário selecione a opção SIM deve ser adicionado o campo *Número do Contrato*.O padrão do Ano é sempre o ano corrente.

- **Este Tipo Contrato permite acréscimo?**: Tipo LÓGICO. Este campo deve possuir as opções SIM ou NÃO. As mesmas servem para permitir ou não, acréscimo ao valor inicial atualizado do contrato, conforme cláusula nele contida e de acordo com o permissivo legal constante no §1º do art. 65 da Lei nº 8.666/1993.
- **Quantidade de Dias para Alerta de Vencimento**: Formato 999, Tipo NUMÉRICO. Poderá ser informado qualquer valor para alerta do vencimento do contrato. O padrão é 90 dias. Pode ser ativado ou desativado, conforme especificação do caso de uso [Listar/Alterar Parâmetros \(MÓDULO ADMIN\).](http://www.info.ufrn.br/wikisistemas/doku.php?id=desenvolvimento:especificacoes:sigadmin:casos_de_uso:config_do_sistema:parametros:listar_alterar_parametros) Esse campo será disponível quando o parâmetro EXIBE\_QUANT\_PADRAO\_DIAS\_ALERTA\_VENCIMENTO\_CONTRATOS for true. [\(RN10\)](http://www.info.ufrn.br/wikisistemas/doku.php?id=desenvolvimento:especificacoes:sipac:contratos:casos_de_uso:geral:contrato:cadastrar_editar_contrato:academico#principais_regras_de_neg_c3_b3cio)
- **E-mails Alertados**: Formato email1@gamil.com;email2@hotmail.com (Deve-se separar por ponto e virgula para mais de um e-mail) Tipo TEXTO. Esse campo será disponível quando o parâmetro EXIBE\_QUANT\_PADRAO\_DIAS\_ALERTA\_VENCIMENTO\_CONTRATOS for true. [\(RN11\)](http://www.info.ufrn.br/wikisistemas/doku.php?id=desenvolvimento:especificacoes:sipac:contratos:casos_de_uso:geral:contrato:cadastrar_editar_contrato:academico#principais_regras_de_neg_c3_b3cio)
- **Tipo de Contrato**: Tipo TEXTO. As opções apresentadas são ACADÊMICO, DESPESA/GLOBAL, DESPESA/ORDINÁRIO ou RECEITA. Porém, deverá estar configurada a DESPESA/ORDINÁRIO como opção padrão, não sendo permitida a alteração.
- **Licitação**: Formato 999999/AAAA, Tipo NUMÉRICO.
- **Processo (Radical.Número/Ano)**: Formato 99999.999999/AAAA-99, Tipo NUMÉRICO. Essa informação será solicitada se não existir a licitação informada pelo usuário. O radical será editável se o parâmetro INFORMA\_RADICAL\_PROTOCOLO for true. Se for false irá mostrar o valor configurado no parâmetro NUMERO\_RADICAL\_PADRAO\_PROTOCOLO.[\(RN05\)](#page-52-0),[\(RN09\)](#page-52-0), [\(RN015\)](#page-52-0)
- **Inciso do Artigo**: Tipo NUMÉRICO. Parte do artigo da lei 8666/1993. Lei[\(RN012\)](http://www.info.ufrn.br/wikisistemas/doku.php?id=desenvolvimento:especificacoes:sipac:contratos:casos_de_uso:geral:contrato:cadastrar_editar_contrato:academico#principais_regras_de_neg%C3%B3cio)
- **Caput**: Tipo NUMÉRICO. Referência ao enunciado do artigo.[\(RN13\)](http://www.info.ufrn.br/wikisistemas/doku.php?id=desenvolvimento:especificacoes:sipac:contratos:casos_de_uso:geral:contrato:cadastrar_editar_contrato:academico#principais_regras_de_neg%C3%B3cio)
- **Complemento**: Tipo TEXTO. Informação de complemento do inciso.[\(RN14\)](http://www.info.ufrn.br/wikisistemas/doku.php?id=desenvolvimento:especificacoes:sipac:contratos:casos_de_uso:geral:contrato:cadastrar_editar_contrato:academico#principais_regras_de_neg%C3%B3cio)
- **Contratado**: Formato CNPJ/DENOMINAÇÃO DA EMPRESA, Tipo TEXTO. Corresponde a empresa contratada do contrato. O sistema disponibiliza opção para *cadastrar um novo fornecedor* para os casos inexistentes, contendo os seguintes campos:
	- **Razão Social**: Tipo TEXTO, Campo obrigatório.
	- **Nome Fantasia**: Tipo TEXTO. Corresponde ao nome comercial da empresa.
	- **CPF/CNPJ**: Formato(CNPJ) 99.999.999/9999-99, Formato(CPF) 999.999.999-99, Tipo TEXTO para ambos os documentos.
	- **Pessoa Física e Pessoa Jurídica**: Tipo LÓGICO. São exibidas as opções Pessoa Física e Jurídica.
	- **Representante**: Tipo TEXTO. Nome da pessoa que representa negocialmente a empresa.
	- **Endereço**: Tipo TEXTO, Campo obrigatório.
	- **Bairro**: Tipo TEXTO, Campo obrigatório.
	- **Internacional**: Tipo LÓGICO. Opção em caso da empresa ser internacional
	- **Cidade**: Tipo TEXTO, Campo obrigatório. É exbida opção com todos os estados.
	- **CEP**: Formato 99999-999, Tipo TEXTO.
	- **Email**: Tipo TEXTO.
	- **Fone**: Tipo TEXTO.
	- **Fax**: Tipo TEXTO.
	- **NIT ou PIS/PASEP**: Tipo TEXTO.

### **Passo 2**

Informados os Dados Gerais do Contrato, para dar continuidade ao processo, o sistema deve exibir os seguintes dados da "Licitação e Empenhos do Contrato" para inclusão do empenho pelo usuário:

- *Tipo de Contrato*: Tipo TEXTO. As opções apresentadas são ACADÊMICO, DESPESA/GLOBAL, DESPESA/ORDINÁRIO ou RECEITA.
- *Licitação*: Formato DENOMINAÇÃO DA LICITAÇÃO 999999/AAAA, Tipo TEXTO, Tipo NUMÉRICO.
- *Contratado*: Formato NOME DO CONTRATADO 999.999.999-99, Tipo TEXTO.
- e pode-se então inserir os empenhos do contrato [\(RN06\)](#page-52-0). Para cada impenho, deve-se

informar:

- **Número/Ano do empenho**: Formato 999999/AAAA, Tipo NUMÉRICO.
- **Unidade Gestora do empenho**: Unidade beneficiada no convênio. Campo que será informado pelo usuário. O sistema disponbiliza a opção de pesquisar a Unidade pelo nome. Após a busca é retornada uma lista com o código e nome.
- Caso o usuário inclua um ou mais empenhos será exibida a lista de empenhos com os dados:
	- *Número*: Tipo NUMÉRICO.
	- *Ano*: Formato AAAA, Tipo NUMÉRICO.
	- *Data*: Formato DD/MM/AAAA, Tipo DATA.
	- *Valor*: Tipo NUMÉRICO.

Cada empenho pode ser removido.

## **Passo 3**

Após a inclusão do empenho o usuário deverá informar os dados do contrato:

- **Data de Início**: Formato DD/MM/AAAA, Tipo DATA, Campo Obrigatório.
- **Data de Término e Data da Publicação do contrato**: Formato DD/MM/AAAA, Tipo DATA. Campo Obrigatório
- **Sub-Tipo do contrato**: Tipo TEXTO. As opções apresentadas são: AQUISIÇÃO DE LIVROS, LOCAÇÃO DE MÃO-DE-OBRA, MANUTENÇÃO DE MATERIAIS, MANUTENÇÃO DE VEÍCULOS, OBRAS E SERVIÇOS DE ENGENHARIA, SERVIÇOS DE LIMPEZA, REFORMA DE EDÍFICIO E EQUIPAMENTO. O sub-tipo NENHUM é a opção padrão.
- **Necessita Atesto?**: Tipo LÓGICO. As opções apresentadas são SIM ou NÃO. O padrão deve ser com NÃO.
- **Continuado**: Tipo LÓGICO. As opções apresentadas são SIM ou NÃO. O padrão deve ser com NÃO.
- **Permite inserção de notas fiscais pelas gestoras?**: Tipo LÓGICO. As opções apresentadas são SIM ou NÃO. O padrão deve ser a opção NÃO.
- **Valor Original**: Tipo NUMÉRICO.
- **Valor Atual do Contrato**. Tipo NUMÉRICO.
- **Denominação**: Tipo TEXTO. O sistema exibe descrições resumidas do contrato, caso tenham sido informadas.
- **Objeto do Contrato**: Tipo TEXTO, Campo obrigatório
- **Observação Despacho**: Tipo TEXTO.
- **Técnico Reponsável pelo contrato**: Tipo TEXTO.
- **\*Contratado**: Tipo TEXTO.
	- **Telefone**: Tipo TEXTO.
	- **E-mail**: Tipo TEXTO.

E exibe:

- *Fornecedor*: Formato(CNPJ) 99.999.999/9999-99 Nome, Formato (CPF) 999.999.999- 99 - Nome, Tipo TEXTO para ambos os documentos.
- *Dados da Licitação*:
	- *Processo de Compra*: Formato 99999.999999/AAAA-99, Tipo NUMÉRICO.[\(RN015\)](#page-52-0)
	- *Licitação* : Formato NOME DA MODALIDADE 999999/AAAA, Tipo TEXTO, Tipo NUMÉRICO.
- *Empenhos do contrato*: Formato 999999/AAAA, Tipo NUMÉRICO.

### **Passo 4**

Após informar os Dados do Contrato e continuar, o sistema deve exibir os dados do contrato, conforme são descritos:

**Fluxo Alternativo 1 : Para situação do Sub-Tipo do contrato escolhida como NENHUM, LOCAÇÃO DE MÃO-DE-OBRA, MANUTENÇÃO DE VEÍCULOS, OBRAS E SERVIÇOS DE ENGENHARIA, SERVIÇOS DE LIMPEZA, MANUTENÇÃO DE MATERIAIS, REFORMA DE EDÍFICIO E EQUIPAMENTO**

- **Número do Contrato**: Formato 999999/AAAA, Tipo NUMÉRICO.
- **Licitação**: Formato NOME DA MODALIDADE 999999/AAAA (99999.999999/AAAA-99) [\(RN015\)](#page-52-0), Tipo TEXTO, Tipo NUMÉRICO.
- **Tipo do Contrato**: Tipo TEXTO. As opções apresentadas são ACADÊMICO, DESPESA/GLOBAL, DESPESA/ORDINÁRIO ou RECEITA.
- **SubTipo do Contrato**: Tipo TEXTO.
- **Status**: Tipo TEXTO.
- **Permite Acréscimo:**: Tipo LÓGICO. São apresentadas opções SIM ou NÃO.
- **Denominação**: Tipo TEXTO.
- **Objeto do Contrato**: Tipo TEXTO.
- **Endereço**: Tipo TEXTO.
- **Cidade/UF**. Tipo TEXTO.
- **Telefones**: Tipo TEXTO.
- **E-mail**: Tipo TEXTO.
- **Data de Início**: Formato DD/MM/AAAA, Tipo DATA.
- **Data de Término**: Formato DD/MM/AAAA, Tipo DATA.
- **Data da Publicação**: Formato DD/MM/AAAA, Tipo DATA.
- **Continuado**: Tipo LÓGICO. São apresentadas as opções SIM ou NÃO.
- **Permite inserção de notas fiscais pela gestora**: Tipo LÓGICO. São apresentadas as opções SIM ou NÃO.
- **Valor do Contrato**: Tipo NUMÉRICO.
- **Usuário Responsável (É exibido se for selecionado o técnico responsável)**: Tipo TEXTO.

**Fluxo Alternativo 1.1: O sistema disponibiliza a opção para Inserir Unidades Beneficiadas. As Unidades devem ser apresentadas conforme o modelo abaixo - Para os Sub-Tipos, NENHUM, LOCAÇÃO DE MÃO-DE-OBRA, MANUTENÇÃO DE VEÍCULOS, REFORMA DE EDÍFICIO E EQUIPAMENTO, MANUTENÇÃO DE MATERIAIS, exceto para SERVIÇO DE LIMPEZA**

### [\(RN02\)](#page-52-0)

- Dados do Contrato (para visualização do usuário)
	- *Valor Total*: Tipo NUMÉRICO. Corresponde ao Valor Total do Contrato.
	- *Valor Atual do Contrato*: Tipo NUMÉRICO. Corresponde ao Valor atualizado do contrato.
	- *Valor Restante*: Tipo NUMÉRICO. Valor que resta para ser utilizado.
- Para inserir a Unidade Beneficiada devem ser informados os dados:
	- **Unidade**: Tipo TEXTO.
	- **Valor Total**: Tipo NUMÉRICO.
	- **Valor Restante**: Tipo NUMÉRICO. Caso possua, esta opção deve ser escolhida.

### **Fluxo Alternativo 1.2 : O sistema disponibiliza a opção para Inserir Unidades Beneficiadas. As Unidades devem ser apresentadas conforme o modelo abaixo - Para o Sub-Tipo Serviço de Limpeza** [\(RN02\)](#page-52-0)

- **Dados do Contrato** (para visualização do usuário)
	- **Valor Total**: Tipo NUMÉRICO.
	- **Valor Atual do Contrato**: Tipo NUMÉRICO.
	- **Valor Restante**: Tipo NUMÉRICO.
- Para inserir a Unidade Beneficiada deve ser informado os dados e confirmar:
	- **Unidade**: Tipo TEXTO, Campo obrigatório.
	- **Área Interna (m²)**: Tipo NUMÉRICO.
	- **Área Externa (m²)**: Tipo NUMÉRICO.
	- **Área Hospitalar (m²)**: Tipo NUMÉRICO.
	- **Área Urbana (m²)**: Tipo NUMÉRICO.
	- **Área Hospitalar Adic. Noturno (m²)**: Tipo NUMÉRICO.
	- **Valor Total (R\$)**: Tipo NUMÉRICO, Campo obrigatório.
	- **Valor Restante**: Tipo NUMÉRICO, caso possua, a opção deve ser escolhida.
- Após a inserção das Unidades Beneficiadas o sistema deve apresentar os seguintes dados da Unidade: [\(RN03\)](#page-52-0), [\(RN04\)](#page-52-0)
	- **Unidade**: Nome da Unidade Beneficiada. Deve ser apresentado no seguinte formato, 8329 - SEB/FNDE PROINFANTIL. (83.29)
	- **Valor Total**: Tipo NUMÉRICO.
	- **Valor Total Contratual das Unidades Beneficiadas**: Tipo NUMÉRICO.
	- **Valor Restante do Total do Contrato**: Tipo NUMÉRICO.

• As Unidades Beneficiadas inseridas neste passo, podem ser alteradas ou removidas.

### **Fluxo Alternativo 2 (Para situação do Sub-Tipo do contrato escolhida como AQUISIÇÃO DE LIVROS )**

- **Número do Contrato**: Formato 999999/AAAA, Tipo NUMÉRICO.
- **Licitação**: Formato NOME DA MODALIDADE 999999/AAAA, Tipo TEXTO, Tipo NUMÉRICO.
- **Tipo do Contrato**: Tipo TEXTO.
- **SubTipo do Contrato**: Tipo TEXTO.
- **Status**: Status do contrato: Tipo TEXTO.
- **Objeto do Contrato**: Tipo TEXTO.
- **Contratado**: Formato CPF/CNPJ NOME DO CONTRATADO, Tipo TEXTO.
- **Data de Início**: Formato 999999/AAAA, Tipo NUMÉRICO.
- **Data de Término**: Formato DD/MM/AAAA (Original: DD/MM/AAAA), Tipo DATA.
- **Data da Publicação**: Formato DD/MM/AAAA, Tipo DATA.
- **Continuado**: Tipo LÓGICO.
- **Valor Original do Contrato**: Tipo NUMÉRICO.
- **Valor Atual do Contrato**: Tipo NUMÉRICO.
- **Saldo Atual**: Tipo NUMÉRICO.

O sistema então solicita que sejam inseridas editoras através do **Número do Lote** e **Editora**. Se o número do lote não estiver armazenado no sistema, deverão ser solicitados a **Porcentagem do Desconto** e o **Valor**. [\(RN01\)](#page-52-0)

É exibida uma listagem com as editoras informadas, e os seguintes dados para cada uma:

- **Editora**: Tipo TEXTO.
- **Lote**: Tipo TEXTO.
- **Valor**: Tipo NUMÉRICO.
- **Porcentagem de Desconto**: Tipo NUMÉRICO.
- e as opções de *Alterar*, *Remover Lote de Editoras* e *Remover Editora*

### **Passo 5**

O usuário deve confirmar os dados anteriormente apresentados pelo sistema.

**Fluxo Alternativo 1 : Para situação do Sub-Tipo do contrato escolhida como NENHUM, LOCAÇÃO DE MÃO-DE-OBRA, MANUTENÇÃO DE VEÍCULOS, OBRAS E SERVIÇOS DE ENGENHARIA, SERVIÇOS DE LIMPEZA, REFORMA DE EDÍFICIO E EQUIPAMENTO, MANUTENÇÃO DE MATERIAIS**

São exibidos os seguintes dados para confirmação

- **Número do Contrato**: Formato 999/AAAA.
- **Licitação**: Formato NOME DA MODALIDADE 99999/AAAA (99999.999999/AAAA-99) [\(RN15\)](#page-52-0).
- **Tipo do Contrato**: Tipo a ser exibido, que pode ser Despesa/Global, Despesa,

Acadêmico.

- **Sub-tipo do Contrato**: É exbida a denominação, como por exemplo, LOCAÇÃO DE MÃO DE OBRA.
- **Status**: Tipo TEXTO.
- **Permite Acréscimo:**: Tipo LÓGICO. São apresentadas opções SIM ou NÃO.
- **Denominação**: Tipo TEXTO.
- **Objeto do Contrato**: Tipo TEXTO.
- **Contratado**: Tipo TEXTO.
- **Endereço**: Tipo TEXTO.
- **Cidade/UF**: Tipo TEXTO.
- **Telefones**: Tipo TEXTO.
- **E-mail**: Tipo TEXTO.
- **Data de Início**: Formato DD/MM/AAAA, Tipo DATA.
- **Data de Término**: Formato DD/MM/AAAA, Tipo DATA.
- **Data da Publicação**: Formato DD/MM/AAAA, Tipo DATA.
- **Continuado**: Tipo LÓGICO. São apresentadas as opções SIM ou NÃO.
- **Permite inserção de notas fiscais pela gestora**: devem ser exibidas as opções SIM ou NÃO.
- **Valor Inicial do Contrato**: Tipo NUMÉRICO.
- **Valor Atual do Contrato**: Tipo NUMÉRICO.
- **Saldo Atual**: Tipo NUMÉRICO.
- **Usuário Responsável (É exibido se for selecionado o técnico responsável)**: Tipo TEXTO.
- **Cadastrador**: Tipo TEXTO. É exibido após o cadastramento do contrato.

O sistema neste passo deve apenas exibir, a lista de Unidades Beneficiadas, conforme modelo apresentado anteriormente neste documento de especificação. O usuário deve confirmar os dados anteriormente apresentados pelo sistema.

### **Fluxo Alternativo 2 : Para situação do Sub-Tipo do contrato escolhida como AQUISIÇÃO DE LIVROS**

São exibidos os mesmos dados da confirmação descrita anteriormente. Deve ser exibida uma lista com as editoras inseridas, com os dados:

- **Editora**: Tipo TEXTO.
- **Lote**: Tipo TEXTO.
- **Valor**: Tipo NUMÉRICO.
- **Porcentagem de Desconto**: Tipo NUMÉRICO.

O sistema deve disponibilizar opção para *Inserir as Unidades Beneficiadas*, descrita anteriormente no **passo 4, fluxo alternativo 1.1**Após a inserção das Unidades Beneficiadas o sistema deve exibir a lista das unidades executoras com os dados:

- **Unidade**: Nome da Unidade Beneficiada. Deve ser apresentado no seguinte formato, 8329 - SEB/FNDE PROINFANTIL. (83.29)
- **Valor Total**: Tipo NUMÉRICO.
- **Valor Total Contratual das Unidades Beneficiadas**: Tipo NUMÉRICO.
- **Valor Restante do Total do Contrato**: Tipo NUMÉRICO.

As Unidades Beneficiadas inseridas, podem ser *alteradas* ou *removidas*.

### **Passo Final**

O sistema exibe os dados do contrato, empenho, arquivos anexos, editoras encontradas (para o subtipo AQUISIÇÃO DE LIVROS) e unidades beneficiadas (executoras):

- São apresentados os dados do contratos, conforme descrito anteriormente neste documento.
- Também é exibida a **Lista das editoras contratadas**, a lista das unidades beneficiadas (se existir) e a lista dos empenhos associados, apresentando os seguintes dados:
	- *Empenho*: Formato 99999/AAAA, Tipo NUMÉRICO.
	- *Modalidade*: Tipo TEXTO. Exemplo: Global.
	- *Data*: Formato DD/MM/AAAA, Tipo DATA.
	- *P.TRes./F.R./N.D./Es.*: Formato 9999/ 99999999/ 999999/9, Tipo NUMÉRICO.
	- *Valor*: Tipo NUMÉRICO.
	- *Saldo*: Tipo NUMÉRICO.
	- O Sistema apresenta também os totais do Valor e do Saldo:
		- *Ano*: Formato AAAA, Tipo NUMÉRICO.
		- *Valor Exerc.*: Tipo NUMÉRICO.
		- *Empenhado*: Tipo NUMÉRICO.
		- *Saldo dos Empenhos*: Tipo NUMÉRICO.
		- *Saldo a Empenhar*: Tipo NUMÉRICO.
- Lista de arquivos de detalhamento do contrato apresentando os atributos (se existir arquivos anexados):
	- **Tipo**: Tipo TEXTO. As opções apresentadas são TERMO ADITIVO ou MINUTA.
	- **Data**: Formato DD/MM/AAAA, Tipo DATA.
	- **Nome**: Formato NOME DO ARQUIVO.EXTENSÃO, Tipo TEXTO.
	- Sistema apresenta opção para baixar o arquivo anexado.
- Neste passo é exibida a mensagem: "CONFIRMA DADOS DO CADASTRO DO CONTRATO?"

Quando o contrato for confirmado, para todos os sub-tipos deve aparecer o comprovante (último passo do processo) seguindo o modelo com os dados:

• **Número do Contrato**: Formato - 999999/AAAA, Tipo - NUMÉRICO.

- **Licitação**: Formato NOME DA MODALIDADE 99999/AAAA (99999.999999/AAAA-99) [\(RN15\)](#page-52-0).
- **Continuado**. Tipo LÓGICO. São apresentadas as opções SIM ou NÃO.
- **Tipo do Contrato**: Tipo TEXTO.
- **SubTipo do Contrato**: Tipo TEXTO.
- **Denominação**: Tipo TEXTO.
- **Objeto do Contrato**. Tipo TEXTO.
- **Fornecedor**: Formato(CNPJ) 99.999.999/9999-99 Nome. Formato(CPF) 999.999.999-99 - NOME DO FORNECEDOR. Tipo - TEXTO para ambos os documentos.
- **Telefone Fornecedor**: Tipo TEXTO.
- **E-mail Fornecedor**: Tipo TEXTO.
- **Data de Início**. Formato DD/MM/AAAA. Tipo DATA.
- **Data de Término**: Formato DD/MM/AAAA. Tipo DATA.
- **Valor Inicial do Contrato**: Tipo NUMÉRICO.
- **Valor Atual do Contrato**: Tipo NUMÉRICO.
- **Usuário Responsável (É exibido se for selecionado o técnico responsável)**: Tipo TEXTO.
- **Cadastrador**: Tipo TEXTO. É exibido após o cadastramento do contrato.

O caso de uso é finalizado!

## **Principais Regras de Negócio**

- Em Cadastrar Contrato Editoras, não será possível continuar o cadastro do contrato de um Sub-Tipo AQUISIÇÃO DE LIVROS, sem inserir uma editora.
- Com relação ao *Contrato de Despesa com Valor Estimado* deve-se ter unidades beneficiadas inseridas com valores que totalizam o valor total do contrato.
- Quando a empresa apresenta as notas fiscais, o saldo do contrato, que a princípio é o mesmo valor do contrato, será abatido com o valor da nota fiscal que está sendo informada, bem como o saldo da unidade associada com essa nota fiscal.
- O *Contrato de Despesa sem Valor Estimado*, chamado de contrato de valor zero, sempre tem saldo zero, e inicialmente não tem unidades beneficiadas. Ao passo que as notas fiscais são apresentadas, o valor do contrato é atualizado somando o valor atual com o valor da nota que está sendo informada. Assim, quando insere a unidade beneficiada e caso ela ainda não esteja associada ao contrato, ou se já estiver, atualiza seu valor também, somando o valor atual com o valor da nota.
- Caso seja inserida uma licitação que não exista, o sistema deve solicitar ao usuário os dados do número e ano do processo.
- O credor do empenho inserido deve ser o mesmo contratado.
- Devido ao parâmetro EXIBE\_QUANT\_PADRAO\_DIAS\_ALERTA\_VENCIMENTO\_CONTRATOS (true ou

false), poderá ser mostrado ou não o campo **Quantidade de Dias para Alerta de Vencimento**, se não estiver habilitado o valor assumirá o que estiver configurado em outro parâmetro

QUANT\_PADRAO\_DIAS\_ALERTA\_VENCIMENTO\_CONTRATOS.

- O nome do link deste caso de uso pode ser diferente de acordo com o definido no parâmetro LINK\_PARAMETRIZADO\_DESPESAS.
- Se o parâmetro INFORMA\_RADICAL\_PROTOCOLO for true será disponibilizado ao usuário o campo para informar o número do radical do processo. Se for false o valor já será exibido com o valor configurado no parâmetro NUMERO\_RADICAL\_PADRAO\_PROTOCOLO.
- O campo Quantidade de Dias para Alerta de Vencimento só será disponível quando o parâmetro EXIBE\_QUANT\_PADRAO\_DIAS\_ALERTA\_VENCIMENTO\_CONTRATOS for true.
- O campo Emails Alertados só será disponível quando o parâmetro EXIBE\_QUANT\_PADRAO\_DIAS\_ALERTA\_VENCIMENTO\_CONTRATOS for true.
- O campo Inciso do Artigo só será exibido quando houver artigos associados a uma modalidade.
- O campo Caput só será exibido quando a modalidade da licitação = IN.
- O campo complemento será exibido apenas quando a modalidade de licitação = IN ou DL.
- A formatação do número único atribuído ao processo, quando da sua autuação, será constituído de quinze dígitos, devendo, ainda, ser acrescido de mais dois dígitos de verificação (DV) e, com o acréscimo dos dígitos verificadores, o número atribuído ao processo será composto por dezessete dígitos, separados em grupos (08008.000156/2010-31), conforme descrito abaixo:
	- I o primeiro grupo é constituído de cinco dígitos, referentes ao código numérico atribuído a cada unidade protocolizadora e este código identifica o órgão de origem do processo, mantendo-se inalterado, de acordo com as faixas numéricas determinadas;
	- II o segundo grupo é constituído de seis dígitos, separados do primeiro por um ponto e determina o registro seqüencial dos processos autuados, devendo este número ser reiniciado a cada ano;
	- III o terceiro grupo, constituído de quatro dígitos, separado do segundo grupo por uma barra, indica o ano de formação do processo; e
	- IV o quarto grupo, constituído de dois dígitos, separado do terceiro grupo por hífen, indica os Dígitos Verificadores (DV), utilizados pelos órgãos que façam uso de rotinas automatizadas.

# **Classes Persistentes e Tabelas Envolvidas**

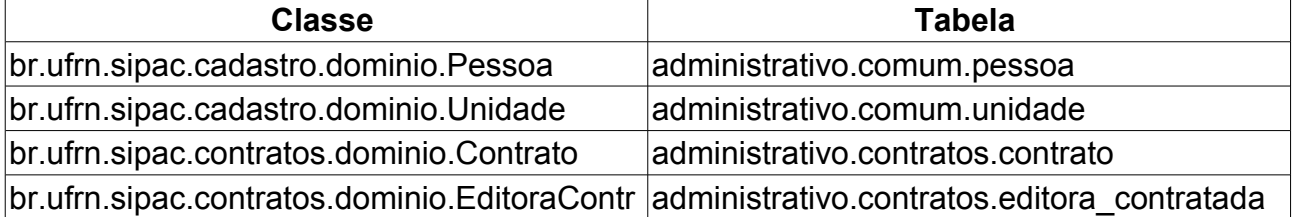

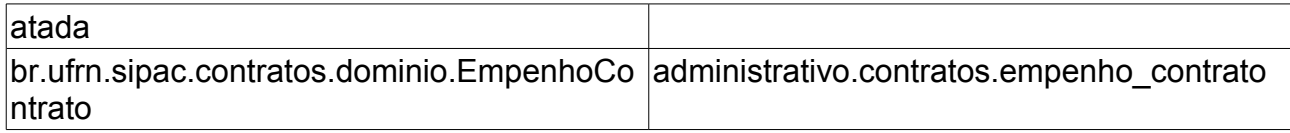

# **Editar Contrato**

Caso de uso para ser utilizado todas as vezes que for necessário alterar um contrato já cadastrado no sistema. A alteração possui um fluxo indêntico com o cadastro de uma contrato. Os gestores de contratos que devem fazer essas operações.

# **Descrição do Caso de Uso**

Este caso de uso funciona da mesma maneira que o cadastro dependendo do tipo do contrato.

## **Tipo Acadêmico**

Como cadastrar um contrato do [Tipo Acadêmico](http://www.info.ufrn.br/wikisistemas/doku.php?id=desenvolvimento:especificacoes:sipac:contratos:casos_de_uso:geral:contrato:cadastrar_editar_contrato:academico)

## **Auto-Incremento**

Como cadastrar um contrato do Tipo [Despesa/Global](http://www.info.ufrn.br/wikisistemas/doku.php?id=desenvolvimento:especificacoes:sipac:contratos:casos_de_uso:geral:contrato:cadastrar_editar_contrato:despesa_global)

## **Tipo Receita**

Como cadastrar um contrato do [Tipo Receita](http://www.info.ufrn.br/wikisistemas/doku.php?id=desenvolvimento:especificacoes:sipac:contratos:casos_de_uso:geral:contrato:cadastrar_editar_contrato:receita)

## **Tipo Despesa**

Como cadastrar um contrato do [Tipo Despesa/Ordinário](http://www.info.ufrn.br/wikisistemas/doku.php?id=desenvolvimento:especificacoes:sipac:contratos:casos_de_uso:geral:contrato:cadastrar_editar_contrato:despesa_ordinario)

Neste tipo de contrato caso o subtipo escolhido seja de aquisição de livros, aparecerá uma nova tela para inserir as editoras contratadas. Neste parte da operação não é necessário inserir um lote para prosseguir. Ao inserir uma editora é necessário informar o lote associado a esta editora, onde caso o lote ainda não esteja inserido, será solicitada a inserção do valor do desconto e o valor do lote. Um lote pode ter uma ou várias editoras.

# **Principais Regras de Negócio**

- As mesmas do tipo do contrato escolhido.
- A soma dos valores dos lotes não podem ultrapassar o valor do contrato.
- O Técnico Responsável não pode ser alterado.

# **Classes Persistentes e Tabelas Envolvidas**

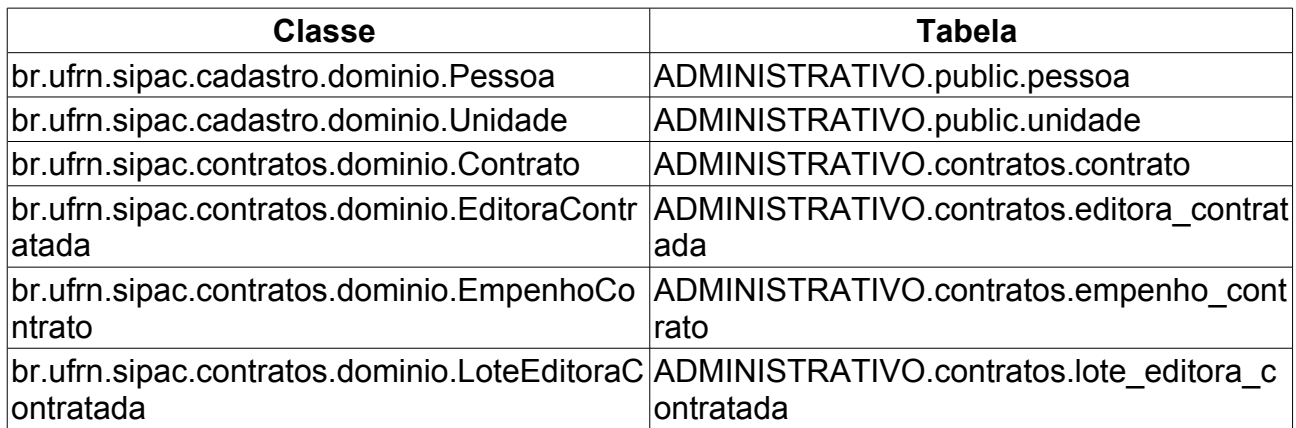

# **Anexar Arquivos ao Contrato**

Este Caso de Uso tem o objetivo de vincular arquivos pertinentes a um respectivo contrato. Os arquivos são anexados a um contrato pelos Gestor de Contrato. Poderão ser anexados vários arquivos, tais como: Propostas, Garantias, Portaria de nomeação de fiscal e entre outros.

Esta operação pode ser realizada pelo gestor de contrato acessando o link: SIPAC  $\rightarrow$ Módulo Contratos → Aba Geral → Contrato → Arquivos → Anexar Arquivos ao Contrato.

Caso deseje visualizar mais informações sobre Contratos: [Documento de Negócio -](http://www.info.ufrn.br/wikisistemas/doku.php?id=desenvolvimento:especificacoes:sipac:contratos:negocio) [Contratos.](http://www.info.ufrn.br/wikisistemas/doku.php?id=desenvolvimento:especificacoes:sipac:contratos:negocio)

# **Descrição do Caso de Uso**

Para que possa ser anexado um arquivo a um contrato, é necessário, primeiramente, selecionar o contrato com o qual se deseja trabalhar. Para isto, a tela *Buscar Contrato* com todos os campos obrigatórios deve ser preenchida:

- **Número**: Número identificador do contrato.
- **Ano do Contrato**: Ano em que o contrato foi cadastrado.
- **Tipo de Contrato**: O Gestor seleciona o tipo, que tem como opções, "*Projeto Pesquisa*", "*Despesa/Ordinário*", "*Despesa/Global*" e "*Receita*".

Ao confirmar a busca do contrato, o sistema exibe os *Dados do Contrato*, processo de *Anexar Arquivo* e os *Arquivos do Contrato*:

- *Dados do Contrato*:
	- **Número do Contrato**: Apresenta o formato *Número/Ano*.
	- **Licitação**: É o procedimento administrativo para contratação de serviços ou aquisição de produtos pela Administração Federal, Estadual e Municipal. Este campo contém a descrição da Modalidade da Licitação, o Número e o Ano da mesma, seguido do Número do Processo entre parêntesis que é composto pelo Número e Ano do mesmo. (Exemplo: PREGÃO - 3/2009 (3/2009)).
	- **Tipo do Contrato**: Indica o tipo do contrato.
	- **Subtipo do Contrato**: Denominação do produto ou serviço requisitado. Pode ser *AQUISIÇÃO DE LIVROS*, *LOCAÇÃO DE MÃO-DE-OBRA*, *MANUTENÇÃO DE VEÍCULOS*, *OBRAS E SERVIÇOS DE ENGENHARIA* ou *SERVIÇOS DE LIMPEZA*.
	- **Status**: Situação atual do contrato. Os possíveis status de um contrato são: *ABERTO*, *FINALIZADO* ou *ESTORNADO*.
	- **Objeto do Contrato**: Descrição geral do serviço ou produto fornecido pelo contrato.
	- **Contratado**: Nome da Pessoa Física ou Razão Social da Pessoa Jurídica contratada para fornecer o serviço ou produto.
- **Endereço**.
- **Cidade/UF**.
- **Telefones**: Telefone do contratado.
- **E-mail**: Endereço eletrônico do contratado.
- **Data de Início**: Data em que o contrato se inicia.
- **Data de Término**: Data em que o contrato termina.
- **Data da Publicação**: Data em que o documento foi publicado.
- **Continuado**: Indica se a prestação de serviços será executada de forma contínua ou não.
- **Permite inserção de notas fiscais pela gestora?**: Pode assumir os valores *Sim* ou *Não*.
- **Valor Inicial do Contrato**: É o valor acordado na criação do documento contratual.
- **Valor Atual do Contrato**: É o valor vigente para o contrato. Caso não tenha havido necessidade de mudança, este valor é o mesmo do inicial.
- **Saldo Atual**: É o montante disponível para ser usado com itens do contrato até o seu término.
- **Cadastrador**: Usuário que efetuou o cadastro.
- Caso existam editoras associadas ao contrato, são exibidas apresentando o atributo **Denominação**. A lista de editora deve ser agrupada por **Lote**. No agrupamento são exbidos os atributos: **Lote**: 1 - Porcentagem de **Desconto**: R\$ 9,00% - **Valor**: R\$ 9,99
- *Anexar Arquivo*: O sistema solicita a escolha do tipo de anexo e arquivo desejado. Após a confirmação, o sistema exibe uma mesangem de sucesso.
	- **Tipo do Anexo**: O sistema exibe as opções "*Minutas*" e "*Termo Aditivo*".
	- **Arquivo Anexo**: O Gestor informa o arquivo para associar ao contrato.
- *Arquivos do Contrato*: O sistema lista os arquivos associados ao contrato, se existir:
	- **Tipo**: O sistema exibe o tipo selecionado "Minutas" ou ""Termo Aditivo".
	- **Data**: O sistema exibe a data de cadastro do arquivo".
	- **Nome**: O sistema exibe o nome do arquivo e sua extensão.
	- **O sistema exibe opção para o Gestor visualizar o arquivo**.
	- **O sistema exibe opção para o Gestor remover o arquivo**.

# **Principais Regras de Negócio**

- Quando o contrato é do tipo Receita, o campo **Saldo Atual** não é exibido e em seu lugar, é mostrado o campo **Valor Mensal?**, que deve indicar se o valor do contrato é pago mensalmente ou não.
- É permitida a inserção de qualquer tipo de arquivo.
- Deve ser permitida a anexação de vários arquivos ao contrato.
- Cada arquivo anexo deve ter como base uma tabela de cadastro de tipos de anexos de acordo com necessidade de cada organização usuária do SIPAC.
- Possíveis tipos de anexos são: Propostas, Garantias, Portaria de nomeação de fiscal.

## **Classes Persistentes e Tabelas Envolvidas**

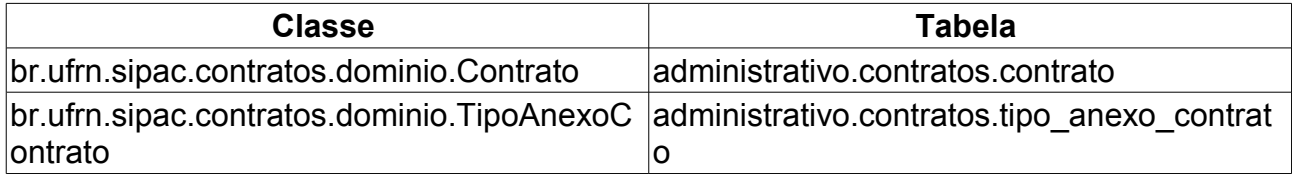

# **Associar Contratos à Convênios**

O convênio é o acordo que tem por partes órgãos, entidades da Administração Pública e organizações particulares. No contrato, o interesse das partes é diverso, pois a Administração objetiva a realização do objeto contratado e ao particular, interessa o valor do pagamento correspondente. Contudo, no convênio os interesses das partes são convergentes; no contrato são opostos. Este Caso de Uso tem o objetivo de saber que o orçamento gasto pelo contrato será pago pelo convênio.

Esta operação pode ser realizada pelo gestor de contrato acessando o link: SIPAC  $\rightarrow$ Módulo Contratos → Aba Geral → Contrato → Associações → Associar Contratos a Convênios.

# **Descrição do Caso de Uso**

O Gestor efetua a busca informando os campos:

- **Número**: Formato 99. Tipo INTEIRO.
- **Ano do Contrato**: Formato AAAA. Tipo INTEIRO.
- **Contrato Externo?**: Este campo possui as opções *Sim* para caso o contrato desejado seja um contrato externo ou *Não* para caso seja um contrato interno. Tipo TEXTO.

Efetuada a busca, o sistema exibe os contratos (caso exista mais de um contrato, se não o sistema irá redirecionar para a associação do convênio ao contrato) encontrados para que o Gestor de Contratos possa selecionar. O sistema exibe os campos:

- **Número**: Formato 9999/AAAA. Tipo INTEIRO.
- **Empresa**: Formato TEXTO. Tipo TEXTO.
- **Tipo**: Indica o tipo do contrato. Este pode ser *Acadêmico*, *Despesa/Global*, *Despesa/Ordinário* ou *Receita*. Tipo TEXTO. Para ver os detalhes sobre estes tipos de contrato ver, [documento de negócio de contratos.](http://www.info.ufrn.br/wikisistemas/doku.php?id=desenvolvimento:especificacoes:sipac:contratos:negocio)
- **Cadastro**: Formato DD/MM/AAAA. Tipo DATA.
- **Login Cadastro**: Tipo TEXTO.

Ao selecionar o contrato desejado, o sistema exibe as *informações do contrato* e solicita a *busca de convênio*:

- *Informações do contrato*:
	- **Número do Contrato**: Formato 9999/AAAA. Tipo INTEIRO.
	- **Licitação**: É o procedimento administrativo para contratação de serviços ou aquisição de produtos pela Administração Federal, Estadual e Municipal. Formato PREGÃO - 99/AAAA. Tipo TEXTO para a modalidade e INTEIRO para número e ano.
	- **Tipo do Contrato**: Tipo TEXTO.
	- **Subtipo do Contrato**: as opções são *AQUISIÇÃO DE LIVROS*, *LOCAÇÃO DE*

*MÃO-DE-OBRA*, *MANUTENÇÃO DE VEÍCULOS*, *OBRAS E SERVIÇOS DE ENGENHARIA* ou *SERVIÇOS DE LIMPEZA*. Tipo TEXTO.

- **Status**: Situação atual do contrato. Os possíveis status de um contrato são: *ABERTO*, *FINALIZADO* ou *ESTORNADO*. Tipo TEXTO.
- **Objeto do Contrato**: Formato TEXTO. Tipo TEXTO.
- **Contratado**: Nome da Pessoa Física ou Razão Social da Pessoa Jurídica contratada para fornecer o serviço ou produto. Tipo TEXTO.
- **Data de Início**: Formato DD/MM/AAAA. Tipo DATA.
- **Data de Término**: Formato DD/MM/AAAA. Tipo DATA.
- **Data da Publicação**: Formato DD/MM/AAAA. Tipo DATA.
- **Continuado**: Indica se a prestação de serviços será executada de forma contínua ou não. Tipo TEXTO.
- *Busca do convênio*: O sistema solicita ao Gestor, que os dados da busca do convênio sejam informados [\(RN1\)](#page-52-0), [\(RN2\)](#page-52-0), [\(RN3\)](#page-52-0):
	- **Número**: Formato 99. Tipo INTEIRO. Se não for informado, o sistema exibe o a mensagem "*É necessário informar o número.*"
	- **Ano**: Formato AAAA. Tipo INTEIRO. Se não for informado, o sistema exibe a mensagem: "*É necessário informar o ano.*"
	- O sistema exibe as opções de *Número de Registro* ou *Número de Cadastro* para seleção.
- O sistema exibe os dados do convênio:
	- **Nº. do Convênio**: Formato 99. Tipo INTEIRO.
	- **Nº de Cadastro**: Formato 99. Tipo INTEIRO.
	- **Código SIAFI**: Formato 99. Tipo INTEIRO.
	- **Origem Recursos**: Tipo TEXTO.
	- **Tipo**: Tipo TEXTO. Exemplo: CONVENIO DE ESTAGIO CURRICULAR **OBRIGATORIO**
	- **Classificação**: Tipo TEXTO. Exemplo: ESTÁGIO CURRICULAR OBRIGATÓRIO
	- **Data de Assinatura**: Formato DD/MM/AAAA. Tipo DATA.
	- **Prazo de Vigência**: Formato DD/MM/AAAA. Tipo DATA.
	- **Valor**: Formato R\$ 9,99. Tipo NUMÉRICO.
	- **Status**: Tipo TEXTO.
	- **Descrição**: Formato TEXTO. Tipo TEXTO.
	- **Objetivos**: Formato TEXTO. Tipo TEXTO.
- É associado o convêncio ao contrato pesquisado.
- O sistema efetua a associação do contrato ao convênio e exibe os dados associados:
- *Informações associadas*:
	- **Nº. do Convênio**: Formato 99. Tipo INTEIRO.
- **Nº de Cadastro**: Formato 99. Tipo INTEIRO.
- **Objetivos**: Formato TEXTO. Tipo TEXTO.

# **Principais Regras de Negócio**

- Se o convênio estiver cancelado o sistema deve criticar com a mensagem "*O convênio foi cancelado*."
- Se o convênio não possuir número de cadastro, o sistema deve criticar com a mensagem "*O convênio ainda não possui número de cadastro. O convênio deve ser cadastrado*."
- Se o convênio informado não existir, o sistema deve criticar com a mensagem: "*Nenhum convênio existente para os parâmetros informados.*"

# **Cadastrar Contrato de Despesa Global**

Este caso de uso é responsável pelo cadastro de contrato do tipo Despesa Global. O contrato de Despesa Global possui este nome por que seu valor vai sendo incrementado a medida que as notas fiscais vão sendo adicionadas ao contrato. Apenas os gestores de contratos tem permissão para cadastrá-los.

Para mais detalhes sobre os tipos de contrato, vide o [Documento de Negócio de](http://www.info.ufrn.br/wikisistemas/doku.php?id=desenvolvimento:especificacoes:sipac:contratos:negocio) [Contratos.](http://www.info.ufrn.br/wikisistemas/doku.php?id=desenvolvimento:especificacoes:sipac:contratos:negocio)

Essa funcionalidade será utilizada pelo gestor de contrato, acessando: SIPAC  $\rightarrow$  Módulo Contratos → Aba Geral → Contrato → Cadastrar/Editar Contrato → Despesa Global

# **Descrição do Caso de Uso**

Para realizar o cadastro deste tipo de contrato, o usuário deverá acessar o sistema e informar os "Dados Gerais do Contrato e da Licitação":

- **Contrato Existente?**: Possui as opções SIM para caso o contrato desejado seja um contrato externo (normalmente um contrato da FUNPEC) ou NÃO para caso seja um contrato interno (da própria UFRN). A opção NÃO deve ser exibida como padrão. Caso o usuário selecione a opção SIM deve ser adicionado, o seguinte campo:
- **Número do Contrato**: Número que identifica o documento contratual. Deve ser composto do Número mais o Ano (Ex:1/2009). O padrão parao o Ano é sempre o ano corrente.
- **Este Tipo de Contrato permite acréscimo?**: Este campo deve possuir as opções SIM ou NÃO. As mesmas servem para permitir ou não, acréscimo ao valor inicial atualizado do contrato, conforme cláusula nele contida e de acordo com o permissivo legal constante no §1º do art. 65 da Lei nº 8.666/1993.
- **Quantidade de Dias para Alerta de Vencimento**: Formato 99. Tipo INTEIRO. Poderá ser informado qualquer valor para alerta do vencimento do contrato. O padrão é 90 dias. Pode ser ativado ou desativado, conforme especificação do caso de uso [Listar/Alterar](http://www.info.ufrn.br/wikisistemas/doku.php?id=desenvolvimento:especificacoes:sigadmin:casos_de_uso:config_do_sistema:parametros:listar_alterar_parametros) [Parâmetros \(MÓDULO ADMIN\).](http://www.info.ufrn.br/wikisistemas/doku.php?id=desenvolvimento:especificacoes:sigadmin:casos_de_uso:config_do_sistema:parametros:listar_alterar_parametros)
- **Tipo de Contrato**: Indica o tipo do contrato. Este pode ser Acadêmico, Despesa/Global, Despesa ou Receita. Porém, nesta opção deve está setado como DESPESA/GLOBAL como opção padrão;
- **Licitação**: Deve ser informado a modalidade da licitação, o número e o ano;
- **Contratado**: empresa contratada.

O sistema exibe o CNPJ e Denominação. O sistema disponibiliza uma opção para cadastrar um novo fornecedor para os casos inexistentes, contendo os seguintes campos:

• **Razão Social**: Nome do fornecedor. Este campo deve ser obrigatório.

- **Nome Fantasia**: Nome comercial da empresa.
- **CPF/CNPJ**: documento que identica a pessoa jurídica ou física.
- **Pessoa Física e Pessoa Jurídica**.
- **Representante**: Nome da pessoa que representa negocialmente a empresa.
- **Endereço**: Campo obrigatório.
- **Bairro**: Campo obrigatório.
- **Internacional**: Opção no caso da empresa ser internacional
- **Cidade**: Campo obrigatório.
- **CEP**.
- **Email**.
- **Fone**.
- **Fax**.
- **NIT ou PIS/PASEP**.

Uma vez informados os Dados Gerais do Contrato, para dar continuidade ao processo, o sistema deve exibir os seguintes dados da "Licitação e Empenhos do Contrato" para inclusão do empenho pelo usuário:

- **Tipo de Contrato**: O tipo poder ser Acadêmico, Despesa/Global, Despesa e Receita.
- **Licitação**: denominação composta da Licitação, Número da Licitação e Ano.
- **Contratado**: Empresa contratada.
- **Número/Ano do empenho**. Campo que será informado ao sistema.
- **Unidade Gestora do empenho**: Unidade beneficiada no convênio. Campo que será informado ao sistema. O sistema disponbiliza a opção de pesquisar a Unidade pelo nome. Após a busca é retornada uma lista com o código e nome.
- Caso o usuário inclua um ou mais empenhos, será exbida a lista de empenhos com os dados:
	- **Número**: Número identificador do empenho inserido.
	- **Ano**: Ano do empenho inserido.
	- **Data**: Data do empenho inserido.
	- **Valor**: Valor do empenho inserido em reais.

Após a inclusão do empenho, o usuário deverá informar os dados do contrato:

- **Data de Início**: Informação Obrigatória.
- **Data de Término e Data da Publicação do contrato**: Informações Obrigatórias
- **Sub-Tipo do contrato**: Tipo TEXTO. As opções de sub-tipo são: *AQUISIÇÃO DE LIVROS*, *LOCAÇÃO DE MÃO-DE-OBRA*, *MANUTENÇÃO DE MATERIAIS*, *MANUTENÇÃO DE VEÍCULOS*, *OBRAS E SERVIÇOS DE ENGENHARIA*, *SERVIÇOS*
*DE LIMPEZA*, *REFORMA DE EDÍFICIO E EQUIPAMENTO*. O sub-tipo *NENHUM* é a opção padrão.

- **Necessita Atesto?**: As opções disponíveis são SIM ou NÃO. O padrão deve ser com "*NÃO*"
- **Continuado**: As opções disponíveis são SIM ou NÃO. O padrão deve ser com "*NÃO*"
- **Permite inserção de notas fiscais pelas gestoras?**: As opções disponíveis são SIM ou NÃO. O padrão deve ser com "*NÃO*"
- **Valor Original**: Valor original do contrato em reais. Informação Obrigatória.
- **Objeto do Contrato**: Campo de formato texto. Informação Obrigatória.
- **Observação Despacho**: Observação sobre o contrato.
- **Técnico Reponsável pelo contrato**:
- **Telefone do Contratado**: Informação Obrigatória.
- **E-mail do Contratado**: Informação Obrigatória.
- **Fornecedor**: o sistema deve exibir no formato, CPF/CNPJ <NOME DO FORNECEDOR>
- **O sistema deve exibir as janelas de Licitação e Empenho com os dados cadastrados**: (No caso do Empenho é exibido se existir)
	- Dados da Licitação: O sistema deve exibir no formato, <MODALIDADE SIGLA> <NUMERO>/<ANO> <MODALIDADE>
	- Dados do Empenho: O sistema deve exibir da seguinte forma <EMPENHO>/<ANO>(<DATA>).

Após informar os Dados do Contrato e concluir, o sistema deve exibir os dados do contrato, conforme são descritos:

>> (Para situação do Sub-Tipo do contrato escolhida como *NENHUM, LOCAÇÃO DE MÃO-DE-OBRA, MANUTENÇÃO DE VEÍCULOS, OBRAS E SERVIÇOS DE ENGENHARIA, SERVIÇOS DE LIMPEZA, MANUTENÇÃO DE MATERIAIS, REFORMA DE EDÍFICIO E EQUIPAMENTO*)

- **Número do Contrato**: É exibido no formato Número/Ano.
- **Licitação**: É exibido no formato, <Modalidade> <Numero>/<Ano>. Exemplo: CONCORRÊNCIA - 25/2010.
- **Tipo do Contrato**: Tipo a ser exibido, que pode ser Despesa/Global, Despesa, Acadêmico, entre outros.
- **SubTipo do Contrato**: É exbido a denominação, como por exemplo, LOCAÇÃO DE MÃO DE OBRA.
- **Status**.
- **Permite Acréscimo:**: São apresentadas opções SIM ou NÃO.
- **Denominação**.
- **Objeto do Contrato**.
- **Contratado**: denominação do contratado que será exibido no formato, <CPF/CNPJ> <NOME>
- **Endereço**.
- **Cidade/UF**.
- **Telefones**.
- **E-mail**.
- **Data de Início**
- **Data de Término**
- **Data da Publicação**
- **Continuado**: devem ser exibidas as opções SIM ou NÃO.
- **Permite inserção de notas fiscais pela gestora**: deves ser exibidas as opções SIM ou NÃO.
- **Valor do Contrato**: Valor exibido em reais.
- **Usuário Responsável (É exibido se for selecionado o técnico responsável)**: Exemplo, ADALBERTO FREDERICO FERREIRA (adalberto frederico). Tipo TEXTO.
- **Cadastrador**: Tipo TEXTO. É exibido após o cadastramento do contrato.
- *Arquivos do Contrato*: O sistema lista os arquivos associados ao contrato, se existir:
	- **Tipo**: O sistema exibe o tipo selecionado "Minutas" ou ""Termo Aditivo".
	- **Data**: O sistema exibe a data de cadastro do arquivo".
	- **Nome**: O sistema exibe o nome do arquivo e sua extensão.
	- **O sistema exibe opção para o Gestor visualizar o arquivo**.

>> (Para situação do Sub-Tipo do contrato escolhida como *AQUISIÇÃO DE LIVROS* )

- **Número do Contrato**: É exibido no formato Número/Ano. Exemplo: 8/2010.
- **Licitação**: Exemplo do formato, <Modalidade> <Numero>/<Ano>.
- **Tipo do Contrato**: Tipo a ser exibido, que pode ser Despesa/Global, Despesa/Ordinário, Acadêmico, entre outros.
- **SubTipo do Contrato**: Exemplo, *AQUISIÇÃO DE LIVROS*.
- **Status**: Status do contrato.
- **Objeto do Contrato**.
- **Contratado**: denominação do contratado que será exibido no formato, <CPF/CNPJ> <NOME>
- **Data de Início**.
- **Data de Término**: deve ser exibida no seguinte formato, <DATA> (Original: <DATA>)
- **Data da Publicação**
- **Continuado**: devem ser exibidas as opções SIM ou NÃO.
- **Valor Original do Contrato**: deve ser exibido em reais.
- **Valor Atual do Contrato**: Valor com descontos. Deve ser exibido em reais.
- **Saldo Atual**: Valor atualizado após descontos. Deve ser exibido em reais.
- Exibir mensagem após a janela de "Informações Gerais do Contrato": "*Insira as editoras as quais serão possíveis requisitar livros a partir deste contrato. Você pode selecionar uma editora na listagem abaixo ou fazer uma busca digitando parte de seu nome (mínimo de 3 caracteres).*"
- Após a mensagem sistema deve exibir a janela para Inserir Editora onde pode-se informar os campos (Os campos *Porcentagem do Desconto* e *Valor* só deverão ser exibidos na tela do sistema quando for informado o *Número do Lote* e não tenha sido armazenada uma editora na base de dados com o Número de Lote informado):
	- **Número do Lote**. Campo Obrigatório.
	- **Editora**: Denominação da editora da obra. Campo Obrigatório.
	- **Porcentagem do Desconto**.
	- **Valor**: Campo Obrigatório.

Ao inserir a editora deve ser exibida uma lista com a(s) editora(s) inserida(s), com os campos e formato: Campo Editora: Lote: <NUMERO> - Porcentagem de Desconto: <PORCENTAGEM>% - Valor: <VALOR> <EDITORA>

Deve-se então confirmar os dados anteriormente apresentados pelo sistema. Deverá ser exibida uma tela com os dados e respectivos formatos (Para situação do Sub-Tipo do contrato escolhida como *NENHUM, LOCAÇÃO DE MÃO-DE-OBRA, MANUTENÇÃO DE VEÍCULOS, OBRAS E SERVIÇOS DE ENGENHARIA, SERVIÇOS DE LIMPEZA, REFORMA DE EDÍFICIO E EQUIPAMENTO, MANUTENÇÃO DE MATERIAIS*):

- **Número do Contrato**: É exibido no formato Número/Ano.
- **Licitação**: É exibido no formato, Modalidade Numero/Ano. Exemplo: CONCORRÊNCIA - 25/2010.
- **Tipo do Contrato**: Tipo a ser exibido, que pode ser Despesa/Global, Despesa, Acadêmico.
- **SubTipo do Contrato**: É exbido a denominação, como por exemplo, LOCAÇÃO DE MÃO DE OBRA.
- **Status**.
- **Objeto do Contrato**.
- **Contratado**: denominação do contratado que será exibido no formato, <CPF/CNPJ> <NOME>.
- **Telefone**.
- **E-mail**.
- **Data de Início**
- **Data de Término**
- **Data da Publicação**
- **Continuado**: devem ser exibidas as opções SIM ou NÃO.
- **Permite inserção de notas fiscais pela gestora**: devem ser exibidas as opções SIM ou NÃO.
- **Valor Inicial do Contrato**: Valor Inicial do contrato exibido em reais.
- **Valor Atual do Contrato**: Valor do contrato com os possíveis descontos exibido em reais.
- **Saldo Atual**: Valor que resta após os descontos exibido em reais.
- **Usuário Responsável (É exibido se for selecionado o técnico responsável)**: Exemplo, ADALBERTO FREDERICO FERREIRA (adalberto frederico). Tipo TEXTO.
- **Cadastrador**: Tipo TEXTO. É exibido após o cadastramento do contrato.
- *Arquivos do Contrato*: O sistema lista os arquivos associados ao contrato, se existir:
	- **Tipo**: O sistema exibe o tipo selecionado "Minutas" ou ""Termo Aditivo".
	- **Data**: O sistema exibe a data de cadastro do arquivo".
	- **Nome**: O sistema exibe o nome do arquivo e sua extensão.
	- **O sistema exibe opção para o Gestor visualizar o arquivo**.
- Nesta mesma tela pode-se então confirmar os dados do cadastro.

O usuário deve confirmar os dados anteriormente apresentados pelo sistema. Deve ser apresentada uma tela com os dados e formatos (Para situação do Sub-Tipo do contrato escolhida como *AQUISIÇÃO DE LIVROS* ):

- **Número do Contrato**: É exibido no formato Número/Ano.
- **Licitação**: É exibido no formato, Modalidade Numero/Ano. Exemplo: CONCORRÊNCIA - 25/2010.
- **Tipo do Contrato**: Tipo a ser exibido, que pode ser Despesa/Global, Despesa, Acadêmico.
- **SubTipo do Contrato**: É exibida a denominação, como por exemplo, LOCAÇÃO DE MÃO DE OBRA.
- **Status**.
- **Objeto do Contrato**.
- **Contratado**.
- **Endereço**.
- **Cidade/UF**.
- **Telefones**.
- **E-mail**.
- **Data de Início**
- **Data de Término**
- **Data da Publicação**
- **Continuado**: devem ser exibidas as opções SIM ou NÃO.
- **Permite inserção de notas fiscais pela gestora**: devem ser exibidas as opções SIM ou NÃO.
- **Valor Inicial do Contrato**: Valor Inicial do contrato exibido em reais.
- **Valor Atual do Contrato**: Valor do contrato com os possíveis descontos exibido em reais.
- **Saldo Atual**: Valor que resta após os descontos exibido em reais.
- **Usuário Responsável (É exibido se for selecionado o técnico responsável)**: Exemplo, ADALBERTO FREDERICO FERREIRA (adalberto frederico). Tipo TEXTO.
- **Cadastrador**: Tipo TEXTO. É exibido após o cadastramento do contrato.
- Deve ser exibida uma lista com a(s) editora(s) inserida(s), com os campos e formato: Campo Editora: Lote: 1 - Porcentagem de Desconto: 10,00% - Valor: R\$ 100,00 ATICA

Colocar a opção de exibir os dados do contrato de acordo com os dados (Para situação do Sub-Tipo do contrato escolhida como *AQUISIÇÃO DE LIVROS* ):

- O sistema exibe a lista de "*Arquivos do Contrato*".
- Replicar a tela com os dados acima adicionando a pergunta: "CONFIRMA DADOS DO CADASTRO DO CONTRATO?"

Quando o contrato for confirmado, para todos os sub-tipos deve aparecer o comprovante (último passo do processo) seguindo o modelo com os dados: Tela: "Dados Gerais do Contrato".

- **Número do Contrato**
- **Continuado**
- **Tipo do Contrato**
- **SubTipo do Contrato**
- **Objeto do Contrato**
- **Fornecedor**
- **Telefone Fornecedor**
- **E-mail Fornecedor**
- **Data de Início**
- **Data de Término**
- **Continuado**
- **Valor Inicial do Contrato**
- **Valor Atual do Contrato**
- **Valor Atual do Contrato**: Formato R\$ 9,99. Tipo NUMÉRICO.
- **Usuário Responsável (É exibido se for selecionado o técnico responsável)**: Exemplo, ADALBERTO FREDERICO FERREIRA (adalberto frederico). Tipo TEXTO.
- **Cadastrador**: Tipo TEXTO. É exibido após o cadastramento do contrato.

### **Principais Regras de Negócio**

• Na janela de "Licitação e Empenhos do Contrato", o sistema deve exbir a mensagem "O credor do empenho (Nome do Credor) não corresponde ao contratado informado.", quando o usuário tentar inserir um empenho ao contrato informado.

## **Classes Persistentes e Tabelas Envolvidas**

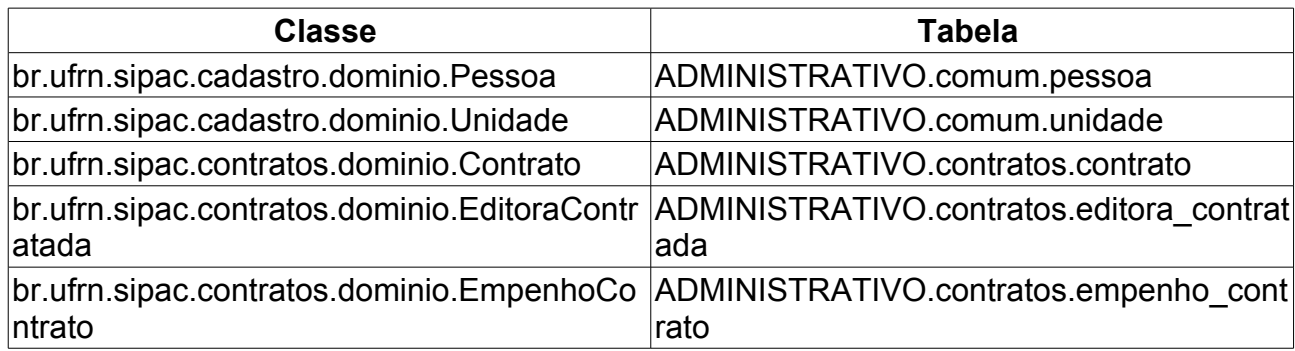

# **Cadastrar Mão de Obra Contratada**

Essa funcionalidade tem por objetivo realizar a associação e cadastro dos indivíduos prestadores de serviço, esses possuidores de uma relação com um contrato já previamente inserido no sistema.

O Gestor de Contratos pode acessar essa funcionalidade através do caminho: SIPAC → Módulo Contratos → Aba Geral → Locação de Mão de Obra → Contratados → Cadastrar.

### **Descrição do Caso de Uso**

Para que um indivíduo contratado possa ser cadastrado no sistema, é necessário, primeiramente, selecionar um contrato com o qual o contratado está associado. Para isto, a tela *Buscar Contrato* com todos os campos obrigatórios deve ser preenchida:

- **Número**: Número identificador do contrato.
- **Ano do Contrato**: Ano em que o contrato foi cadastrado.
- **Contrato Externo?**: Este campo possui as opções *Sim* para caso o contrato desejado seja um contrato externo (normalmente um contrato da FUNPEC) ou *Não* para caso seja um contrato interno (da própria UFRN).

Efetuada a busca, o sistema exibe os contratos encontrados para que o Gestor de Contratos possa escolher o que deseja. Os contratos exibem os seguintes campos:

- **Número**: Apresenta o formato *Número/Ano*.
- **Empresa**: Nome ou Razão Social do contratado.
- **Tipo**: Indica o tipo do contrato. Este pode ser *Acadêmico*, *Auto-Incremento*, *Despesa* ou *Receita*. Para ver os detalhes sobre estes tipos de contrato, [Clique aqui.](http://www.info.ufrn.br/wikisistemas/doku.php?id=desenvolvimento:especificacoes:sipac:contratos:negocio)
- **Cadastro**: Data em que o contrato foi cadastrado.
- **Login Cadastro**: Login do usuário que cadastrou o contrato.

Ao selecionar o contrato desejado, o sistema exibe os seguintes dados do contrato:

- **Número do Contrato**: Apresenta o formato *Número/Ano*.
- **Licitação**: É o procedimento administrativo para contratação de serviços ou aquisição de produtos pela Administração Federal, Estadual e Municipal. Este campo contém a descrição da Modalidade da Licitação, o Número e o Ano da mesma (Exemplo: PREGÃO - 3/2009).
- **Tipo do Contrato**: Indica o tipo do contrato.
- **Subtipo do Contrato**: Denominação do produto ou serviço requisitado. Pode ser *AQUISIÇÃO DE LIVROS*, *LOCAÇÃO DE MÃO-DE-OBRA*, *MANUTENÇÃO DE*

*VEÍCULOS*, *OBRAS E SERVIÇOS DE ENGENHARIA* ou *SERVIÇOS DE LIMPEZA*.

- **Status**: Situação atual do contrato. Os possíveis status de um contrato são: *ABERTO*, *FINALIZADO* ou *ESTORNADO*.
- **Objeto do Contrato**: Descrição geral do serviço ou produto fornecido pelo contrato.
- **Contratado**: Nome da Pessoa Física ou Razão Social da Pessoa Jurídica contratada para fornecer o serviço ou produto.
- **Data de Início**: Data em que o contrato se inicia.
- **Data de Término**: Data em que o contrato termina.
- **Data da Publicação**: Data em que o documento foi publicado.
- **Continuado**: Indica se a prestação de serviços será executada de forma contínua ou não.
- **Valor Original do Contrato**: É o valor acordado na criação do documento contratual.
- **Valor Atual do Contrato**: É o valor vigente para o contrato. Caso não tenha havido necessidade de mudança, este valor é o mesmo do inicial.
- **Saldo Atual**: É o montante disponível para ser usado com itens do contrato até o seu término.

Abaixo dessas informações é exibido um formulário chamado **Dados do Contratado**, que tem por função a inserção dos dados do(s) indivíduo(s) contratado preenchendo os seguintes campos:

- **Serviço**: Esquema de seleção utilizado a fim de restringir a ocupação do indivíduo contratado. Mais informações acerca de como funciona essa listagem, clique nesse [link.](http://www.info.ufrn.br/wikisistemas/doku.php?id=desenvolvimento:especificacoes:sipac:contratos:casos_de_uso:geral:locacao_de_mao_de_obra:cadastrar_cargos)
- **Unidade**: Restringe a listagem dos indivíduos contratados à unidade selecionada.
- **CPF**: Número identificador, no Cadastro de Pessoa Física, do indivíduo contratado a ser buscado.
- **Nome**: Nome do indivíduo contratado a ser buscado.
- **Sexo**: Sexo do indivíduo a ser contratado.

Caso o cadastro tenha sido bem sucedido, uma mensagem indicando esse fato irá ser exibida ao usuário no canto superior esquerdo da tela do sistema.

## **Principais Regras de Negócio**

- Um indivíduo pode ser apenas cadastrado uma vez num mesmo contrato, mesmo que acumule diversas funções cadastradas no sistema.
- Quando o contrato é do tipo **Receita**, o campo **Saldo Atual** não é exibido e em seu lugar é mostrado o campo **Saldo Mensal**, que deve indicar se o valor do contrato é pago mensalmente ou não.

# **Listar Mão de Obra Contratada**

A fim de se obter mais detalhes acerca dos campos associados à mão de obra contratada, clique nesse [link.](http://www.info.ufrn.br/wikisistemas/doku.php?id=desenvolvimento:especificacoes:sipac:contratos:casos_de_uso:geral:locacao_de_mao_de_obra:contratados:cadastrar)

O Gestor de Contratos tem acesso a essa funcionalidade através do caminho: SIPAC → Módulo Contratos → Aba Geral → Locação de Mão de Obra → Listar.

## **Descrição de Caso de Uso**

Para que a mão de obra possa ser listada no sistema, é necessário, primeiramente, selecionar o contrato com o qual se deseja trabalhar. Para isto, a tela *Buscar Contrato* com todos os campos obrigatórios deve ser preenchida:

- **Número**: Número identificador do contrato.
- **Ano do Contrato**: Ano em que o contrato foi cadastrado.
- **Contrato Externo?**: Este campo possui as opções *Sim* para caso o contrato desejado seja um contrato externo (normalmente um contrato da FUNPEC) ou *Não* para caso seja um contrato interno (da própria UFRN).

Efetuada a busca, o sistema exibe os contratos encontrados para que o Gestor de Contratos possa escolher o que deseja. Os contratos exibem os seguintes campos:

- **Número**: Apresenta o formato *Número/Ano*.
- **Empresa**: Nome ou Razão Social do contratado.
- **Tipo**: Indica o tipo do contrato. Este pode ser *Acadêmico*, *Auto-Incremento*, *Despesa* ou *Receita*. Para ver os detalhes sobre estes tipos de contrato, [Clique aqui.](http://www.info.ufrn.br/wikisistemas/doku.php?id=desenvolvimento:especificacoes:sipac:contratos:negocio)
- **Cadastro**: Data em que o contrato foi cadastrado.
- **Login Cadastro**: Login do usuário que cadastrou o contrato.

Ao selecionar o contrato desejado, o sistema exibe os seguintes dados do contrato:

- **Número do Contrato**: Apresenta o formato *Número/Ano*.
- **Licitação**: É o procedimento administrativo para contratação de serviços ou aquisição de produtos pela Administração Federal, Estadual e Municipal. Este campo contém a descrição da Modalidade da Licitação, o Número e o Ano da mesma (Exemplo: PREGÃO - 3/2009).
- **Tipo do Contrato**: Indica o tipo do contrato.
- **Subtipo do Contrato**: Denominação do produto ou serviço requisitado. Pode ser *AQUISIÇÃO DE LIVROS*, *LOCAÇÃO DE MÃO-DE-OBRA*, *MANUTENÇÃO DE VEÍCULOS*, *OBRAS E SERVIÇOS DE ENGENHARIA* ou *SERVIÇOS DE LIMPEZA*.
- **Status**: Situação atual do contrato. Os possíveis status de um contrato são: *ABERTO*, *FINALIZADO* ou *ESTORNADO*.
- **Objeto do Contrato**: Descrição geral do serviço ou produto fornecido pelo contrato.
- **Contratado**: Nome da Pessoa Física ou Razão Social da Pessoa Jurídica contratada para fornecer o serviço ou produto.
- **Data de Início**: Data em que o contrato se inicia.
- **Data de Término**: Data em que o contrato termina.
- **Data da Publicação**: Data em que o documento foi publicado.
- **Continuado**: Indica se a prestação de serviços será executada de forma contínua ou não.
- **Valor Inicial do Contrato**: É o valor acordado na criação do documento contratual.
- **Valor Atual do Contrato**: É o valor vigente para o contrato. Caso não tenha havido necessidade de mudança, este valor é o mesmo do inicial.
- **Saldo Atual**: É o montante disponível para ser usado com itens do contrato até o seu término.

Abaixo dessas informações é exibido um formulário chamado **Filtro**, que tem por função a restrição da listagem de todos os indivíduos associados ao contrato selecionado. Esse filtro possui alguns campos utilizados

- **Serviço**: Esquema de seleção utilizado a fim de definir a ocupação do indivíduo contratado.
- **Unidade**: Indica a qual unidade o indivíduo a ser contratado estará associado.
- **CPF**: Número identificador, no Cadastro de Pessoa Física, do indivíduo a ser contratado.
- **Nome**: Nome do indivíduo a ser contratado.

Após a aplicação do filtro aos indivíduos associados àquele contrato, será exibida uma listagem contendo:

- **Unidade**: Unidade onde o indivíduo associado está locado.
- **Serviço**: Função desempenhada pelo indivíduo associado ao contrato.
- **CPF**: Número identificador, no Cadastro de Pessoa Física, do indivíduo associado ao contrato.
- **Nome**: Nome do indivíduo associado ao contrato.

Adicionalmente, existem duas operações que podem ser realizadas sobre um indivíduo relacionado na listagem, a **alteração dos dados** e a **remoção do indivíduo**. Relacionado à primeira opção, pode-se visitar esse [link,](http://www.info.ufrn.br/wikisistemas/doku.php?id=desenvolvimento:especificacoes:sipac:contratos:casos_de_uso:geral:locacao_de_mao_de_obra:contratados:cadastrar) para maiores esclarecimentos acerca dos campos a serem alterados. E à segunda opção, o sistema exibe uma confirmação a fim do usuário excluir o cadastro do indivíduo previamente relacionado na listagem.

# **Consultar Pagamento**

Este caso de uso realiza a consulta da situação dos processos de pagamento de um determinado contrato.

Esta operação pode ser realizada pelo gestor de contrato acessando o link: SIPAC  $\rightarrow$ Módulo Contratos → Aba Pagamento → Processos de Pagamento → Consultar Situação.

## **Descrição do Caso de Uso**

Para realizar a busca de um processo de pagamento, o gestor de contratos poderá escolher apenas um dos filtros:

- **Número do Processo**: Formato 9999/AAAA. Tipo INTEIRO. Se não for informado ou inválido, o sistema critica com a mensagem, "*Número de processo inválido. Este deve ser maior que zero.*";
- **Número Empenho**: Formato 9999/AAAA. Tipo INTEIRO. Se não for informado ou inválido, o sistema critica com a mensagem, "*Número de empenho inválido. Este deve ser maior que zero.*". Se o empenho informado não existir, será exibida a mensagem, "*Nenhum empenho encontrado para o número/ano informado.*";
- **Unidade**: Formato (99.99) UFRN. Tipo TEXTO.
- **CPF/CNPJ**: Formato 999999999-99 para CPF, 99.999.999/9999-99 para CNPJ .Tipo TEXTO. Se não for informado ou inválido, o sistema critica com a mensagem, "*Número de CPF/CNPJ inválido. Este deve ser maior que zero.*";

O Gestor de contratos confirma a busca com os parâmetros informados e visualiza "*Dados do Processo de Pagamento - Protocolo*" e dados do "*Processo de Pagamento - Movimentações*":

- *Dados do Processo de Pagamento Protocolo*
	- **Número/Ano Processo**: Formato 99999/AAAA. Tipo INTEIRO.
	- **Interessado**: Tipo TEXTO. Exemplo JOSE DA SILVA.
	- **CPF/CNPJ**: Formato 999999999-99 para CPF, 99.999.999/9999-99 para CNPJ .Tipo TEXTO.
	- **Assunto**: O Gestor visualiza os dados do assunto.
	- **Observação**: Tipo TEXTO.
- *Processo de Pagamento Movimentações*
	- **Data Envio**: Formato DD/MM/AAAA HH.MM.SS. Tipo DATA/HORA.
	- **Unidade de Destino** : Formato, 23.02 HUAB SETOR DE EXECUÇÃO ORÇAMENTÁRIA. Tipo TEXTO.
	- **Recebido em**: Formato DD/MM/AAAA HH.MM.SS. Tipo DATA/HORA.

O sistema exibe opção para *Imprimir Capa do Processo*, conforme modelo.

**Processo 99999.99999/AAAA.99.** Cadastrado em DD/MM/AAAA. Exibir código de barras do processo.

**Nome(s) do(s) interessado(s):**GOLD FARMA PRODUTOS. Tipo TEXTO.

**Identificador:** Formato 99.999.999/9999-99. Tipo TEXTO.

**Tipo de Pagamento:** Tipo TEXTO.

**Assunto:** Tipo TEXTO.

**Unidade de origem:** Formato, HOSPITAL UNIVERSITARIO(99.99). Tipo TEXTO.

**Criado por:** Tipo TEXTO. Exemplo: JOSE DA SILVA.

**Assunto:** Tipo TEXTO.

**Observação:** Tipo TEXTO.

#### **MOVIMENTAÇÕES ASSOCIADAS**

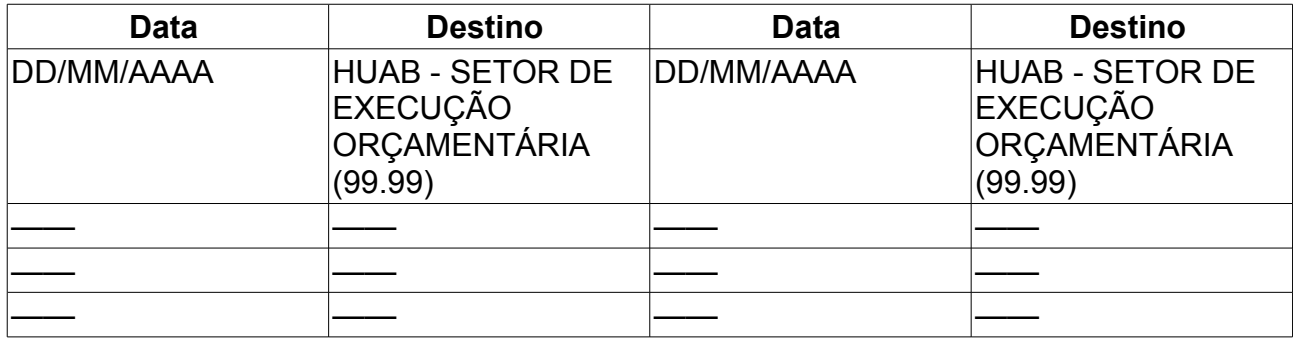

# **Criar usando Processo Existente**

Esta funcionalidade permite ao Gestor de Contratos criar um Processo de Pagamento a partir de um processo já existente no sistema.

Ver Caso de Uso [Cadastrar Processo de Pagamento.](http://www.info.ufrn.br/wikisistemas/doku.php?id=desenvolvimento:especificacoes:sipac:contratos:casos_de_uso:pagamento:processos_de_pagamento:cadastrar_processo_de_pagamento)

Para criar um Processo de Pagamento através de um processo existente o Gestor de Contratos deve acessar o caminho *SIPAC → Contratos → Pagamento → Processos de Pagamento → Criar Usando Processo Existente*.

## **Descrição do Caso de Uso**

É exibido ao usuário uma tela de busca por processos em que se pede o número identificador do processo (**Número**, Tipo INTEIRO) e o ano em que foi cadastrado (**Ano**, formato AAAA e tipo INTEIRO). Todos os campos são de preenchimento obrigatório. Se número e/ou ano do processo for inválido, o sistema deve criticar com a mensagem "*Não existe processo de pagamento para o número/ano de processo informado.*"

Após este passo o caso de uso segue como em [Cadastrar Processo de Pagamento](http://www.info.ufrn.br/wikisistemas/doku.php?id=desenvolvimento:especificacoes:sipac:contratos:casos_de_uso:pagamento:processos_de_pagamento:cadastrar_processo_de_pagamento)

### **Principais Regras de Negócio**

Ver Caso de Uso [Cadastrar Processo de Pagamento.](http://www.info.ufrn.br/wikisistemas/doku.php?id=desenvolvimento:especificacoes:sipac:contratos:casos_de_uso:pagamento:processos_de_pagamento:cadastrar_processo_de_pagamento)

### **Classes Persistentes e Tabelas Envolvidas**

Ver Caso de Uso [Cadastrar Processo de Pagamento.](http://www.info.ufrn.br/wikisistemas/doku.php?id=desenvolvimento:especificacoes:sipac:contratos:casos_de_uso:pagamento:processos_de_pagamento:cadastrar_processo_de_pagamento)

# **Cadastrar Processo de Pagamento**

Este caso de uso realiza o cadastro de Processos de Pagamento, ação necessária para que possa ser feita a solicitação de pagamentos relativos a um contrato.

O Cadastro de Processos de Pagamentos de um Contrato gera o processo a ser encaminhado ao Ordenador de Despesa da Unidade a qual o processo foi destinado, para que o pagamento relativo às notas fiscais associadas ao processo possa ser efetuado. O cadastro destes processos pode ser feito pelos Gestores de Contratos.

Esta operação pode ser realizada pelo Gestor de Liquidação acessando o link: SIPAC  $\rightarrow$ Módulo Contratos → Aba Pagamento → Processos de Pagamento → Cadastrar Processo de Pagamento.

### **Descrição do Caso de Uso**

Para cadastrar o processo de pagamento, deve ser informado os parâmetros (pode ser selecionada uma ou mais opções para busca):

- **Empenho** e **Ano**: Formatos 99 e AAAA. Tipo INTEIRO. (Ver [Lei 4.320/64\)](https://www.planalto.gov.br/ccivil_03/leis/l4320.htm).
- **Número** e **Série da Nota Fiscal**: Formato 99, "U". Tipo INTEIRO, TEXTO. [\(detalhes](http://www.info.ufrn.br/wikisistemas/doku.php?id=suporte:manuais:sipac:faturas:operacoes:contratos:notas_fiscais:adicionar_nota_fiscal) [para adicionar Nota Fiscal\)](http://www.info.ufrn.br/wikisistemas/doku.php?id=suporte:manuais:sipac:faturas:operacoes:contratos:notas_fiscais:adicionar_nota_fiscal).
- **Fornecedor**: Formato FORCE LINE IND. E COMERCIO DE COMPONENTES 99.999.999/9999-99. Tipo TEXTO.
- **Apenas notas fiscais cadastradas pelo seu setor**: Caso seja assinalada essa opção, apenas as notas fiscais cadastradas pelo setor do Gestor de Contratos serão exibidas. Tipo TEXTO.

Os filtros para esta consulta são selecionados e/ou combinados, conforme desejado pelo usuário.

Realizada a consulta é disponibilizada a *Lista de Notas Fiscais Encontradas* [\(Consulta de](http://www.info.ufrn.br/wikisistemas/doku.php?id=desenvolvimento:especificacoes:sipac:almoxarifado:casos_de_uso:estoque:consultas:consulta_de_notas_fiscais) [Notas Fiscais\)](http://www.info.ufrn.br/wikisistemas/doku.php?id=desenvolvimento:especificacoes:sipac:almoxarifado:casos_de_uso:estoque:consultas:consulta_de_notas_fiscais) que exibe as colunas:

- **Nº**: Formato 9999. Tipo INTEIRO.
- **Série**: Formato "UP". Tipo TEXTO.
- **Fornecedor**: Formato TEXTO. Tipo TEXTO. Exemplo: GLACIAL REFRIGERACAO.
- **Emissão**: Formato DD/MM/AAAA. Tipo DATA.
- **Valor**: Formato R\$ 9,99. Tipo NUMÉRICO.

seja feita a visualização detalhada da nota fiscal (sendo possível também fazer a impressão da mesma) e o segundo permite que esta nota fiscal seja selecionada para o processo de pagamento. Ao selecionar a opção *Escolher*, a nota fiscal exibida na lista ficará vermelha, indicando que está selecionada para o processo de pagamento.

O campo **Notas Fiscais no Processo de Pagamento** é exibido e apresenta a quantidade de notas fiscais selecionadas. Também é possível clicar na opção *Ver Notas Fiscais* para que o sistema exiba uma lista contendo apenas as notas fiscais selecionadas.

Selecionando a(s) nota(s) fiscal(is) para o processo de pagamento, o sistema apresenta os seguintes campos a serem preenchidos:

- **Data de Cadastro**: Data da realização do cadastro do processo de pagamento, ou seja, data atual. Campo preenchido automaticamente pelo sistema. Formato DD/MM/AAAA. Tipo DATA.
- **Assunto**: Formato, *"Solicitação de Pagamento Valor: R\$ 9,99"*, porém este pode ser editado. Campo obrigatório. O sistema deve criticar com a mensagem "*Deve existir um assunto no processo no protocolo.*"
- **Interessado**: Tipo TEXTO. Exemplo: GLACIAL REFRIGERACAO.
- **CPF/CNPJ**: Formato 99.999.999/9999-99 para CNPJ, 999.999.999-99 para CPF. Tipo TEXTO.
- **Observações**: Formato TEXTO. Tipo TEXTO.
- **Unidade Destino**: Formato 9999 SEB/FNDE PROINFANTIL. (99.99). Tipo TEXTO. Campo obrigatório. O sistema deve criticar com a mensagem "*Deve ser selecionada uma unidade de destino para o processo.*" [\(RN4\)](#page-52-0)
- **Observações para Despacho para Pagamento**: Formato TEXTO. Tipo TEXTO.

Preenchidos os campos desejados, além dos obrigatórios e confirmando para visualizar os dados do processo de pagamento cadastrado e notas fiscais associadas. Ao confirmar os dados exibidos pelo sistema, a mensagem *Processo de Pagamento Cadastrado com Sucesso* [\(RN5\)](#page-52-0). São também exibidos os campos:

- **Fornecedor**: Formato GLACIAL REFRIGERACAO (99.999.999/9999-99). Tipo TEXTO.
- **Processo**: Formato 9999/AAAA. Tipo INTEIRO.
- **Valor**: Formato R\$ 9,99. Tipo NUMÉRICO.

O sistema também exibe as opções:

- *Imprimir Capa do Processo*.
- *Código de barras* para permitir o recebimento do processo com leitura de código de barras.
- *Imprimir Despacho para Pagamento*, que permite que seja impresso o documento de encaminhamento do processo de pagamento para ser entregue ao Ordenador de Despesa.
- *Cadastrar Outro Processo de Pagamento*, para facilitar o acesso ao cadastro de um novo processo.

## **Principais Regras de Negócio**

- Não é possível selecionar uma nota fiscal que esteja associada a algum processo de pagamento cadastrado.
- Ao selecionar mais de uma nota fiscal para o processo de pagamento, o fornecedor cadastrado na nota deve ser o mesmo do das demais notas inseridas.
- · Permitir upload de consulta ao SICAF [\(Sistema de Cadastramento Unificado de](https://www.comprasnet.gov.br/seguro/index.asp?login=1) [Fornecedores\)](https://www.comprasnet.gov.br/seguro/index.asp?login=1). Se estiver em situação irregular, apontar link para o módulo de ocorrência de contratos, de forma que o Gestor de Contratos possa registrar o motivo de não pagamento por impedimento do SICAF. Apesar disso, o sistema não deve bloquear o processo de pagamento.
- Não é permitido alterar a **Unidade Destino** do processo existente. (*Regra para o processo* : [criar usando processo existente\)](http://www.info.ufrn.br/wikisistemas/doku.php?id=desenvolvimento:especificacoes:sipac:contratos:casos_de_uso:pagamento:processos_de_pagamento:criar_usando_processo_existente)
- Deve ser possível efetuar pagamento em processo já existente, por exemplo: no mês de janeiro já foi atuado um processo para pagamento de energia elétrica, no mês de fevereiro o pagamento pode ser efetuado no mesmo processo. (*Regra para o processo*: [criar usando processo existente\)](http://www.info.ufrn.br/wikisistemas/doku.php?id=desenvolvimento:especificacoes:sipac:contratos:casos_de_uso:pagamento:processos_de_pagamento:criar_usando_processo_existente)

### **Classes Persistentes e Tabelas Envolvidas**

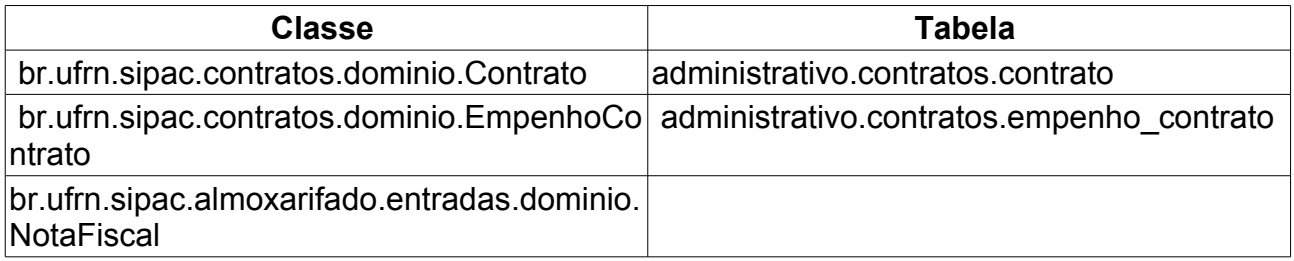

# **Livro de Ocorrências**

Este Caso de Uso mostra as ocorrências de um determinado contrato.

Esta operação pode ser realizada pelo gestor de contrato acessando o link: SIPAC  $\rightarrow$ Módulo Contratos → Aba Fiscal/Área demandante → Gerais → Livro de Ocorrências.

## **Descrição do Caso de Uso**

Para visualizar o Livro de Ocorrências, o Gestor informará os dados para buscar o contrato na tela de "*Buscar Contrato*"

- **Número**: O Gestor informa o *número* do contrato.
- **Ano do Contrato**: O Gestor informa o *ano* em que o contrato foi cadastrado.
- **Contrato Externo?**: O Gestor seleciona a opção *Sim*, caso o contrato seja um contrato externo (normalmente um contrato da FUNPEC) ou *Não*, caso seja um contrato interno (da própria UFRN).

Efetuada a busca, o sistema exibe os contratos (caso exista mais de um contrato, se não o sistema irá redirecionar para o Livro de Ocorrências) encontrados para que o Gestor de Contratos possa escolher o que deseja. Os contratos exibem os seguintes campos:

- **Número**: Apresenta o formato *Número/Ano*.
- **Empresa**: Nome ou Razão Social do contratado.
- **Tipo**: Indica o tipo do contrato. Este pode ser *Acadêmico*, *Despesa/Global*, *Despesa/Ordinário* ou *Receita*. Para ver os detalhes sobre estes tipos de contrato, [Clique aqui.](http://www.info.ufrn.br/wikisistemas/doku.php?id=desenvolvimento:especificacoes:sipac:contratos:negocio)
- **Cadastro**: Data em que o contrato foi cadastrado.
- **Login Cadastro**: Login do usuário que cadastrou o contrato.

Após ter selecionado o contrato ou realizado a busca, o sistema exibe o Livro de ocorrência, conforme o modelo:

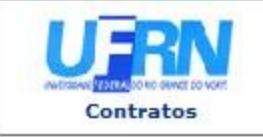

UNIVERSIDADE FEDERAL DO RIO GRANDE DO NORTE SISTEMA INTEGRADO DE PATRIMÔNIO, ADMINISTRAÇÃO E CONTRATOS<br>EMITIDO EM 21/01/2010 10:31

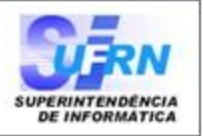

#### LIVRO DE OCORRÊNCIAS DO CONTRATO

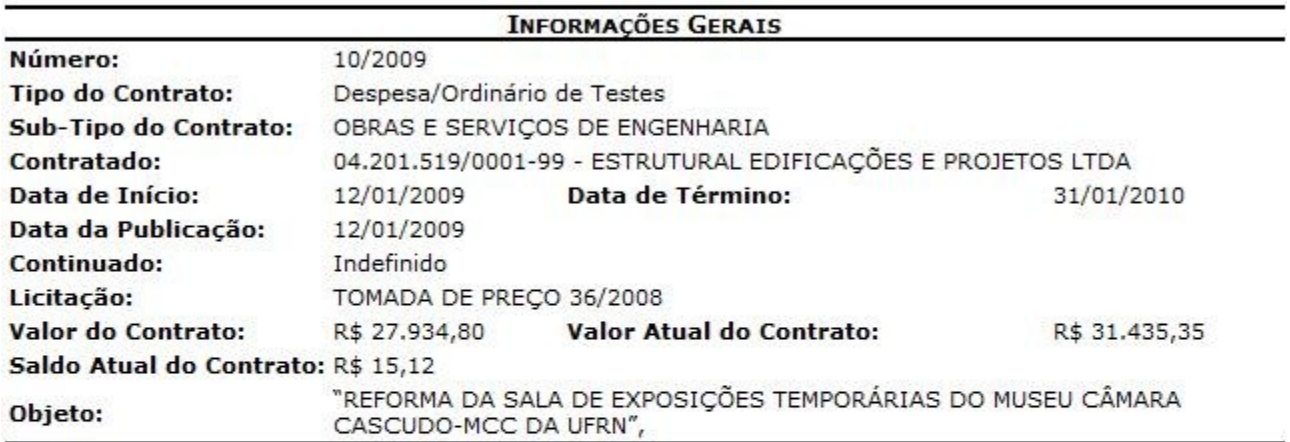

#### Ocorrências

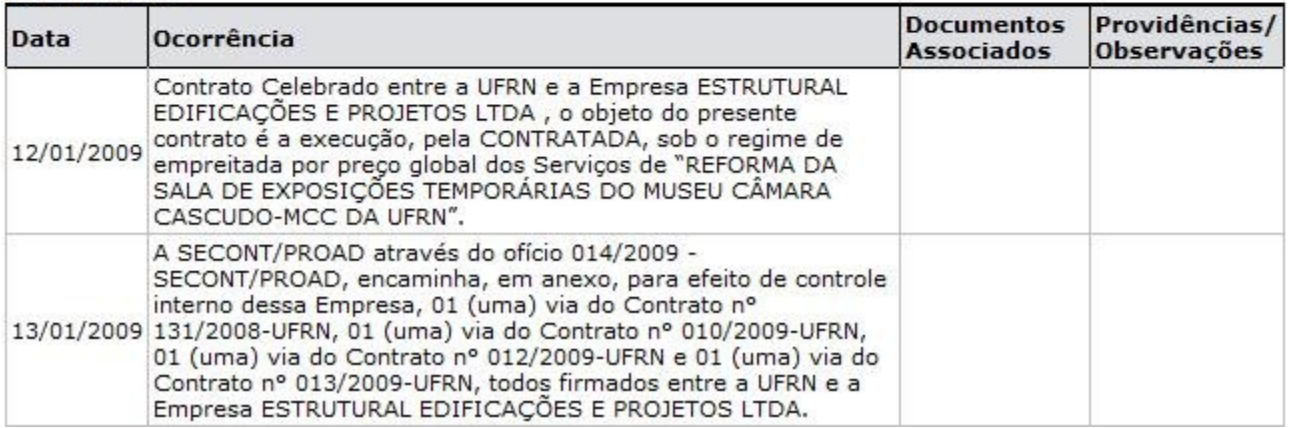

## **Principais Regras de Negócio**

Não se aplica.

# **Nível de satisfação: Cláusulas Contratuais x Unidades Beneficiadas**

Este Caso de Uso tem a finalidade de permitir a visualização do nível de satisfação das unidades beneficiadas de um contrato para com cada uma das cláusulas deste, de acordo com as informações presentes na ficha de acompanhamento e atesto de um contrato que são enviadas.

Esta operação pode ser realizada pelo gestor de contrato acessando o link: SIPAC → Módulo Contratos → Aba Fiscal/Área Deamandante → Ficha de Acompanhamento e Atestado → Nível de satisfação: Cláusulas Contratuais x Unidades Beneficiadas.

## **Descrição do Caso de Uso**

o Gestor informa os dados para buscar o contrato na tela de "*Buscar Contrato*":

- **Número/Ano**: O Gestor informa o *número* e o *ano* do contrato. Caso não seja informado o sistema exibe a mensagem "*É necessário informar o número/ano do contrato.*"
- **Tipo do Contrato**: O Gestor informa o *tipo do contrato*.
- **Contrato Externo?**: O Gestor seleciona a opção *Sim*, caso o contrato seja um contrato externo (normalmente um contrato da FUNPEC) ou *Não*, caso seja um contrato interno (da própria UFRN).
- **Mês/Ano Inicial**: O Gestor seleciona o *mês* e *ano inicial*. Caso não seja informados o sistema exibe a mensagem "*É necessário informar o mês/ano final.*"
- **Mês/Ano Final**: O Gestor seleciona o *mês* e *ano final*. Caso não seja informados o sistema exibe a mensagem "*É necessário informar o mês/ano inicial.*"
- O Gestor confirma a busca e o sistema exibe o documento de Nível de satisfação:

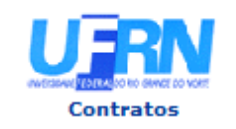

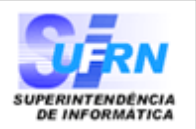

#### NÍVEL DE SATISFAÇÃO: CLÁUSULAS CONTRATUAIS X UNIDADES BENEFICIADAS

Período: Janeiro/2010 até Janeiro/2010

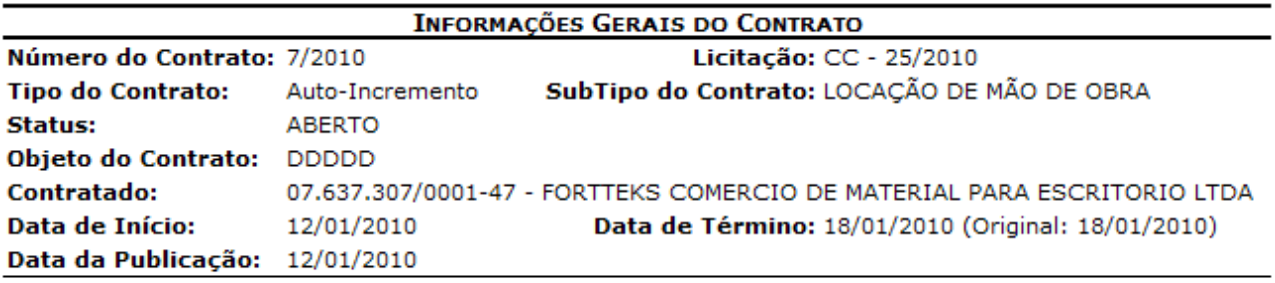

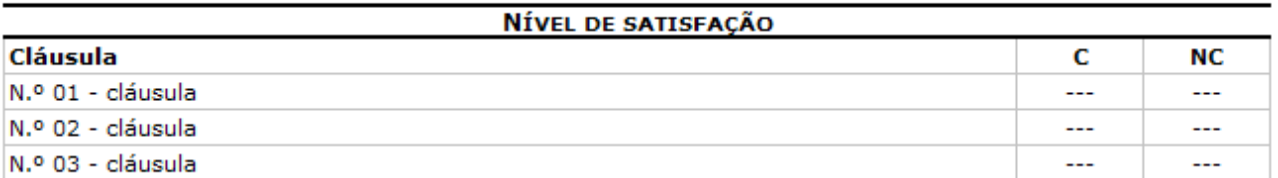

C - Cumpridas / NC - Não Cumpridas

#### Quantidade de Unidades Beneficiadas: 0 Quantidade de Fichas Enviadas no período: 0

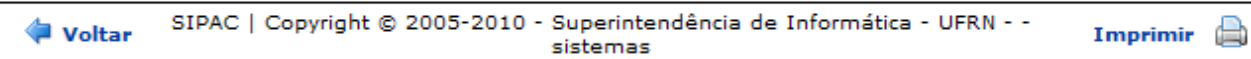

*Nível de Satisfição.png*

# **Situação do Envio das Fichas de Acomp./Atestado**

Este Caso de Uso tem a finalidade de visualizar a situação do envio das Fichas de Acompanhamento e Atestado da Execução de um Contrato em um determinado período.

Esta operação pode ser realizada pelo gestor de contrato acessando o link: SIPAC  $\rightarrow$ Módulo Contratos  $\rightarrow$  Aba Fiscal/Área Demandante  $\rightarrow$  Ficha de Acompanhamento e Atestado → Situação do Envio das Fichas de Acomp./Atestado.

## **Descrição do Caso de Uso**

Para inserir dados, o Gestor informará os dados para buscar o contrato na tela de "*Buscar Contrato*"

- **Número**: O Gestor informa o *número* do contrato. Se o *número* informado não existir ou não tenha sido informado pelo Gestor, o sistema exibe a mensagem "*Contrato não encontrado.*"
- **Ano do Contrato**: O Gestor informa o *ano* em que o contrato foi cadastrado. Se o *ano* informado não existir ou não tenha sido informado pelo Gestor, o sistema exibe a mensagem "*Contrato não encontrado.*"
- **Contrato Externo?**: O Gestor seleciona a opção *Sim*, caso o contrato seja um contrato externo (normalmente um contrato da FUNPEC) ou *Não*, caso seja um contrato interno (da própria UFRN).

Efetuada a busca, o sistema exibe os contratos (caso exista mais de um contrato, se não o sistema irá redirecionar para a tela de "*Situação do Envio das Fichas de Acompanhamento e Atestado* ") encontrados para que o Gestor de Contratos possa escolher o que deseja. Os contratos exibem os seguintes campos:

- **Número**: Apresenta o formato *Número/Ano*.
- **Empresa**: Nome ou Razão Social do contratado.
- **Tipo**: Indica o tipo do contrato. Este pode ser *Acadêmico*, *Despesa/Global*, *Despesa/Ordinário* ou *Receita*. Para ver os detalhes sobre estes tipos de contrato, [Clique aqui.](http://www.info.ufrn.br/wikisistemas/doku.php?id=desenvolvimento:especificacoes:sipac:contratos:negocio)
- **Cadastro**: Data em que o contrato foi cadastrado.
- **Login Cadastro**: Login do usuário que cadastrou o contrato.

O Gestor confirma a busca com os parâmetros informados, e/ou seleciona o contrato na lista. O sistema exibe o *formulário para informar o período*, *Informações Gerais do Contrato* e a lista de *Unidades Beneficiadas - Período: mês/ano selecionado*

• *Dados do periodo*:

- Período: O Gestor seleciona o mês e informa o ano. A partir desses parâmetros informados o sistema exibe lista com *Unidades Beneficiadas - Período: mês/ano selecionado*.
- *Informações Gerais do Contrato*:
	- **Número do Contrato**: Apresenta o formato *Número/Ano*.
	- **Licitação**: É o procedimento administrativo para contratação de serviços ou aquisição de produtos pela Administração Federal, Estadual e Municipal. Este campo contém a descrição da Modalidade da Licitação, o Número e o Ano da mesma (Exemplo: PREGÃO - 3/2009).
	- **Tipo do Contrato**: Indica o tipo do contrato.
	- **Subtipo do Contrato**: Denominação do produto ou serviço requisitado. Pode ser *AQUISIÇÃO DE LIVROS*, *LOCAÇÃO DE MÃO-DE-OBRA*, *MANUTENÇÃO DE VEÍCULOS*, *OBRAS E SERVIÇOS DE ENGENHARIA* ou *SERVIÇOS DE LIMPEZA*.
	- **Status**: Situação atual do contrato. Os possíveis status de um contrato são: *ABERTO*, *FINALIZADO* ou *ESTORNADO*.
	- **Objeto do Contrato**: Descrição geral do serviço ou produto fornecido pelo contrato.
	- **Contratado**: Nome da Pessoa Física ou Razão Social da Pessoa Jurídica contratada para fornecer o serviço ou produto.
	- **Data de Início**: Data em que o contrato se inicia.
	- **Data de Término**: Data em que o contrato termina.
	- **Data da Publicação**: Data em que o documento foi publicado.
	- **Continuado**: Indica se a prestação de serviços será executada de forma contínua ou não.
- *Unidades Beneficiadas Período: mês/ano selecionado*:
	- **Unidade**: O sistema exibe a descrição da unidade. Exemplo de amostra: BIBLIOTECA CENTRAL ZILA MAMEDE (11.20).
	- **Situação**: O sistema exibe a situação como ENVIADA ou NÃO ENVIADA.
	- O sistema exibe opção de visualização para cada unidade listada, para o Gestor ver os detalhes, conforme modelo:

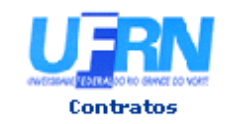

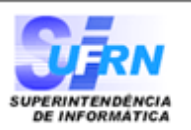

#### FICHA DE ACOMPANHAMENTO E ATESTADO DA EXECUÇÃO DO CONTRATO

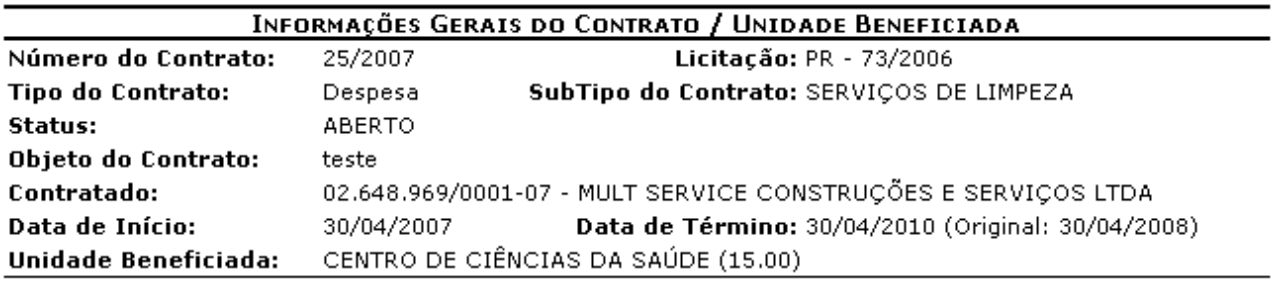

#### **INFORMAÇÕES DA FICHA**

Status: ENVIADO

Período: Agosto / 2009

Responsável pelo Envio: NOME DO RESPONSÁVEL

As cláusulas contratuais foram cumpridas integralmente pela empresa contratada? SIM

#### Cláusulas do Contrato

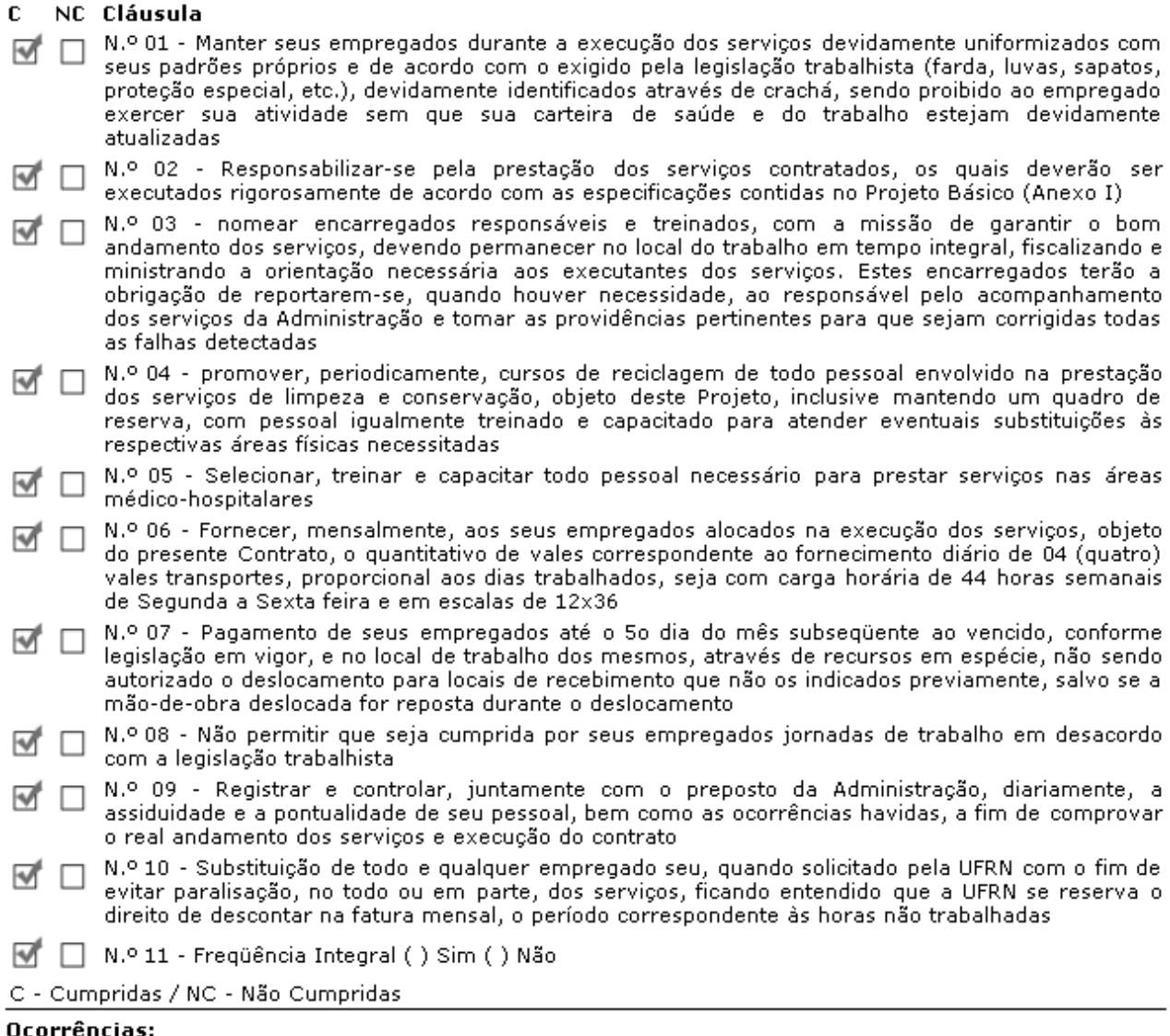

Atesto que os serviços foram integralmente prestados, nada obstando quanto ao respectivo pagamento constantes das notas fiscais acima referidas? SIM Ocorrências:

**Voltar** 

# **Principais Regras de Negócio**

• Se ao cadastrar o contrato o usuário não informar necessidade de atesto mensal, o usuário ao realizar a consulta o sistema exibe a mensagem: "*Este contrato não requer o envio da Ficha de Acompanhamento e Atestado.*"

# **Criar Ordem de Serviço**

A ordem de serviço (OS) é o documento base da prestação de serviço de assistência técnica. Todo equipamento ou serviço a ser realizado é controlado por meio de uma ordem de serviço. Este Caso de Uso tem como objetivo realizar o cadastro da OS em relação a determinada obra ou serviço.

Essa funcionalidade será utilizada pelo gestor de contrato, acessando: SIPAC  $\rightarrow$  Módulo Contratos  $\rightarrow$  Aba Fiscal/Área Demanadante  $\rightarrow$  Ordem de Servico  $\rightarrow$  Criar Ordem de Servico.

## **Descrição do Caso de Uso**

O caso de uso inicia solicitando os dados para buscar o contrato:

- **Número/Ano**: Formato 9/AAAA. Tipo NUMÉRICO. Caso não seja informado o sistema exibe a mensagem "*É necessário informar o número/ano do contrato.*"
- **Origem**: Tipo TEXTO.

Ao realizar a busca o sistema exibe inicialmente o *Resumo da Obra*, com os seguintes dados:

- **Requisição**: Formato 9999/AAAA. Tipo NUMÉRICO.
- **Descrição da Obra**: Tipo TEXTO.
- **Unidade**: Tipo TEXTO. Exemplo para apresentação, MUSEU CÂMARA CASCUDO (11.26).
- **Empresa**: Tipo TEXTO.
- **Cargo do Fiscal**: Tipo TEXTO.
- **Fiscal**: Tipo TEXTO.
- **Status**: Tipo TEXTO. As opções que podem ser apresentadas são, ANDAMENTO, FINALIZADA, SUSPENSA, PROCESSO\_JUDICIAL, RECEBIMENTO\_PROVISORIO.
- **Dias**: Tipo NUMÉRICO.
- **Início**: Formato DD/MM/AAA. Tipo DATA.
- **Término**: Formato DD/MM/AAA. Tipo DATA.

Os dados devem ser informados para criar a Ordem de Serviço:

- **Número/Ano**: Formato 9/AAAA. Tipo NUMÉRICO. Campo obrigatório.
- **Data**: Formato DD/MM/AAA. Tipo DATA. Campo obrigatório.
- **Conteúdo Adicional**: Tipo TEXTO. Informa-se o conteúdo que tem a finalidade de agregar mais informações à Ordem de Serviço.

Sistema exibe lista com os empenhos do contrato. Para cada empenho são exibidos:

- **Número do Empenho**: Tipo NUMÉRICO.
- **Ano do Empenho**: Tipo NUMÉRICO.
- **Data do Empenho**: Formato DD/MM/AAA. Tipo DATA.

Confirmando os dados o sistema exibe:

- **Resumo da Obra**.
- **Dados da Ordem de Serviço**.
- **Dados dos Empenhos**.
- O sistema exibe a opção de imprimir o comprovante, conforme o modelo:

#### **Ordem de Serviço Nº 99/AAAA SIN**

Pela presente ORDEM DE SERVIÇOS, fica a empresa ESTRUTURAL EDIFICAÇÕES E PROJETOS LTDA (99.999.999.999/99), estabelecida à RUA JOSE DA SILVA, NATAL-RN, autorizada a iniciar a obra de descrição CONTRATO FIRMADO PARA EXECUÇÃO DE OBRAS DA SALA DE DESENVOLVIMENTO SIPAC/SIGRH, conforme Empenho(s).

De conformidade com licitação PREGÃO 999/2009 - UFRN, o prazo máximo para execução dos serviços é de 365 (TREZENTOS E SESSENTA E CINCO) dias corridos, contados a partir da data de assinatura do contrato. O prazo para início dos mesmos é de 5 (CINCO) dias corridos, a partir do recebimento da presente ordem de serviços.

Informamos, outro sim, que o(a) Engenheiro Civil JOSE DA SILVA será o responsável pela fiscalização dos serviços.

#### **Algumas Clásulas Contratuais:**

**5.5** - Os acréscimos dos serviços excedentes e extraordinários, bem como prorrogações de prazos, deverão ser solicitadas com antecedência mínima de 20 (vinte) dias do término de vigência dos instrumentos contratuais, devidamente justificadas pelo Engenheiro responsável pela fiscalização da obra ou serviços.

**9.1** - Para o fiel cumprimento do objeto do Contrato, a CONTRATADA deverá apresentar garantia em favor da CONTRATANTE, no prazo de 10 (dez) dias corridos, contatos a partir da data de assinatura do contrato, que será equivalente a 5% (cinco por cento) do valor do contrato e que, a critério da CONTRATADA poderá ser efetuada numa das seguintes das modalidades previstas no Contrato.

Atenciosamente,

Eng. JOSE DA SILVA Superintente de Infra-Estrutura

### **Principais Regras de Negócio**

- Se a obra a qual se deseja cadastrar uma Ordem de Serviço e já possuir uma ordem de serviço, o sistema exibe a mensagem "*Esta Obra já possui uma ordem de serviço cadastrada.*"
- É necessário informar um contrato que já esteja cadastrado.

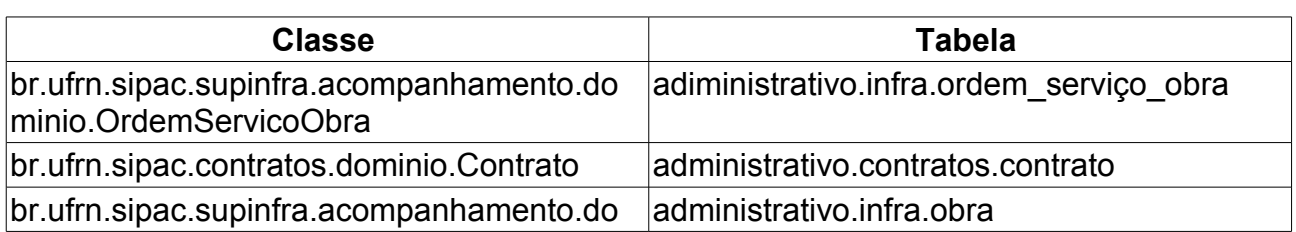

### **Classes Persistentes e Tabelas Envolvidas**

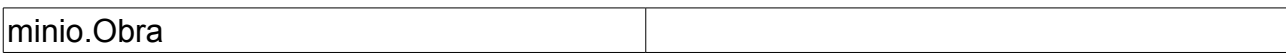

# **Atualizar Ordem de Serviço**

Este Caso de Uso tem objetivo de atualizar uma [Ordem de Servico](http://www.info.ufrn.br/wikisistemas/doku.php?id=desenvolvimento:especificacoes:sipac:contratos:casos_de_uso:fiscal_area_demandante:ordem_de_servico:criar_ordem_de_servico) existente.

Esta operação pode ser realizada pelo gestor de contrato acessando o link: SIPAC  $\rightarrow$ Módulo Contratos → Aba Fiscal/Área Deamandante → Ordem de Serviço → Atualizar Ordem de Serviço.

## **Descrição do Caso de Uso**

O caso de uso permite alterar todos os dados informados na [Criação da Ordem de](http://www.info.ufrn.br/wikisistemas/doku.php?id=desenvolvimento:especificacoes:sipac:contratos:casos_de_uso:fiscal_area_demandante:ordem_de_servico:criar_ordem_de_servico) [Serviço.](http://www.info.ufrn.br/wikisistemas/doku.php?id=desenvolvimento:especificacoes:sipac:contratos:casos_de_uso:fiscal_area_demandante:ordem_de_servico:criar_ordem_de_servico) O fluxo é exatamente o mesmo.

## **Principais Regras de Negócio**

- Se a obra a qual se deseja cadastrar uma Ordem de Serviço e já possuir uma ordem de serviço, o sistema exibe a mensagem "*Esta Obra já possui uma ordem de serviço cadastrada.*"
- É necessário informar um contrato que já esteja cadastrado.
- A origem do contrato sempre será UFRN.

### **Classes Persistentes e Tabelas Envolvidas**

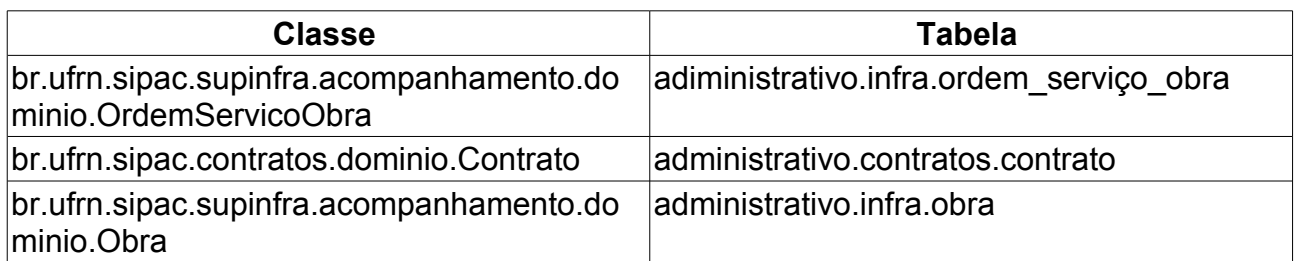

# **Imprimir Ordem de Serviço**

Este Caso de Uso tem como objetivo realizar a impressão de uma Ordem de Serviço.

Esta operação pode ser realizada pelo gestor de contrato acessando o link: SIPAC  $\rightarrow$ Módulo Contratos → Aba Fiscal/Área Deamandante → Ordem de Serviço → Imprimir Ordem de Serviço.

## **Descrição do Caso de Uso**

O Gestor informa os dados para buscar a Ordem de Serviço na tela de "*Buscar Ordem de Serviço*":

• **Número/Ano**: O Gestor informa o *número* e o *ano* do contrato. Caso não seja informado o sistema exibe a mensagem "*É necessário informar o número/ano do contrato.*" Se o *número* não existir, o sistema exibe a mensagem "*Não há ordem de serviço cadastrada com os parâmetros passados*"

O Gestor confirma a busca e o sistema exibe a impressão do comprovante, conforme o modelo:

#### Algumas Cláusulas Contratuais:

5.5 - Os Acréscimos dos serviços excedentes e extraordinários, bem como as prorrogações de prazos, deverão ser solicitadas com antecedência mínima de 20 (vinte) dias do término de vigência dos instrumentos contratuais, devidamente justificadas pelo Engenheiro responsável pela fiscalização da obra ou serviços.

9.1 - Para o fiel cumprimento do objeto do Contrato, a CONTRATADA deverá apresentar garantia em favor da CONTRATANTE, no prazo de 10 (dez) dias corridos, contados a partir da data de assinatura do contrato, que será equivalente a 5% (cinco por cento) do valor do Contrato e que, a critério da CONTRATADA poderá ser efetuada numa das seguintes das modalidades previstas no Contrato.

Atenciosamente,

Eng. Nome do Engenheiro Superintendente de Infra Estrutura

Superintendência de Infra-Estrutura - SIN Av. Senador Salgado Filho, 3000 - Lagoa Nova CEP 59078-970 - Natal/RN Fones: (084)3215-3162/3163 - Fax: (084)3215-3160

SIPAC | Copyright @ 2005-2009 - Superintendência de Informática - UFRN -Voltar Imprimir sistemas

 $\Box$ 

# **Consultar Balancete de Contratos**

Este Caso de Uso tem como objetivo de mostrar todas as movimentações do contrato.

Esta operação pode ser realizada pelo gestor de contrato acessando o link: SIPAC  $\rightarrow$ Módulo Contratos → Aba Consultas/Relatórios → Gerais → Balancete dos Contratos .

## **Descrição do Caso de Uso**

O sistema gera o relatório quando o Gestor clica na opção de balancete de contrato.

- O sistema exibe a consulta com os dados:
- **Contrato**: O sistema exibe o *número* do contrato e ainda pode ser visualizado, informações sobre pertinentes ao contrato clicando sobre o *número*.
- **Contratado**: O sistema exibe o *nome* do contratado.
- **Valor**: O sistema exibe o *valor* em reais.
- **Valor Pago**: O sistema exibe o *valor pago* em reais.
- **Saldo**: O sistema exibe o *saldo* em reais.
- **Vencimento**: O sistema exibe a *data de vencimento* do contrato em reais.
- O sistema exibe o *Total de Contratos* como campo totalizador.
- O sistema exibe o Total do *Valor* como totalizador.
- O sistema exibe o Total do *Valor Total* como totalizador.
- O sistema exibe o Total do *Saldo* como totalizador.

# **Contratos a Vencer**

Esse caso de uso é uma visualização dos [contratos](http://www.info.ufrn.br/wikisistemas/doku.php?id=desenvolvimento:especificacoes:sipac:contratos:negocio) que são classificados como "a vencer", caracterizados por aqueles que seus períodos de vigência estão se esgotando. Faz-se necessário enviar notificações para os envolvidos do contrato(Fiscal, Gestor e unidade demandante), a fim de que providências sejam tomadas para o melhor funcionamento da instituição, tal qual renovação, licitação, dentre outras. Adicionalmente, o sistema contempla a inclusão de outros usuários que poderão ser alertados de acordo com a lista e endereços cadastrados.

A operação pode ser realizada pelo gestor de contrato acessando o link: SIPAC  $\rightarrow$ Módulo Contratos → Aba Geral → Contrato → Contratos a Vencer.

## **Descrição do Caso de Uso**

O Caso de Uso se inicia exibindo tela para filtros de contrato:

- Título da janela de busca: "*Filtro de Contratos.*"
- **Tipo**: tipo do contrato a ser buscado;
	- **Despesa/Global**: que não se tem um valor definido.
	- **Despesa/Ordinária**: que tem um valor definido e o fornecedor deve apresentar nota fiscal a cada mês.
	- **Receita**: contratos que, em vez de gerar despesas para a Instituição, trazem, direta ou indiretamente, renda.
	- **Acadêmico**: contrato celebrado pela universidade com a fundação para ações acadêmicas.
		- **Tipo A**: projetos provenientes da UFRN com captação de recursos pela FUNPEC;
		- **Tipo B**: projetos provenientes da UFRN com repasses de recursos do seu orçamento à FUNPEC;
		- **Tipo C**: projetos provenientes da FUNPEC com recursos captados pela própria fundação e executados com ou sem a participação da UFRN;
		- **Tipo D**: projetos provenientes da FUNPEC, com a interveniência da UFRN, com captação de recursos pela fundação.
- **Sub Tipo:** subtipo do contrato a ser buscado;
	- **Aquisição de livros**: contrato para aquisiçao de livros, onde é informado a editora do livro.
	- **Locação de Mão de Obra**: contrato para locar pessoas para um determinado serviço.
	- **Manutenção de Veículo**: contrato para reparar um veículo.
	- **Nenhum**: cadastro do contrato padrao.
	- **Obras e Serviços de Engenharia**: contrato que envolve contruções de obras.

• **Serviços de Limpeza**: contrato de empresa para limpeza em geral.

Após realizar a consulta, o sistema apresenta os contratos a vencer em lista com os seguintes campos:

- **Número**: O sistema exibirá Número do Contrato/Ano.
- **Tipo**: Refere-se ao Tipo do Contrato. O sistema exibirá o Tipo Descrição do Sub-Tipo. Exemplo: Despesa/Ordinário - OBRAS E SERVIÇOS DE ENGENHARIA.
- **Licitação**: O sistema exibirá o Tipo de Licitação Número da Licitação / Ano.
- **Vigência**: O sistema exibirá o período de vigência do contrato. O formato das datas será dd/mm/aaaa.
- **Valor**.
- **Última Mov**.
- **Coluna com opções de "Notificação do Fornecedor" e ["Listar Notificações"](http://www.info.ufrn.br/wikisistemas/doku.php?id=desenvolvimento:especificacoes:sipac:contratos:casos_de_uso:geral:contrato:contratos_a_vencer_listar_notificacoes)**: O sistema exibirá duas colunas com as opções de notificação e listagem, de acordo com as condições:
	- A opção **["Notificar Fornecedor"](http://www.info.ufrn.br/wikisistemas/doku.php?id=desenvolvimento:especificacoes:sipac:contratos:casos_de_uso:geral:contrato:contratos_a_vencer_notificar_fornecedor)** será exibida quando o SubTipo do Contrato for OBRAS E ENGENHARIAS.
	- A opção "Listar Notificações" será exibida se no contrato existir alguma notificação cadastrada.
- **Coluna com opção de "Contratos Notificados"**: O sistema exibirá uma coluna com um destaque ao lado de cada contrato se existir notificação cadastrada para o documento.
- A cada registro da listagem de contratos a vencer deve ser exibidos também os campos:
- **Contratado**: Nome da Pessoa Física ou Razão Social da Pessoa Jurídica contratada para fornecer o serviço ou produto.
- **Telefone**: Telefone do contratado.
- **Objeto**: Descrição geral do serviço ou produto fornecido pelo contrato.

### **Principais Regras de Negócio**

- Parametrização do tempo (em meses) até o seu vencimento que os contratos serão classificados como Contratos a vencer.
- Permitir a parametrização do alerta de Contratos a vencer por tipo de contrato, cada contrato terá sua configuração da quantidade de mês para o alerta.
- Enviar o alerta para os envolvidos do contrato (Fiscal, Gestor e unidade demandante) quando o mesmo for classificado como Contrato a Vencer.
- Só é possível notificar um fornecedor quando o contrato estiver em atraso e for do tipo de obras e engenharia.
- A listagem de notificações só é possível quando o fornecedor, de um determinado contrato, tiver sido notificado.

## **Classes Persistentes e Tabelas Envolvidas**

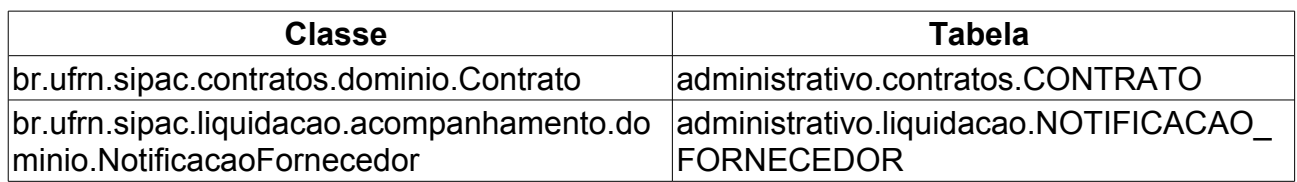

# **Contratos da Unidade**

Este Caso de Uso tem como objetivo, mostrar todos os contratos da unidade a partir de um determinada data.

Tal operação pode ser realizada pelo gestor de contrato acessando o link: SIPAC  $\rightarrow$ Módulo Contratos → Aba Consultas/Relatórios → Gerais → Contratos da Unidade.

## **Descrição do Caso de Uso**

O sistema exibe por padrão os contratos da Unidade Gestora, na data vigente atual. O Gestor pode selecionar um outra unidade na lista e alterar a data atual de vigência para uma outra:

- Título da janela e lista de unidades: Contratos da *Descrição da Unidade selecionada pelo Gestor* Vigentes Em *Data informada pelo Gestor*.
	- **Contrato**: O sistema exibe o *ano do contrato*, *número do contrato* e a descrição da unidade.
	- **Contratado**: O Sistema exibe o CNPJ e a descrição do contrato. Exemplo: 00.000.000/0000-00 - MIRANDA COMPUTAÇÃO E COMERCIO LTDA
	- **Início**: Data de início do contrato no formato dd/mm/aaaa.
	- **Término**: Data fim do contrato no formato dd/mm/aaaa.
	- **Valor(Unidade)**: O sistema exibe o valor no formato R\$0,00.
	- **Saldo(Unidade)**: O sistema exibe o valor do saldo no formato R\$0,00.
	- **O Sistema exibe opção para visualizar detalhes do contrato.**
	- **O Sistema exibe opção para visualizar Notas Fiscais.**

O Gestor selecionando a opção de *visualizar detalhes do contrato*, o sistema exibe, *os detalhes*, a *lista de arquivos*, *unidades beneficiadas* do contrato e opção de impressão:

- *Detalhes do contrato*:
	- **Número do Contrato**: O sistema exibe no formato *Número/Ano*.
	- **Número do Cadastro**: Número do cadastrao do contrato.
	- **Licitação**: Formato, NOME DA MODALIDADE 99999/AAAA (Processo: 99999.999999/AAAA-99). É o procedimento administrativo para contratação de serviços ou aquisição de produtos pela Administração Federal, Estadual e Municipal. [\(RN01\)](#page-52-0)
	- **Tipo do Contrato**: Indica o tipo do contrato.
	- **Subtipo do Contrato**: Denominação do produto ou serviço requisitado. Pode ser *AQUISIÇÃO DE LIVROS*, *LOCAÇÃO DE MÃO-DE-OBRA*, *MANUTENÇÃO DE VEÍCULOS*, *OBRAS E SERVIÇOS DE ENGENHARIA* ou *SERVIÇOS DE LIMPEZA*.
	- **Status**: Situação atual do contrato. Os possíveis status de um contrato são: *ABERTO*,

*FINALIZADO* ou *ESTORNADO*.

- **Objeto do Contrato**: Descrição geral do serviço ou produto fornecido pelo contrato.
- **Contratado**: Nome da Pessoa Física ou Razão Social da Pessoa Jurídica contratada para fornecer o serviço ou produto.
- **Telefone**: Telefone do contratado.
- **E-mail**: Endereço eletrônico do contratado.
- **Data de Início**: Data em que o contrato se inicia.
- **Data de Término**: Data em que o contrato termina.
- **Data da Publicação**: Data em que o documento foi publicado.
- **Continuado**: Indica se a prestação de serviços será executada de forma contínua ou não.
- **Permite inserção de notas fiscais pela gestora?**: Pode assumir os valores *Sim* ou *Não*.
- **Valor Inicial do Contrato**: É o valor acordado na criação do documento contratual.
- **Valor Atual do Contrato**: É o valor vigente para o contrato. Caso não tenha havido necessidade de mudança, este valor é o mesmo do inicial.
- **Saldo Atual**: É o montante disponível para ser usado com itens do contrato até o seu término.
- **Cadastrador**: Login do usuário que cadastrou o contrato.
- *Unidades Beneficiadas com o Contrato*:
	- **Unidade**: O sistema exibe *descrição* e *código* da unidade. Exemplo: SUPERINTENDÊNCIA DE INFORMÁTICA (11.35).
	- **Valor Total**: O sistema exibe *Valor Total* em reais no formato R\$0,00.
	- **Saldo Atual**: O sistema exibe *Saldo* em reais no formato R\$0,00.
	- **Valor Pago**: O sistema exibe *Valor de Pagamento* em reais no formato R\$0,00.
- *O Sistema exibe opção de impressão*

O Gestor selecionando a opção visualizar as Notas Fiscais, o sistema exibe o relatório de impressão, conforme modelo abaixo:
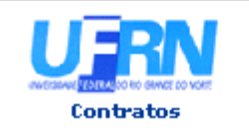

UNIVERSIDADE FEDERAL DO RIO GRANDE DO NORTE SISTEMA INTEGRADO DE PATRIMÔNIO, ADMINISTRAÇÃO E CONTRATOS EMITIDO EM 13/10/2009 16:37

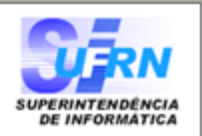

#### RELATÓRIO DE NOTAS FISCAIS DO CONTRATO POR UNIDADE BENEFICIADA

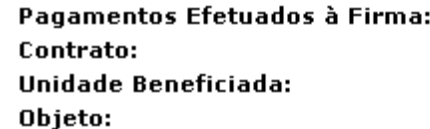

MIRANDA COMPUTAÇÃO E COMERCIO LTDA 52/2009 SUPERINTENDÊNCIA DE INFORMÁTICA (11.35) COMPRA DE MONITORES PARA A UNIDADE

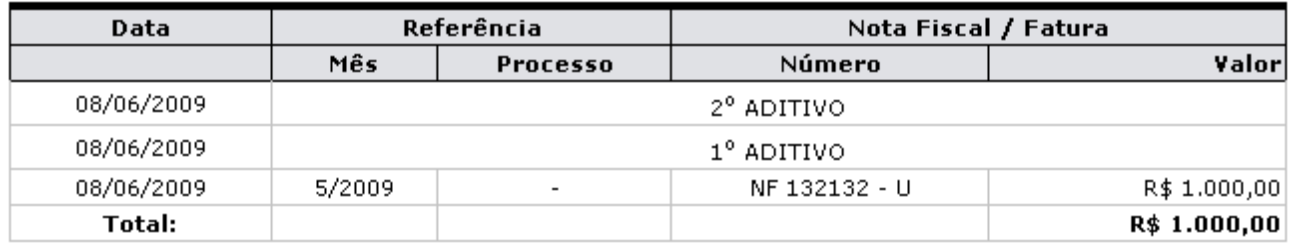

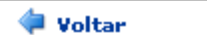

◦

Copyright 2006 - Superintendência de Informática - UFRN

A Imprimir

Relatório de notas fiscais

### **Principais Regras de Negócio**

- A formatação do número único atribuído ao processo, quando da sua autuação, será constituído de quinze dígitos, devendo, ainda, ser acrescido de mais dois dígitos de verificação (DV) e, com o acréscimo dos dígitos verificadores, o número atribuído ao processo será composto por dezessete dígitos, separados em grupos (08008.000156/2010-31), conforme descrito abaixo:
	- I o primeiro grupo é constituído de cinco dígitos, referentes ao código numérico atribuído a cada unidade protocolizadora e este código identifica o órgão de origem do processo, mantendo-se inalterado, de acordo com as faixas numéricas determinadas;
	- II o segundo grupo é constituído de seis dígitos, separados do primeiro por um ponto e determina o registro seqüencial dos processos autuados, devendo este número ser reiniciado a cada ano;
	- III o terceiro grupo, constituído de quatro dígitos, separado do segundo grupo por uma barra, indica o ano de formação do processo; e
	- IV o quarto grupo, constituído de dois dígitos, separado do terceiro grupo por hífen, indica os Dígitos Verificadores (DV), utilizados pelos órgãos que façam uso de rotinas automatizadas.

## **Classes Persistentes e Tabelas Envolvidas**

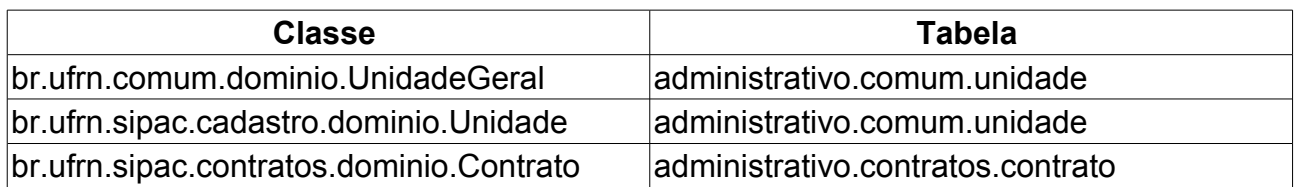

# **Contrato de Manutenção de Veículos**

Este Caso de Uso tem o objetivo de permitir a geração de um relatório que apresenta informações sobre as notas fiscais referentes a manutenção nos veículos da frota da Universidade. É acessado pelo Gestor de Contratos para obtenção de informações de contratos de manutenção de veículos.

## **Descrição do Caso de Uso**

Este caso de uso inicia-se quando o Usuário acessa a opção SIPAC → Módulo Contratos → Aba Consultas/Relatórios → Gerais → Contrato de Manutenção de Veículos.

O Gestor do sistema faz a busca informando:

- **Número**: Tipo NUMÉRICO.
- **Ano do Contrato**: Formato AAAA. Tipo NUMÉRICO.
- **Período**: Se marcada deverá ser informado mês e ano inicial e final. Tipo TEXTO para o mês e NUMÉRICO para o ano.

Confirmando a busca, o sistema exibe o relatório, conforme modelo:

**Relatório de Notas Fiscais de um Contrato de Manutenção de Veículos**

**Contrato:** Formato 9/AAAA. Tipo NUMÉRICO. **Fornecedor:** Formato 99.999.999/9999-99 - MGF-COMERCIO E SERVIÇOS LTDA. Tipo TEXTO. **Objeto:** Tipo TEXTO.

#### **Notas Fiscais**

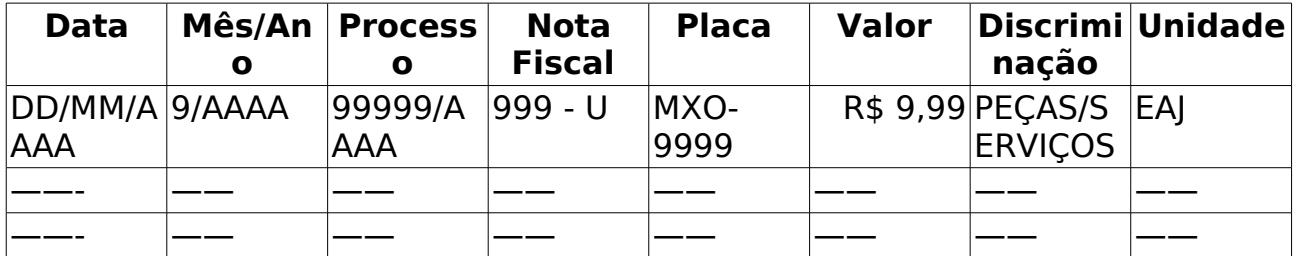

O Caso de Uso é finalizado.

# **Contrato Detalhado**

Relatório que exibe informações detalhadas sobre o contrato selecionado. É utilizado pelo Gestor de Contratos sem uma periodicidade definida.

Esta operação pode ser realizada acessando o caminho SIPAC → Módulo Contratos → Aba Consultas/Relatórios → Gerais → Contrato Detalhado

## **Descrição do Caso de Uso**

O Gestor de Contratos visualiza a tela de *Busca de Contratos*, que possui os seguintes campos, que são de preenchimento obrigatório:

- **Número**: Formato 99999999 Tipo NUMÉRICO.
- **Ano do Contrato**: Formato 99999999 Tipo NUMÉRICO.
- **Contrato Externo?**: Tipo TEXTO, São apresentadas opções: SIM OU NÃO.

Efetuada a busca, o sistema exibe os contratos encontrados para que o Gestor de Contratos possa escolher o que deseja. Os contratos exibem os seguintes campos:

- **Número**: Formato 999999/AAAA Tipo NUMÉRICO.
- **Empresa**: Formato NOME DA EMPRESA, tipo TEXTO.
- **Tipo**: Tipo TEXTO, são apresentadas opções de: ACADÊMICO, DESPESA/GLOBAL, DESPESA/ORDINÁRIO ou RECEITA.[\(RN01\)](#page-52-0), [\(RN02\)](#page-52-0).

Para ver os detalhes sobre tipos de contrato ler o [Documento de Negócios de Contratos.](http://www.info.ufrn.br/wikisistemas/doku.php?id=desenvolvimento:especificacoes:sipac:contratos:negocio)

- **Cadastro**: Data em que o contrato foi cadastrado.
- **Login Cadastro**: Login do usuário que cadastrou o contrato.

Ao selecionar o contrato desejado, o sistema exibe todos os detalhes do contrato:.

- *Dados do Contrato*:
	- **Número do Contrato**: Apresenta o formato *Número/Ano*.
	- **Número do Processo**: Número do processo cadastrado na licitação do contrato [\(RN03\)](#page-52-0).
	- **Tipo do Contrato**: Indica o tipo do contrato.
	- **Licitação**: Formato, NOME DA MODALIDADE 99999/AAAA (Processo: 99999.999999/AAAA-99) [\(RN05\)](#page-52-0). É o procedimento administrativo para contratação de serviços ou aquisição de produtos pela Administração Federal, Estadual e Municipal.
	- **Complemento**: Tipo TEXTO. Informação de complemento do inciso.
	- **Status**: Situação atual do contrato. Os possíveis status de um contrato são: *ABERTO*, *FINALIZADO* ou *ESTORNADO*.
	- **Subtipo do Contrato**: As opções são; AQUISIÇÃO DE LIVROS, LOCAÇÃO DE MÃO-DE-OBRA, MANUTENÇÃO DE VEÍCULOS, OBRAS E SERVIÇOS DE ENGENHARIA ou SERVIÇOS DE LIMPEZA, MANUTENÇÃO DE MATERIAIS e REFORMA DE EDÍFICIO E EQUIPAMENTO.
- **Permite Acréscimo**: Sim ou Não.
- **Objeto do Contrato**: Descrição geral do serviço ou produto fornecido pelo contrato.
- **Contratado**: Nome da Pessoa Física ou Razão Social da Pessoa Jurídica contratada para fornecer o serviço ou produto.
- **Endereço**: Endereço do contratado.
- **Cidade/UF**: Cidade e UF do contratado.
- **Telefones**: Telefone do contratado.
- **E-mail**: Endereço eletrônico do contratado.
- **Contratante**.
- **Data de Início e Término da Vigência**.
- **Observação da Vigência**.
- **Data da Publicação**: Data em que o documento foi publicado.
- **Continuado**: Indica se a prestação de serviços será executada de forma contínua ou não.
- **Permite inserção de notas fiscais pela gestora?**: Pode assumir os valores *Sim* ou *Não*.
- **Valor Inicial do Contrato**: É o valor acordado na criação do documento contratual.
- **Valor Atual do Contrato**: É o valor vigente para o contrato. Caso não tenha havido necessidade de mudança, este valor é o mesmo do inicial.
- **Saldo Atual**: É o montante disponível para ser usado com itens do contrato até o seu término.
- **Cadastrador**: Nome e (Login) do usuário responsável pelo cadastro.
- **Usuário Responsável**: Nome e (Login) do usuário responsável pelo contrato.
- Caso existam editoras associadas ao contrato, são exibidas apresentando o atributo **Denominação**. A lista de editora deve ser agrupada por **Lote**. No agrupamento são exbidos os atributos: **Lote**: 1 - Porcentagem de **Desconto**: R\$ 9,00% - **Valor**: R\$ 9,99
- *O sistema exibe os dados do Exercício*:
	- **Empenho**: O sistema apresenta o *Número* e *Ano* do empenho. Deve conter opção para visualizar a [Consulta de empenho.](http://www.info.ufrn.br/wikisistemas/doku.php?id=desenvolvimento:especificacoes:sipac:liquidacao_de_despesas:casos_de_uso:liquidacao_de_despesas:consultas:empenhos)
	- **Modalidade**.
	- **Data**.
	- **P.TRes./F.R./N.D./Es.**.
	- **Projeto de Pesquisa**: somente para contratos externo.
	- **Valor**.
	- **Saldo**.
	- *O sistema exibe os totais de valor e saldo*:
	- **Ano**.
- **Valor Exerc.**.
- **Empenhado**.
- **Saldo do Empenho**.
- **Saldo a Empenhar**.
- *O sistema exibe os dados das Unidades Beneficiadas com o Contrato* [\(RN4\)](#page-52-0):
	- **Unidade**: Denominação e código da unidade beneficiada. (Exemplo: *DEPARTAMENTO DE BOTÂNICA, ECOLOGIA E ZOOLOGIA (17.11)*)
	- **Valor Total**: Valor que a Unidade deve pagar em relação aos seus itens e o valor total do contrato.
	- **Saldo Atual**: É o saldo do contrato referente à Unidade, dado pela diferença entre o valor total e o valor pago pela Unidade Beneficiada.
	- **Valor Pago** : Valor pago pela Unidade Beneficiada.
	- **Valor Total Contratual das Unidades Beneficiadas**: Somatório dos três campos numéricos citados acima. Representa os valores totais, associado a todas as Unidades Beneficiadas.
- *Apresentar Arquivos de Detalhamento do Contrato*:
	- **Tipo**.
	- **Data**.
	- **Nome**.
- *Se existir termos do contrato, o sistema apresenta dados das Alterações Contratuais (termos aditivos)*:
	- **Tipo**.
	- **Data**.
	- **Objeto**.
	- **Valor**.
	- **Vig. Início**.
	- **Vig. Término**.
	- **Processo**.
	- **Empenho/Reforço**.
- *O sistema apresenta os dados de notas fiscais associados ao contrato*.
	- **Unidade Beneficiada**.
	- **Série**.
	- **Número**.
	- **Emissão**.
	- **Valor**.
	- **Mês/Ano**.
- **Processo de Pagamento**: Sistema mostra opção para ver processo de pagamento. O modelo é apresentado neste documento.
- *O sistema apresenta dados dos Fiscais do Contrato*:
	- **Tipo Fiscal**: O sistema apresenta o tipo, que pode ser presidente, suplente.
	- **Nome do Fiscal**.
	- **CPF**.
	- **Portaria**: O sistema apresenta número e ano da portaria.
	- **Período Vigência**.
	- **Siape**: O sistema apresenta o código no siape.
	- **Setor**.
	- **Unidade**.

#### **Modelo de Processo de Pagamento:**

#### **DESPACHO PARA PAGAMENTO - SECONT**

Encaminhe-se ao Ordenador de Despesa , o presente processo de pagamento de N°. 99/2010, referente ao objeto do contrato CONTRATAÇÃO DE EMPRESA DO RAMO DE DISTRIBUIÇÃO DE MATERIAL INFORMACIONAL NACIONAL E/OU INTERNACIONAL, QUAIS SEJAM, LIVROS, DVD, CD ROM E/OU AUDIOVISUAIS, EM DIFERENTES ÁREAS DE CONHECIMENTO, PARA ATENDER AS NECESSIDADES DO SISTEMA DE BIBLIOTECAS, PROGRAMAS DE PÓS-GRADUAÇÃO E ÁREAS ADMINISTRATIVAS da firma contratada SUPERPEDIDO COMERCIAL S/A , referente ao(s) mês(es) de 9/2010 , informando que está de acordo com o contrato celebrado com a *Nome da Instituição*, abaixo sintetizado, cujo processo encontra-se arquivado nesta Assessoria.

**Informamos ainda, que as notas ficais constantes deste processo foram devidamente conferidas e atestadas pelo** *nome do setor***.**

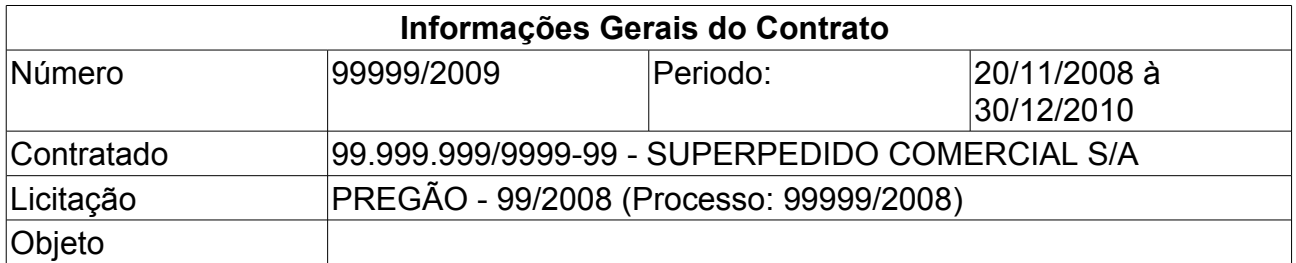

#### **Notas Fiscais Associadas ao Processo de Pagamento**

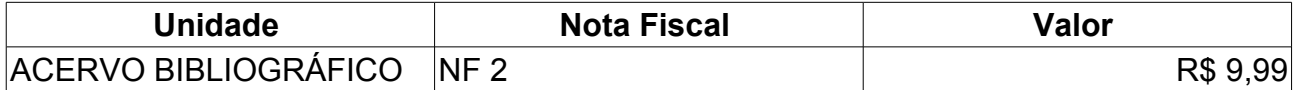

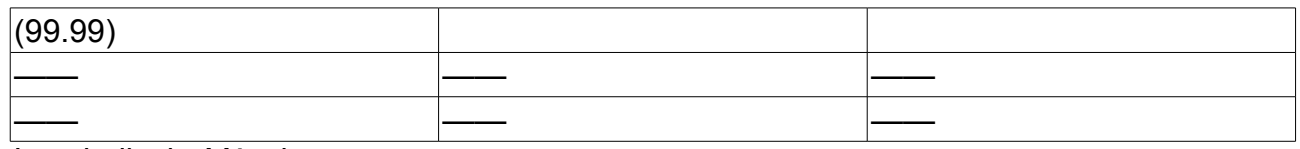

*Local*, *dia* de *Mês* de *ano*.

#### NOME DO SETOR

DESPACHO

## **Principais Regras de Negócio**

- Quando o contrato é do tipo Receita, o campo **Saldo Atual** não é exibido e em seu lugar é mostrado o campo **Valor Mensal?**, que deve indicar se o valor do contrato é pago mensalmente ou não.
- Contratos de Receita não podem ter empenhos associados.
- O campo novo **Número do Processo** deve ser do tipo numérico de tamanho 17.
- Caso contrato seja do tipo Receita, na seção *Unidades Beneficiadas com o Contrato* apenas são apresentados os campos **Unidade** e **Valor Total**.
- A formatação do número único atribuído ao processo, quando da sua autuação, será constituído de quinze dígitos, devendo, ainda, ser acrescido de mais dois dígitos de verificação (DV) e, com o acréscimo dos dígitos verificadores, o número atribuído ao processo será composto por dezessete dígitos, separados em grupos (08008.000156/2010-31), conforme descrito abaixo:
	- I o primeiro grupo é constituído de cinco dígitos, referentes ao código numérico atribuído a cada unidade protocolizadora e este código identifica o órgão de origem do processo, mantendo-se inalterado, de acordo com as faixas numéricas determinadas;
	- II o segundo grupo é constituído de seis dígitos, separados do primeiro por um ponto e determina o registro seqüencial dos processos autuados, devendo este número ser reiniciado a cada ano;
	- III o terceiro grupo, constituído de quatro dígitos, separado do segundo grupo por uma barra, indica o ano de formação do processo; e
	- IV o quarto grupo, constituído de dois dígitos, separado do terceiro grupo por hífen, indica os Dígitos Verificadores (DV), utilizados pelos órgãos que façam uso de rotinas automatizadas.

### **Classes Persistentes e Tabelas Envolvidas**

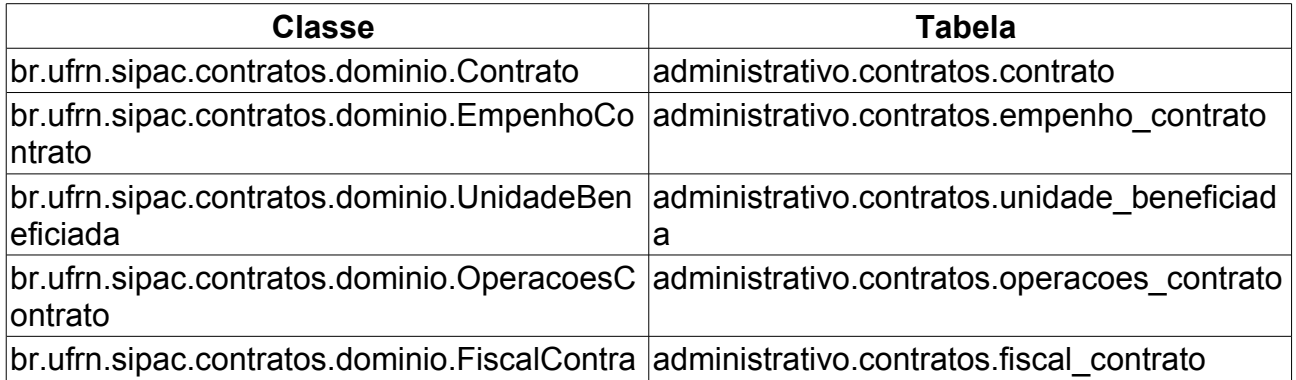

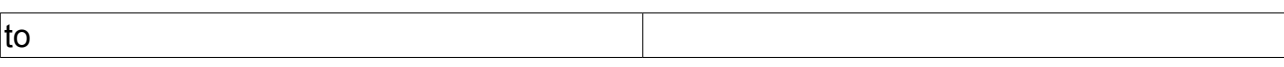

# **Consultar Contratos por Contratado**

Este caso de uso tem por objetivo a confecção de um relatório contendo todos os contratos associados a um determinado contratado.

O Gestor de Contratos tem acesso a essa funcionalidade através do caminho: SIPAC → Módulo Contratos → Aba Consultas/Relatórios → Gerais → Contratos por Contratado.

## **Descrição do Caso de Uso**

A fim de que o relatório citado seja confeccionado, se faz necessário, primeiramente que o usuário selecione um contratado com o qual deseja-se trabalhar. Para tal feito, todos os campos do formulário **Buscar Contratado** deverão ser preenchidos, a saber:

- **Contratado**: identifica o contratado a ser buscado, pode-se utilizar tanto o número identificador do CNPJ ou CPF quanto o nome da pessoa física ou razão social a ser selecionado.
- *Observamos que, caso o contratado não esteja cadastrado no sistema, existe a opção de [Cadastrar Contratado](http://www.info.ufrn.br/wikisistemas/doku.php?id=desenvolvimento:especificacoes:sipac:contratos:casos_de_uso:cadastros:empresas_concessionarias:cadastrar) exibida no formulário.*

Após tal feito, o usuário será remetido a um relatório contendo os seguintes campos:

- **Razão Social**: Razão social do contratado.
- **CPF/CNPJ**: Número identificador do Cadastro de Pessoa Física ou Cadastro Nacional de Pessoa Jurídica do contratado.

Em seguida, uma listagem é disponibilizada, relacionando todos os contratos associados ao contratado em questão. Essa listagem contém as informações gerais do contrato, a saber:

- **Número do Contrato**: Número identificador do contrato.
- **Data de Início**: Data de início do período de vigência do contrato.
- **Data de Término**: Data de término do período de vigência do contrato.
- **Valor**: Valor associado ao contrato.
- **Saldo**: Montante disponível para ser usado com itens do contrato até o seu término.
- **Objeto do Contrato**: Descrição geral do serviço ou produto fornecido pelo contrato.
- **Total de Contratos**: Número de contratos associados ao contratado em questão.

### **Principais Regras de Negócio**

Não se aplica.

# **Consultar Contratos por Período**

Este caso de uso tem por objetivo a confecção de um relatório contendo todos os contratos relacionados por período.

O Gestor de Contratos tem acesso a essa funcionalidade através do caminho: SIPAC  $\rightarrow$ Módulo Contratos → Aba Consultas/Relatórios → Gerais → Contratos por Período.

## **Descrição do Caso de Uso**

A fim de que o relatório citado seja confeccionado, se faz necessário, primeiramente que o usuário selecione um período com o qual deseja-se trabalhar. Para tal feito, todos os campos do formulário **Período** deverão ser preenchidos, a saber:

- **Contratos com data de término no período de**: Determina o período no qual os contratos que terão seu período de vigência finalizados serão relacionados no relatório.
- **Sub-tipo**: Identifica o produto ou serviço requisitado. Pode ser *AQUISIÇÃO DE LIVROS*, *LOCAÇÃO DE MÃO-DE-OBRA*, *MANUTENÇÃO DE VEÍCULOS*, *OBRAS E SERVIÇOS DE ENGENHARIA* ou *SERVIÇOS DE LIMPEZA*.

Após essa seleção, o usuário é remetido a um relatório contendo todos os contratos por período, discriminados através dos seguintes campos:

- **Número do Contrato**: Número identificador do contrato.
- **Tipo do Contrato**: Indica o tipo do contrato. Este pode ser *Acadêmico*, *Auto-Incremento*, *Despesa* ou *Receita*. Para ver os detalhes sobre estes tipos de contrato, [Clique aqui.](http://www.info.ufrn.br/wikisistemas/doku.php?id=desenvolvimento:especificacoes:sipac:contratos:negocio)
- **Licitação**: Procedimento administrativo para contratação de serviços ou aquisição de produtos pela Administração Federal, Estadual e Municipal. Este campo contém a descrição da Modalidade da Licitação, o Número e o Ano da mesma (Exemplo: *PR - 3/2009*).
- **Data de Início**: Data de início do período de vigência do contrato.
- **Data de Término**: Data de término do período de vigência do contrato.
- **Valor**: Valor associado ao contrato.
- **Contratado**: Nome ou razão social do contratado.
- **Objeto do Contrato**: Descrição geral do serviço ou produto fornecido pelo contrato.
- **Total de Contratos**: Número de contratos associados ao contratado em questão.

# **Relatório de Extrato de Publicação**

A lei que rege os contratos, exige, como condição indispensável para a eficácia dos contratos administrativos, a publicação tanto de seus instrumentos quanto de seus aditamentos (que pode ser definido como qualquer acréscimo de informação a um documento com a finalidade de complementação ou esclarecimento) na imprensa oficial. Este Caso de Uso tem o objetivo mostrar as informações **contratuais**, **empenhos** e **termos aditivos**. O **termo aditivo** é o instrumento utilizado para modificar convênios, contratos ou similares cuja modificação seja autorizada em lei. Pode ser usado para efetuar acréscimos ou supressões no objeto, prorrogações, além de outras modificações admitidas em lei que possam ser caracterizadas como alterações do contrato.

**Pré-condição:** Para gerar o relatório de extrato de publicação é necessário que exista contrato cadastrado.

## **Descrição do Caso de Uso**

Para gerar o relatório extrato de publicação, devem ser informados os seguintes dados:

- **Número do Contrato**: Formato 999. Tipo NUMÉRICO (Campo Obrigatório).
- **Ano do Contrato**: Formato AAAA. Tipo NUMÉRICO (Campo Obrigatório).
- **Tipo de Relatório**: O sistema exibe duas opções para selecionar; *Contratos* e *Termo Aditivo* (Campo Obrigatório).
- **Exibir em formato de relatório:** Tipo TEXTO.
- Se o **número** ou **ano** do contrato não forem informados, o sistema critica com a mensagem "*Não foram encontrados contratos com estes parâmetros.*"

Efetuada a busca, o sistema exibe os contratos encontrados para que o Gestor de Contratos possa escolher o que deseja. Os contratos exibem os seguintes campos:

- **Número**: Tipo NUMÉRICO.
- **Empresa**: Tipo TEXTO.
- **Tipo**: Tipo TEXTO. Indica o tipo do contrato. Este pode ser *Acadêmico*, *Despesa/Global*, *Despesa/Ordinário* ou *Receita*. Para ver os detalhes sobre tipos de contrato ler o [Documento de Negócios de Contratos.](http://www.info.ufrn.br/wikisistemas/doku.php?id=desenvolvimento:especificacoes:sipac:contratos:negocio)
- **Cadastro**: Tipo TEXTO.
- **Login Cadastro**: Tipo TEXTO.

Selecionando o contrato, o sistema apresenta as informações dos contratos. Caso tenha sido escolhida a opção **Contratos** são exibidos apenas os dados do contrato e do exercício (empenhos). Se a opção escolhida for **Termo Aditivo**, o sistema exibe os termos relacionados ao contrato:

- **Número/Ano**: Formato 999/9999. Tipo NUMÉRICO.
- **Período de Vigência**: Formato DD/MM/AAAA à DD/MM/AAAA (Término Original: DD/MM/AAAA). Tipo DATA.
- **Licitação**: Formato NOME DA MODALIDADE 99999/AAAA (Processo: 99999.999999/AAAA-99). Tipo TEXTO, Tipo NUMÉRICO. [\(RN01\)](#page-52-0)
- **Objeto**: Tipo TEXTO.
- **Valor Inicial do Contrato**: Formato R\$ 9,99. Tipo NUMÉRICO.
- **Valor Atual do Contrato**: Formato R\$ 9,99. Tipo NUMÉRICO.
- **Saldo Atual**: Formato R\$ 9,99. Tipo NUMÉRICO.
- **Contratado**: Tipo TEXTO.
- *É apresentada a lista de empenhos associados ao contrato. Para cada empenho são exibidas as seguintes informações*:
	- **Empenho**: Formato 999999/AAAA. Tipo NUMÉRICO. Os empenhos podem ser acessado pelo Caso de Uso [Consulta de Empenhos.](http://www.info.ufrn.br/wikisistemas/doku.php?id=desenvolvimento:especificacoes:sipac:liquidacao_de_despesas:casos_de_uso:liquidacao_de_despesas:consultas:empenhos)
	- **Modalidade**: Tipo TEXTO.
	- **Data**: Tipo DATA.
	- **P.TRes./F.R./N.D./Es.**: Tipo TEXTO.
	- **Valor**: Formato R\$ 9,99. Tipo NUMÉRICO.
	- **Saldo**: Formato R\$ 9,99. Tipo NUMÉRICO.
- Dados totalizadores do empenho(s):
	- **Total do Valor e do Saldo:** Formato R\$ 9,99. Tipo NUMÉRICO.
	- **Ano**: Formato AAAA. Tipo NUMÉRICO.
	- **Valor Exerc.**: Formato R\$ 9,99. Tipo NUMÉRICO.
	- **Empenhado**: Formato R\$ 9,99. Tipo NUMÉRICO.
	- **Saldo dos Empenhos**: Formato R\$ 9,99. Tipo NUMÉRICO.
	- **Saldo a Empenhar**: Formato R\$ 9,99. Tipo NUMÉRICO.
- Caso o **tipo de relatório** selecionado tenha sido o de *Termo Aditivo*, o sistema exibe as alterações contratuais:
	- **Número do Aditivo**: Tipo NUMÉRICO.
	- **Tipo**: Tipo TEXTO. Exemplo, SUPRESSÃO ou ACRÉSCIMO.
	- **Data**: Formato DD/MM/AAAA. Tipo DATA.
	- **Objeto**: Tipo TEXTO.
	- **Valor**: Formato R\$ 9,99. Tipo NUMÉRICO.
	- **Vig. Início**: Formato DD/MM/AAAA. Tipo DATA.
	- **Vig. Término**: Formato DD/MM/AAAA. Tipo DATA.
- **O sistema apresenta opção de imprimir o relatório**: Caso seja selecionada, o sistema exibe apenas o relatório do contrato apresentado, conforme modelo especificado abaixo.

Caso seja selecionada na busca a opção "*Exibir em formato de relatório*" e "*Termo Aditivo*" o sistema gera o relatório, conforme modelo:

#### **Relatório de Extrato de Publicação**

**Número do Contrato:** Tipo NUMÉRICO.

#### **Ano do Contrato:** Formato AAAA. Tipo NUMÉRICO.

#### **Tipo do Relatório:** Tipo TEXTO.

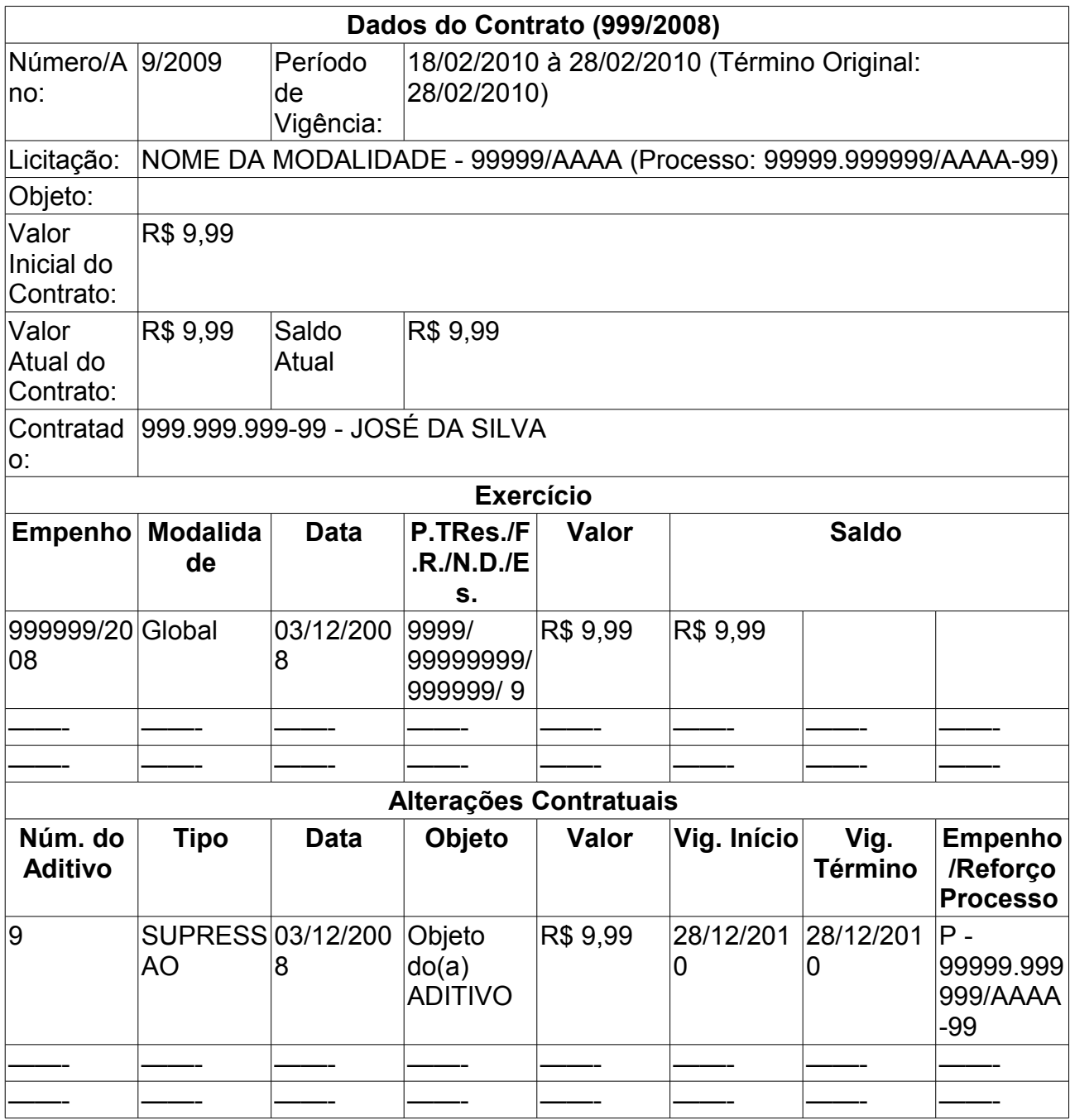

Se o tipo de relatório selecionado for **Contratos** as *alterações contratuais* não são exibidas.

Se o resultado da busca contiver mais de um contrato e a opção **Exibir em formato de relatório** for selecionada, o sistema exibirá todos os contratos para impressão, de acordo com modelo especificado.

Através do número do empenho pode ser visualizado os detalhes do empenho no Caso de Uso [Consulta de Empenhos.](http://www.info.ufrn.br/wikisistemas/doku.php?id=desenvolvimento:especificacoes:sipac:liquidacao_de_despesas:casos_de_uso:liquidacao_de_despesas:consultas:empenhos)

## **Principais Regras de Negócio**

- A formatação do número único atribuído ao processo, quando da sua autuação, será constituído de quinze dígitos, devendo, ainda, ser acrescido de mais dois dígitos de verificação (DV) e, com o acréscimo dos dígitos verificadores, o número atribuído ao processo será composto por dezessete dígitos, separados em grupos (08008.000156/2010-31), conforme descrito abaixo:
	- I o primeiro grupo é constituído de cinco dígitos, referentes ao código numérico atribuído a cada unidade protocolizadora e este código identifica o órgão de origem do processo, mantendo-se inalterado, de acordo com as faixas numéricas determinadas;
	- II o segundo grupo é constituído de seis dígitos, separados do primeiro por um ponto e determina o registro seqüencial dos processos autuados, devendo este número ser reiniciado a cada ano;
	- III o terceiro grupo, constituído de quatro dígitos, separado do segundo grupo por uma barra, indica o ano de formação do processo; e
	- IV o quarto grupo, constituído de dois dígitos, separado do terceiro grupo por hífen, indica os Dígitos Verificadores (DV), utilizados pelos órgãos que façam uso de rotinas automatizadas.

### **Classes Persistentes e Tabelas Envolvidas**

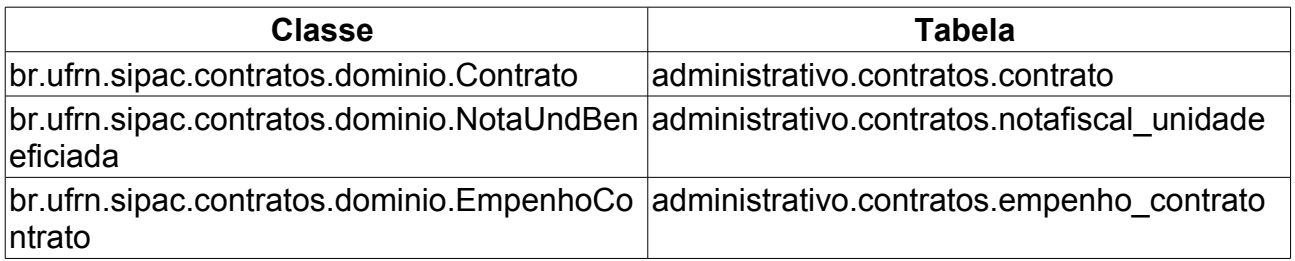

# **Listar Contratos**

Este caso de uso tem como finalidade listar todos os contratos firmados na instituição. É utilizado pelo Gestor de Contratos sem uma periodicidade definida. Os tipos de contrato são:

- • [Contrato Acadêmico](http://www.info.ufrn.br/wikisistemas/doku.php?id=desenvolvimento:especificacoes:sipac:contratos:casos_de_uso:geral:contrato:cadastrar_editar_contrato:academico)
- • [Contrato de Despesa Global](http://www.info.ufrn.br/wikisistemas/doku.php?id=desenvolvimento:especificacoes:sipac:contratos:casos_de_uso:geral:contrato:cadastrar_editar_contrato:despesa_global)
- • [Contrato de Despesa Ordinário](http://www.info.ufrn.br/wikisistemas/doku.php?id=desenvolvimento:especificacoes:sipac:contratos:casos_de_uso:geral:contrato:cadastrar_editar_contrato:despesa_ordinario)
- • [Contrato de Receita](http://www.info.ufrn.br/wikisistemas/doku.php?id=desenvolvimento:especificacoes:sipac:contratos:casos_de_uso:geral:contrato:cadastrar_editar_contrato:receita)

## **Descrição do Caso de Uso**

Este caso de uso inicia-se quando o Usuário acessa a opção SIPAC → Módulo Contratos  $\rightarrow$  Aba Consulta Relatórios  $\rightarrow$  Gerais  $\rightarrow$  Listar Contratos.

É possível filtrar a listagem através das seguintes informações:

- **Ano do Contrato**: Formato AAAA. Tipo NUMÉRICO.
- **Número do Contrato**: Tipo NUMÉRICO.
- **Vigência**: Formato DD/MM/AAAA a DD/MM/AAAA. Tipo DATA. Período no qual o contrato esteve em vigência, deverão ser preenchidas tanto a data de início quanto a de fim do período de vigência. [\(MI01\)](#page-160-0)
- **Fornecedor**: Tipo TEXTO. A busca por fornecedor pode ser realizada informando o CPF, CNPJ ou nome.[\(MI02\)](#page-160-0)
- **Denominação**: Tipo TEXTO.
- **Licitação (Modalidade Número/Ano)**: Formato 9/AAAA. Tipo NUMÉRICO para o número e ano.[\(MI03\)](#page-160-0)
- **Núm./Ano/Unidade Gestora do empenho**: Formato 9/AAAA/Nome da Unidade Gestora. Tipo NUMÉRICO para número e ano e TEXTO para o Nome da UG.[\(MI04\)](#page-160-0)
- **N° Processo Licitação (Número/Ano)**: Formato 9/AAAA. Tipo NUMÉRICO. [\(MI05\)](#page-160-0)
- **Tipo da Contratação**. As opções são CONTINUADO ou NÃO CONTINUADO.
- **Tipo de Contrato**: Tipo TEXTO. As opçoes são ACADÊMICO, DESPESA/GLOBAL, DESPESA/ORDINÁRIO ou RECEITA.
- **Subtipo**: Indica o subtipo de contrato a ser buscado. Tipo TEXTO. As opções de subtipo são: AQUISIÇÃO DE LIVROS, LOCAÇÃO DE MÃO-DE-OBRA, MANUTENÇÃO DE MATERIAIS, MANUTENÇÃO DE MATERIAIS, MANUTENÇÃO DE VEÍCULOS, OBRAS E SERVIÇOS DE ENGENHARIA, SERVIÇOS DE LIMPEZA, REFORMA DE EDÍFICIO E EQUIPAMENTO. O subtipo NENHUM é a opção padrão.
- **Unidade Beneficiada**: Formato, Nome Unidade (código unidade). Tipo TEXTO.[\(MI06\)](#page-160-0)
- **Objeto**: Tipo TEXTO.
- **Não Exibir Contratos Finalizados**: Tipo LÓGICO. Se selecionada essa opção lista somente os contratos dentro de seu período de vigência são listados.
- **Exibir em Formato de Relatório**: Tipo LÓGICO. Caso o usuário deseje que a lista seja exibida em formatação adequada para impressão.

Selecionando um ou mais filtros na busca, o sistema exibe a lista de contratos de acordo com os filtros escolhidos:

- **Número**: Formato 9/AAAA. Tipo NUMÉRICO.
- **Tipo**: Tipo TEXTO. As opçoes são ACADÊMICO, DESPESA/GLOBAL, DESPESA/ORDINÁRIO ou RECEITA.
- **Licitação**: Formato 9/AAAA (Nome Modalidade Número Processo). Tipo TEXTO para modalidade e NUMÉRICO para número e ano da licitação e número do processo. É o procedimento administrativo para contratação de serviços ou aquisição de produtos pela Administração Federal, Estadual e Municipal. Este campo contém a descrição da Modalidade da Licitação, o Número e o Ano da mesma, seguido do Número e Ano do Processo da Licitação.
- **Vigência**: Formato DD/MM/AAAA a DD/MM/AAAA. Tipo DATA.
- **Valor**: Formato R\$ 9,99. Tipo NUMÉRICO. Corresponde ao valor vigente do contrato.
- **Última Mov.**: Tipo TEXTO. Exemplo: 1º Aditivo.
- **Contratado**: Tipo TEXTO.
- **Telefone**: Tipo TEXTO.
- **Denominação (atributo é exibido se existir)**: Tipo TEXTO.
- **Objeto**: Tipo TEXTO.
- **Total de Contratos:** Tipo NUMÉRICO. Corresponde a quantidade de registros.
- Sistema mostra opção de visualizar o detalhe do contrato. Caso de Uso do [Contrato](http://www.info.ufrn.br/wikisistemas/doku.php?id=desenvolvimento:especificacoes:sipac:contratos:casos_de_uso:consultas_relatorios:gerais:contrato_detalhado) [Detalhado.](http://www.info.ufrn.br/wikisistemas/doku.php?id=desenvolvimento:especificacoes:sipac:contratos:casos_de_uso:consultas_relatorios:gerais:contrato_detalhado)

O caso de uso é finalizado.

#### <span id="page-160-0"></span>**Mensagens de Interface**

- **MI01** Informe a data de início e fim para a vigência do contrato.
- **MI02** Não foram encontrados contratos com estes parâmetros.
- **MI03** É necessário informar um número válido de Licitação.
- **MI04** É necessário informar um número do Número/Ano do empenho.
- **MI05** É necessário informar um número do N° Processo Licitação.
- **MI06** Não foram encontrados contratos com estes parâmetros.

## **Principais Regras de Negócio**

Não se aplica.

# **Classes Persistentes e Tabelas Envolvidas**

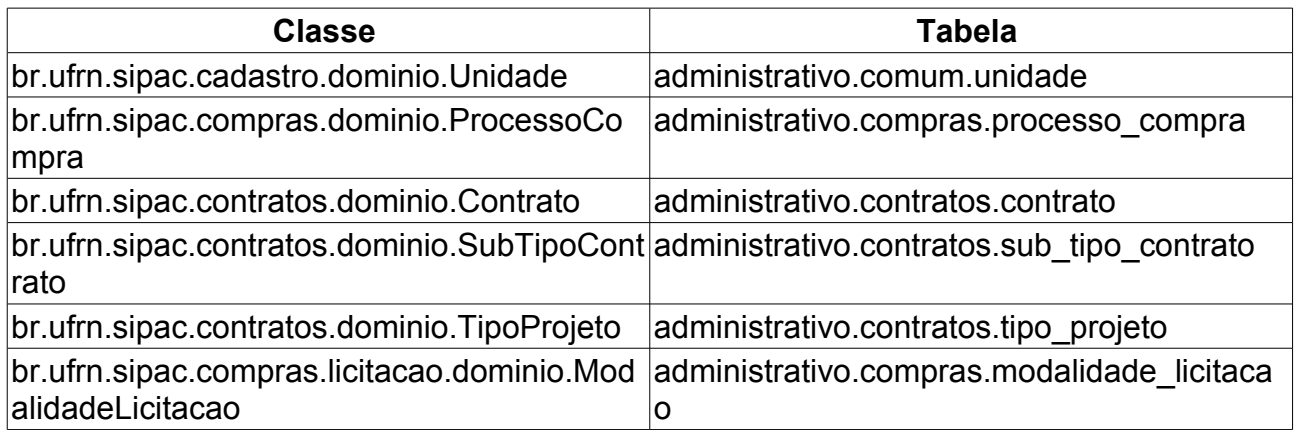

# **Consultar Previsão de Despesas**

Essa funcionalidade tem por objetivo a confecção de um relatório contendo a previsão de despesas de um período de tempo por unidades ou por contratos.

O Gestor de Contratos acessa essa funcionalidade através do caminho: SIPAC → Módulo Contratos → Aba Consultas/Relatórios → Gerais → Previsão de Despesas.

## **Descrição do Caso de Uso**

A fim de que o relatório citado possa ser criado, se faz necessária uma definição acerca do período de tempo sobre o qual ele irá ser feito. Tal feito deverá ser realizado através do preenchimento do formulário **Selecione o Período**, com os campos:

- **Agupado por**: Número identificador da notificação a ser buscada.
- **Mes/Ano Inicial**: Esquema de seleção utilizado para a definição do Mês e Ano inicial do relatório.
- **Mes/Ano Final**: Esquema de seleção utilizado para a definição do Mês e Ano final do relatório.
- **Somente os contratos que permanecerem em vigência após o período.**: Campo de marcação utilizado para que, assim como o campo diz, selecionar apenas os contratos que tem seu período final após a data referente no campo **Mes/Ano Final**.

Após essa definição, será exibido um relatório agrupado ou por contrato ou por unidade, assim como foi definido no campo previamente mostrado. No caso do agrupamento ser por contrato, serão exibidos para cada item:

- **Contrato**: informa o número identificador do contrato, ano correspondente e a empresa ou razão social do contratado. Formato: NÚMERO/ANO - CONTRATADO.
- **Licitação**: É o procedimento administrativo para contratação de serviços ou aquisição de produtos pela Administração Federal, Estadual e Municipal. Este campo contém a descrição da Modalidade da Licitação, o Número e o Ano da mesma (Exemplo: *PREGÃO - 3/2009*).
- **Vigência**: Data final de vigência do contrato.
- **Unidade**: Denominação e código da unidade beneficiada. (Exemplo: *DEPARTAMENTO DE BOTÂNICA, ECOLOGIA E ZOOLOGIA (17.11)*)
- **Valor Médio Mensal**: Valor correspondente a média dos gastos mensais relacionados aquela unidade.
- **Valor Total Período**: Somatório de todos os gastos daquela unidade no período determinado no relatório.
- **Totais**: dividido em dois subcampos:
	- **Total Médio**: Somatório dos valores médios gastos por cada unidade correspondente ao período determinado no relatório.
	- **Total Geral**: Somatório dos valores gastos por cada unidade correspondente ao

período determinado no relatório.

Caso o agrupamento selecionado seja o por unidade, serão exibidos para cada item:

- **Contrato**: Número identificador do contrato.
- **Empresa Contratada**: Nome ou Razão Social do contratado.
- **Valor Médio Mensal**: Valor correspondente a média dos gastos mensais relacionados aquela unidade.
- **Valor Total Período**: Somatório de todos os gastos daquela unidade no período determinado no relatório.
- **Vigência**: Data final de vigência do contrato.
- **Totais**: dividido em dois subcampos:
	- **Total Médio**: Somatório dos valores médios gastos por cada unidade correspondente ao período determinado no relatório.
	- **Total Geral**: Somatório dos valores gastos por cada unidade correspondente ao período determinado no relatório.

# **Histórico de Fiscalização**

A consulta dos relatórios de fiscalização consiste na verificação de todas as atividades dos fiscais de execução contratual, ou seja, mostrar o histório do fiscal que passou pelo contrato. Esses relatórios serão criados tantos quantos forem os atestos realizados, ou seja, a confirmação chancelada pelo gestor do contrato, da execução parcial ou total de um contrato vigente.

Esta operação é realizada pelo Gestor de Contratos acessando o caminho: SIPAC → Módulo de Contratos → Aba Consultas/Relatórios → Gerais → Histório de Fiscalização.

### **Descrição do Caso de Uso**

Ao selecionar essa opção, o usuário deverá realizar uma consulta por esses relatórios, que poderá levar em consideração os seguintes critérios:

- **Número do contrato:** Número identificador do contrato ao qual o relatório está associado;
- **Ano do Contrato.**
- *atributos opcionais, podem ser selecionados todos ou não para efetuar a busca.*
	- **Vigência.**
	- **Contratada.**
	- **Contratante.**
	- **Fiscal:**

Efetuada a busca, o sistema exibe os contratos encontrados para que o Gestor de Contratos possa escolher o que deseja. Os contratos exibem os seguintes campos:

- **Número**: Apresenta o formato *Número/Ano*.
- **Empresa**: Nome ou Razão Social do contratado.
- **Tipo**: Indica o tipo do contrato. Este pode ser *Acadêmico*, *Despesa/Global*, *Despesa/Ordinário* ou *Receita*. Para ver os detalhes sobre tipos de contrato ler o [Documento de Negócios de Contratos.](http://www.info.ufrn.br/wikisistemas/doku.php?id=desenvolvimento:especificacoes:sipac:contratos:negocio)
- **Cadastro**: Data em que o contrato foi cadastrado.
- **Login Cadastro**: Login do usuário que cadastrou o contrato.

Após a seleção de um relatório a ser visualizado, serão exibidas as seguintes informações:

- *Informações do contrato:*
	- **Número do Contrato**: Apresenta o formato *Número/Ano*.
	- **Licitação**: É o procedimento administrativo para contratação de serviços ou aquisição de produtos pela Administração Federal, Estadual e Municipal. Este campo contém a descrição da Modalidade da Licitação, o Número e o Ano da mesma (Exemplo:

PREGÃO - 3/2009).

- **Tipo do Contrato**: Indica o tipo do contrato.
- **Subtipo do Contrato**: Denominação do produto ou serviço requisitado. Pode ser *AQUISIÇÃO DE LIVROS*, *LOCAÇÃO DE MÃO-DE-OBRA*, *MANUTENÇÃO DE VEÍCULOS*, *OBRAS E SERVIÇOS DE ENGENHARIA* ou *SERVIÇOS DE LIMPEZA*.
- **Status**: Situação atual do contrato.
- **Objeto do Contrato**: Descrição geral do serviço ou produto contratado.
- **Contratado**: Nome da Pessoa Física ou Razão Social da Pessoa Jurídica contratada para fornecer o serviço ou produto.
- **Endereço**.
- **Cidade/UF**.
- **Telefones**: Telefone do contratado.
- **E-mail**: Endereço eletrônico do contratado.
- **Data de Início**: Data em que o contrato se inicia.
- **Data de Término**: Data em que o contrato termina.
- **Data da Publicação**: Data em que o documento foi publicado.
- **Continuado**: Indica se a prestação de serviços será executada de forma contínua ou não.
- **Permite inserção de notas fiscais pela gestora?**: Pode assumir os valores *Sim* ou *Não*.
- **Valor Inicial do Contrato**: É o valor acordado na criação do documento contratual.
- **Valor Atual do Contrato**: É o valor vigente para o contrato. Caso não tenha havido necessidade de mudança, este valor é o mesmo do inicial.
- **Saldo Atual**: É o montante disponível para ser usado com itens do contrato até o seu término.
- **Cadastrador (usuário cadastrou o contrato.)**: É exibido após o cadastro do contrato.
- **Responsável (técnico responsável)**.
- *O sistema apresenta lista de arquivos de Detalhamento do Contrato:*
	- **Tipo**. Exemplo, *Minuta*.
	- **Data**. Formato DD/MM/AAAA. Tipo DATA.
	- **Nome**. Formato NomeArquivo.extensao. Exemplo arquivo.jpg
	- **O sistema apresenta opção visualizar o arquivo.**
- *O sistema apresenta lista com histórico dos Fiscais do Contrato:*
	- **CPF**: documento que identifica o fiscal;
	- **Nome do Fiscal**: Nome completo do fiscal da comissão;
	- **Tipo do Fiscal**: denominação da função do fiscal.
- **Portaria de Designação**: exibe Número e Ano da portaria.
- **Período de Vigência**.
- **Unidade**.

## **Classes Persistentes e Tabelas Envolvidas**

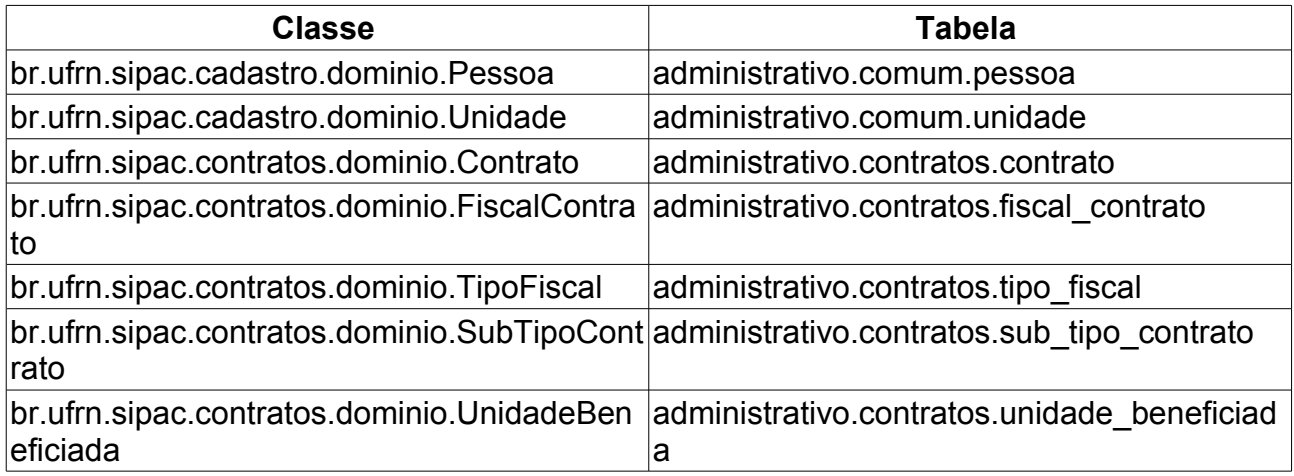

# **Consultar Notificação do Fornecedor**

Essa funcionalidade tem por objetivo a visualização da notificação enviada ao fornecedor que foram realizadas pela instituição.

O Gestor de Contratos acessa essa funcionalidade através do caminho: SIPAC → Módulo Contratos → Aba Consultas/Relatórios → Gerais → Visualizar Notificação Fornecedor.

## **Descrição do Caso de Uso**

A fim de que se possa visualizar a notificação, se faz necessária a identificação de uma já realizada no sistema. Para isso, o usuário deverá preencher o formulário **Buscar Notificação**, com os campos:

- **Número**: Número identificador da notificação a ser buscada.
- **Ano**: Ano referente à notificação a ser buscada.

Após esse feito, será exibida a notificação tal qual o exemplo colocado abaixo:

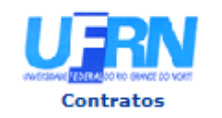

UNIVERSIDADE FEDERAL DO RIO GRANDE DO NORTE SISTEMA INTEGRADO DE PATRIMÔNIO, ADMINISTRAÇÃO E CONTRATOS PRÓ-REITORIA DE ADMINISTRAÇÃO EMITIDO EM 14/01/2010 15:50

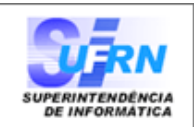

Imprimir

A

#### Notificação 4/2010

Natal,14 de Janeiro de 2010

Senhor Diretor.

Solicitamos a V. Sª. para atender no prazo máximo de 15 (QUINZE) dias corridos, a contar do recebimento desta, ,referente a obra/serviço n.º 123/2010 - UFRN - CONCORRÊNCIA, que objetiva: Obra de teste

Alertamos, outrossim, que a não manifestação do notificado, no prazo acima mencionado, será considerada como descumprimento da obrigação contratual, motivando a aplicação das multas e demais penalidades previstas no ato convocatório e respaldadas no artigo 86 da Lei nº.8.666/93.

Atenciosamente,

Pró-Reitoria de Administração

ENGENHARE CONSTRUCOES LTDA - 35.298.496/0001-06 RUA DESENVOLVIMENTO

Pró-Reitoria de Administração Av. Senador Salgado Filho, 3000 - Lagoa Nova CEP 59078-970 - Natal/RN Fones: (084)3215-3302 - Fax: (084)3215-3392

SIPAC | Copyright @ 2005-2010 - Superintendência de Informática - UFRN - -Voltar sistemas

*Figura 2*

# **Resumo do Envio das Fichas de Acompanhamento**

O caso de uso tem o intuito permitir que o usuário emita relatórios com o resumo das fichas de acompanhamento enviadas para um determinado [contrato.](http://www.info.ufrn.br/wikisistemas/doku.php?id=desenvolvimento:especificacoes:sipac:contratos:negocio) Com isto o usuário terá uma forma rápida de acompanhar se um determinado contrato esta sendo cumprido ou não por todas as unidades beneficiadas com o mesmo.

Estas fichas representam o acompanhamento dos serviços efetuados para cada uma das unidades beneficiadas. O caso de uso é usado pelo gestor de contratos da instituição.

## **Descrição do Caso de Uso**

O caso de uso inicia solicitando os dados básicos do contrato que terá o seu resumo emitido:

- **Número**: Formato : 99999. Tipo: NUMÉRICO
- **Ano**: Formato: 9999. Selecionado dentre uma lista.

É exibida uma lista com os contratos encontrados e as seguintes informações para cada um deles:

- **Número**: Formato : 99999/AAAA. Tipo: NUMÉRICO/NUMÉRICO
- **Empresa**: Formato: EMPRESA FICTÍCIA. Tipo : TEXTO
- **Tipo**: Formato : DESPESA/GLOBAL. Tipo : TEXTO
- **Cadastro**: Formato : DD/MM/AAAA Tipo: DATA
- **Login Cadastro**: Formato : login. Tipo: TEXTO

Seleciona-se então o contrato para o qual deseja-se gerar o resumo. Ao fazer isso são exibidas as informações gerais do contrato com os seguintes dados (caso somente exista um contrato com o número e ano indicados o sistema já exibe as informações gerais sem a necessidade de seleção):

- **Número do Contrato**. Formato : 99999/AAAA. Tipo: NUMÉRICO e DATA
- **Licitação**. Formato: PR 999/AAAA. Tipo : TEXTO, NUMÉRICO e DATA
- **Tipo de Contrato**. Formato : ACADÊMICO. Tipo: TEXTO
- **SubTipo do Contrato**. Formato : LOCAÇÃO DE MÃO DE OBRA. Tipo : TEXTO
- **Status**. Formato : ABERTO. Tipo: TEXTO
- **Objeto do Contrato**. Formato: OBJETO DO CONTRATO TEXTO. Tipo : TEXTO
- **Contratado**. Formato : 40.794.497/0001-81 DIRETRONICA SERVIÇOS ELETRONICOS LTDA ME. Tipo: NUMÉRICO E TEXTO
- **Data de Início**. Formato : DD/MM/AAAA. Tipo: DATA
- **Data de Término**. Formato : DD/MM/AAAA (Original: DD/MM/AAAA). Tipo : DATA e

**TEXTO** 

- **Data da Publicação**. Formato : DD/MM/AAAA. Tipo : DATA
- **Continuado**. Formato: SIM. Tipo: TEXTO
- **Valor Original do Contrato**. Formato: R\$ 9999,99. Tipo: NUMERICO
- **Valor Atual do Contrato**. Formato: R\$ 9999,99. Tipo: NUMÉRICO
- **Saldo Atual**. Formato : Formato: R\$ 9999,99. Tipo: NUMÉRICO

O sistema então para gerar o resumo solicita que sejam informados os dados relativos ao período:

- **Mês**: Formato : Janeiro. Selecionado dentre uma lista.
- **Ano**: Formato : AAAA. Selecionado dentre uma lista.

Seleciona-se então a opção para *Gerar o Relatório*, o sistema exibe um relatório com os seguintes dados:

- **Os dados gerais do contrato**: Os mesmos dados descritos anteriormente.
- **Unidades beneficiada** : Formato : BIBLIOTECA CENTRAL ZILA MAMEDE (11.20). Formato : TEXTO E NUMÉRICO.
- **Cláusulas do Contrato**: Para cada cláusula será mostrado "Sim" ou "Não", informando se a cláusula foi cumprida ou não.
- **Atesto**: Formato: ATESTADO POR FULANO DE TAL. Tipo : TEXTO. Se o contrato não foi atestado aparece em branco.

Caso o contrato não tenha fichas de acompanhamento para o período é exibida a mensagem: *"Não foram encontradas fichas de acompanhamento deste contrato neste período."* [\(RN1\)](#page-170-0)

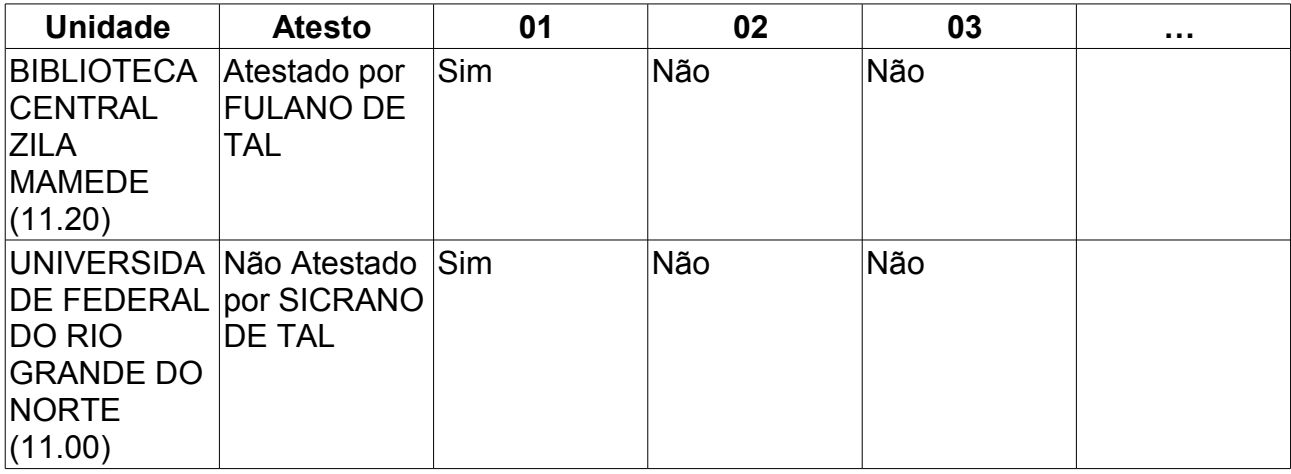

<span id="page-170-0"></span>O relatório tem o seguinte modelo:

## **Principais Regras de Negócio**

• Somente serão exibidos os dados de unidades que enviaram ficha para o período do contrato determinado no caso de uso.

## **Classes Persistentes e Tabelas Envolvidas**

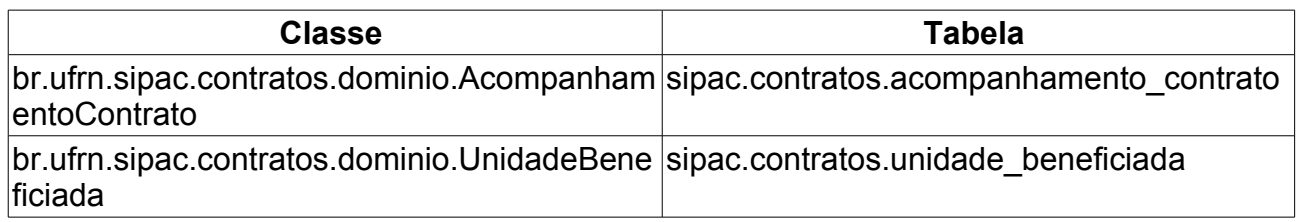

# **Consultar Quadro Demonstrativo Geral**

Essa funcionalidade tem por objetivo a confecção de um relatório do quadro geral da mão de obra contratada para um determinado contrato.

O Gestor de Contratos acessa essa funcionalidade através do caminho: SIPAC → Módulo Contratos → Aba Consultas/Relatórios → Locação de Mão de Obra → Quadro Demonstrativo Geral.

### **Descrição do Caso de Uso**

A fim de que o relatório citado possa ser criado, se faz necessário, primeiramente, selecionar o contrato com o qual se deseja trabalhar. Para isto, a tela *Buscar Contrato* com todos os campos obrigatórios deve ser preenchida:

- **Número/Ano**: Número identificador do contrato. Formato: NÚMERO ANO.
- **Tipo do Contrato**: Esquema de seleção para o tipo do contrato a ser buscado.
- **Contrato Externo?**: Este campo possui as opções *Sim* para caso o contrato desejado seja um contrato externo (normalmente um contrato da FUNPEC) ou *Não* para caso seja um contrato interno (da própria UFRN).
- *Observa-se que caso a numeração seja única, o sistema exibe diretamente os detalhes do contrato, saltando essa etapa descrita abaixo.*

Efetuada a busca, o sistema exibe os contratos encontrados para que o Gestor de Contratos possa escolher o que deseja. Os contratos exibem os seguintes campos:

- **Número**: Apresenta o formato *Número/Ano*.
- **Empresa**: Nome ou Razão Social do contratado.
- **Tipo**: Indica o tipo do contrato. Este pode ser *Acadêmico*, *Auto-Incremento*, *Despesa* ou *Receita*. Para ver os detalhes sobre estes tipos de contrato, [Clique aqui.](http://www.info.ufrn.br/wikisistemas/doku.php?id=desenvolvimento:especificacoes:sipac:contratos:negocio)
- **Cadastro**: Data em que o contrato foi cadastrado.
- **Login Cadastro**: Login do usuário que cadastrou o contrato.

Ao selecionar o contrato desejado, o sistema exibirá uma listagem com as movimentações realizadas sobre aquele contrato com os seguintes campos:

- **Data Mov.**: Data da movimentação realizada.
- **Movimentação**: Indica o tipo de movimentação realizada sobre o contrato.
- **Valor**: Em casos que a movimentação implicar numa mudança no valor do contrato, essa variação deve ser exibida nesse campo.
- **Data Término**: Em casos que a movimentação implicar numa mudança na data de término do contrato, a nova data será exibida nesse campo.
- **Observação**: Informações gerais acerca dessa movimentação sobre o contrato.

• **SITUAÇÃO ATUAL**: Selecione está opção caso seja desejado emitir o relatório com dados da situação atual;

Após a seleção da movimentação requerida ou a opção **Situação Atual**, será exibido ao usuário um relatório da mão de obra contratada por unidade referente ao contrato previamente selecionado com os seguintes campos:

- **Número do Contrato**: Apresenta o formato *Número/Ano*.
- **Tipo do Contrato**: Indica o tipo do contrato.
- **Subtipo do Contrato**: Denominação do produto ou serviço requisitado. Pode ser *AQUISIÇÃO DE LIVROS*, *LOCAÇÃO DE MÃO-DE-OBRA*, *MANUTENÇÃO DE VEÍCULOS*, *OBRAS E SERVIÇOS DE ENGENHARIA* ou *SERVIÇOS DE LIMPEZA*.
- **Contratado**: Nome da Pessoa Física ou Razão Social da Pessoa Jurídica contratada para fornecer o serviço ou produto.
- **Data de Início**: Data em que o contrato se inicia.
- **Data de Término**: Data em que o contrato termina.
- **Data da Publicação**: Data em que o documento foi publicado.
- **Continuado**: Indica se a prestação de serviços será executada de forma contínua ou não.
- **Licitação**: É o procedimento administrativo para contratação de serviços ou aquisição de produtos pela Administração Federal, Estadual e Municipal. Este campo contém a descrição da Modalidade da Licitação, o Número e o Ano da mesma (Exemplo: *PREGÃO - 3/2009*).
- **Valor do Contrato**: É o valor acordado na criação do documento contratual.
- **Valor Atual do Contrato**: É o valor vigente para o contrato. Caso não tenha havido necessidade de mudança, este valor é o mesmo do inicial.
- **Saldo Atual**: É o montante disponível para ser usado com itens do contrato até o seu término.
- **Cadastrador**: Login do usuário responsável pelo cadastro.
- **Objeto do Contrato**: Descrição geral do serviço ou produto fornecido pelo contrato.

Abaixo desse detalhamento do contrato, será exibida uma listagem contendo as locações de mão de obra associados ao contrato desejado, com os seguintes campos:

- **Categoria Profissional**: Nome do cargo associado ao contrato citado.
- **Escala**: Definição da escala de trabalho associado ao cargo relacionado.
- **G10**: Campo de marcação utilizado para definir se o cargo tem direito a uma gratificação de 10% de seu salário base.
- **I20**: Campo de marcação utilizado para definir se o cargo tem direito a um adicional de 20% do salário por insalubridade.
- **I40**: Campo de marcação utilizado para definir se o cargo tem direito a um adicional de 40% do salário por insalubridade;
- **P**: Campo de marcação utilizado para definir se o cargo tem direito a um adicional de periculosidade.
- **R**: Campo de marcação utilizado para definir se o cargo tem direito a o benefício de refeições.
- **Quant.**: Quantidade de indivíduos que ocupam originalmente o cargo relacionado.
- **Quant. Adic.**: Quantidade de indivíduos que foram adicionados àquela função.
- **Quant. Reduz.**: Quantidade de indivíduos que foram reduzidos daquela função.
- **Valor**: Valor associado ao cargo relacionado.
- **Total**: Valor total associado ao cargo relacionado ((**Quantidade** + **Quant. Adic. Quant. Reduz.**) x **Valor**).
- **Totais**: Campo subdividido em 4 subcampos:
	- **Total Quantidade**: Somatório do campo quantidade.
	- **Total Quantidade Adicionada**: Somatório do campo quantidade adicionada.
	- **Total Quantidade Reduzida**: Somatório do campo quantidade reduzida.
	- **Total Valor**: Somatório de todos os valores relacionados aos cargos.

### **Principais Regras de Negócio**

- Caso as informações sobre a mão de obra não tenham sido definidas ou detalhadas, não será possível a confecção do relatório supracitado. Para mais informações acerca desses detalhamentos, verifique as seguintes especificações:
	- ◦ [Definir Mão de Obra Contratada](http://www.info.ufrn.br/wikisistemas/doku.php?id=desenvolvimento:especificacoes:sipac:contratos:casos_de_uso:geral:locacao_de_mao_de_obra:definir_mao_de_obra_contratada)
	- [Movimentações com Mão de Obra Contratada](http://www.info.ufrn.br/wikisistemas/doku.php?id=desenvolvimento:especificacoes:sipac:contratos:casos_de_uso:geral:locacao_de_mao_de_obra:movimentacoes_com_mao_de_obra_contratada)
- Somente serão exibidos os campos **Quant. Adic.** e **Quant. Reduz** quando, o contrato em questão for alvo de movimentação de sua mão de obra contratada.

# **Consultar Quadro Demonstrativo por Unidade**

Essa funcionalidade tem por objetivo a confecção de um relatório do quadro geral da mão de obra contratada por unidade para um determinado contrato.

O Gestor de Contratos acessa essa funcionalidade através do caminho: SIPAC  $\rightarrow$  Módulo Contratos → Aba Consultas/Relatórios → Locação de Mão de Obra → Quadro Demonstrativo por Unidade.

## **Descrição do Caso de Uso**

A fim de que o relatório citado possa ser criado, se faz necessário, primeiramente, selecionar o contrato com o qual se deseja trabalhar. Para isto, a tela *Buscar Contrato* com todos os campos obrigatórios deve ser preenchida:

- **Número/Ano**: Número identificador do contrato. Formato: NÚMERO ANO.
- **Tipo do Contrato**: Esquema de seleção para o tipo do contrato a ser buscado.
- **Contrato Externo?**: Este campo possui as opções *Sim* para caso o contrato desejado seja um contrato externo (normalmente um contrato da FUNPEC) ou *Não* para caso seja um contrato interno (da própria UFRN).
- *Observa-se que caso a numeração seja única, o sistema exibe diretamente os detalhes do contrato, saltando essa etapa descrita abaixo.*

Efetuada a busca, o sistema exibe os contratos encontrados para que o Gestor de Contratos possa escolher o que deseja. Os contratos exibem os seguintes campos:

- **Número**: Apresenta o formato *Número/Ano*.
- **Empresa**: Nome ou Razão Social do contratado.
- **Tipo**: Indica o tipo do contrato. Este pode ser *Acadêmico*, *Auto-Incremento*, *Despesa* ou *Receita*. Para ver os detalhes sobre estes tipos de contrato, [Clique aqui.](http://www.info.ufrn.br/wikisistemas/doku.php?id=desenvolvimento:especificacoes:sipac:contratos:negocio)
- **Cadastro**: Data em que o contrato foi cadastrado.
- **Login Cadastro**: Login do usuário que cadastrou o contrato.

Ao selecionar o contrato desejado, o sistema exibirá uma listagem com as movimentações realizadas sobre aquele contrato com os seguintes campos:

- **Data Mov.**: Data da movimentação realizada.
- **Movimentação**: Indica o tipo de movimentação realizada sobre o contrato.
- **Valor**: Em casos que a movimentação implicar numa mudança no valor do contrato, essa variação deve ser exibida nesse campo.
- **Data Término**: Em casos que a movimentação implicar numa mudança na data de término do contrato, a nova data será exibida nesse campo.
- **Observação**: Informações gerais acerca dessa movimentação sobre o contrato.
- **SITUAÇÃO ATUAL**: Selecione está opção caso seja desejado emitir o relatório com dados da situação atual;

Após a seleção da movimentação requerida ou a opção **Situação Atual**, será exibido ao usuário um relatório da mão de obra contratada por unidade referente ao contrato previamente selecionado com os seguintes campos:

- **Número do Contrato**: Apresenta o formato *Número/Ano*.
- **Tipo do Contrato**: Indica o tipo do contrato.
- **Subtipo do Contrato**: Denominação do produto ou serviço requisitado. Pode ser *AQUISIÇÃO DE LIVROS*, *LOCAÇÃO DE MÃO-DE-OBRA*, *MANUTENÇÃO DE VEÍCULOS*, *OBRAS E SERVIÇOS DE ENGENHARIA* ou *SERVIÇOS DE LIMPEZA*.
- **Contratado**: Nome da Pessoa Física ou Razão Social da Pessoa Jurídica contratada para fornecer o serviço ou produto.
- **Data de Início**: Data em que o contrato se inicia.
- **Data de Término**: Data em que o contrato termina.
- **Data da Publicação**: Data em que o documento foi publicado.
- **Continuado**: Indica se a prestação de serviços será executada de forma contínua ou não.
- **Licitação**: É o procedimento administrativo para contratação de serviços ou aquisição de produtos pela Administração Federal, Estadual e Municipal. Este campo contém a descrição da Modalidade da Licitação, o Número e o Ano da mesma (Exemplo: *PREGÃO - 3/2009*).
- **Valor do Contrato**: É o valor acordado na criação do documento contratual.
- **Valor Atual do Contrato**: É o valor vigente para o contrato. Caso não tenha havido necessidade de mudança, este valor é o mesmo do inicial.
- **Saldo Atual**: É o montante disponível para ser usado com itens do contrato até o seu término.
- **Cadastrador**: Login do usuário responsável pelo cadastro.
- **Objeto do Contrato**: Descrição geral do serviço ou produto fornecido pelo contrato.

Abaixo desse detalhamento do contrato, será exibida uma listagem contendo as locações de mão de obra associados ao contrato desejado por unidade, com os seguintes campos:

- **Categoria Profissional**: Nome do cargo associado ao contrato citado.
- **Escala**: Definição da escala de trabalho associado ao cargo relacionado.
- **G10**: Campo de marcação utilizado para definir se o cargo tem direito a uma gratificação de 10% de seu salário base.
- **I20**: Campo de marcação utilizado para definir se o cargo tem direito a um adicional de 20% do salário por insalubridade.
- **I40**: Campo de marcação utilizado para definir se o cargo tem direito a um adicional de 40% do salário por insalubridade;
- **P**: Campo de marcação utilizado para definir se o cargo tem direito a um adicional de

periculosidade.

- **R**: Campo de marcação utilizado para definir se o cargo tem direito a o benefício de refeições.
- **Quant.**: Quantidade de indivíduos que ocupam originalmente o cargo relacionado.
- **Quant. Adic.**: Quantidade de indivíduos que foram adicionados àquela função.
- **Quant. Reduz.**: Quantidade de indivíduos que foram reduzidos daquela função.
- **Valor**: Valor associado ao cargo relacionado.
- **Total**: Valor total associado ao cargo relacionado ((**Quantidade** + **Quant. Adic. Quant. Reduz.**) x **Valor**).
- **Totais**: Campo subdividido em 4 subcampos:
	- **Total Quantidade**: Somatório do campo quantidade.
	- **Total Quantidade Adicionada**: Somatório do campo quantidade adicionada.
	- **Total Quantidade Reduzida**: Somatório do campo quantidade reduzida.
	- **Total Valor**: Somatório de todos os valores relacionados aos cargos.

### **Principais Regras de Negócio**

- Caso as informações sobre a mão de obra não tenham sido definidas ou detalhadas, não será possível a confecção do relatório supracitado. Para mais informações acerca desses detalhamentos, verifique as seguintes especificações:
	- ◦ [Definir Mão de Obra Contratada](http://www.info.ufrn.br/wikisistemas/doku.php?id=desenvolvimento:especificacoes:sipac:contratos:casos_de_uso:geral:locacao_de_mao_de_obra:definir_mao_de_obra_contratada)
	- [Movimentações com Mão de Obra Contratada](http://www.info.ufrn.br/wikisistemas/doku.php?id=desenvolvimento:especificacoes:sipac:contratos:casos_de_uso:geral:locacao_de_mao_de_obra:movimentacoes_com_mao_de_obra_contratada)
- Somente serão exibidos os campos **Quant. Adic.** e **Quant. Reduz** quando, o contrato em questão for alvo de movimentação de sua mão de obra contratada.

# **Consultar Despacho para Pagamento**

Esse caso de uso foi criado a fim de que o gestor de contratos possa confeccionar um despacho para pagamento a ser utilizado pela instituição.

Essa funcionalidade pode ser acessada utilizando o caminho: SIPAC → Módulo Contratos  $\rightarrow$  Aba Consultas/Relatórios  $\rightarrow$  Pagamentos  $\rightarrow$  Despacho para Pagamento.

## **Descrição do Caso de Uso**

A fim de confeccionar o despacho, o usuário necessita primeiro, informar qual processo de pagamento deseja-se trabalhar. Para isso, se faz necessário o preenchimento de todos os campos do formulário **Processo de Pagamento**, a saber:

- **Número do Processo**: Número identificador do processo de pagamento a ser buscado.
- **Ano do Processo**: Ano do processo de pagamento a ser buscado.

Após esse feito, será mostrado ao usuário um despacho de pagamento contendo a ordem para o **Ordenador de Despesa**, associando o número/ano do processo de pagamento, objeto do contrato, contratado, período do fornecimento de produto ou prestação do serviço e ainda a confirmação que esse está de acordo com o contrato estabelecido entre o contratado e a instituição. Logo abaixo, são exibidas algumas informações gerais do contrato:

- **Número do Contrato**: Apresenta o formato *Número/Ano*.
- **Período**: Indica o período de vigência do contrato.
- **Contratado**: Nome da Pessoa Física ou Razão Social da Pessoa Jurídica contratada para fornecer o serviço ou produto.
- **Licitação**: É o procedimento administrativo para contratação de serviços ou aquisição de produtos pela Administração Federal, Estadual e Municipal. Este campo contém a descrição da Modalidade da Licitação, o Número e o Ano da mesma (Exemplo: *PREGÃO - 3/2009*).
- **Objeto do Contrato**: Descrição geral do serviço ou produto fornecido pelo contrato.

Em seguida, é exibida uma listagem contendo as notas fiscais associadas ao processo de pagamento, com os seguintes campos:

- **Unidade**: Unidade beneficiada com a nota fiscal associada ao processo de pagamento selecionado.
- **Nota Fiscal**: Número identificador da nota fiscal associada ao processo de pagamento selecionado.
- **Valor**: Valor referente ao benefício recebido pela unidade indicado na nota fiscal associada.
- **Total**: Somatório de todos os valores dos benefícios das unidades indicados na nota fiscal associada.

# **Principais Regras de Negócio**

O sistema deve criticar se não existir contrato para o processo informado e se não existir processo de pagamento cadastrato com os dados informados.
# **Relatório de Notas Fiscais por Unidades Beneficiadas**

Esse caso de uso tem por objetivo a confecção de um relatório associando uma nota fiscal às unidades beneficiadas por ela.

O Gestor de Contratos acessa essa funcionalidade através do caminho: SIPAC  $\rightarrow$  Módulo Contratos  $\rightarrow$  Aba Consultas/Relatórios  $\rightarrow$  Pagamento  $\rightarrow$  Notas Fiscais por Unidades Beneficiadas.

#### **Descrição do Caso de Uso**

A fim de confeccionar um relatório de uma nota nota fiscal associada às unidades beneficiadas, o usuário deve, primeiramente, selecionar uma nota fiscal com a qual deseja-se trabalhar. Para isso, o usuário deve preencher todos os campos do formulário **Dados da Nota**, a saber:

- **Número**: Número identificador da nota fiscal a ser pesquisada.
- **Série**: Série da nota fiscal a ser buscada.
- **Contratado**: Nome da Pessoa Física ou Razão Social da Pessoa Jurídica contratada para fornecer o serviço ou produto associada a nota fiscal a ser pesquisada.

Após tal feito, será mostrado ao usuário um relatório contendo os detalhes da nota fiscal, com os seguintes campos:

- **Nota fiscal**: Campo que informa o número da nota fiscal e sua série no seguinte formato: NÚMERO - SÉRIE.
- **Fornecedor**: Nome da Pessoa Física ou Razão Social da Pessoa Jurídica contratada para fornecer o serviço ou produto associada a nota fiscal.
- **Valor Total**: Valor (em Reais) da nota fiscal associada.

Logo abaixo desse detalhamento, será exibida uma listagem contendo as unidades beneficiadas, com os seguintes campos:

- **Unidade Beneficiada**: Informa o nome da unidade beneficiada pela nota fiscal associada ao relatório.
- **Valor(R\$)**: Valor (em R\$) da nota em benefício da unidade indicada no campo anterior.

# **Consultar Notas Fiscais do Contrato**

Essa funcionalidade tem por objetivo a listagem (e possível verificação dos despachos de pagamentos) das notas fiscais de um contrato.

O Gestor de Contratos acessa essa funcionalidade através do caminho: SIPAC → Módulo Contratos → Aba Consultas/Relatórios → Pagamentos → Notas Fiscais do Contrato.

### **Descrição do Caso de Uso**

A fim de que a listagem citada possa ser realizada, é necessário, primeiramente, selecionar o contrato com o qual se deseja trabalhar. Para isto, a tela *Buscar Contrato* com todos os campos obrigatórios deve ser preenchida:

- **Número/Ano**: Número identificador do contrato. Formato: NÚMERO ANO.
- **Tipo do Contrato**: Esquema de seleção para o tipo do contrato a ser buscado.
- **Considerar Período de Referências**: Campo de marcação que tem por objetivo limitar o período no qual as notas fiscais de um contrato foram emitidas. A primeira data a ser selecionada indica o início e o segunda o fim do período de emissão das notas fiscais do contrato a ser verificado.
- **Contrato Externo?**: Este campo possui as opções *Sim* para caso o contrato desejado seja um contrato externo (normalmente um contrato da FUNPEC) ou *Não* para caso seja um contrato interno (da própria UFRN).

Ao selecionar o contrato desejado, o sistema exibe os seguintes dados do contrato:

- **Número do Contrato**: Apresenta o formato *Número/Ano*.
- **Licitação**: É o procedimento administrativo para contratação de serviços ou aquisição de produtos pela Administração Federal, Estadual e Municipal. Este campo contém a descrição da Modalidade da Licitação, o Número e o Ano da mesma (Exemplo: *PREGÃO - 3/2009*).
- **Tipo do Contrato**: Indica o tipo do contrato.
- **Subtipo do Contrato**: Denominação do produto ou serviço requisitado. Pode ser *AQUISIÇÃO DE LIVROS*, *LOCAÇÃO DE MÃO-DE-OBRA*, *MANUTENÇÃO DE VEÍCULOS*, *OBRAS E SERVIÇOS DE ENGENHARIA* ou *SERVIÇOS DE LIMPEZA*.
- **Status**: Situação atual do contrato. Os possíveis status de um contrato são: *ABERTO*, *FINALIZADO* ou *ESTORNADO*.
- **Objeto do Contrato**: Descrição geral do serviço ou produto fornecido pelo contrato.
- **Contratado**: Nome da Pessoa Física ou Razão Social da Pessoa Jurídica contratada para fornecer o serviço ou produto.
- **Telefone**: Telefone do contratado.
- **E-mail**: Endereço eletrônico do contratado.
- **Data de Início**: Data em que o contrato se inicia.
- **Data de Término**: Data em que o contrato termina.
- **Data da Publicação**: Data em que o documento foi publicado.
- **Continuado**: Indica se a prestação de serviços será executada de forma contínua ou não.
- **Permite inserção de notas fiscais pela gestora?**: Pode assumir os valores *Sim* ou *Não*.
- **Valor Inicial do Contrato**: É o valor acordado na criação do documento contratual.
- **Valor Atual do Contrato**: É o valor vigente para o contrato. Caso não tenha havido necessidade de mudança, este valor é o mesmo do inicial.
- **Saldo Atual**: É o montante disponível para ser usado com itens do contrato até o seu término.
- **Cadastrador**: Login do usuário responsável pelo cadastro.

Abaixo desse detalhamento do contrato, será exibida uma listagem contendo todos os empenhos associados ao contrato desejado, com os seguintes campos:

- **Número/Ano**: Número identificador do empenho e o ano orçamentário associado (este campo também é um link para a consulta de empenhos, onde é exibido os detalhes do empenho em questão).
- **Modalidade**: Indica a modalidade do empenho. Pode assumir os valores *Estimativo*, *Ordinário* e *Global*.
- **Data**: Data do empenho lançado no SIAFI ( [Sistema Integrado de Administração](http://www.info.ufrn.br/wikisistemas/doku.php?id=desenvolvimento:integracoes_sistemas_governo:siafi) [Financeira do Governo Federal\)](http://www.info.ufrn.br/wikisistemas/doku.php?id=desenvolvimento:integracoes_sistemas_governo:siafi).
- **P.T./F.R./E.D./Es.**: P.T. = Número identificador do Programa de Trabalho; F.R. = Número identificador da Fonte de Recurso; E.D. = Número identificador do Elemento de Despesa; Es. = Número identificador da Esfera.
- **Valor**: Valor do Empenho.
- **Saldo**: Saldo atual de Empenho. Incrementado com os reforços, decrementado com anulações e com a efetivação da liquidação da despesa.
- **Totais**: Subdividido em dois campos, a saber:
	- **Total Valor**: Somatório de todos os valores dos empenhos associados ao contrato.
	- **Total Saldo**: Somatório de todos os saldos dos empenhos associados ao contrato.

Logo abaixo, temos uma listagem das notas fiscais associadas ao contrato, com os seguintes campos:

- **Unidade**: Denominação e código da unidade beneficiada. (Exemplo: *DEPARTAMENTO DE BOTÂNICA, ECOLOGIA E ZOOLOGIA (17.11)*)
- **Série**: Identificador da série associada a nota fiscal relacionada.
- **Número**: Número identificador da nota fiscal relacionada.
- **Emissão**: Data de emissão da nota fiscal relacionada.
- **Valor**: Valor da nota fiscal relacionada.
- **Mês/Ano**: Campo indicador do Mês e do Ano do serviço prestado ou da data de entrega do produto fornecido. Formato: MÊS/ANO.
- **Proc. Pag.**: Número identificador do processo de pagamento associado àquela nota fiscal.
- **Total**: Somatório de todos os valores associados às notas fiscais associadas.

Os números identificadores dos processos de pagamentos citados acima estão associados a um despacho para pagamento correspondente, que estão disponíveis para conferência ao clicar em cima desses, contendo a ordem para o **Ordenador de Despesa**, associando o número/ano do processo de pagamento, objeto do contrato, contratado, período do fornecimento de produto ou prestação do serviço e ainda a confirmação que esse está de acordo com o contrato estabelecido entre o contratado e a instituição. Logo abaixo, são exibidas algumas informações gerais do contrato:

- **Número do Contrato**: Apresenta o formato *Número/Ano*.
- **Período**: Indica o período de vigência do contrato.
- **Contratado**: Nome da Pessoa Física ou Razão Social da Pessoa Jurídica contratada para fornecer o serviço ou produto.
- **Licitação**: É o procedimento administrativo para contratação de serviços ou aquisição de produtos pela Administração Federal, Estadual e Municipal. Este campo contém a descrição da Modalidade da Licitação, o Número e o Ano da mesma (Exemplo: *PREGÃO - 3/2009*).
- **Objeto do Contrato**: Descrição geral do serviço ou produto fornecido pelo contrato.

Em seguida, é exibida uma listagem contendo as notas fiscais associadas ao processo de pagamento, com os seguintes campos:

- **Unidade**: Unidade beneficiada com a nota fiscal associada ao processo de pagamento selecionado.
- **Nota Fiscal**: Número identificador da nota fiscal associada ao processo de pagamento selecionado.
- **Valor**: Valor referente ao benefício recebido pela unidade indicado na nota fiscal associada.
- **Total**: Somatório de todos os valores dos benefícios das unidades indicados na nota fiscal associada.

# **Consultar Notas Fiscais do Contrato e da Unidade**

Essa funcionalidade tem por objetivo a confecção de um relatório contendo as notas fiscais de um contrato associadas a uma determinada unidade.

O Gestor de Contratos acessa essa funcionalidade através do caminho: SIPAC → Módulo Contratos → Aba Consultas/Relatórios → Pagamentos → Notas Fiscais do Contrato e da Unidade.

### **Descrição do Caso de Uso**

A fim da confecção do relatório citado, é necessário, primeiramente, selecionar o contrato com o qual se deseja trabalhar. Para isto, a tela *Buscar Contrato* com todos os campos obrigatórios deve ser preenchida:

- **Número**: Número identificador do contrato.
- **Ano do Contrato**: Ano em que o contrato foi cadastrado.
- **Contrato Externo?**: Este campo possui as opções *Sim* para caso o contrato desejado seja um contrato externo (normalmente um contrato da FUNPEC) ou *Não* para caso seja um contrato interno (da própria UFRN).

Efetuada a busca, o sistema exibe os contratos encontrados para que o Gestor de Contratos possa escolher o que deseja. Os contratos exibem os seguintes campos:

- **Número**: Apresenta o formato *Número/Ano*.
- **Empresa**: Nome ou Razão Social do contratado.
- **Tipo**: Indica o tipo do contrato. Este pode ser *Acadêmico*, *Auto-Incremento*, *Despesa* ou *Receita*. Para ver os detalhes sobre estes tipos de contrato, [Clique aqui.](http://www.info.ufrn.br/wikisistemas/doku.php?id=desenvolvimento:especificacoes:sipac:contratos:negocio)
- **Cadastro**: Data em que o contrato foi cadastrado.
- **Login Cadastro**: Login do usuário que cadastrou o contrato.

Ao selecionar o contrato desejado, o sistema exibe os seguintes dados do contrato:

- **Número do Contrato**: Apresenta o formato *Número/Ano*.
- **Licitação**: É o procedimento administrativo para contratação de serviços ou aquisição de produtos pela Administração Federal, Estadual e Municipal. Este campo contém a descrição da Modalidade da Licitação, o Número e o Ano da mesma, seguido do Número do Processo entre parêntesis que é composto pelo Número e Ano do mesmo. (Exemplo: PREGÃO - 3/2009 (3/2009)).
- **Tipo do Contrato**: Indica o tipo do contrato.
- **Subtipo do Contrato**: Denominação do produto ou serviço requisitado. Pode ser *AQUISIÇÃO DE LIVROS*, *LOCAÇÃO DE MÃO-DE-OBRA*, *MANUTENÇÃO DE VEÍCULOS*, *OBRAS E SERVIÇOS DE ENGENHARIA* ou *SERVIÇOS DE LIMPEZA*.
- **Contratado**: Nome da Pessoa Física ou Razão Social da Pessoa Jurídica contratada para fornecer o serviço ou produto.
- **Data de Início**: Data em que o contrato se inicia.
- **Data de Término**: Data em que o contrato termina.
- **Continuado**: Indica se a prestação de serviços será executada de forma contínua ou não.

Abaixo desse detalhamento do contrato, será exibida uma listagem contendo as unidades beneficiadas pelo contrato, com os seguintes campos:

- **Unidade**: Denominação e código da unidade beneficiada. (Exemplo: *DEPARTAMENTO DE BOTÂNICA, ECOLOGIA E ZOOLOGIA (17.11)*)
- **Valor Total**: Valor que a Unidade deve pagar em relação aos seus itens e o valor total do contrato.
- **Saldo Atual**: É o saldo do contrato referente à Unidade, dado pela diferença entre o valor total e o valor pago pela Unidade Beneficiada.
- **Valor Pago** : Valor pago pela Unidade Beneficiada.
- **Valor Total Contratual das Unidades Beneficiadas**: Somatório dos três campos numéricos citados acima. Representa os valores totais, associado a todas as Unidades Beneficiadas.

Também será exibido um botão **Selecionar**, para cada unidade listada, com o objetivo de guiar o usuário a um relatório contendo todas as notas fiscais do contrato associadas aquelas unidades, com os seguintes campos:

- **Pagamentos efetuados à Firma:** Indica a qual empresa os pagamentos foram efetuados listados nesse relatório.
- **Contrato**: Número identificador do contrato associado a essas notas fiscais.
- **Unidade Beneficiada**: Apresenta o nome da unidade beneficiada pelos serviços ou produtos fornecidos.
- **Objeto**: Descrição geral do serviço ou produto fornecido.

E adicionalmente, uma listagem contendo as notas fiscais associadas à unidade e ao contrato firmado, com os seguintes campos:

- **Data**: Informa a data de emissão da nota fiscal associada.
- **Referência**: Dividido em duas partes, possui os seguintes subcampos:
	- **Mês**: Informa o mês e o ano da emissão da nota fiscal. Formato: MÊS/ANO.
	- **Processo**: Informa o número do processo de pagamento associado a nota fiscal referenciada. Formato: NÚMERO IDENTIFICADOR / ANO.
- **Nota Fiscal / Fatura**: Também dividido em duas partes, possui os seguintes subcampos:
	- **Número**: Número identificador da Nota Fiscal ou Fatura associada.
	- **Valor**: Valor da nota fiscal ou fatura associada.

## **Cadastrar Contrato de Receita**

Este caso de uso é responsável pelo cadastro de contrato do tipo receita. Os contratos do tipo **Contrato de Receita**, são contratos de crédito para a Universidade Federal do Rio Grande do Norte (UFRN), portanto esses contratos serão cadastrados com um valor inicial, mas terão saldo zero. À medida que as operações de receita forem cadastradas, o saldo será incrementado, e com a adição das notas fiscais o saldo do contrato será decrementado, bem como no saldo das unidades beneficiadas. Esse tipo de contrato não possui processo de compra nem empenho associado.

Pré-condição: O contrato cadastrado deve ser associado a unidade do usuário logado.

Para mais detalhes sobre os tipos de contrato, vide o [Documento de Negócio de](http://www.info.ufrn.br/wikisistemas/doku.php?id=desenvolvimento:especificacoes:sipac:contratos:negocio) [Contratos.](http://www.info.ufrn.br/wikisistemas/doku.php?id=desenvolvimento:especificacoes:sipac:contratos:negocio)

Essa funcionalidade será utilizada pelo gestor de contrato, acessando: SIPAC  $\rightarrow$  Módulo Contratos → Aba Geral → Contrato → Cadastrar/Editar Contrato → Receita.

#### **Descrição do Caso de Uso**

Para realizar o cadastro deste tipo de contrato, o usuário deverá acessar o sistema e informar os dados:

- **Dados do Contrato**
	- **Número/Ano**: Campo obrigatório.
	- **Concessionário/Permissionário**.: pessoa que tem o contrato com a instituição e tem que pagar valores a ela referente ao contrato.
	- **Este Tipo Contrato permite acréscimo?**: Este campo deve possuir as opções SIM ou NÃO. As mesmas servem para permitir ou não, acréscimo ao valor inicial atualizado do contrato, conforme cláusula nele contida e de acordo com o permissivo legal constante no §1º do art. 65 da Lei nº 8.666/1993.

Informando os dados do contrato, o sistema redirecionará para tela solicitando os dados:

- **Data de Início**
- **Data de Término e Data da Publicação do contrato**
- **Necessita Atesto?**: O usuário escolherá entre SIM ou NÃO. O padrão deve ser "*NÃO*"
- **Continuado**: O usuário escolherá entre SIM ou NÃO. O padrão deve ser "*NÃO*"
- **Permite inserção de notas fiscais pelas gestoras?**: O usuário escolherá entre SIM e NÃO. O padrão deve ser "*NÃO*"
- **Valor Original**: O usuário escolherá a opção SIM ou NÃO. O padrão deve ser com "*NÃO*"
- **Denominação**.
- **Objeto do Contrato**: Campo Obrigatório que informa do que se trata o contrato.
- **Técnico Reponsável pelo contrato**.
- Informar os dados Concessionário/Permissionário:
	- **Telefone do Contratado**: Deve ser informado pelo usuário.
	- **E-mail do Contratado**: Deve ser informado pelo usuário.
	- **Fornecedor**: o sistema deve exibir no formato, <RAZÃO SOCIAL> <CPF/CNPJ>

O sistema deverá apresentar os dados seguintes, após a confirmação :

- **Número do Contrato**: É exibido no formato Número/Ano.
- **Licitação**: É exibido no formato, Modalidade Numero/Ano. Exemplo: CONCORRÊNCIA - 25/2010.
- **Tipo do Contrato**: Tipo a ser exibido, que pode ser Despesa/Global, Despesa Ordinário, Acadêmico, entre outros.
- **Status**.
- **Permite Acréscimo:**: São apresentadas opções SIM ou NÃO.
- **Denominação**.
- **Objeto do Contrato**.
- **Contratado**: denominação do contratado que será exibido no formato, <CPF/CNPJ> <RAZÃO SOCIAL>
- **Endereço**.
- **Cidade/UF**.
- **Telefones**.
- **E-mail**.
- **Data de Início**.
- **Data da Publicação**.
- **Data de Término**.
- **Continuado**: devem ser exibidas as opções SIM ou NÃO.
- **Permite inserção de notas fiscais pela gestora**: devem ser exibida as opções SIM ou NÃO.
- **Valor do Contrato**: Valor exibido em reais.
- **Usuário Responsável (É exibido se for selecionado o técnico responsável)**: Exemplo, ADALBERTO FREDERICO FERREIRA (adalberto frederico). Tipo TEXTO.
- **Cadastrador**: Tipo TEXTO. É exibido após o cadastramento do contrato.
- **Arquivos do Contrato**: O sistema lista os arquivos associados ao contrato, se existir:
	- *Tipo*: O sistema exibe o tipo selecionado "Minutas" ou ""Termo Aditivo".
	- *Data*: O sistema exibe a data de cadastro do arquivo".
	- *Nome*: O sistema exibe o nome do arquivo e sua extensão.
	- O sistema exibe opção para o Gestor *visualizar o arquivo*.
- O sistema deve disponibilizar a opção para *inserir as Unidades Beneficiadas*. As Unidades devem ser apresentadas conforme o modelo:
- Dados do Contrato (para visualização do usuário)
	- *Valor Total*: Corresponde ao Valor Total do Contrato. Em reais.
	- *Valor Atual do Contrato*: Corresponde ao Valor atualizado do contrato. Em reais.
	- *Valor Restante*: Valor que resta para ser utilizado. Em reais.
- Para inserir a Unidade Beneficiada devem ser informados os dados e confirmados (**"Dados da Unidade Beneficiada"**):
	- **Unidade**: Nome da Unidade Beneficiada. Este campo deve ser obrigatório. Deve ser disponibilizada uma opção de busca pelo nome da Unidade Beneficiada.
	- **Valor Total**.
	- **Valor Restante**
- Após a inserção das Unidades Beneficiadas o sistema deve apresentar os seguintes dados cadastrados (**Unidades Beneficiadas**):
	- *Unidade*: Nome da Unidade Beneficiada. Deve ser apresentado no seguinte formato, <CÓDIGO DA UNIDADE SEM O PONTO> - <DENOMINAÇÃO DA UNIDADE> (<CÓDIGO DA UNIDADE COM O PONTO>)
	- *Valor Total*.
	- *Valor Total Contratual das Unidades Beneficiadas*.
	- *Valor Restante do Total do Contrato*.
- As Unidades Beneficiadas inseridas neste passo, podem ser *alteradas* ou *removidas*.

Caso o fluxo continue, devem ser apresentados os dados do contrato (adicionar atributo **Valor Mensal**), unidades beneficiadas, se tiverem sido adicionadas e a mensagem de confirmação: " CONFIRMA DADOS DO CADASTRO DO CONTRATO?"

Confirmando a pegunta anterior, deve ser apresentado o comprovante de cadastro com os dados a seguir:

- **Número do Contrato:** Deve ser apresentado ao usuário no formato Número/Ano (Ex:1/2009).
- **Continuado:** SIM/NÃO
- **Tipo do Contrato:** Denominação do Tipo do Contrato.
- **Objeto do Contrato:**Do que o contrato trata.
- **Fornecedor:** Deve ser exibido no formado, CNPJ/Nome do Fornecedor, ex: 999.999.999-99 GLAUDSON LIMA PINHEIRO.
- **Telefone do Fornecedor.**
- **E-mail do Fornecedor.**
- **Data de Início.**
- **Data de Término.**
- **Continuado:** Deve ser apresentado com opção SIM ou NÃO.
- **Valor Inicial do Contrato:** Deve ser apresentado em reais
- **Valor Atual do Contrato:** Deve ser apresentado em reais
- **Usuário Responsável (É exibido se for selecionado o técnico responsável)**: Exemplo, ADALBERTO FREDERICO FERREIRA (adalberto frederico). Tipo TEXTO.
- **Cadastrador**: Tipo TEXTO. É exibido após o cadastramento do contrato.

#### **Principais Regras de Negócio**

- O "Contrato de Receita" será cadastrado com um valor inicial, mas terá saldo zero, à medida que as operações de receita forem cadastradas o saldo será incrementado, e com a adição das notas fiscais o saldo do contrato será decrementado, bem como no saldo das unidades beneficiadas. Esse tipo de contrato não possui processo de compra nem empenho associado.
- Se o valor restante do contrato for igual a zero exibir a mensagem: "O valor restante do contrato é zero, portanto não há condições de inserir nova unidade beneficiada".

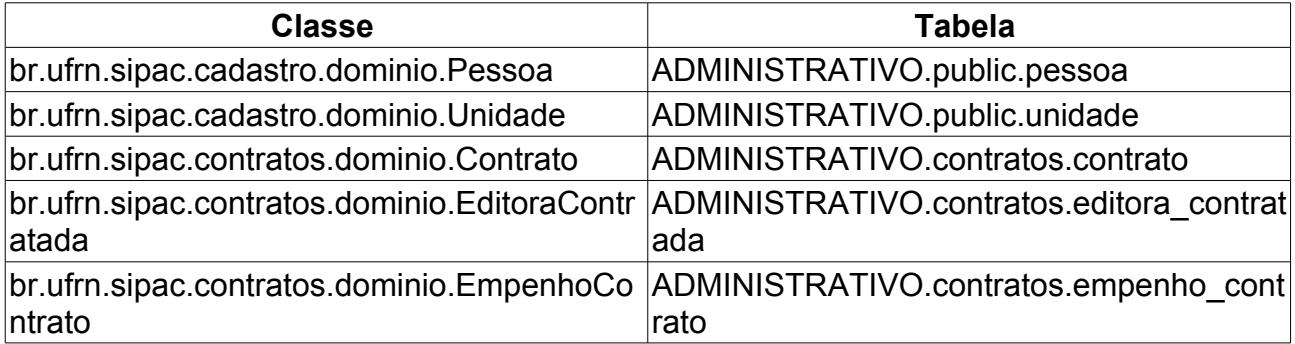

#### **Classes Persistentes e Tabelas Envolvidas**

## **Consultar Movimentações Realizadas no Contrato**

Essa funcionalidade tem por objetivo a confecção de um relatório das movimentações realizadas num contrato.

O Gestor de Contratos acessa essa funcionalidade através do caminho: SIPAC  $\rightarrow$  Módulo Contratos → Aba Consultas/Relatórios → Movimentações → Movimentações Realizadas no Contrato.

### **Descrição do Caso de Uso**

A fim da confecção desse relatório, se faz necessário, primeiramente, a seleção de qual contrato deseja-se trabalhar. Para tal feito, é preciso o preenchimento de todos os campos do formulário **Buscar Contrato**:

- **Número**: Número identificador do contrato.
- **Ano do Contrato**: Ano em que o contrato foi cadastrado.
- **Contrato Externo?**: Este campo possui as opções *Sim* para caso o contrato desejado seja um contrato externo (normalmente um contrato da FUNPEC) ou *Não* para caso seja um contrato interno (da própria UFRN).

Efetuada a busca, o sistema exibe os contratos encontrados para que o Gestor de Contratos possa escolher o que deseja. Os contratos exibem os seguintes campos:

- **Número**: Apresenta o formato *Número/Ano*.
- **Empresa**: Nome ou Razão Social do contratado.
- **Tipo**: Indica o tipo do contrato. Este pode ser *Acadêmico*, *Auto-Incremento*, *Despesa* ou *Receita*. Para ver os detalhes sobre estes tipos de contrato, [Clique aqui.](http://www.info.ufrn.br/wikisistemas/doku.php?id=desenvolvimento:especificacoes:sipac:contratos:negocio)
- **Cadastro**: Data em que o contrato foi cadastrado.
- **Login Cadastro**: Login do usuário que cadastrou o contrato.

Ao selecionar o contrato desejado, o sistema exibe o relatório das movimentações realizadas no contrato, contendo, primeiramente as informações gerais do contrato, a saber:

- **Número do Contrato**: Apresenta o formato *Número/Ano*.
- **Tipo do Contrato**: Indica o tipo do contrato.
- **Subtipo do Contrato**: Denominação do produto ou serviço requisitado. Pode ser *AQUISIÇÃO DE LIVROS*, *LOCAÇÃO DE MÃO-DE-OBRA*, *MANUTENÇÃO DE VEÍCULOS*, *OBRAS E SERVIÇOS DE ENGENHARIA* ou *SERVIÇOS DE LIMPEZA*.
- **Contratado**: Nome da Pessoa Física ou Razão Social da Pessoa Jurídica contratada para fornecer o serviço ou produto.
- **Data de Início**: Data em que o contrato se inicia.
- **Data de Término**: Data em que o contrato termina.
- **Data da Publicação**: Data em que o documento foi publicado.
- **Continuado**: Indica se a prestação de serviços será executada de forma contínua ou não.
- **Licitação**: É o procedimento administrativo para contratação de serviços ou aquisição de produtos pela Administração Federal, Estadual e Municipal. Este campo contém a descrição da Modalidade da Licitação, o Número e o Ano da mesma (Exemplo: *PREGÃO - 3/2009*).
- **Valor do Contrato**: É o valor acordado na criação do documento contratual.
- **Valor Atual do Contrato**: É o valor vigente para o contrato. Caso não tenha havido necessidade de mudança, este valor é o mesmo do inicial.
- **Saldo Atual**: É o montante disponível para ser usado com itens do contrato até o seu término.
- **Objeto do Contrato**: Descrição geral do serviço ou produto fornecido pelo contrato.

Abaixo desse detalhamento do contrato, será exibida uma listagem contendo as operações realizadas no contrato, com os seguintes campos:

- **Data da Operação**: Data da operação realizada sobre o contrato.
- **Movimentação**: Nome da operação realizada sobre o contrato.
- **Nova data do Contrato**: Em caso de uma movimentação que modificará o período de vigência do contrato, esse campo indicará a nova data de vigência do contrato selecionado.
- **Descrição/Observações**: Informações relativas às movimentações realizadas.
- **Valor**: Em caso de uma movimentação que modificará o valor atual de um contrato, esse campo indicará o valor reajustado nessa operação. Abaixo desse campo é apresentado o valor total das movimentações apresentadas.

# **Consultar Movimentações Realizadas no Contrato por Unidade**

Essa funcionalidade tem por objetivo a confecção de um relatório das movimentações realizadas num contrato por unidade.

O Gestor de Contratos acessa essa funcionalidade através do caminho: SIPAC  $\rightarrow$  Módulo Contratos → Aba Consultas/Relatórios → Movimentações → Movimentações Realizadas no Contrato por Unidade.

### **Descrição do Caso de Uso**

A fim da confecção desse relatório, se faz necessário, primeiramente, a seleção de qual contrato deseja-se trabalhar. Para tal feito, se faz necessário o preenchimento de todos os campos do formulário **Buscar Contrato**, que possui os campos:

- **Número**: Número identificador do contrato.
- **Ano do Contrato**: Ano em que o contrato foi cadastrado.
- **Contrato Externo?**: Este campo possui as opções *Sim* para caso o contrato desejado seja um contrato externo (normalmente um contrato da FUNPEC) ou *Não* para caso seja um contrato interno (da própria UFRN).

Efetuada a busca, o sistema exibe os contratos encontrados para que o Gestor de Contratos possa escolher o que deseja. Os contratos exibem os seguintes campos:

- **Número**: Apresenta o formato *Número/Ano*.
- **Empresa**: Nome ou Razão Social do contratado.
- **Tipo**: Indica o tipo do contrato. Este pode ser *Acadêmico*, *Auto-Incremento*, *Despesa* ou *Receita*. Para ver os detalhes sobre estes tipos de contrato, [Clique aqui.](http://www.info.ufrn.br/wikisistemas/doku.php?id=desenvolvimento:especificacoes:sipac:contratos:negocio)
- **Cadastro**: Data em que o contrato foi cadastrado.
- **Login Cadastro**: Login do usuário que cadastrou o contrato.

Ao selecionar o contrato desejado, o sistema exibe o relatório das movimentações realizadas no contrato, contendo, primeiramente as informações gerais do contrato, a saber:

- **Número**: Apresenta o formato *Número/Ano*.
- **Tipo do Contrato**: Indica o tipo do contrato.
- **Subtipo do Contrato**: Denominação do produto ou serviço requisitado. Pode ser *AQUISIÇÃO DE LIVROS*, *LOCAÇÃO DE MÃO-DE-OBRA*, *MANUTENÇÃO DE VEÍCULOS*, *OBRAS E SERVIÇOS DE ENGENHARIA* ou *SERVIÇOS DE LIMPEZA*.
- **Contratado**: Nome da Pessoa Física ou Razão Social da Pessoa Jurídica contratada para fornecer o serviço ou produto.
- **Data de Início**: Data em que o contrato se inicia.
- **Data de Término**: Data em que o contrato termina.
- **Data da Publicação**: Data em que o documento foi publicado.
- **Continuado**: Indica se a prestação de serviços será executada de forma contínua ou não.
- **Licitação**: É o procedimento administrativo para contratação de serviços ou aquisição de produtos pela Administração Federal, Estadual e Municipal. Este campo contém a descrição da Modalidade da Licitação, o Número e o Ano da mesma (Exemplo: *PREGÃO - 3/2009*).
- **Valor do Contrato**: É o valor acordado na criação do documento contratual.
- **Valor Atual do Contrato**: É o valor vigente para o contrato. Caso não tenha havido necessidade de mudança, este valor é o mesmo do inicial.
- **Saldo Atual**: É o montante disponível para ser usado com itens do contrato até o seu término.
- **Objeto do Contrato**: Descrição geral do serviço ou produto fornecido pelo contrato.

Abaixo desse detalhamento do contrato, será exibida uma listagem contendo as movimentações realizadas no contrato, divididos por unidade, com os seguintes campos:

- **Data da Operação**: Data da operação realizada sobre o contrato.
- **Movimentação**: Nome da operação realizada sobre o contrato.
- **Data Término**: Em caso de uma movimentação que modificará o período de vigência do contrato, esse campo indicará a nova data de vigência do contrato selecionado.
- **Valor**: Em caso de uma movimentação que modificará o valor atual de um contrato, esse campo indicará o valor reajustado nessa operação.
- **Observação**: Informações gerais relativas às movimentações realizadas.

### **Repactuações Realizadas**

Este caso de uso tem por finalidade a geração de relatórios para acompanhamento dos Reequilíbrios relativos às Repactuações Realizadas em um determinado contrato.

Por definição:

A repactuação de preços – conforme definição legal exposta ao art. 5º do Decreto nº 2.271, de 07 de julho de 1997 e do item 7 da IN MARE nº 18, de 22 de dezembro de 1997 – visa adequar os preços dos contratos administrativos – exclusivamente os que tenham como objeto a prestação de serviços contínuos – aos novos preços de mercado, através da implementação dos efetivos aumentos de custos aos preços da atividade contratada, demonstrados através de planilhas de custos e formação de preços. Aplica-se aos casos previstos no Decreto e na Instrução Normativa acima mencionados, segundo as condições e requisitos ali previstos para sua implementação, tendo como forte objetivo o restabelecimento do ajuste inicialmente pactuado, através da consideração dos aumentos efetivamente ocorridos nos custos contratuais, evitando assim o repasse automático de índices de preços.

A repactuação de preços têm como requisitos para sua concessão a necessidade de previsão contratual e interregno temporal mínimo – art. 5º, caput, do Decreto nº 2.271, de 1997 e item 7 da IN MARE nº 18, de 1997 – requisitos os quais também estão presentes no reajuste de preços – art. 55, inc. III, da Lei nº 8.666/93 e art. 3º, § 1º, da Lei nº 10.192/01.

Esta operação pode ser realizada pelo gestor de contrato acessando o link: SIPAC  $\rightarrow$ Módulo Contratos → Aba Consulta/Relatórios → Movimentações → Repactuações Realizadas.

### **Descrição do Caso de Uso**

O Gestor realiza a consulta, informando os parâmetros (tela *Buscar Contrato*):

- **Número**: Número identificador do contrato.
- **Ano do Contrato**: Ano em que o contrato foi cadastrado.
- **Contrato Externo?**: Este campo possui as opções *Sim* para caso o contrato desejado seja um contrato externo (normalmente um contrato da FUNPEC) ou *Não* para caso seja um contrato interno (da própria UFRN).

Efetuada a busca, o sistema exibe os contratos (caso exista mais de um contrato, se não o sistema irá redirecionar para o relatório de repactuações realizadas) encontrados para que o Gestor de Contratos possa escolher o que deseja. Os contratos exibem os seguintes campos:

- **Número**: Apresenta o formato *Número/Ano*.
- **Empresa**: Nome ou Razão Social do contratado.
- **Tipo**: Indica o tipo do contrato. Este pode ser *Acadêmico*, *Despesa/Global*,

*Despesa/Ordinário* ou *Receita*. Para ver os detalhes sobre estes tipos de contrato, [Clique aqui.](http://www.info.ufrn.br/wikisistemas/doku.php?id=desenvolvimento:especificacoes:sipac:contratos:negocio)

- **Cadastro**: Data em que o contrato foi cadastrado.
- **Login Cadastro**: Login do usuário que cadastrou o contrato.

O relatório traz as informações gerais do contrato, seguidas das repactuações realizadas orçamentárias cadastradas. Assim como, uma descrição de todos os itens ligados à repactuação, conforme modelo:

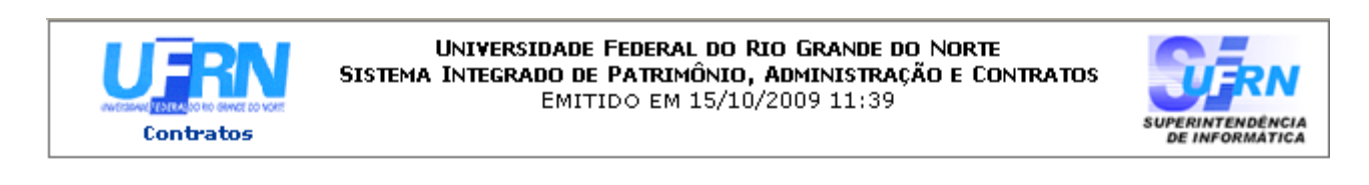

#### REPACTUAÇÕES ORÇAMENTÁRIAS REALIZADAS

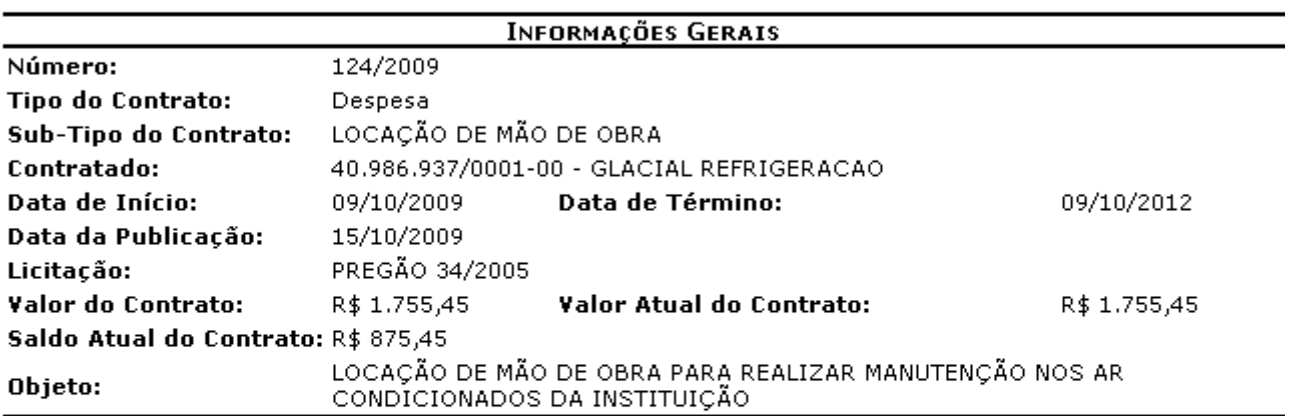

#### REPACTUAÇÕES ORÇAMENTÁRIAS

Adequação dos preços dos contratos administrativos aos novos preços de Data: 15/10/2009 Descrição: mercado, através da implementação dos efetivos aumentos de custos aos preços da atividade contratada.

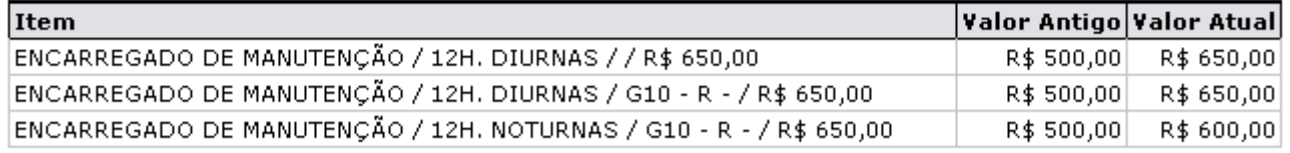

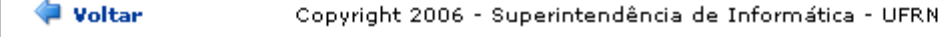

a Imprimir

*Repactuação Realizada*

### **Principais Regras de Negócio**

• O relatório só deve ser gerado para contrados que possuam repactuações cadastradas.

#### **Classes Persistentes e Tabelas Envolvidas**

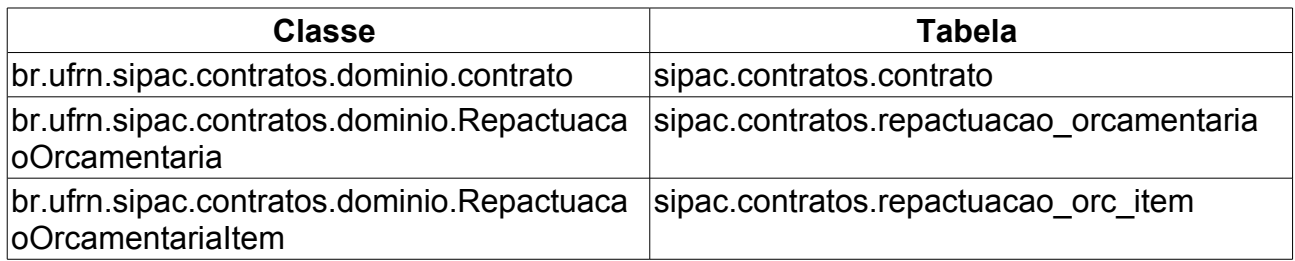

### **Contratos de Receitas por Unidade**

Este Caso de Uso tem o objetivo de emitir um relatório com todos os contratos vigentes até a data informada e da unidade selecionada. Para cada contrato, será possível detalhar as Guias de Recolhimento da União (GRU) cadastradas para a unidade.

Tal operação pode ser realizada pelo gestor de contrato acessando o link: SIPAC  $\rightarrow$ Módulo Contratos → Aba Consultas/Relatórios → Receitas → Contratos de Receitas por Unidade.

#### **Descrição do Caso de Uso**

O Gestor informa as *Opções para Listagem*:

- **Vigentes Em:**: O Gestor informa a *data de vigência*.
- **Unidade**: O Gestor informa a *unidade* ou ainda pesquisa *unidade* pelo nome.

O Gestor solicita geração do relatório e o sistema exibe os *Contratos de Receitas por Unidade* , conforme modelo abaixo:

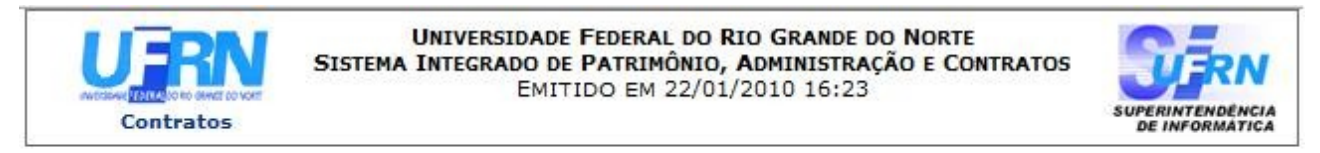

#### **CONTRATOS DE RECEITAS POR UNIDADE**

Vigência Até: 22/01/10 SUPERINTENDÊNCIA DE INFORMÁTICA (11.35) **Unidade:** 

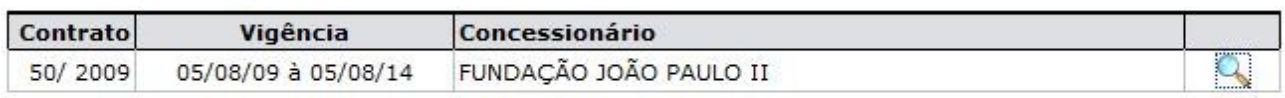

SIPAC | Copyright @ 2005-2010 - Superintendência de Informática - UFRN -A Voltar Imprimir (84) 3215-3148 - UfrnSinfo

*Contrato de Receita por unidade*

O Gestor pode visualizar detalhes dos contratos de receitas por unidade:

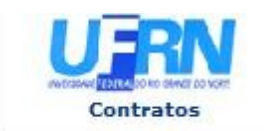

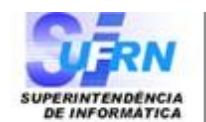

#### RELATÓRIO DAS GUIAS DE RECOLHIMENTO DA UNIÃO POR CONTRATO

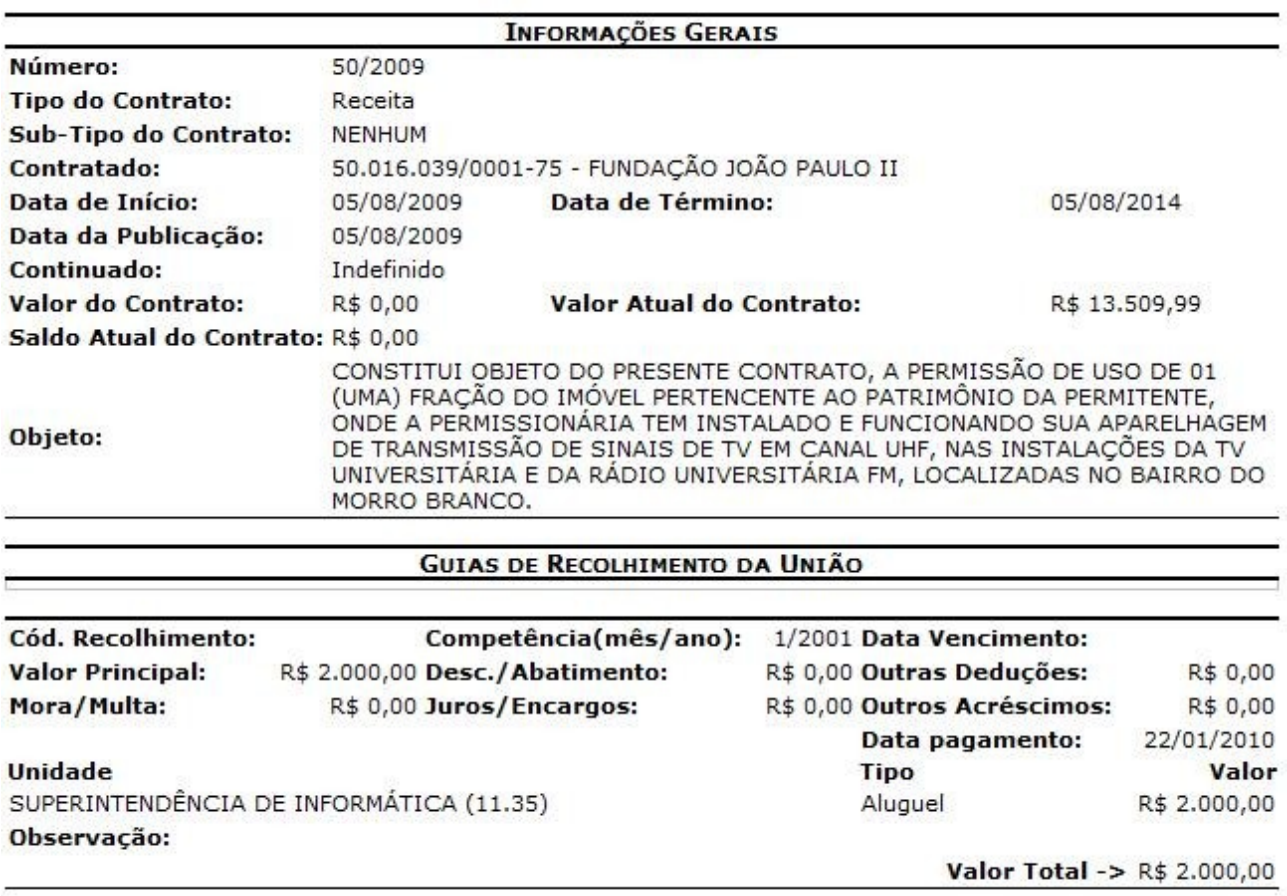

*Detalhe de Contrato de Receita por Unidade*

### **Principais Regras de Negócio**

• Se na consulta relizada pelo usuário o sistema não encontrar informação, deve apresentar tela de relatório com a mensagem: "Não foram encontrados resultados para esta consulta com estes parâmetros."

## **Resumo Mensal dos Contratos de Receita por Unidade**

Este Caso de Uso tem a finalidade de visualizar um resumo mensal de todos os contratos de receita por unidade beneficiada, de acordo com o cadastro das Guias de Recolhimento da União - GRU.

Esta operação pode ser realizada pelo gestor de contrato acessando o link: SIPAC  $\rightarrow$ Módulo Contratos → Aba Consultas/Relatórios → Receitas → Resumo Mensal dos Contratos de Receita por Unidade.

A operação também pode ser acessada pelo Servidor através dos caminhos:

- Portal Administrativo, conforme caminho: Portal Administrativo → Menu Contratos → Resumo Mensal dos Contratos de Receita por Unidade.
- Portal da Direção Centro/Hospital, conforme caminho: Portal da Direção Centro/Hospital  $\rightarrow$  Aba Contratos/Convênios  $\rightarrow$  Resumo Mensal dos Contratos de Receita por Unidade.

#### **Descrição do Caso de Uso**

O Gestor de Contratos realiza a busca pelo *período* ou *data de pagamento* [\(RN1\)](#page-52-0):

- *Caso tenha sido escolhido o Periodo, o Gestor deve informar*:
	- **Mês/Ano Inicial**: Formato JANEIRO/2009. Mês: Tipo TEXTO, Ano: Tipo INTEIRO. Campo obrigatório o sistema deve criticar com a mensagem "*É necessário informar o mês/ano inicial.*"
	- **Mês/Ano Final**: Formato JANEIRO/2009. Mês: Tipo TEXTO, Ano: Tipo INTEIRO. Campo obrigatório o sistema deve criticar com a mensagem "*É necessário informar o mês/ano final.*"
	- **Exibir somente os valores totais**: opção de selecionar. Tipo TEXTO.
- *Caso tenha sido escolhida a Data de Pagamento, o Gestor deve informar*:
	- **Data de Pagamento**: Formato DD/MM/AAAA. Tipo DATA. Campo obrigatório o sistema deve criticar com a mensagem "*Informe a Data de Pagamento Final*" e/ou "*Informe a Data de Pagamento Inicial*"
	- **Exibir somente os valores totais**: opção de selecionar. Tipo TEXTO.

Para o Servidor (no Portal Administrativo ou Portal da Direção Centro/Hospital) o sistema exibe apenas a opção *Data de Pagamento* e deve informar [\(RN2\)](#page-52-0), [\(RN3\)](#page-52-0) :

• **Data Inicial**: Formato DD/MM/AAAA. Tipo DATA. Se não for informada pelo Gestor do Portal Administrativo, o sistema exibe a mensagem "*Informe a Data de Pagamento Inicial.*"

- **Data Final**: Formato DD/MM/AAAA. Tipo DATA. Se não for informada pelo Gestor do Portal Administrativo, o sistema exibe a mensagem "*Informe a Data de Pagamento Final.*"
- **Exibir somente os valores totais.**: opção de selecionar. Tipo TEXTO.

Pode-se selecionar (para ambos os perfis) a opção para *exibir somente os valores totais*: Caso esta opção seja selecionada, o relatório apresentará as informações, conforme modelo:

#### **Relatório do Resumo Mensal dos Contratos de Receita por Unidade**

**Periodo da Data de Pagamento:** DD/MM/AAAA à DD/MM/AAAA

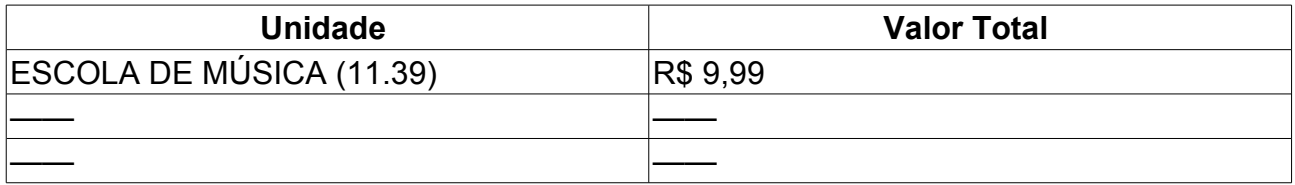

**Total Geral** = Deve ser a soma dos Valores das unidades. Formato: R\$ 9,99. Tipo NUMÉRICO.

Se a opção *exibir somente os valores totais*, não for selecionada o relatório será apresentado, conforme o modelo:

#### **Relatório do Resumo Mensal dos Contratos de Receita por Unidade**

**Periodo da Data de Pagamento:** DD/MM/AAAA à DD/MM/AAAA.

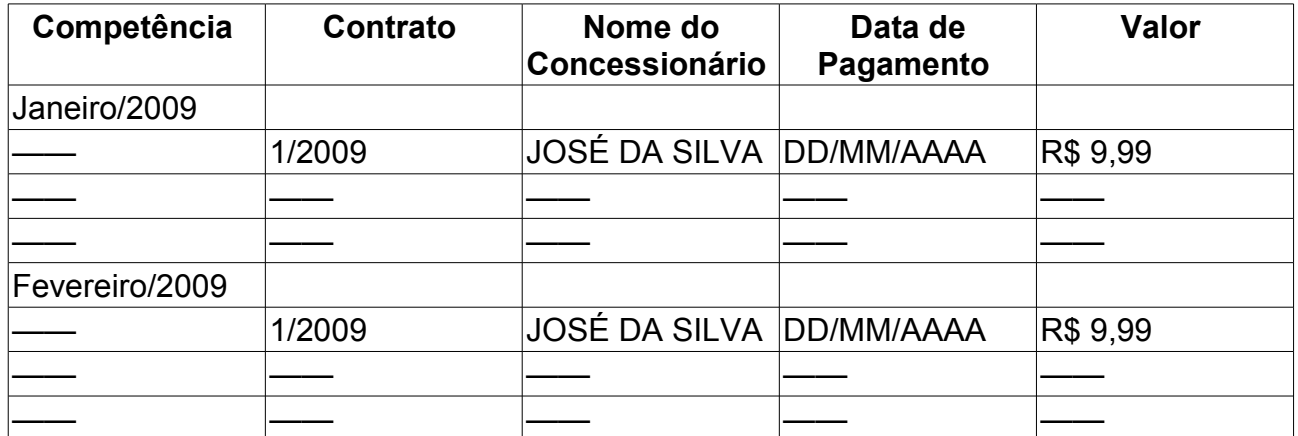

**Total Mensal** = Soma do Total do mês. Formato: R\$ 9,99. Tipo NUMÉRICO.

**Total Geral** = Deve ser a soma de todos os Totais Mensais. Formato: R\$ 9,99. Tipo NUMÉRICO.

#### **Principais Regras de Negócio**

- Usuários que possuem o Papel GESTOR GLOBAL, quando informarem o período, verão as receitas de todas as unidades.
- Para usuários que não estão no Subsistema Contratos, exibir apenas a opção de buscar por Data de Pagamento.
- Usuários que possuem o Papel GESTOR LOCAL, quando solicitarem o período, devem visualizar somente as receitas da unidade gestora do usuário.

### **Classes Persistentes e Tabelas Envolvidas**

◦

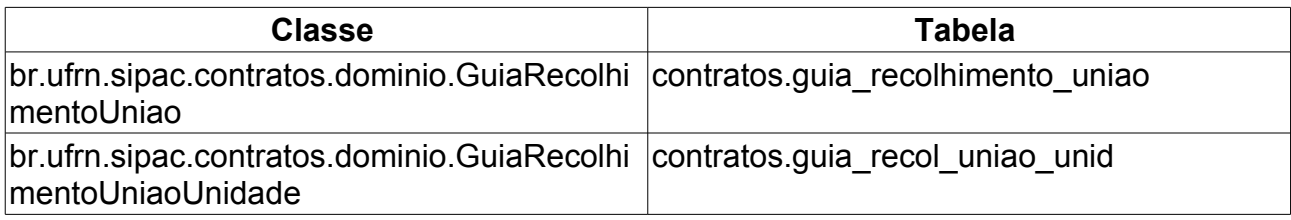

# **Guias de Recolhimento da União por Contrato**

Este Caso de Uso tem a finalidade de gerar o relatório da Guia de Recolhimento da União (GRU) por unidade em um determinado contrato.

Esta operação pode ser realizada pelo gestor de contrato acessando o link: SIPAC  $\rightarrow$ Módulo Contratos → Aba Consultas/Relatórios → Receitas → Guias de Recolhimento da União por Contrato.

### **Descrição do Caso de Uso**

Para consultar a Guia Recolhimento por contrato, é necessário efetuar a busca do contrato, informando os dados:

- **Número**: Número identificador do contrato.
- **Ano do Contrato**: Ano em que o contrato foi cadastrado.
- **Contrato Externo?**: Este campo possui as opções *Sim* caso o contrato desejado seja um contrato externo ou *Não* caso seja um contrato interno.

Efetuada a busca, o sistema exibe os contratos (caso exista mais de um contrato, se não o sistema irá redirecionar para o relatório da GRU por contrato) encontrados para que o Gestor de Contratos possa escolher o que deseja. Os contratos exibem os seguintes campos:

- **Número**: Apresenta o formato *Número/Ano*.
- **Empresa**: Nome ou Razão Social do contratado.
- **Tipo**: Indica o tipo do contrato. Este pode ser *Acadêmico*, *Despesa/Global*, *Despesa/Ordinário* ou *Receita*. Para ver os detalhes sobre estes tipos de contrato, [Clique aqui.](http://www.info.ufrn.br/wikisistemas/doku.php?id=desenvolvimento:especificacoes:sipac:contratos:negocio)
- **Cadastro**: Data em que o contrato foi cadastrado.
- **Login Cadastro**: Login do usuário que cadastrou o contrato.

Após a confirmação da busca pelo Gestor, o sistema exibe o relatório da GRU por unidade, conforme o modelo:

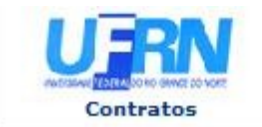

UNIVERSIDADE FEDERAL DO RIO GRANDE DO NORTE<br>SISTEMA INTEGRADO DE PATRIMÔNIO, ADMINISTRAÇÃO E CONTRATOS<br>EMITIDO EM 25/01/2010 17:29

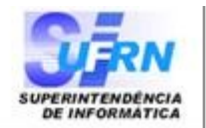

#### RELATÓRIO DAS GUIAS DE RECOLHIMENTO DA UNIÃO POR CONTRATO

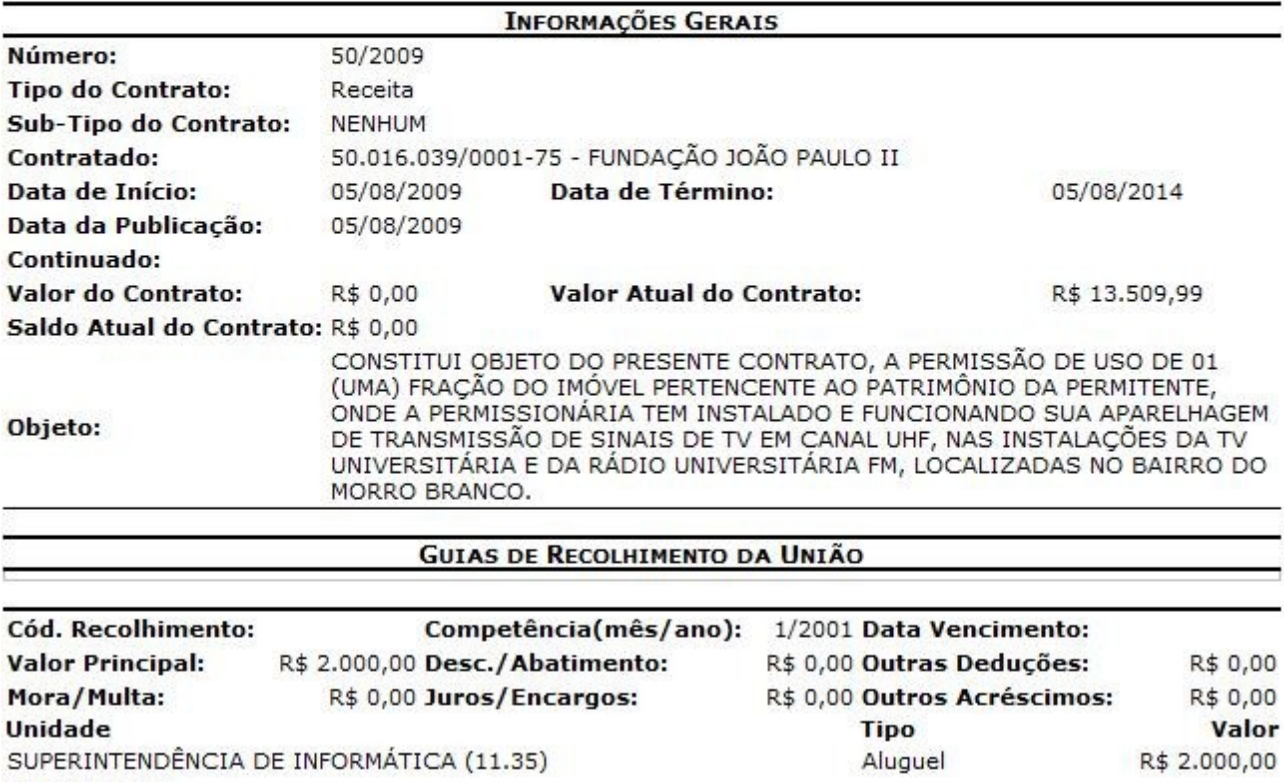

Observação:

# **Imprimir Cronograma Físico da Obra**

Este caso de uso tem por objetivo a consulta e impressão dos cronogramas físico e financeiro relacionados a uma obra associada à instituição.

O Gestor de Contratos tem acesso a essa funcionalidade através do caminho: SIPAC → Módulo Contratos → Aba Consultas/Relatórios → Obras → Imprimir Cronograma Físico da Obra.

#### **Descrição do Caso de Uso**

A fim de imprimir o cronograma citado previamente, se faz necessário ao usuário, primeiramente, escolher uma obra com a qual deseja-se trabalhar. Para tal feito, se faz necessário, primeiramente, o preenchimento do formulário **Buscar Requisição**, que possui os campos:

- **Modalidade/Número/Ano**: Neste campo, além da modalidade, do número e do ano, o usuário deverá informar se a licitação foi cadastrada pela UFRN, pela FUNPEC ou se é EXTERNA. Formato: MODALIDADE / Número / Ano / Cadastrante.
- **Requisição: Número/Ano**: Número identificador e o ano associado à requisição a ser buscada.
- **Contrato: Número/Ano**: Número identificador e o ano associado ao contrato a ser buscado.
- **Descrição**: Informação geral sobre a obra a ser buscada.
- **Período**: Período no qual a obra a ser buscada foi realizada.

Após esse feito, será disponibilizada ao usuário uma listagem contendo as obras relacionadas à consulta previamente feita, contendo os seguintes campos:

- **Requisição**: Número identificador da requisição.
- **Contrato**: Número identificador do contrato.
- **Descrição da Obra**: Informações gerais acerca da obra.
- **Licitação**: Modalidade, número, ano e a instituição que cadastrou a requisição são informadas nesse campo.

Adicionalmente, essa listagem possui um ícone denominado *Imprimir Cronograma*, o qual leva o usuário a um relatório contendo o cronograma físico e financeiro da obra associada, com os seguintes campos:

- **Obra**: Indica a descrição geral da obra relacionada.
- **Início**: Data início da obra relacionada.
- **Término**: Data de término da obra relacionada.
- **Contrato**: Número identificador e a data associada ao contrato relacionado.
- **Valor Contratado**: Valor associado a obra relacionada.
- **Ordem de Serviço**: Número identificador da Ordem de Serviço e sua data de emissão.
- **Licitação**: Relaciona a modalidade, número identificador, ano e cadastrante da licitação.

Em seguida, é mostrada uma listagem contendo os serviços prestados, com os seguintes campos:

- **Item**: Número identificador do item relacionado.
- **Discriminação dos Serviços**: Descrição geral dos serviços a serem ou que foram prestados.
- **Etapas de Execução**: Campo dividido em vários subcampos, dependendo do andamento da obra (geralmente mensal).
- *Observamos que para cada subcampo de* **Etapas de Produção***, existem dois números relacionados: em azul, a percentagem prevista de quanto do serviço foi realizado no tempo associado; em vermelho, a percentagem propriamente realizada no tempo associado.*
- **Valor dos Itens(R\$)**: Valor associado ao item em questão.
- **Valor dos Itens(%)**: Percentagem de quanto aquele item custo em relação ao total acertado por contrato.
- **Total Previsto(R\$)**: Valor previsto associado a cada etapa de execução.
- **Total Parcial(R\$)**: Valor gasto (em reais)associado a cada intervalo de tempo.
- **Total Parcial(%)**: Percentagem que relaciona o valor gasto até o intervalo de tempo ao valor acertado por contrato.
- **Total Acumulado(R\$)**: Total acumulado do gasto em relação aos intervalos de tempo associados.
- **Total Acumulado(%)**: Percentagem que relaciona o valor total acumulado ao total acertado por contrato.

### **Principais Regras de Negócio**

Não se aplica.

# **Cadastrar Empresas Concessionárias**

Esse caso de uso é utilizado a fim de cadastrar as pessoas físicas ou jurídicas que serão relacionadas como contratadas nos contratos firmados com a instituição em questão.

O Gestor de contratos acessará essa funcionalidade pelo caminho: SIPAC  $\rightarrow$  Módulo Contratos → Aba Cadastros → Empresas/Concessionárias → Cadastrar.

### **Descrição do Caso de Uso**

A fim de cadastrar uma pessoa física ou jurídica que serão relacionadas como contratadas, o usuário apenas deverá preencher os campos do formulário **Dados da Pessoa Física/Jurídica**, que são:

- **Razão Social**: É o nome devidamente registrado sob o qual uma pessoa jurídica se individualiza e exerce suas atividades. A razão social diferencia-se do nome dado a um estabelecimento ou do nome comercial com que a empresa pode ser reconhecida junto ao público;
- **Nome Fantasia**: é a designação popular de Título de Estabelecimento utilizada por uma instituição (empresa, associação etc), seja pública ou privada, sob a qual ela se torna conhecida do público. Esta denominação opõe-se à razão social, que é o nome utilizado perante os órgãos públicos de registro das pessoas jurídicas;
- **CPF/CNPJ**: Número de cadastro que identifica a pessoa ou a empresa;
- **Pessoa Física/Pessoa Jurídica**: Indica se o cadastrado será uma pessoa física ou jurídica.
- **Representante**: Nome do representante comercial da empresa que capta novos negócios e reporta-se diretamente ao diretor comercial;
- **Endereço**: Nome da rua/avenida onde a empresa/pessoa física localiza-se;
- **Bairro**: Bairro onde está situada a empresa/pessoa física;
- **Internacional**: Marque esta opção caso a empresa/pessoa física seja internacional;
- **Cidade**: Cidade do país onde a empresa/pessoa física localiza-se;
- **CEP**: Código de Endereçamento Postal da localidade onde a empresa/pessoa física está situada;
- **Email**: Correio eletrônico da empresa/pessoa física, se houver;
- **Fone**: Número do telefone da empresa/pessoa física, se houver;
- **Fax**: Número do Fax da empresa/pessoa física, se houver;
- **NIT ou PIS/PASEP**: Número identificador do documento de contribuição social de natureza tributária, devida pelas pessoas jurídicas, com objetivo de financiar o pagamento do seguro-desemprego e do abono para os trabalhadores que ganham até

dois salários mínimos.

- **Emite Fatura?**: Indica se a empresa/pessoa física emite faturas relacionadas aos contratos firmados.
- **Alíquota de Imposto**: Percentagem para o cálculo de um tributo relacionado aquela empresa.
- **Cadastrar Senha?** Indica se será cadastrada uma senha associada aquele fornecedor. Caso seja afirmativo (**SIM**), serão exibidos os seguinte campos:
	- **Senha**: campo protegido no qual será designada uma senha para aquele fornecedor.
	- **Repetir Senha**: campo protegido no qual a senha fornecida no campo **Senha** deverá ser repetida.

Caso o cadastro tenha sido efetivado com sucesso, será exibida uma mensagem no canto superior direito da tela do usuário.

#### **Principais Regras de Negócio**

- Não é possível realizar dois cadastros com o mesmo CPF/CNPJ.
- Os campos Razão Social, CPF/CNPJ, Endereço, Bairro e Cidade são de preenchimento obrigatórios e se não forem preenchidos na confirmação do cadastro, o sistema deve apresentar mensagem criticando. Ex.: O campo endereço é obrigatório.
- O sistema deve criticar ao tentar colocar um CPF e marcar a opção CNPJ, indicando campo inválido.
- Caso essa funcionalidade tenha sido acessada através de [Contratos por](http://www.info.ufrn.br/wikisistemas/doku.php?id=desenvolvimento:especificacoes:sipac:contratos:casos_de_uso:consultas_relatorios:gerais:contratos_por_contratado) [Contratado](http://www.info.ufrn.br/wikisistemas/doku.php?id=desenvolvimento:especificacoes:sipac:contratos:casos_de_uso:consultas_relatorios:gerais:contratos_por_contratado) ou [Consultar/Alterar/Remover Nota Fiscal,](http://www.info.ufrn.br/wikisistemas/doku.php?id=desenvolvimento:especificacoes:sipac:patrimonio:casos_de_uso:bens:notas_fiscais:consultar_alterar_remover) não são exibidos os campos: **Emite Fatura?** e **Alíquota de Imposto**.

# **Cadastrar/Listar Calendário de Eventos**

Esse caso de uso é utilizado a fim de definir horários para determinados eventos do sistema.

O Gestor de contratos acessará essa funcionalidade pelo caminho: SIPAC  $\rightarrow$  Módulo Contratos  $\rightarrow$  Aba Cadastros  $\rightarrow$  Calendário Evento  $\rightarrow$  Cadastrar/Listar.

### **Descrição do Caso de Uso**

A fim de cadastrar um evento a ser realizado através do sistema, o usuário deverá preencher o formulário **Definir Calendário**, com os seguintes campos:

- **Evento**: Esquema de seleção utilizado a fim de definir qual o tipo de evento que a ser inserido no sistema.
- **Denominação**: Nome designativo do evento a ser cadastrado, indica qual o nome do evento a ser inserido no sistema.
- **Data Inicial**: Indica quando o evento irá se iniciar.
- **Data Final**: Indica quando o evento irá ser finalizado.
- **Periodicidade**: Indica o intervalo regular de tempo no qual o evento irá ser realizado.

Abaixo desse formulário, é exibida uma listagem com todos os eventos cadastrados no sistema, exibindo os seguintes detalhes do evento:

- **Denominação**: Nome do evento inserido no sistema.
- **Evento**: Indica qual o tipo do evento inserido no sistema.
- **Referência**: Número identificador do evento cadastrado no sistema (Formato utilizado: Número/Ano).
- **Data Início**: Indica quando o evento selecionado iniciou/se iniciará.
- **Data Final**: Indica quando o evento selecionado foi finalizado/será finalizado.
- **Periodicidade**: Indica a frequência na qual o evento selecionado irá ser/foi realizado.

Adicionalmente, a listagem fornece as opções de **alteração do evento** e **remoção do evento**. Ao selecionar a primeira, é permitido ao usuário alterar os dados referentes ao evento cadastrado no sistema. Em relação à remoção, é exibida uma tela de confirmação para a realização de tal operação.

#### **Principais Regras de Negócio**

• Não é permitido o cadastro de eventos com a mesma **denominação**.

# **Cadastrar Unidade de Medida**

Esse caso de uso é utilizado a fim de tipificar um serviço ou material fornecido num contrato. Se um determinado produto é fornecido com unidade de medida decímetros cúbicos e por acaso, tal unidade não for originalmente cadastrada no sistema, o gestor de contrato, para que o sistema reflita a realidade do contrato assinado, deverá inserir tal unidade ao conjunto inicial de unidades.

O Gestor de contratos acessará essa funcionalidade pelo caminho: SIPAC  $\rightarrow$  Módulo Contratos → Aba Cadastros → Unidade de Medida → Cadastrar.

### **Descrição do Caso de Uso**

Para cadastrar uma unidade de medida, o usuário apenas deverá preencher todos os campos do formulário **Dados da Unidade de Medida**, que são:

- **Denominação**: Nome designativo da unidade de medida, indica qual a unidade de medida do serviço ou material a ser inserida no sistema.
- **Tipo**: Indica se a unidade será utilizada para **serviço** ou **material** fornecido no contrato.

Caso o cadastro tenha sido efetivado com sucesso, será exibida uma mensagem no canto superior direito da tela do usuário.

### **Principais Regras de Negócio**

• Cada unidade de medida só pode estar associada a um tipo (**SERVIÇO** ou **MATERIAL**).

# **Listar Unidade de Medida**

Esse caso de uso é utilizado a fim de fornecer uma lista dos tipos de unidade de medida cadastradas no sistema, remoção do cadastro ou ainda a alteração de seus dados.

O Gestor de contratos acessará essa funcionalidade pelo caminho: SIPAC  $\rightarrow$  Módulo Contratos → Aba Cadastros → Unidade de Medida → Listar.

### **Descrição do Caso de Uso**

Inicialmente, será exibida ao usuário tanto um formulário de **Busca de Unidades de Medida** quanto uma listagem, abaixo desse, contendo todas as unidades de medida inseridas no sistema.

Ao preencher o formulário citado, que possui apenas um campo chamado de **Denominação** que é o nome designativo da unidade de medida a ser buscada no sistema, o sistema irá realizar um filtro para aquela listagem já referida nesse documento.

Essa listagem ainda oferece duas opções ao usuário, que são a de alteração dos dados da unidade de medida e da remoção dessa. Ao selecionar a primeira opção, o usuário será remetido a uma tela com os dados da unidade selecionada preenchidos a fim de realizar a alteração da mesma, que são:

- **Denominação**: Nome designativo da unidade de medida, indica qual a unidade de medida do serviço ou material a ser inserido no sistema.
- **Tipo**: Indica se a unidade será utilizada para **serviço** ou **material** fornecido no contrato.
- **Ativo**: Campo de seleção que pode assumir dois valores: **Marcado**, para que essa unidade de medida seja relacionada para a listagem durante o cadastro/alteração do contrato; ou **Não Marcado**, para o caso em que não se deseje o fato exposto acima.

Ao selecionar a opção de remoção, será mostrada uma tela de confirmação para o usuário realizar tal operação.

#### **Principais Regras de Negócio**

• Cada unidade de medida só pode estar associada a um tipo (**SERVIÇO** ou **MATERIAL**).

# **Atualizar Parâmetros**

O caso de uso tem finalidade de listar todos os parâmetros cadastrados diretamente no Banco de Dados, para cada gestora de um determinada organização. O objetivo é atribuir valores para estes parâmetros para serem disparados a partir de uma eventual operação no sistema. Com a criação desta funcionalidade, cada unidade gestora terá seus próprios parâmetros para serem executados, ficando assim independente do valores atribuidos aos parâmetros de outra unidade. Um exemplo para esta operação seria criação de um parâmetro para envio de email a uma UG X.

O envolvidos são os setores de execução de contratos.

Pré-condições: para visualizar a lista de parâmetros é necessário ter o papel de GESTOR DE CONTRATOS ou GESTOR DE CONTRATOS GLOBAL.

### **Descrição do Caso de Uso**

O caso de uso é acessado através do caminho: SIPAC  $\rightarrow$  Contratos  $\rightarrow$  Cadastros  $\rightarrow$ Parâmetros Gestora → Atualizar Parâmetros.

O sistema apresenta a lista de parâmetros cadastrados para unidade gestora com os seguintes dados:

- • **Nome**: Tipo TEXTO. Corresponde ao nome do parâmetro cadastrado.
- • **Unidade Gestora**: Formato NOME DA UNIDADE (CÓDIGO), Tipo TEXTO.
- • **Valor**: Tipo TEXTO. Corresponde ao valor atribuído ao parâmetro, que pode ser email, ou outro valor desejado.

o caso de uso é finalizado.

### **Principais Regras de Negócio**

Não se aplica.

# **Cadastrar/Listar Tipo de Anexo de Contratos**

Esse Caso de Uso é utilizado para efetuar o cadastro do tipo de anexo do arquivo do contrato. Os dados cadastrados do tipo, também são exibidos aqui.

O Gestor de contratos acessará essa funcionalidade pelo caminho: SIPAC  $\rightarrow$  Módulo Contratos → Aba Cadastros → Tipo de Anexo de Contratos → Cadastrar/Listar.

### **Descrição do Caso de Uso**

Para cadastrar o *Tipo de Anexo do Contrato*, o Gestor informa o dado:

• **Denominação**: Descrição do tipo de anexo. Se não for informado, o sistema exibe a mensagem "*Denominação: Campo obrigatório não informado.*"

O sistema exibe a lista com os tipos de anexo cadastrados, com os dados:

- **Denominação**: Descrição do tipo de anexo.
- O sistema exibe opção para alterar a descrição do tipo.
- O sistema exibe opção para remover a descrição do tipo.

### **Principais Regras de Negócio**

Não se aplica.

#### **Classes Persistentes e Tabelas Envolvidas**

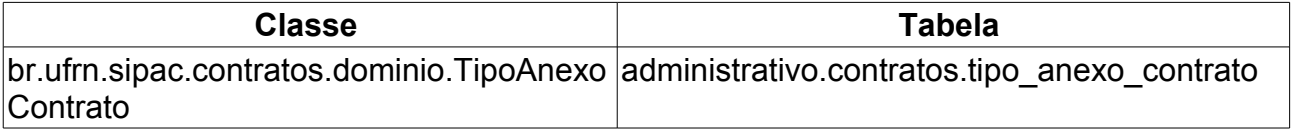

# **Cadastrar Contratados**

Este caso de uso disponibiliza aos gestores de contratos a opção de cadastrar contratados, vinculando-os a um determinado [contrato.](http://www.info.ufrn.br/wikisistemas/doku.php?id=desenvolvimento:especificacoes:sipac:contratos:negocio) Contratado é a pessoa que não possui um vínculo funcional com a instuição, ou seja, é um terceirizado.

### **Descrição do Caso de uso**

Para cadastrar um contratado é necessário fazer uma busca pelo contrato através das seguintes opções:

- **Número de Contrato**:Contrato ao qual é vinculado (obrigatório);
- **Ano do Contrato**:Ano do Contrato ao qual é vinculado (obrigatório);
- **Contrato Externo**:Tipo do Contrato (obrigatório);

O resultado da busca mostra uma lista de contratos com os dados:

- **Número**
- **Empresa**
- **Tipo**
- **Data do Cadastro**
- **Login de quem cadastrou**

Ao selecionar o contrato, serão apresentados os dados do Contrato:

- **Número do Contrato**
- **Licitação**
- **Tipo do Contrato**
- **SubTipo do Contrato**
- **Status**
- **Objeto do Contrato**
- **Contratado**
- **Data de Início**
- **Data de Término**
- **Data da Publicação**
- **Continuado**
- **Valor Original do Contrato**
- **Valor Atual do Contrato**
- **Saldo Atual**
- E um formulário para o cadastro dos contratados:
- **Serviço**:Qual o Serviço/Cargo que irá ocupar(obrigatório);
- **Unidade**:Unidade a qual prestará seus serviços e estará associado (obrigatório);
- **CPF**:CPF do Contratado (obrigatório);
- **Nome**:Nome do Contratado (obrigatório);
- **Sexo**:Sexo do Contratado (obrigatório);

Caso tente se cadastrar um contratado que já registrado, será comparado o nome no cadastro já existente e caso sejam divergentes, deve-se exibir a seguinte mensagem de erro: *"O nome informado para esta pessoa diverge com o cadastro. Por favor, verifique."* Caso tente se cadastrar um contratado que já faz parte do contrato selecionado, deve-se exibir a seguinte mensagem de erro: *"Pessoa já cadastrada neste contrato."*

### **Principais Regras de Negócio**

- Não é permitido alterar o nome do contratado caso este já esteja registrado no sistema;
- Não é permitido que uma mesma pessoa seja cadastrada como contratado em um mesmo contrato mais de uma vez;
- Um contratado pode estar em mais de um contrato ao mesmo tempo;

#### **Classes Persistentes e Tabelas Envolvidas**

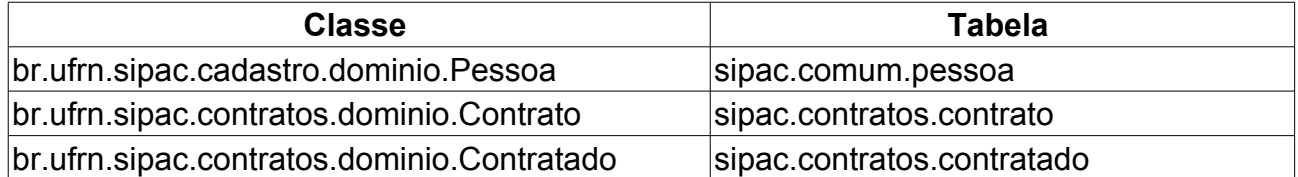
## **Listar Contratados**

Este caso de uso lista os [contratados](http://www.info.ufrn.br/wikisistemas/doku.php?id=desenvolvimento:especificacoes:sipac:contratos:casos_de_uso:cadastros:contratados:cadastrar) vinculados a um determinado contrato.

## **Descrição do Caso de uso**

Para listar um contratado é necessário fazer uma busca pelo contrato através das seguintes opções:

- **Número de Contrato**:Contrato ao qual é vinculado (obrigatório);
- **Ano do Contrato**:Ano do Contrato ao qual é vinculado (obrigatório);
- **Contrato Externo**:Tipo do Contrato (obrigatório);

O resultado da busca mostra as seguintes informações do contrato:

- **Número do Contrato**
- **Licitação**
- **Tipo do Contrato**
- **SubTipo do Contrato**
- **Status**
- **Objeto do Contrato**
- **Contratado**
- **Data de Início**
- **Data de Término**
- **Data da Publicação**
- **Continuado**
- **Valor Original do Contrato**
- **Valor Atual do Contrato**
- **Saldo Atual**

Será mostrado então, as seguintes opções de filtragem dos contratados:

- **Serviço**
- **Unidade**
- **CPF**
- **Nome**

As informações do contratado que serão listadas são:

- **Unidade**
- **Serviço**
- **CPF**
- **Nome**

Listado os contratados utilize as opções de **Alterar** e **Excluir** p/ manipulá-los.

## **Principais Regras de Negócio**

Não se aplica

#### **Classes Persistentes e Tabelas Envolvidas**

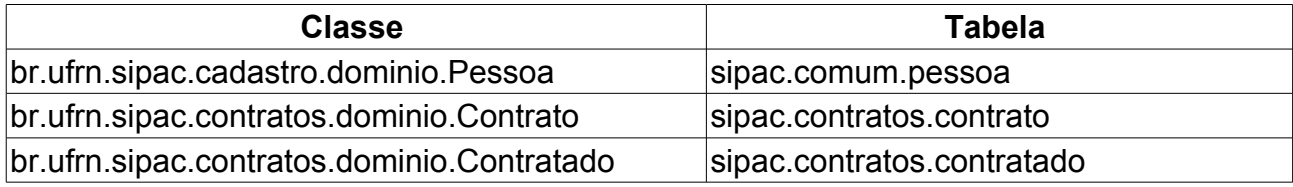

# **Listar Notificações**

Este Caso de Uso tem finalidade mostrar a lista de notificações do fornecedor. A notificação é uma pendência do fornecedor com a instituição.

Este caso de uso é inicializado quando o usuário seleciona a opção "Listar Notificação" conforme requisito [contratos\\_a\\_vencer](http://www.info.ufrn.br/wikisistemas/doku.php?id=desenvolvimento:especificacoes:sipac:contratos:casos_de_uso:geral:contrato:contratos_a_vencer)

## **Descrição do Caso de Uso**

O sistema exibirá todas as notificações do contrato a vencer selecionado:

- Campos que serão listados pelo sistema (Título da janela: "*Lista de Notificações de um Contrato*"):
	- **Número/Ano**: Número identificador do contrato.
	- **Empresa**: Exemplo → ESTRUTURAL EDIFICAÇÕES E PROJETOS LTDA 04.201.519/0001-99
	- **Tipo**.
	- **Data**: O sistema exibirá no formato, dd/mm/aaaa.
	- O sistema disponibilizará a opção de visualizar a notificação, conforme o modelo:

Notificação 0/2010

Natal, 19 de Janeiro de 2010

Senhor Diretor,

Solicitamos a V. Sª, para atender no prazo máximo de 30 (TRINTA) dias corridos, a contar do recebimento desta, ,referente a obra/servico n.º 16/2009 - Funpec - CONVITE, que objetiva: CONSTRUÇÃO E AMPLIAÇÃO DOS PRÉDIOS PARA SUBESTAÇÕES ABRIGADAS NO NÚCLEO DE TECNOLOGIA INDUSTRIAL DO CT E DO DEPARTAMENTO DE ARTES DO CCHLA DA UFRN.

Alertamos, outrossim, que a não manifestação do notificado, no prazo acima mencionado, será considerada como descumprimento da obrigação contratual, motivando a aplicação das multas e demais penalidades previstas no ato convocatório e respaldadas no artigo 86 da Lei nº.8.666/93.

Atenciosamente,

Pró-Reitoria de Administração

# **Notificar Fornecedor**

Este Caso de Uso tem a finalidade de notificar o fornecedor, de que existe alguma pendência com a instituição.

Este caso de uso é inicializado quando o usuário seleciona a opção "Listar Notificação" conforme requisito [contratos\\_a\\_vencer](http://www.info.ufrn.br/wikisistemas/doku.php?id=desenvolvimento:especificacoes:sipac:contratos:casos_de_uso:geral:contrato:contratos_a_vencer)

#### **Descrição do Caso de Uso**

Ao selecionar o contrato para Notificação do Fornecedor serão exibidos os Dados (Tela:"*Gerar Notificação*"):

- **Título da janela**:"*Resumo da Obra*"
- **Requisição**: O sistema exibirá o Número da Requisção/Ano.
- **Descrição da Obra**: Informações sobre os servições realizados.
- **Unidade**.
- **Fonte de Recursos**: Orgão que enviou os recursos. Exemplo: TESOURO EDUCAÇÃO.
- **Empresa**: Nome da empresa.
- **Cargo do Fiscal**: Nome da função do contrato.
- **Fiscal**: Nome do Fiscal.
- **Status**: Situação do contrato.
- **Dias**: Quantidade dias do contrato.
- **Início**: O sistema exibirá a data no formato dd/mm/aaaa.
- **Término**: O sistema exibirá a data no formato dd/mm/aaaa.
- O sistema exibirá um formulário com os campos para preenchimento, conforme são descritos (Nome da janela: "*Dados da Notificação*"):
- **Número e Ano**.
- **Prazo máximo (dias)**.
- **Data Cadastro**: Por padrão o sistema deverá exibir a data de corrente.
- **Documento**: Refere-se ao tipo do documento, número e ano.
- **Solicitante**.
- **Tipo**: O sistema deverá exibir duas opções, Fornecedor (opção padrão) ou Prazo.
- **Informações Adicionais**.
- **Destinatário**: O usuário poderá adicioncar informações em relação ao fornecedor, como Nome, CNJP entre outras informações.

O usuário confirmando a notificação, o sistema exibirá o modelo do documento, conforme segue:

Notificação 0/2010

Natal, 19 de Janeiro de 2010

Senhor Diretor,

Solicitamos a V. Sª. para atender no prazo máximo de 30 (TRINTA) dias corridos, a contar do recebimento desta, ,referente a obra/serviço n.º 16/2009 - Funpec - CONVITE, que objetiva: CONSTRUÇÃO E AMPLIAÇÃO DOS PRÉDIOS PARA SUBESTAÇÕES ABRIGADAS NO NÚCLEO DE TECNOLOGIA INDUSTRIAL DO CT E DO DEPARTAMENTO DE ARTES DO CCHLA DA UFRN.

Alertamos, outrossim, que a não manifestação do notificado, no prazo acima mencionado, será considerada como descumprimento da obrigação contratual, motivando a aplicação das multas e demais penalidades previstas no ato convocatório e respaldadas no artigo 86 da Lei nº.8.666/93.

Atenciosamente,

Pró-Reitoria de Administração

#### **Principais Regras de Negócio**

• O prazo tem que ser maior do que zero.